# MPC1000 JJ OS2XL

■ This manual is written only about the function added by JJ OS. Please refer to the manual of AKAI for the basic function of MPC.

When you change OS, please switch on a power supply, pressing the ERASE button first. Please press the ERASE button until a main screen is displayed. If this operation is not performed, MPC may freeze or it may crash.

When the reaction of a DATA wheel is slow or cannot change the value of one step, please change the set of the "Data Wheel Type" field of OTHER. Usually, MPC in which Ver2.12 or less AKAI OS was installed selects 1. MPC in which Ver2.13 was installed selects 2.

If OS is changed, this set will return to default setting"2".

| JJ OS2XL Ver.:<br>M | 1.20<br>aster level | Date<br>:-12d | e:16-NOU-2<br>B | 2009           |
|---------------------|---------------------|---------------|-----------------|----------------|
|                     | Ubool Tupe          |               |                 |                |
|                     |                     | 16            |                 | - <u>3</u> 2 0 |
| GLOBAL MISC.        | FOOTSW              | PAD           | Num.Key         |                |

Note

Please be sure to carry out contrast adjustment of LCD, and sensitivity adjustment of PAD first.

Note

The contrast of LCD should turn a DATA wheel, pressing the [STOP] button. Moreover, if a DATA wheel is turned pressing [SHIFT] or the [TAP TEMPO] button, change of a value will increase 10 times.

Note

When [FULL LEVEL] button is ON (the LED is lit), the velocity of MIDI IN NOTE is also set to FULL LEVEL.

Note

NOTE REPEAT does not work to MIDI keyboard.

Note

The data of 16 LEVELS of AKAI OS, OS1, and OS2 is not reflected. Moreover, 16 levels made with OS2XL do not work in AKAI OS, OS1, and OS2

Note

An audio track is skipped when a track is changed during the recording of a sequence. The type of a track cannot be changed during playback or recording. (Also in a grid, it is the same)

Important

Adjustment of pads sensitivity

Name edit

Splash screens

Main screen

Basic operation in a main screen

Relation between a pad number and a note number

Grid

Simult sequence

Output Midi Program Change

Setting of pads to midi out NOTE/ CC

Q-link of a main screen

| Real Time Pitch Shift |  |
|-----------------------|--|
| Audio track           |  |

Chord

Arpeggiator

Loop setting of a sequence

Wait for key

Sequence List

Track List

Program List

Sample List

Rearranging the sequences

Movement of a pad event

Customize of [MAIN] and [NUMERIC] button

Selecting a tempo source(master tempo)

Behavior selection of next sequence

Customizable Click/Metronome Sounds (Adjustment of level and selection of OUT are also possible)

# GRID EDIT [MODE]+PAD15

DRUM

PATTERN

MIDI

<u>CHORD</u>

ARPEGGIATOR

<u>AUDIO</u>

SONG [MODE]+PAD16

Mix down (A sequence is converted to WAVE)

Global Program Edit [MODE]+PAD7 or PAD11

[DRUM Program]

**Basic operation** 

A program and samples are packed and it is made one file.

Copy pad

SAMPLE Sample Layer Crossfade Auto-Chromattc Assignment PURGE (Delete all the unused samples at the same time)

<u>AMP</u>

**FILTER** 

# <u>PITCH</u>

LFO

MUTE / Simult Pad

OUT FX

[INST Program]

**SAMPLE** 

AMP

**FILTER** 

PITCH / Portamento

<u>LFO</u>

OUT FX

The value of the parameter of an effect is controllable by a MIDI controller

■ <u>NEXT SEQ</u>

Program is switched by hitting the pads

TRACK MUTE

Pad mute

TRIM [MODE]+PAD6

Non-Destructive Chop

■ <u>RECORD [MODE]+PAD5</u>

□ <u>SLIDER [MODE]+PAD1</u>

■ <u>MIXER [MODE]+PAD8</u>

TRACK MIXER [MODE]+PAD4

□ Pan and level of a mixer are controlled by a MIDI controller

Input thru

■ <u>MIDI/SYNC [MODE]+PAD9</u>

Multi timbre

Pitch Bend Sensitivity (Variable range of Pitch Bend)

MIDI IN monitor

A function is assigned to MIDI NOTE/CC (MPC is operated by a MIDI controller)

MMC - MTC - CLOCK

Save / Load / Auto Load / Format

□ OTHER [MODE]+PAD10

Voice monitor

Looping recorder [MODE]+PAD11

Other functions

The value of FULL LEVEL can be adjusted.

Hold (Step Edit)

Strength (Timing Correct)

Function of tap tempo is assigned to a pad

How to update

# 1. About the relation between a PAD number and a sequence note number.

At AKAI OS, JJ-OS-Ver3.12, JJ-OS1, and JJ-OS2, the note number of a PAD number pair sequence is as follows by the default.

PAD NOTE A01<-->37 A02<-->36 A03<-->42 D16<-->98 The program has this conversion table.

This conversion table can be rewritten by the user.

This is development of software with the big burden. The PAD pair sequence note number of OS2XL is fixation.

PAD NOTE A01<-->36 A02<-->37

A03<-->38 Т

D16<-->99

It was produced by old OS. When a sequence is loaded to OS2XL, the note number of a sequence is changed as follows. In this case, MIDI OUT The note number carried out will also change.

In the case of TRACK TYPE = DRUM

[OLD OS ]--> [OS2XL ] NOTE:PAD PAD:NOTE 37:A01------> A01:36 36:A02-----> A02:37 42:A03-----> A03:38 82:A04-----> A04:39

If a PAD number is changed without changing a note number, PAD will come apart.

It becomes impossible to use a program. When the type of a track is MIDI, the note number of a sequence remains as it is. Therefore, a note pair PAD number is as follows.

Although MIDI OUT is normal, the pronunciation of an internal sound source comes apart.

In the case of TRACK TYPE = MIDI. [OLD OS ]--> [OS2XL] NOTE PAD PAD NOTE A01:37----> 37:A02 A02:36----> 36:A01 A03:42----> 42:A07 A04:82----> 82:C15

If a note number is changed without changing a PAD number, a note will come apart.

It becomes impossible to use a sequence.

# 2. It is possible to load the sequence produced by OS2XL and a program by AKAI OS, JJ-OS-Ver3.12, JJ-OS1, and JJ-OS2.

But there is an incompatible portion.

Example. Main screen. TYPE (DRUM, MIDI, AUDIO) is not displayed normally.

PROGRAM.

The value of AMP Velocty->Attack will change. (AKAI OS, Ver3.12 and OS1).

SEQUENCE.

There is not compatibility of a note variation and Q-LINK real-time data.

# 3. Q-Link slider will not work, if the AFTER key is not ON (the LED is lit).

Moreover, please turn OFF (the LED is turned off) the AFTER key,

When the AFTER key is ON (the LED is lit), the note variation data currently recorded is not played back.

# In addition, behavior of CUTOFF was changed.

OLD OS is a value of value + Q-Link of a program. OS2XL does not use the value of a program. Only the value of Q-Llink is used.

# 4. The function which is in AKAI OS and is not in JJ OS2XL

[SAVE/LOAD] Cannot do the save/load to an internal memory

[PROGRAM] There is not [MODE]+PAD7. Sample layer 4 AMP Velocity =>Attack AMP Velocity =>START PITCH Velocity =>Pitch Filter Time Filter Amount Filter Velocity =>Time Filter Velocity =>Amount Filter Velocity =>Frequncy

# Adjustment of Pads Sensitivity

#### If F4 (PAD) button is pressed on the screen of [MODE]+PAD10 (OTHER), it will become the mode which adjusts the sensitivity of a pads.

Please adjust velocity sensitivity so that the same value is displayed, when a pad is hit by the same strength. If the value of sensitivity is enlarged, even if it will hit a pad weakly, the value of a large velocity is acquired easily. If the value of pressure sensitivity is too large, the effect of After touch will decrease.

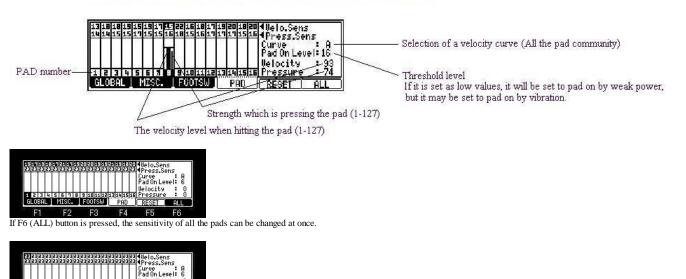

F1 F2 F3 F4 F5 F6 If F5 (RESET) button is pressed, the sensitivity of all the pads will become a default value (23). (The default value of MPC2500 is 20.)

I RE

1 2 3 4 5 6 7 8 9 10111213141516 GLOBAL MISC. FOOTSW PAD

# Name Edit

If a DATA wheel is turned in the name field or F3 (RENAME) button is pressed in the window of a sample list, it is the edit mode of a name.

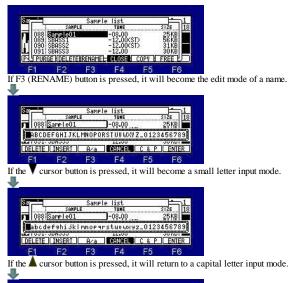

| Sar | 5 2000-6720 | Samp    | le list |        |        |
|-----|-------------|---------|---------|--------|--------|
|     | SAMPL       | E       | TUNE    |        | SIZE 1 |
| 088 | Samele01    |         | -08.00  |        | 25 KB  |
|     |             |         |         |        |        |
|     | EFGHIJKL    | THIOT W |         | 2-0120 |        |
|     | INSERT      | A∕a     | CANCEL  | C & P  | ENTER  |

| Sar, | - E      |        | Sampl        | le list |        |             | -1         |
|------|----------|--------|--------------|---------|--------|-------------|------------|
|      | 1        | SAMPLE |              | TUNE    |        | SIZE        | . 1        |
| 0    | 38 Gamel | e01    |              | -08.00  |        | 25K         | B          |
| AB   |          |        | NOPQ         | RSTUUWX | YZ_012 | 3456        | 789        |
|      | CDEF     | IJKLM  | NOPQ         |         | YZ_012 | 3456        | 789        |
|      |          | IJKLM  | NOPQ         | RSTUUWX | YZ_012 | 3456        | 789        |
|      | CDEF     | IJKLM  | NOPQ<br>Aza  |         | VZ_012 | 3456<br>305 | 789<br>01  |
|      | CDEF     | IJKLM  | NOPQI<br>A∕a |         | VZ_012 | 3456<br>30K | 789<br>TER |

Please choose the character to set by a DATA wheel. (A character can also be set by hitting a pad.) Movement of blink cursor can be performed by sort cursor button.

# DELETE, INSERT, A/a

### DELETE

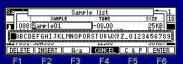

The character on the cursor which will blink if F1 (DELETE) button is pressed is deleted. (A figure is a state which leftmost "S" is blinking.)

| Sar          | i interest  | Samp    | le list |         | 1 to 1 |
|--------------|-------------|---------|---------|---------|--------|
|              | I SAM       | IPLE    | TUNE    |         | SIZE 1 |
| <b>n</b>   0 | 88 amel e01 |         | -08.00  |         | 25KB   |
|              | CDEFGHIJ    | KLMNOPQ |         | YZ_0123 |        |
| DELE         | TE TNOEDT   | 1 0.0   | 12.00   | COD     | CNTED  |

#### INSERT

| Sar      | 1000000000 | Sampl | le list  | 20     | The second |
|----------|------------|-------|----------|--------|------------|
|          | SAMPLE     |       | TUNE     |        | SIZE       |
| 088      | Samele01   |       | -08.00   |        | 25KB       |
| ABCD     | EFGHIJKL   | MNOPO | RSTUUWXY | Z_0123 | 456789     |
|          | JUNJUJ     |       | 12.00    |        | JUNDI      |
| La 1001. |            |       |          |        |            |
| DELETE   | INSERT     | ₿⁄a   | CANCEL   | C & P  | ENTER      |

A space (underline) enters before the cursor which will blink if F2 (INSERT) button is pressed. (A figure is a state which leftmost "S" is blinking.)

LA figure is a state which fertiliost S is brinking.

| Sar     |           | Samp                                       | le list   | 21     | 1 h       |
|---------|-----------|--------------------------------------------|-----------|--------|-----------|
|         | SAMPL     |                                            | TUNE      |        | IZE 1     |
| 088     | _Samele01 | ) - an i i i i i i i i i i i i i i i i i i | -08.00    |        | 25 KB     |
| DOPCT   | DEFGHIJKL | MNODO                                      | DOTINULIV | 7 0122 | 156700    |
|         | - JUHJJJJ | .111101 0                                  | 12.00     | 2-0123 | + 30 7 03 |
| DEL ETE | INSERT    | <b>B/a</b>                                 | CONCEL    | C 2 P  | ENTER     |
|         |           | 112.54                                     | CHINOLE   |        |           |
| E1      | E2        | F3                                         | F4        | F5     | F6        |

A/a

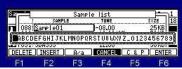

The character on the cursor which will blink if F3 (A/a) button is pressed is changed into a capital letter or a small letter.

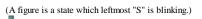

| Sample list         1           gsg[sample101]         -08.00         25KB                                                  |       |
|----------------------------------------------------------------------------------------------------|-------|
| SAMPLE TUNE SIZE 18<br>17 088 sample01 -08.00 25KB                                                                          |       |
|                                                                                                    |       |
| BABCDEFGHIJKLMNOPORSTUUWXYZ_0123456789                                                                                      |       |
|                                                                                                    |       |
| F1 F2 F3 F4 F5 F6                                                                                                    |       |
|                                                                                                    |       |
|                                                                                                    |       |
| Sar Sample list                                                                                                    |       |
| ISBNPLE TUNE SIZE 18<br>▼■ 088 Samele01 -08.00 25KB                                                                         |       |
| DBCDEFENTIKI MNOPORSTUULUVV 7 0123456789                                                                                    |       |
|                                                                                                    |       |
|                                                                                                    |       |
| $F_1$ F2 F3 F4 F5 F6<br>he cursor button is pressed, pressing the [SHIFT] button, blink cursor will be moved to the last of |       |
| he Cursor button is pressed, pressing the [SHIFT] button, blink cursor will be moved to the last of                         | a nan |
|                                                                                                    |       |
| Samele list                                                                                                    |       |
| SAMPLE TUNE SIZE 18                                                                                                    |       |
| 088 <u>Sarel e0108.0025 KB</u>                                                                                              |       |
| RBCDEFGHIJKLMNOPQRSTUUWXYZ_0123456789                                                                                       |       |
| DELETE INSERT A/a CANCEL C & P ENTER                                                                                        |       |

F1 F2 F3 F4 F5 F6 If the Cursor button is pressed, pressing the [SHIFT] button, blink cursor will be moved to the first of a name.

#### COPY&PASTE

| Sar    |                  | Samp  | le list        |        | 1               | IS | a    |                  | Same   | le list  |         | <u>1</u>        |
|--------|------------------|-------|----------------|--------|-----------------|----|------|------------------|--------|----------|---------|-----------------|
| 088 5  | SAMPL<br>ample01 |       | TUNE<br>-08.00 |        | 51ZE 18<br>25KB | п  | 088  | SAMP<br>Sample01 |        | TUNE     |         | 51ZE 18<br>25KB |
| ABCDE  | FGHIJKL          | MNOPQ | RSTUUWXY       | Z_0123 | 456789          | j. | ABCD | EFGHIJK          | LMNOPO | RSTUUWXV | Z_012   | 3456789         |
| DELETE | INSERT           | Ĥ∕a   | CANCEL         | C & P  | ENTER           |    |      | COPY             | PASTE  |          | 1 540.0 |                 |
| F1     | F2               | F3    | F4             | F5     | F6              |    | F1   | F2               | F3     | F4       | E5      | F6              |

It will become COPY&PASTE mode if F5 (C&P) button is pressed. If F2 (COPY) button is pressed holding F5 (C&P) button, the name currently displayed will be copied to a clipboard. In the case of the above figure, "Sample01" is copied to a clipboard. Paste presses F3 (PASTE) button, holding F5 (C&P) button.

The following example is a procedure which pastes "Sample01" of a sample name on a new folder name.

| Sar    |          | Sampl   | le list  |            | -1     |
|--------|----------|---------|----------|------------|--------|
| 1      | SANPL    | .E      | TUNE     |            | SIZE 1 |
| 088    | Samele01 |         | -08.00   |            | 25 KB  |
| DRCD   | FEGHTIK  | MNOPO   | RSTUUWXY | 7 0123     | 456789 |
|        | JUNJUJ   | innor « | 12.00    | 210120     | 30001  |
| DELETE | INSERT   | ₿∕a     | CANCEL   | C & P      | ENTER  |
| DELETE | INSENT   | H/ d    | CHNCEL   |            |        |
|        | E 2      | E B     | - 2      | <b>F</b> 5 | EB     |

Please press F2 (COPY) button, holding F5 (C&P) button. "Sample01" is copied to a clipboard.

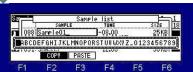

Completion of a copy will move blink cursor to the last of a name.

| Sar        | 100004.00 | Samp         | le list  |        | -1      |
|------------|-----------|--------------|----------|--------|---------|
|            | SAMPL     | .E           | TUNE     |        | SIZE 1  |
| 088        | Samele01_ | 5-000 000000 | -08.00   |        | 25KB    |
| Decor      | FOUT THE  | MNODO        | RSTUUWXY | 7 0100 | 450300  |
| нысы       |           | . MINOF Q    |          | 2_0123 |         |
| DELETE     | THOTOT I  | 0.00         | 12.00    | 0.0.0  | CNTCD   |
| DELEIE     | INSER     | H/a          | CHNCEL   | LUNP   | I ENIER |
| <b>F</b> 4 | EQ.       | EQ.          | EA.      | F 5    | EC      |

F6 (ENTER) button is pressed and name edit mode is terminated.

| -             |                   |                  |                    |                |        |              |
|---------------|-------------------|------------------|--------------------|----------------|--------|--------------|
|               | A SAMPLE          |                  |                    | MORY C         | IRD]   |              |
| ► EE 57.      | _KICK<br>_SNARE   |                  | Auto               |                |        |              |
| EE 72.        | TOML              |                  | OS MPC1            |                |        | 5            |
| <b>BB</b> 76. |                   |                  | OS MPC1            | 000_ju49       | 99i    |              |
| LOAD          | SAVE              | USB              | Co NEW             |                | DO IT  | 0            |
| F1            | F2                | F3               | F4                 | F5             | F6     | 96           |
| (DNE          | W) button         | n is pre         | ssed in s          | ave mo         | ode.   |              |
|               | ,                 | 1                |                    |                |        |              |
|               |                   |                  |                    |                |        |              |
| Course        | A SAMPLE          |                  | CTT CM             | EMORY CA       | 001    | 1            |
| >ave          |                   |                  | HO Auto            |                | IKUJ   |              |
|               | SNARE             |                  |                    | OLDER          | 1      |              |
| ABC           | DEFGHIJK          | LMNOPO           | RSTUUWXY           | Z_0123         | 456789 |              |
| Canada        |                   |                  |                    |                |        |              |
| DELETE        |                   | A/a              | CANCEL             | LEP            | ENTER  | 4            |
| F1            | F2                | F3               | F4                 | F5             | F6     |              |
| ease pro      | ess F3 (P         | ASTE)            | button, l          | olding         | F5 (C& | zP) butto    |
| -             |                   |                  |                    |                |        |              |
|               |                   |                  |                    |                |        |              |
| Saue:         | A SAMPLE          |                  |                    | EMORY C        | RDI    | 1            |
| IN THE PO     | KICK              |                  | Auto               | oad            |        |              |
|               |                   |                  |                    |                |        |              |
|               | SNARE             |                  | -C Same            | e01            |        | <pre>}</pre> |
| <b>BB</b> 63. | SNARE<br>DEFGHIJK | LMNOPOI          | RSTUUWXV           | e01_<br>Z_0123 | 456789 |              |
| <b>BB</b> 63. | 7014              | LMNOPQI<br>Paste | COSame<br>RSTUUWXY | e01_<br>Z_0123 | 456789 |              |

NAME EDIT

# SPLASH SCREENS

If the BMP file of the following conditions is in the ROOT of CF card or HDD, the bmp picture will be displayed at the time of MPC starting. Please use for the display of a user name, a band name, etc.

Refer to video which the user created.

# The conditions of a BMP file

File Name: mpc1000.bmp Size : 240W X 64H (pixels) Color: Monochrome (Bitmap, 1 bit) Sample file: mpc1000.bmp(3KB)

Please copy the made BMP file to the ROOT of CF card or HDD.

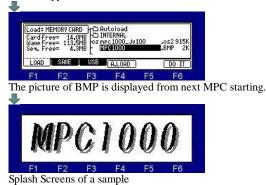

# Main Screen

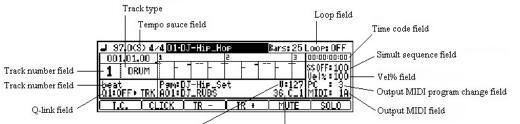

Velocity field Output NOTE/CC field

| Track number field               | The number of the active track is displayed.                                                                                                    |
|----------------------------------|----------------------------------------------------------------------------------------------------|
| Track name field                 | The name of the active track is displayed.                                                                                                    |
| Track type field                 | The type of the active track is displayed.                                                                                                    |
| Q-link field                     | Please refer to <u>"Q-link of a main screen".</u>                                                                                                    |
| Tempo sauce field                | Please refer to <u>"Selecting a tempo source".</u>                                                                                                    |
| Loop field                       | Please refer to "Loop setting of a sequence".                                                                                                    |
| Velocity field                   | The value of the velocity of the hit pad or MIDI IN NOTE is displayed.                                                                                                    |
| Output NOTE/CC field             | Please refer to "Setting of pads to midi out NOTE/CC."                                                                                                    |
| Time code field                  | Time code is displayed. (Hour: Minutes: Seconds: Frame)<br>Please refer to <u>"MMC-MTC-CLOCK"</u> for a time code.                                                                                                    |
| Simult sequence field            | Please refer to "Simult sequence".                                                                                                    |
| Vel% field                       | Allows you to adjust the Velocity ratio on the selected Track while the sequence is playing.<br>Adjust the Velocity ratio by turning the DATA wheel from 1% to 200%.<br>Changing the "Vel%" has no effect while recording sequence data, it will only effect the playback of a sequence.<br>If the velocity is set to 127 (maximum), any setting over 100% will have no effect. |
| Output MIDI program change field | Please refer to <u>"Output Midi Program Change".</u>                                                                                                    |
| Output MIDI field                | The output MIDI channel and output port of the selected track are displayed.                                                                                                    |

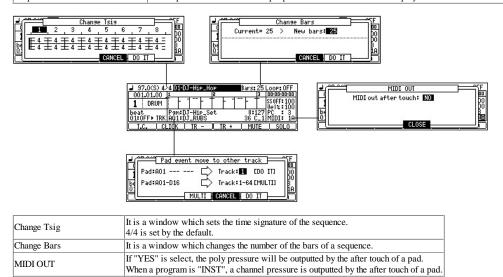

Pad event move to other track Please refer to "Movement of pad events"

Next page

Indicator

| It is displayed | when | INPUT | THRU | 15 ON. |
|-----------------|------|-------|------|--------|

| J 97.0(S) 4⊿       | 4 01-DJ-           | Hip_Ho           | P     | THE R | 1251 | LOOP: OFF                |
|--------------------|--------------------|------------------|-------|-------|------|--------------------------|
| 001.01.00          |                    |                  | 2     |       | 3    | 00:00:00:00              |
| 1 DRUM             | - 1                |                  | · - 1 |       | T I  | SSOFF: 100<br>Vel x: 100 |
| beat<br>Q1:OFF⊧TRK | P⊴m∶DJ-<br>AO1∶DJ. | -Hip_Se<br>.RUBS | t     |       |      | PC OFF<br>MIDI OFF       |
| LT.C. LCL          | ICK 🗌              | IR - D           | IR +  | ) MU  | JTE  | SOLO                     |

Indicator field

| J 97.0(S) 4/ | 4 01  | J-Hip_H | 10P |    | Bars | 25  | LOOP: OFF   |
|--------------|-------|---------|-----|----|------|-----|-------------|
| 001.01.00    | 1     |         | 2   |    |      | 3   | 00:00:00:00 |
| 1 DRUM       | i -   | 1       | Ťŀ  | 17 | - ŀ  | Ť   | SSOFF: 100  |
| A Diron      |       |         |     |    |      |     | Uel× 100    |
| beat         | Pamal | J-Hip_S | jet |    |      |     | IPC OFF     |
| 01:066       | H01:L | J_RUBS  |     |    |      |     | INIDI:OFF   |
| L.C. CL      | ICK   | IR -    | IR  | +  | L ML | JIE | SOLO        |

| 001.01.45      | 1            | 20.023           | 5   | OUT : | CLK A | . 3 | 00:00:00:07        |
|----------------|--------------|------------------|-----|-------|-------|-----|--------------------|
| 1 DRUM         | TF           |                  | - T | -     |       | T   | SSOFF: 100         |
| beat<br>Q1:OFF | Pamil<br>A01 | )J-Hip<br>)J_RUE | Set | ÷     |       | 1   | PC OFF<br>MIDI OFF |

When MIDI CLOCK is transmitted, "OUT : CLK" and an output port are displayed on the right side indicator field.

| J(EXI)(S) 4    | /4 🔟       |                |             |      | B  | ars: | 25   | LOOP: OFF          |
|----------------|------------|----------------|-------------|------|----|------|------|--------------------|
| 001.01.91      | 1          | IN: CLK        | SYNC a      |      |    | 72.1 | з    | 00:00:00:14        |
| 1 DRUM         | T I        | ·              | ΕŤ          | -    |    |      | Ē.   | SSOFF: 100         |
| beat<br>01:0FF | Pam<br>A01 | DJ-Hj<br>DJ_RU | P_Se<br>JBS | t    | 10 |      | Ţ,   | PC OFF<br>MIDI OFF |
| I.C. C         | LICK       | IR             | - 1         | IR + |    | MU   | ΤE   | SOLO               |
| 117 107        | NI CI      | LOCI           | 7.          |      |    | 1 11 | DA T | CLIZE              |

When MIDI CLOCK is received, "IN : CLK SYNC" is displayed on the left side indicator field.

| 97.0(S) 4      | 1        | IN:          |              | 2         | 1.5- |      |   | 3   | LOOP: 0FF          |
|----------------|----------|--------------|--------------|-----------|------|------|---|-----|--------------------|
| 1 DRUM         | T        | - 1          |              | T         | -    |      | F | T   | SS OFF: 100        |
| beat<br>Q1:OFF | P9<br>A0 | m∶DJ<br>1∶DJ | -Hip<br>_RUB | _Set<br>S |      | 1.00 | 1 | 1   | PC OFF<br>MIDI:OFF |
| I.C. C         | LIC      | K T          | IR -         | Ē         | IR   | + 1  | M | JTE | SOLO               |

When it stops while receiving MIDI CLOCK, "IN : CLK" is displayed on the left side indicator field.

| 1 DRUM                                                                                                    | J 97.0(S) 4    |            | DJ-Hip_            | HOP |         | Bars: | 25 | LOOP: OFF   |
|----------------------------------------------------------------------------------------------------|----------------|------------|--------------------|-----|---------|-------|----|-------------|
| 1 DRUM - The st Start Principal Start Principal Start Principa | 001.01.45      | 1          | 2.00.018           | 5   | DUT : N | NTC A | 3  | 00:00:00:06 |
| beat Pam:DJ-Hip_Set PC :OFF                                                                                                    | 1 DRUM         | 1 I-       | 1                  | T   | - 1     |       | T  | SSOFF: 100  |
|                                                                                                    | beat<br>01:0FF | Pam<br>A01 | DJ-Hip_<br>DJ_RUBS |     | 10- 1   | - 10- | 1  | PC OFF      |

When MIDI TIME CODE is transmitted, "OUT : MTC" and an output port are displayed on the right side indicator field.

| J 97.0(S) 4    | /4 01      | DJ-Hip           | HOP   |       | Ba  | ars: 25 | LOOP: OFF          |
|----------------|------------|------------------|-------|-------|-----|---------|--------------------|
| 001.02.12      | 1          | IN: NTC S        | VNC 2 | 1.000 |     | 3       | 00:00:00:17        |
| 1 DRUM         | 1 F        | 1                | Ť     | -     |     | ŀΤ      | SSOFF: 100         |
| beat<br>Q1:OFF | Pam<br>A01 | DJ-Hip<br>DJ_RUB | _Set  | 1.00  | 1.0 |         | PC OFF<br>MIDI OFF |
| TC C           | 1 TCK      | TP -             | . 10  | TP +  | 1   | MUTE    | 0.102              |

When MIDI TIME CODE is received, "IN : MTC SYNC" is displayed on the left side indicator field.

| J 97.0(S) 4    | Bars: 2 | 5 LOOP: OFF      |
|----------------|---------|------------------|
| 001.02.64      | 3       | 00:00:01:00      |
| 1 DRUM         | - 1     | SSOFF: 10        |
| beat<br>Q1:OFF | 10-10-  | PC OF<br>MIDI:OF |

When it stops while receiving MIDI TIME CODE, "IN : MTC" is displayed on the left side indicator field.

| J 97.0(S) 4    | /4 00 0        | JJ-Hip_H            | 10P | B | ars: 25 | LOOP: OFF          |
|----------------|----------------|---------------------|-----|---|---------|--------------------|
| 003.03.52      | 3 CC           | TO EFFECT           | 4   |   | 5       | 00:00:06:13        |
| 1 DRUM         | T F            | 1.                  | Ťŀ  |   |         | SS OFF: 100        |
| beat<br>Q1:OFF | Pamil<br>A01:0 | )J-Hip_S<br>)J_RUBS | Set |   |         | PC OFF<br>MIDI OFF |
| T.C. C         | LICK           | IR -                | IR  | + | MUTE    | SOLO               |

When the MIDI controller currently assigned to the parameter of the effect is operated, "CC TO EFFECT" is displayed on the left side indicator field. Refer to "The value of the parameter of an effect is controllable by a MIDI controller" for the method of assigning a MIDI controller to the parameter of an effect.

| 001.02.05 1<br>DRUM  | 1:                   | 5   | CC TO | EFFECT |   | 00:00:00:16 |
|----------------------|----------------------|-----|-------|--------|---|-------------|
| I DROM               |                      |     | 11    |        | T | SS 0FF: 100 |
| beat Pg<br>Q1:OFF AO | m DJ-Hip<br>1 DJ_RUB | Set | 1     | - to   | 1 | PC OFF      |

When the value of the parameter of an effect is changed by CC currently recorded on the sequence, "CC TO EFFECT" is displayed on the right side indicator field.

| 97.0(S) 4<br>001.03.60 |            |              | AD NI |           | 12 | 1000 |     | -    | 13 | LOOP: 0FF   |
|------------------------|------------|--------------|-------|-----------|----|------|-----|------|----|-------------|
| 1 DRUM                 | T          | - ·          | -     | F         | Ť  | F    |     | F    | Ť  | SS 0FF: 100 |
| beat<br>Q1:OFF         | P 91<br>AO | n D.<br>1 D. | -Hi   | P_S<br>BS | ėt | 1.00 | 1.0 | 1.00 | 1  | PC OF       |

When the MIDI controller currently assigned to the mixer of the pads is operated, "CC PAD MIXER" is displayed on the left side indicator field. Refer to <u>"A mixer is controllable by a MIDI controller"</u> for the method of assigning a MIDI controller to the mixer of pad or a track.

| 001.03.60 1 CC TRK NIXER 2                |          |   | 00:00:01:15        |
|-------------------------------------------|----------|---|--------------------|
| 1 DRUM                                    | F 1 - F  | T | SS OFF: 100        |
| beat Psm:DJ-Hip_Set<br>Q1:OFF A01:DJ_RUBS | to to to | 1 | PC OFF<br>MIDI OFF |

When the MIDI controller currently assigned to the mixer of the track is operated, "CC TRK MIXER" is displayed on the left side indicator field.

| J 97.0(S) 4/4      | 01-DJ-Hip_Hop               | Bars: 25 | LOOP: OFF          | J 97.0(S) 4/        | 4 01-DJ-H            | ip_Hop        | Bars: 2 | 5 LOOP: OFF        |
|--------------------|-----------------------------|----------|--------------------|---------------------|----------------------|---------------|---------|--------------------|
| 001.03.60 1        | MULTI 88: 2                 | 3        | 00:00:01:15        | 001.04.10           | 1 MULTI R            | 8:5 5         | 3       | 00:00:01:23        |
| 1 DRUM             | + 11 + 1                    | 1        | SSOFF:100          | 1 DRUM              |                      |               | 1       | SSOFF: 100         |
| beat P<br>Q1:OFF A | am∶DJ-Hi⊳_Set<br>01∶DJ_RUBS |          | PC OFF<br>MIDI:OFF | beat<br>Q1:OFF► TRK | Pam:DJ-H<br>A01:DJ_R | ip_Set<br>UBS |         | PC OFF<br>MIDI:OFF |
| L.C. CLI           | K IR- IR                    | + MUTE   | SOLO               | L.C. CL             | ICK   IR             | - I IB        | + MUTE  | SOLO               |

When a multi timbre is ON, "MULT RX : --" is displayed on the left side indicator field. A right side number is the channel received.

Please refer to a "Multi timbre" for a multi timbre.

#### Basic operation in a main screen

The contrast of a screen can turn and adjust a DATA wheel, pressing the [STOP] button.

Please close the window without "CLOSE" by the [WINDOW] button. (Common to all the modes)

Regardless of the position of cursor, change of a track can be performed by a DATA wheel, holding MODE button.

Regardless of the position of cursor, change of a sequence can be performed by a DATA wheel, holding the [NEXT SEQ] button. (It cannot do during recording and playback)

If a pad is hit holding the SHIFT button, the pad carries out a note repeat and, moreover, will be held. A note repeat is continued until a pad is hit once again. This function works only with the main screen. Note Two or more pads cannot be held.

Selection of a track can be performed if PAD is hit holding Q2 AFTER button. For example, a track 12 will be select if PAD12 is hit holding Q2 AFTER button (in the case of BANK A)

When LOOP is set up, if the [PLAY START] key is pressed, it will play from the first bar of a loop. When the [PLAY START] key is pressed, pressing the [STOP] key, it play from a bar 1. Refer for detailed explanation here.

Q-Link slider will not work, if the AFTER key is not ON (the LED is lit). Moreover, please turn OFF (the LED is turned off) the AFTER key, when the sequence on which note variation data is recorded is playback. When the type of a track is an audio track, the AFTER key does not work. Moreover, a slider does not work during recording by an audio track.

The name into which New Program name was edited at the last is displayed by a default.

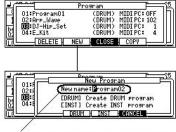

The name edited at the last is memorized.

Pitch bend and the modulation wheel of a MIDI controller are effective against the sample of MPC. <u>Refer to video</u>. When a multi timbre is OFF, it works only on an active track.

# MIDI IN CC#2 or #74 work to Filter Cutoff.

MIDI IN CC#71 works to Filter Resonance. It is added to the value of a program as 0-127=0-100, and is pronounced. (The value of a program is not changed) For example, when it is the value 50 of a program, and the value 31 of CC, a value is pronounced as 75. When it is the value 20 of a program, and the value 31 of CC, a value is pronounced as 45. When it is the value 30 of a program, and the value 127 of CC, a value is pronounced as 100. When it is the value 0 of a program, and the value 64 of CC, a value is pronounced as 50. When it is the value 0 of a program, and the value 127 of CC, a value is pronounced as 100. When it is the value 0 of a program, and the value 127 of CC, a value is pronounced as 100.

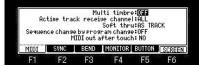

Setups of the present system can be saved by the file name of "MPC1 K\_SETUPS.SYS". (MPC2500 is "MPC25 K\_SETUPS.SYS") If OS is changed, setups of a system will return to a default value.

| Sa  | ve:SVS  | iem set  | UPS      | (E) [M8  | Emory C      | ARD]  |     | Save      | STEM SET | IUPS     |        | EMORY ( | CARDI |
|-----|---------|----------|----------|----------|--------------|-------|-----|-----------|----------|----------|--------|---------|-------|
| Nar | ne=MPC  | 1K_SETU  | PS.SVS   | CO DRUM. | SET          |       |     | Name=MP   | C25K_SET | IUPS.SYS | C DRUM | _SET    |       |
| An  | ame can | not be a | changed. | C INTER  | NAL<br>SOUND |       |     | A name ca | innot be | changed. |        |         | )     |
|     | DAD [   | SAVE     | USB      | C NEW    |              | DO IT | 144 | LOAD      | SAVE     | L USB    | C NEW  |         | DO IT |
| 1   | -1      | F2       | F3       | F4       | F5           | F6    |     | F1        | F2       | F3       | F4     | F5      | F6    |

A file name cannot be changed.

It will not be able to read, if changed.

#### Relation between a PAD number and a note number

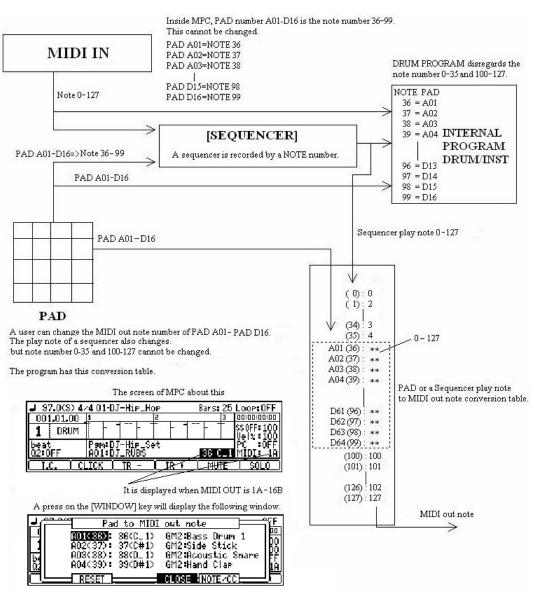

# **Main Grid**

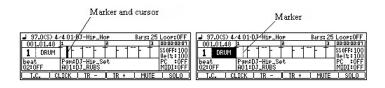

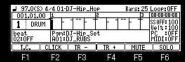

If the [OVER DUB] button is ON (the LED is lit) when cursor is in a grid, it will become the edit mode of a grid.

| J 97.0(S) 4    | z4.01-0 | )J-Hip_H            | OP    | Bars            | : 25 | LOOP: OFF          |
|----------------|---------|---------------------|-------|-----------------|------|--------------------|
| 001.01.00      | 1       | N HIFLI             | 2     | Dai 2           | 3    | 00:00:00:00        |
| 1 DRUM         | 1       | 1                   | Ťŀ    | 1               | T    | SS 0FF: 100        |
| beat<br>01:0FF |         | )J-Hip_S<br>)J_RUBS | iet - | 10 - 10 -<br>Ar |      | PC OFF<br>MIDI:OFF |
|                |         |                     | COP   | / PB            | STE  | DELETE             |
| F1             | F2      | E3                  | F4    |                 | 5    | F6                 |

All the pads (A01-D16) of the cursor position are the targets of edit.

### Copy of event

| J 97.0(S) 4              | /4 01-       | DJ-Hip_H | OP     | Bars: 2 | 5 LOOP: OFF                                      |
|--------------------------|--------------|----------|--------|---------|--------------------------------------------------|
| 001.04.72                | 1            |          | 5      | 3       | L0:20:00:00                                      |
| 1 DRUM<br>beat<br>Q1:OFF | Pamil<br>A01 | DJ-Hip_S | et   1 |         | SS 0FF: 100<br>Vel%: 100<br>PC: 0FF<br>MIDI: 0FF |
|                          |              |          | COPY   | PAST    | DELETE                                           |
| F1                       | F2           | F3       | F4     | F5      | F6                                               |

Please select the copy region by a DATA wheel, pressing F4 (COPY) button. When F4 (COPY) button is released, it is the completion of a copy.

#### Paste of event

| J 97.0(S) 4    | /4 01-D         | J-Hip_H           | 10P  | Bars: 2             | LOOP: OFF          |
|----------------|-----------------|-------------------|------|---------------------|--------------------|
| 005.01.00      | 4               |                   | 5    | 6                   | 22:60:00:00        |
| 1 DRUM         | T F             | 1                 |      |                     | SS 0FF: 100        |
| beat<br>Q1:OFF | Pam D.<br>A01 D | J-Hip_S<br>J_RUBS | Set  | 0 - 00 - 00<br>- 01 | PC OFF<br>MIDI OFF |
|                |                 |                   | COPY | PASTE               | DELETE             |
| F1             | F2              | F3                | F4   | F5                  | F6                 |

Please move cursor to the location which you want to paste, and press F5 (PASTE) button.

| J 97.0(S) 4    | /4 01-D.         | -Hip_H            | OP    | Bars: 25        | LOOP:OFF           |
|----------------|------------------|-------------------|-------|-----------------|--------------------|
| 006.01.00      | 4                | 2011 A.A.         | 5     | 6               | 00:00:12:09        |
| 1 DRUM         | Ĩ ŀ '            | 1                 | F + 1 |                 | SS0FF: 100         |
| beat<br>Q1:OFF | Pam D.<br>A01 D. | T-Hip_S<br>T_RUBS | et    | - 10 - 19<br>91 | PC OFF<br>MIDI OFF |
|                |                  |                   | COPY  | PASTE           | DELETE             |
| F1             | F2               | F3                | F4    | F5              | F6                 |

#### **Deletion of event**

| J 97.0(S) 4    | /4 01-0      | J-Hip_                                  | Hop  | Bars: 25 | LOOP: OFF   |  |
|----------------|--------------|-----------------------------------------|------|----------|-------------|--|
| 005.01.72      |              | 1.2.2.2.2.2.2.2.2.2.2.2.2.2.2.2.2.2.2.2 | 5    | 6        | 00:00:10:09 |  |
| 1 DRUM         | 1 F          | 1F                                      |      | 11       | SSOFF: 100  |  |
| beat<br>Q1:OFF | Pam I<br>A01 | )J-Hip_<br>)J_RUBS                      | Set  |          |             |  |
|                |              |                                         | COPY | PASTE    | DELETE      |  |
| F1             | F2           | E2                                      | F4   | ES       | E6          |  |

If a DATA wheel is turned pressing F6 (DELETE) button, the event which the marker passed will be deleted.

Events is deleted on real time. (When recording by OVER DUB+PLAY START)

| J 97.0(S) 4    | /4 01-      | DJ-Hip_H            | 10P      | Bars:            | 25 | LOOP: OFF          |
|----------------|-------------|---------------------|----------|------------------|----|--------------------|
| 002.01.54      | 1           |                     | 5        |                  | 3  | 00:00:02:50        |
| 1 DRUM         | Τŀ          | 1                   | T I I    |                  |    | SS 0FF: 100        |
| beat<br>Q1:OFF | Pam:<br>A01 | DJ-Hip_S<br>DJ_RUBS | let      | 0 - 10 - 10<br>1 |    | PC OFF<br>MIDI:OFF |
| A BAR          | Hold        | Pads of             | ° keys t | o erase          | 9  | ALL PAD            |
| F1             | F2          | F3                  | F4       | F5               | ī  | F6                 |

| J mar | 4              | GRID 0                                        | ptions   |    | ⊨=~ĩ£ |
|-------|----------------|-----------------------------------------------|----------|----|-------|
|       | Auto s         | ound: <b>011</b><br>tep incre<br>on :AS  <br> | ement :N | 0  |       |
|       | Fadriove<br>CO | 50                                            | E1       | FF | E6    |

If the [WINDOW] button is pressed when cursor is in a grid, the window of "GRID Options" will open.

Please refer to "movement of a pad event" for F2 (PadMove).

Step sound: If you select ON, the event of a marker position will be sounded when a marker passes.

Auto step increment: If you select YES, after inputting an event by the pad, a vertical marker moves to the right automatically.

Duration: AS PLAYED: The length which is pushing the pad is inputted into the value of duration. TC VALUE: Regardless of the length which is pushing the pad, a fixed value is inputted according to the value of timing correct.

# Simult Sequence

Two sequences can be played simultaneously.

Please move cursor to the "SS" field and choose a sequence (sequence number) to make it play simultaneously.

| J 97.0(S)      | 1/4 01-DJ-Hip_             | HOP |        | Bars  | : 25 | Loop:OFF           |
|----------------|----------------------------|-----|--------|-------|------|--------------------|
| 001.01.00      | 1                          | 2   | 101 11 | 2003C | 3    | 00:00:00:00        |
| 1 DRUM         | <b>*</b> + + <b>*</b> +    | 1   |        |       | T    | SS 1 100           |
| beat<br>Q2:OFF | Pam:DJ-Hip_<br>A01:DJ_RUBS | Set |        |       |      | PC OFF<br>MIDI:OFF |
| I.C. II        | CLICK   TR -               | 1   | IR +   | ) M   | JTE  | I SOLO             |

Level(0-200) of a Simult Sequence Please adjust level if needed.

If the [WINDOW] key is pressed when cursor is in the "SS" field, the window of "Sequence list" will open.

| Sequenc                                                         | e list 🚔 🖺                                          |
|-----------------------------------------------------------------|-----------------------------------------------------|
| 01-DJ-Hip_Hop<br>02-Nuskool_Beat<br>03-III_Hip_Hop<br>04-Techno | Bars: 25<br>Bars: 16<br>Bars: 24<br>Bars: 129<br>FF |
| Next:END OF SEQUENCE                                            |                                                     |

Notes

The sequence chosen by "SS" continues sounding, even if F6 (SOLO) button is pressed. It is played back even if an audio track is during recording. A loop works as LOOP ALL altogether regardless of a setup. It does not work in song mode.

A tempo change and mute events are disregarded.

# **Output Midi Program Change**

#### There are the two methods of outputting a program change.

- 1. It records in STEP EDIT mode as a sequence event. In this case, it will be outputted if a sequence is played.
- 2. It sets on a main screen as a parameter of a track.
- In this case, it is outputted when the [PLAY START] button is pressed.

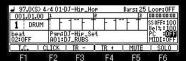

#### A program change is not outputted when PC field is "OFF."

Even if it plays a sequence, the program change currently recorded as a sequence event is not outputted, either.

| J 97.0(S)      | 4/4 01-      | DJ-Hip_H            | OP   | Bars: 2 | 5 LOOP: OFF |
|----------------|--------------|---------------------|------|---------|-------------|
| 001.01.00      | 1 1          |                     | 5    | 3       | 00:00:00:00 |
| 1 DRUM         |              |                     |      | T       | SS OFF: 100 |
| beat<br>02:0FF | Pam:<br>A01: | DJ-Hip_S<br>DJ_RUBS | et . | 36 C_   | PCsee 1     |
| L.C.           | CLICK        | IR -                | IR + | MUTE    | SOLO        |
| F1             | F2           | F3                  | F4   | F5      | F6          |

If a DATA wheel is turned to the right when PC field is OFF, "SEQ" will be displayed on the right of PC. If a sequence is played in this state, the program change recorded as a sequence event will be outputted. The number on the right side of PC field is Program Change number currently recorded on the sequence. The program change number will be displayed if the program change is recorded within 384Tick (1 bar) of the beginning of a sequence. When it is not found within 384Tick (1 Bar), "---" displayed.

| J 97.0(S) 4    | /4 01-D        | J-Hip_Ho           | P      | Bars: 25 | LOOP:OFF    |
|----------------|----------------|--------------------|--------|----------|-------------|
| 001.01.00      | 1              |                    | 2      | 3        | 00:00:00:00 |
| 1 DRUM         | T              |                    |        | T        | SS 0FF: 100 |
| beat<br>02:0FF | Pam D<br>A01 D | J-Hip_Se<br>J_RUBS | et i i | 36 C_1   | PC 3        |
| L.C. C         | LICK           | IR -               | IR +   | MUTE     | SOLO        |
| F1             | F2             | E3                 | F4     | ES       | E6          |

When a DATA wheel is turned in PC field and only the program change number is displayed, the program change currently displayed is outputted. The program change currently displayed if the [PLAY START] button is pressed is outputted. Moreover, it is outputted also when a program change number is changed. Even if it plays a sequence in this state, the program change currently recorded as a sequence event is not outputted.

If the [WINDOW] button is pressed when cursor is in PC field, the window of "MIDI Program Change" will open.

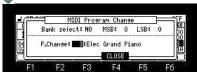

When the Bank select field is "YES", the value of MSB and LSB of BANK SELECT is outputted. If the [PLAY START] button is pressed, it will be outputted together with a program change. Moreover, it is outputted, when a value is changed, or when a program change number is changed. Pad to midi out NOTE/CC

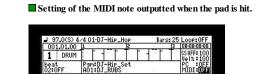

F1 F2 F3 F4 F5 F6 If cursor is moved to the MIDI field and it select except OFF, a note will be displayed on the right of a sample name.

| If cursor is moved to the MIDI field and it select except OFF, a note will be displayed on the right of a sample                                                                                                    |
|----------------------------------------------------------------------------------------------------|
| 37.0(S) 4/401-0J-Hip_Hop     Barsi 25 Loop:0FF       001.01.00     1     1       1     DRUM     1       1     DRUM     1       1     DRUM       1     F       1     DRUM       1     F       1     Control       1     DRUM       1     F       1     Control       1     DRUM       1     F       1     Control       1     DRUM       1     F       1     Control       1     DRUM       1     F       1     Control       1     DRUM       1     F       1     Control       1     DRUM       1     F       1     DRUM       1     F       1     DRUM       1     DRUM       1     DRUM       1     DRUM       1     DRUM       1     DRUM       1     DRUM       1     DRUM       1     DRUM       1     F       1     DRUM       1     DRUM       1     DRUM                                                                                                    |
| $\begin{array}{c c c c c c c c c c c c c c c c c c c $                                                                                                    |
| Pad to MIDI out note       off         POTOSIS:       380C       0 M12/Bass Drum 1         POTOSIS:       380C       0 M12/Bass Drum 1         POTOSIS:       380C       0 M12/Boss Drum 1         POTOSIS:       380C       0 M12/Boss Drum 1         POTOSIS:       380C       0 M12/Boss Drum 1         POTOSIS:       380C       0 M12/Boss Drum 1         POTOSIS:       380C       0 M12/Boss Drum 1         POTOSIS:       380C       0 M12/Boss Drum 1         POTOSIS:       380C       0 M12/Boss Drum 1         POTOSIS:       380C       0 M12/Boss Drum 1         POTOSIS:       380C       0 M12/Boss Drum 1         POTOSIS:       380C       0 M12/Boss Drum 1         POTOSIS:       380C       0 M12/Boss Drum 1         POTOSIS:       0 M12/Boss Drum 1       0 M12/Boss Drum 1         POTOSIS:       0 M12/Boss Drum 1       0 M12/Boss Drum 1         POTOSIC:       0 M12/Boss Drum 1       0 M12/Boss Drum 1         POTOSIC:       0 M12/Boss Drum 1       0 M12/Boss Drum 1         POTOSIC:       0 M12/Boss Drum 1       0 M12/Boss Drum 1         POTOSIC:       0 M12/Boss Drum 1       0 M12/Bosss Drum 1 <td< td=""></td<>                                                                                                    |
| Pad to MIDI out note<br>R01(36): 100(51) GH2Electric Snare<br>R02(37): 37(2HD) GH2Electric Snare<br>R03(38): 38(0HD) GH2ERHOUSTIC Snare<br>R04(33): 38(0HD) GH2ERHOUSTIC Snare<br>R04(33): 38(0HD) GH2ERHOUSTIC Snare<br>R04(34): 38(0HD) GH2ERHOUSTIC Snare<br>R04(34): 38(0HD) GH2ERHOUSTIC Snare<br>R04(34): 38(0HD) GH2ERHOUSTIC Snare<br>R04(34): 38(0HD) GH2ERHOUSTIC Snare<br>R04(34): 38(0HD) GH2ERHOUSTIC Snare<br>R04(34): 38(0HD) GH2ERHOUSTIC Snare<br>R04(34): 38(0HD) GH2ERHOUSTIC Snare<br>R04(34): 38(0HD) GH2ERHOUSTIC Snare<br>R04(34): 38(0HD) GH2ERHOUST                                                                            |
| When you want to output a control change<br>Pad to MIDI out note<br>Pad to MIDI out note<br>Pa |
| Pad to MIDI out CCFD000000000000000000000000000000000000                                                                                                    |
| Pad to MIDI out CCPad to MIDI out CCP                                                                                                    |
| $F_{1} = F_{2} = F_{3} = F_{4} = F_{5} = F_{6}$                                                                                                    |
| Pad to MIDI out note         off           CD0C0850: 38(CD)         0M124Bass Drum 1           D0         00           A02(37): 37(CH)         0M124Ford State           D4         A02(37): 33(CD)           D4         A02(38): 33(CD)           D5         R04(39): 33(CD)           D6         D0           D7         RESET           CLOSE         HNDE/CCC                                                                                                    |

F1 F2 F3 F4 F5 F6 When the "Pad to MIDI out note" window is open, if F4(CLOSE) button is pressed, it will become note output mode.

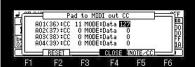

When the "Pad to MIDI out CC" window is open, if F4(CLOSE) button is pressed, it will become control change output mode.

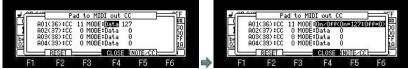

When On/Off (On=127:Off=0) is select in the MODE field, if a pad is pressed, CC will be outputted with a value 127, and if a pad is released, CC will be outputted with a value 0. In the case of the above figure, if a pad A01 is pressed, a control change 11 will be outputted with the value of 127, and if a pad is released, a control change 11 will be outputted with the value of 0.

# Notes

It does not work to the target pad of Simult. When it is in "Pad to MIDI out CC" mode, it is not sounded even if it hit pads. Moreover, even if the recording in the case of being this mode hit pads, a pad event is not recorded but only MIDI CC is recorded.

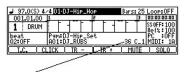

|           | ∕4 <mark>01-DJ-Hip_Hop</mark> | Bars    | 25  | LOOP: OFF   |
|-----------|-------------------------------|---------|-----|-------------|
| 001.01.00 | 1 2                           |         | 3   | 00:00:00:00 |
| 1 DRUM    | T F 4 T F T                   | 1 1 1 1 | Г   | SS OFF: 100 |
| A Priver  |                               |         |     | 0el% 100    |
| 02:OFF    | Pam:DJ-Hip_Set<br>A01:DJ_RUBS | 11      | 127 | MIDI: 1A    |
| L.C. CI   | ICK   IR                      | TR + MU | ΤE  | SOLO        |
| -         | /                             |         |     |             |

It displays, when the note is outputted.

It displays, when the control change is outputted.

The program has memorized a setting in this window.

Therefore, when you want to save this setting, please save a program.

# Q-Link (Main)

A setup of Q-Link can be performed on a main screen.

| UN(TUNE)<br>LPF(LPF CUTOFF)<br>BPF(BPF CUTOFF)<br>HPF(HPF CUTOFF)<br>LYR(LAYER)<br>ATK(ATTACK)<br>DCY(DECAY)<br>STR(SAMPLE START)<br>END(SAMPLE END)<br>CHP(CHOP)<br>VEL(VELOCITY)<br>TEMPO<br>CC**(MIDI-CC)<br>LVL(LEVEL)<br>PAN<br>L>P(LFO>FILTR)<br>L>F(LFO>FILTR)<br>L>L(LFO>LEVEL)<br>LS(LFO SPEED)                                                                                                    | rsi25 LooptOFF<br>Domononono<br>Present value                                | J 97.0(S) 4/4 01-DJ-Hir_Hop       Barst 25 Loop: 0FF         1       DB00000000         1       DB000000000         1       DB000000000         1       DB000000000         1       DB000000000         1       DB000000000         1       DB000000000000000000000000000000000000 |                                                               |
|----------------------------------------------------------------------------------------------------|------------------------------------------------------------------------------|----------------------------------------------------------------------------------------------------|---------------------------------------------------------------|
| J 37.0(S) 4.4 01-DJ-Hir_Hop       Ba         001.01.00       Ba         1       DRUM         1       DRUM         1       DRUM         1       DRUM         1       DRUM         1       DRUM         Baic Car       0A01101-Hir         Baic Car       0A01101-Hir         Baic Car       0A01101-Hir         Baic Car       0A01101-Hir         Baic Car       0A01101-Hir         Baic Car       If the right cursor key is pre         If the left cursor key is pre       If the left cursor key is pre         Q1 will be displayed if Q1 slider in       If the [WINDOW] button is pressed         If the [WINDOW] button is pressed       If the [WINDOW] button is pressed         If the [OFF :       If the state the state | I.C.   CLICK   IR -   IR +     J 97,0(\$) 4/4 01-01-Hip_Hop     001,01,00 13 | Burst 25 Loop10FF           3         100000000           Staff: 100         PC           PC         :00F           MUTE         SOLO                                                                                                    |                                                               |
| (M.RESET)                                                                                                    | ]                                                                            |                                                                                                    |                                                               |
| TUNE<br>LPF(LPF CUTOFF)<br>BPF(BPF CUTOFF)<br>HPF(HPF CUTOFF)<br>LAYER<br>ATTACK<br>DECAY<br>S START(SAMPLE START)<br>S END(SAMPLE END)<br>CHOP(NOTE ON)<br>VELOCITY<br>TEMPO(REAL TIME)<br>MIDI-CC(MIDI CONTROL CHAI<br>LEVEL<br>PAN<br>LFO>PITCH(REAL TIME)<br>LFO>FILTR(REAL TIME)<br>LFO>LEVEL(REAL TIME)<br>LFO>SPEED(REAL TIME)                                                                                                    | RESONANCE                                                                    | I <u>ch Value chance tarcet</u> Track, /<br>.00 : 50 :Note on ∳track                                                                                                    | 401,A02,A03,,,,,D16<br>ed to Ports A and B by a channel 1-16. |

| TYPE<br>Q1:LFOPPITC<br>Q2ELFO SPEE | Perv:DJ-Hip_Set (DRUM)<br>LOH HICH VALUE CHARCE TARCET<br>H:Speed: 53 : 20 : MIRICIPUED TRACK<br>D 0 100 : 53 ► TRACK<br>M.RESET<br>Vaveform selection of LFO<br>Hardinged Hardinged State<br>PEED(RATE)                                                                                                    |  |
|------------------------------------|----------------------------------------------------------------------------------------------------|--|
| TYPE:                              | The parameter controlled with a slider is chosen.<br>MIDI-CC outputs a control change.                                                                                                    |  |
| CHANGE:                            | Selection of NOTE ON or REAL TIME<br>The parameters which use this selection are only TUNE, LPF, BPF, HPF, LEVEL, and PAN.<br>NOTE ON<br>The setting value of the Q-LINK slider at hitting the pad affects to the sound.<br>If you change the QLINK slider while the sound is playing back, the sound will not be changed.<br>REAL TIME<br>If you change the Q-LINK slider while the sound is playing backs, the sound will be changed. |  |
| RESONANCE:                         | The parameters which use this setup are only LPF, BPF, and HPF.                                                                                                    |  |

#### Notes

In LFO-SFILTR, when FILITER of a program is OFF, it works as Frequency 50 Resonance 80 of LPF. A setup of a program is used when FILITER of the program is set up.

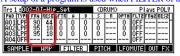

Two or more parameters of LFO do not work at the same time. Only one always works.

For example, LFO>FILTR and LFO>PITCH do not work at the same time.

It cannot coexist with 16LEVELS.

Q-Link slider will not work, if the AFTER key is not ON (the LED is lit). Q-Link slider will not work, if the AFTER key is not ON (the LED is lit). Moreover, please turn OFF (the LED is turned off) the AFTER key, when the sequence on which note variation data is recorded is playback. When the AFTER key is ON (the LED is lit), the note variation data currently recorded is not played back. Two NOTE ON cannot be set as the same TARGET. Priority is given to set of Q2 when the same TARGET is chosen. As for PAN and LEVEL, the value of a program is changed. Therefore, the changed value is reflected in the screen of MIXER. <u>Refer to video.</u>

#### Behavior of CUTOFF

OLD OS is a value of value + Q-Link of a program. OS2XL does not use the value of a program. Only the value of Q-Llink is used.

Explanation of the variable range of parameter S.START (SAMPLE START) and S.END(SAMPLE END).

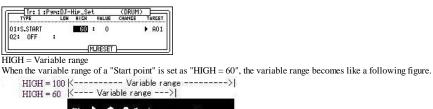

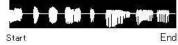

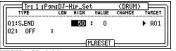

HIGH = Variable range

When the variable range of a "End point" is set as "HIGH = 50", the variable range becomes like a following figure.

HIGH = 100|<----->| HIGH = 50 |<-- Variable range ->|

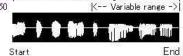

#### CHOP

Chops is changed by slider. (0-32)

It is the Chop here.

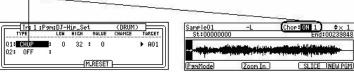

Please refer to "Non-Destructive Chop" for this Chop.

# **Real Time Pitch Shift**

A pitch shift can be performed on real time. (+/ - 1 octave )

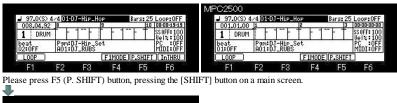

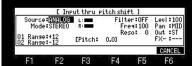

F1 F2 F3 F4 F5 F6 A pitch shift is possible on real time to the signal from a RECORD IN terminal and a DIGITAL IN terminal. (+/- 1 octave ) If a [REC] button is pressed, the sound by which the pitch shift was carried out can be recorded.

[STOP] or if the [REC] button is pressed once again, recording stops.

When recording is stopped, the contents of recording are kept in the memory of MPC by the file name of "Sample01" (default name).

It can carry out 0 to +1 octave variable by Q1 slider. (+1 to +12 1= half tone ) It can carry out 0 to -1 octave variable by Q2 slider. (-1 to -12 1= half tone )

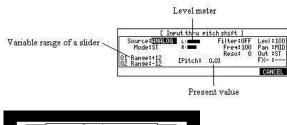

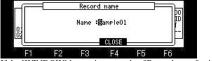

If the [WINDOW] button is pressed, a "Record name" window will open. When needed, the sample name which it has automatically can be changed.

Notes

It is only for a voice and is not suitable for musical instrument sound. An output is slightly overdue.

It can be used only on this screen. It does not work on other screens. It cannot use playing a sequence, since the burden of CPU is heavy.

# Audio track

If a type is chosen as "AUDIO" in the track type field, the track can be used as an audio track. (A maximum of 32 tracks, MONO)

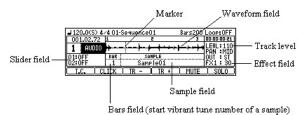

#### Playing back a Sample

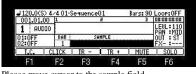

Please move cursor to the sample field.

Please select a sample to play back by a data wheel. Selection of a sample can also be select from the window of "Sample list". Playback of a sample will be begun if [PLAY] or the [PLAY START] button is pressed. When the [PLAY] button is pressed, playback can be begun from the present position. Press the [STOP] button. Will stop playing back.

When cursor is in the sample field, if the [WINDOW] button is pressed, the window of "Sample list" will open.

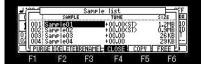

Playback is started by the [PLAY START] button.

| <b>⊿</b> 120.00  |        | /4 01-9<br> 1 | Sequence | 2             | Bars: 90<br>3 | LOOP: 0FF           |
|------------------|--------|---------------|----------|---------------|---------------|---------------------|
| 1 AI             | JDIO   | +             | ++++     | ·             | ***           | LEVL:110<br>PAN MID |
| 01:0FF<br>02:0FF |        | BAR<br>1      |          | NPLE<br>Ple01 |               | OUT ST              |
| L.C.             | C      | LICK          | IR -     | I IR +        | MUTE          | SOLO                |
| E-4              |        | F2            | F3       | F4            | F5            | F6                  |
| F1               |        |               |          |               |               |                     |
| ps by C          | 005.0  | 04.24         |          |               |               |                     |
| ps by C          |        |               |          |               |               |                     |
| ps by C          | (S) 4. |               | Gequence | 01            |               | Loop:0FF            |

 1
 RUDIO
 Image: Second condition
 Image: Second condition
 Image: Second condition
 Image: Second condition
 Image: Second condition
 Image: Second condition
 Image: Second condition
 Image: Second condition
 Image: Second condition
 Image: Second condition
 Image: Second condition
 Image: Second condition
 Image: Second condition
 Image: Second condition
 Image: Second condition
 Image: Second condition
 Image: Second condition
 Image: Second condition
 Image: Second condition
 Image: Second condition
 Image: Second condition
 Image: Second condition
 Image: Second condition
 Image: Second condition
 Image: Second condition
 Image: Second condition
 Image: Second condition
 Image: Second condition
 Image: Second condition
 Image: Second condition
 Image: Second condition
 Image: Second condition
 Image: Second condition
 Image: Second condition
 Image: Second condition
 Image: Second condition
 Image: Second condition
 Image: Second condition
 Image: Second condition
 Image: Second condition
 Image: Second condition
 Image: Second condition
 Image: Second condition
 Image: Second condition
 Image: Second condition
 Image: Second condition
 Image: Second condition
 Image: Second conditinge: Second conditinge: Second co

If the [PLAY] button is pressed, playback will be begun from 005.04.24.

An effect, TUNE, a filter, etc. are applicable to the playback sound of a sample.

Please setup in FX field to apply an effect.

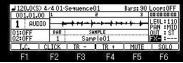

If the [WINDOW] button is pressed when cursor is in FX field, the window of "EFFECT" will open.

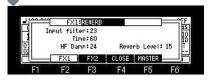

Please setup to Q1 or Q2 in the slider field to apply TUNE and a filter.

| 120.0€  | 5) 4/ | 401-9      | Sequence       | 01    | Bars: 90 | LOOP: OFF   |
|---------|-------|------------|----------------|-------|----------|-------------|
| 001.01. | .00   | 1          | S. 200 St. 292 | 2     | 3        | 00:00:00:00 |
| 1 AU    | DIO   | +          | +++++          |       | ***      | LEUL:110    |
| 01:1075 | F 35  | BAR        | 56             | MPLE  |          | OUT : ST    |
| 02 LPF  | 64    | 1          | Sam            | ple01 |          | FX- :       |
| L.C.    | CL    | ICK        | IR -           | IR +  | MUTE     | SOLO        |
|         |       | <b>F</b> 0 | 50             |       | -        | -           |

In the case of the above figure, the value of TUNE is controllable with Q1 slider.

The value of LPF is controllable with Q2 slider.

The parameter controllable with a slider is as follows.

TUNE LPF(Low Pass Filter): This filter cuts out the high frequencies and passes the low frequencies. BPF(Band Pass Filter): The filter passes the specific frequencies and cuts out the other frequencies. HPF(High Pass Filter): This filter cuts out the low frequencies and passes the high frequencies.

HPF(High Pass Filter): This filter cuts out the low frequencies and passes the high frequencies. EQL(Equalizer Low): Low sound is boost and cut. (This parameter is not in MPC2500) EQH(Equalizer High): High sound is boost and cut. (This parameter is not in MPC2500)

Notes

Q-Link does not work in an audio track.

Q1 of an audio track and Q2 are not Q-link, and they only mean a slider. Moreover, a slider does not work during recording In the case of a stereo sample, only the waveform of L is displayed.

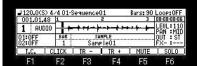

If the [WINDOW] button is pressed when cursor is in a grid, the window of "GRID Options" will open.

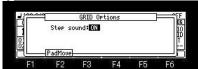

When the selection here is ON, it moves sounding the sound on cursor, while moving the cursor of the waveform field.

Samples is assignable to two or more bar positions.

| Sam            | iple01 Samj             | pleO2 Sam     | ple03               |
|----------------|-------------------------|---------------|---------------------|
| J 120.0(S) 4/4 | 01-Sequence01<br>z      | Bars: 91<br>3 | Loop:0FF            |
| 1 AUDIO        | AR SAMPL                |               | LEUL:110<br>PAN MID |
| 02:0FF         | 1 Sample<br>CK   IR - I |               | FX- :               |

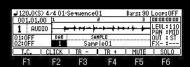

Please select the bar which moves cursor to the BAR field and assigns a sample.

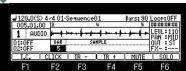

Next, please move cursor to the sample field and choose the sample assigned to a bar.

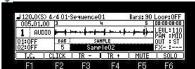

In a setup of the above figure, "Sample01" is played back to the end of a bar 1 to the bar 4, and "Sample02" is played back from a bar 5.

| ₽ 120.0(9        | 0 4/4 01-9 | Sequence      | 01             | Bars: 90 | LOOP: OFF         |
|------------------|------------|---------------|----------------|----------|-------------------|
| 001.01.          | 00 1       | 19.99X.94.99Z | 2              | 3        | 00:00:00:00       |
| 1 AUC            | 010 +      | +++++         |                | ****     | LEUL:110          |
| 01:0FF<br>02:0FF | BAR        |               | NMPLE<br>ple01 |          | OUT : ST<br>FX- : |
| L.C.             | CLICK      | IR -          | IR +           | MUTE     | SOLO              |
| F1               | F2         | F3            | F4             | F5       | F6                |

If the [WINDOW] button is pressed when cursor is in the BAR field, the window of "Audio play list" will open.

F6

F5

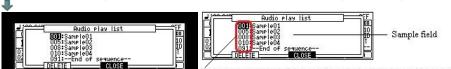

The start bar number of the sample set in the right-hand side sample field

F4 A setup chosen if F2 (DELETE) button is pressed is deleted.

|    | 008:Sa<br>008:Sa<br>010:Sa<br>091: | Audio P<br>MPleO2<br>MPleO3<br>MPleO4<br>End of s | lay list<br>sequence |     |        |
|----|------------------------------------|---------------------------------------------------|----------------------|-----|--------|
| E1 | F2                                 | E.3                                               | EA                   | EE. | <br>F6 |

F3

Next page

#### PAD LOCATE

| J120.0(S)<br>002.01.7 |          | Sequence | <u>J1</u>     | Bars200 | LOOP:0FF     |
|-----------------------|----------|----------|---------------|---------|--------------|
| 1 AUD                 |          |          | <u> </u>      |         | LEUL 110     |
| 01:0FF<br>02:0FF      | BAR<br>1 |          | MPLE<br>Ple01 |         | OUT ST<br>FX |
| I.C.                  | CLICK    | IR -     | IR +          | MUTE    | SOLO         |
| F1                    | F2       | F3       | F4            | F5      | F6           |

Please move a marker to the location to memorize, and press [SHIFT] + PAD.

If [SHIFT]+PAD is pressed during playback, the marker location at that time will be memorized by the pad.

If [SHIFT]+PAD7 is pressed in the state of the above figure, the present marker location will be memorized by PAD7.

| ↓120.0(\$) 4/4 01-Sequence01     Bars200 Loop:0FF     002.01.72 1     a 100000     Locate 7 :002.01.72     PAN = MID     DI OFF     Bars200 Loop:0FF     Bars200 Loop:0FF     Control     Control     Contro     Control | Pad number Memorized location<br>#120.0(5) 4/4015eruende01 Bar5200 Locet0FF<br>002.01.72 1 3 00000000<br>1 A0010 Locate 7:00201.72 + LEW: 110<br>0100FF 80 - Same Left FW : 110<br>0210FF 1 Same Left FW : 110<br>0210 FF 1 Same Left FW : 110<br>0210 FF 1 Same Lef |
|----------------------------------------------------------------------------------------------------|----------------------------------------------------------------------------------------------------|
| F1 F2 F3 F4 F5 F6                                                                                                    | (P.SHIFT)                                                                                                    |

If PAD7 is hit during playback, a marker will move to the location memorized by the pad and playback will be continued from the location. If PAD7 is hit by the state where it has stopped, playback will be started from the location memorized by PAD7.

A memorizable pad is to PAD7-PAD16.

#### Note

P1ea

Since it does not work during recording, performance using PAD LOCATE cannot be recorded. Moreover, as shown in the following figure, the function is assigned to PAD1-PAD6. (Does not work during recording)

| 13     | 14           | 15     | 16     |
|--------|--------------|--------|--------|
| LOCATE | LOCATE       | LOCATE | LOCATE |
| 9      | 10           | 11     | 12     |
| LOCATE | LOCATE       | LOCATE | LOCATE |
| 51 SEC | 6<br>0.5 SEC | 7      | 8      |
| BACK   | BACK         | LOCATE | LOCATE |
| 1      | 2            | 3      | 4      |
| < BAR  | BAR >        | STOP   | PLAY   |

#### Recording a sample

| J 120.0(S)       | LOOP: OFF |       |       |      |                      |  |
|------------------|-----------|-------|-------|------|----------------------|--|
| 001.01.0         | 0 1       | 1 2 3 |       |      |                      |  |
| 1 AUD            | 10        |       |       |      | LEUL:110<br>PON :MID |  |
| 01:0FF<br>02:0FF | BAR<br>1  | SA    | INPLE |      | FX- ST               |  |
| L.C.             | CLICK     | IR -  | IR +  | MUTE | SOLO                 |  |
| E1               | F2        | E2    | F4    | ES   | E6                   |  |

If cursor is moved to the track type field and the [WINDOW] button is pressed, the window of "Record setups" will open. Please set if needed.

| Select the recording sauce              | Record setup:                                            | s F                                       |                            |
|-----------------------------------------|----------------------------------------------------------|-------------------------------------------|----------------------------|
| Select the recording mode —             | - Input : INVILOC Free<br>Mode :STEREO<br>- Name :Take01 | e sample memory 10<br>110.3MB<br>10m56sec | Time which can be recorded |
| ase set the name of the recorded sample | Monitor:ON                                               |                                           |                            |

Monitor during record

| J 120.0(S)       |          | Sequence      | 01                | Bars: 90 | LOOP: OFF            |
|------------------|----------|---------------|-------------------|----------|----------------------|
| 001.04.8         | 34 1     | SCHOOL STATES | 5                 | 3        | 00:00:01:23          |
| 1 AUD            | 10 +     |               |                   |          | LEUL:110<br>PAN :MID |
| 01:0FF<br>02:0FF | BAR<br>1 | << RECODI     | NG STERED<br>ke01 | >>       | OUT ST<br>FX         |
| L.C.             | CLICK    | IR -          | IR +              | MUTE     | SOLO                 |
| F1               | F2       | E3            | F4                | E5       | E6                   |

When the [REC]+[PLAY START] button is pressed, recording is started from 001.01.00.

A press on the [STOP] button will stop recording.

The state which has a marker in a bar 4

| J 120.0(S)       | LOOP: OFF |            |                                                            |      |                     |
|------------------|-----------|------------|------------------------------------------------------------|------|---------------------|
| 004.02.5         | 2 3       | 2000201202 | 4                                                          | 5    | 00:00:06:19         |
| 1 AUD            | 10        |            |                                                            |      | LEUL:110<br>PAN:MID |
| 01:0FF<br>02:0FF | BAR<br>1  |            | MPLE<br><e01< th=""><th></th><th>OUT ST<br/>FX</th></e01<> |      | OUT ST<br>FX        |
| <b>I.C.</b>      | CLICK     | IR -       | I IR +                                                     | MUTE | SOLO                |
| F1               | F2        | F3         | F4                                                         | F5   | F6                  |

When the [REC]+[PLAY] button is pressed in the state of the above figure, recording is started from the bar of a current position and the bar of a current position is automatically inputted into the BAR field.

| J 120.0(S) 4/4 01-Sequence01 Bars: 90 Loop:0FF |       |            |                   |      |                      |  |  |  |  |  |
|------------------------------------------------|-------|------------|-------------------|------|----------------------|--|--|--|--|--|
| 004.04.2                                       | 8 3   | 2000324792 | 4                 | 5    | 00:00:07:16          |  |  |  |  |  |
| 1 AUD                                          | 10    |            | ++++++            | ++   | LEUL:110<br>PAN :MID |  |  |  |  |  |
| 01:0FF<br>02:0FF                               | BAR 4 | << RECODI  | NG STEREO<br>ke02 | >>   | FX                   |  |  |  |  |  |
| <b>I.C.</b>                                    | CLICK | IR -       | IR +              | MUTE | SOLO                 |  |  |  |  |  |
| F1                                             | F2    | E3         | F4                | F5   | F6                   |  |  |  |  |  |

Sample"Take02" recorded when recording was stopped is assigned to a bar 4.

#### Note

When the loop of a sequence is ON, recording is automatically stopped at the end of a loop. When the loop of a sequence is OFF, the recording will continue until you press the [STOP] button. And the number of the bar when you actually pressed the [STOP] button will be set as the new length for the sequence.

Note

[OVER DUB] button does not work.

Moreover, it cannot go to other mode during recording.

Change of a track cannot be performed, either.

# Chord

■ If CHORD is chosen in the type field, it will become an input mode of a chord. The code currently assigned to the pad hit when the pad was hit is inputted.

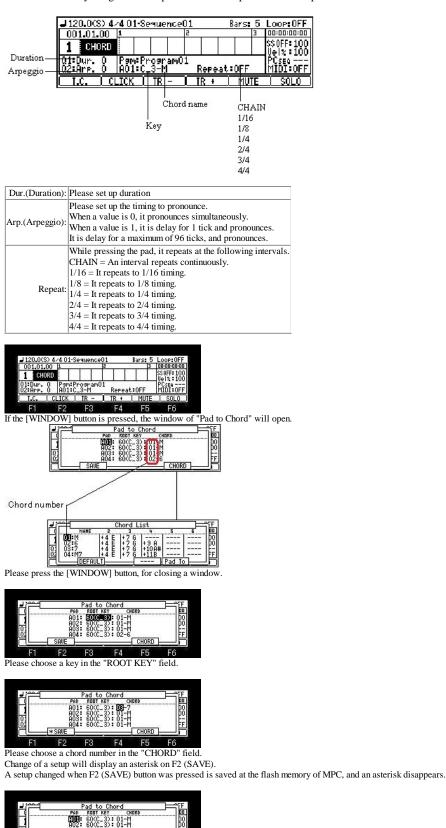

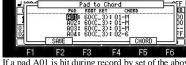

If a pad A01 is hit during record by set of the above figure, the chord set as the chord number 01 by the key of root C3 will be inputted.

| J 120.0(S            | ) 4/4 01 | Sequence          | 01          | Bars: 5 | LOOP: OFF         |
|----------------------|----------|-------------------|-------------|---------|-------------------|
| 002.04.              | 32 1     |                   | 5           | 3       | 00:00:03:24       |
| 1 CHO                | RD       |                   |             |         | SSOFF: 100        |
| 01 Dur 1<br>02 Arp 3 |          | ProgramC<br>C_3-M | 11<br>Repea | t:1/4   | PCSEQ<br>MIDI OFF |
| L.C.                 | CLICK    | IR -              | I IR +      | MUTE    | SOLO              |
| F1                   | F2       | F3                | F4          | F5      | F6                |

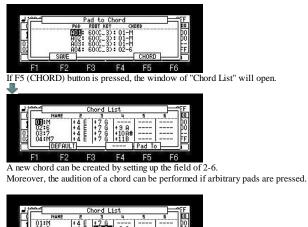

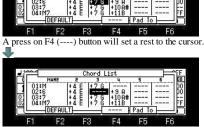

If F2 (DEFAULT) button is pressed, it will return to a default setup altogether.

The contents of a setting of a "Pad to Chord" window and a "Chord List" window are saved to the flash memory of MPC, if a window is closed.

Notes An aftertouch is outputted as a channel pressure. It does not work in midi note.

# Arpeggiator

#### It will become the mode of arpeggiator if ARPGITR is chosen in the type field. The pressed pad or keyboard is repeatedly performed, while being held.

When two or more pads or keyboards are held, it is pronounced towards a highest note from the lowest note. A grid screen is displayed as type MIDI. An event will be inputted, if [OVER DUB] is turned ON and a pad or a keyboard is pressed. The recording in this mode is recorded on an active track.

|                        | J 97.0(S) 4/                    | 4 01-DJ          | -Hip_Hop          |      | Bar |     | LOOP: OFF               |
|------------------------|---------------------------------|------------------|-------------------|------|-----|-----|-------------------------|
|                        | 001.01.00                       | 1                | 2                 |      |     | Э   | 00:00:00:00             |
|                        | 1 ARPGITR                       |                  |                   |      |     |     | \$\$0FF:100<br>Velz:100 |
| Duration ——<br>Step —— | <del>01°</del> 0≿100<br>02°1∕16 | P⊴m∶DJ<br>A01:DJ | -Hip_Set<br>_RUBS | 8    |     |     | PC : OFF<br>MIDI: OFF   |
| -                      | C I.C. C L                      | ICK )            | IB - )            | IR + | _ M | UTE | SOLO                    |

D% (Duration): The length of the sound to the note set up in the Step field is set. The timing to pronounce is set. 1/4 = 1/4 note triplets 1/4-3 = 1/4 note triplets 1/8 = 1/8note Step: 1/8-3 = 1/8 note triplets 1/16 = 1/16 note

Notes

An aftertouch is outputted as a channel pressure. Arpeggiator works only at an active track. Even if a multi timbre is ON, it works only at an active track.

1/16-3 = 1/16 note triplets 1/32 = 1/32 note 1/32-3 = 1/32 note triplets

#### Loop setting of a sequence

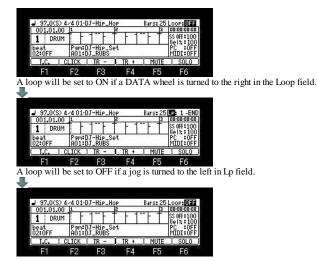

The loop of the arbitrary bars can be carried out during record or playback.

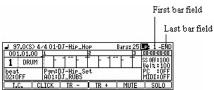

The MPC will repeat the part you set in the First bar and Last bar fields.

If you set END in the Last bar field, the last bar of the sequence is always the end of the loop.

Even if you edit a sequence and change its length, the last bar of the sequence is still the end of the loop.

| 1   | 97.009    | 3) 4/4 01 | -DJ-Hip_H | OP    | Bars: 25 | LP: 5-END   |     | 97.0(9 | 3) 4/4 01-1   | DJ-Hip_H             | OP      | Bars: 25 | LP: 5 - 7   |
|-----|-----------|-----------|-----------|-------|----------|-------------|-----|--------|---------------|----------------------|---------|----------|-------------|
| (   | 001.01.   | 00 1      | J T       | 5     | 3        | 00:00:00:00 | 0   | 01.01. | 00 1          | 1                    | 5       | 3        | 00:00:00:00 |
| 1   | DRI       | UM        | 11        | T F 1 | "† T     | SS OFF 100  | 1   | DRI    | UM            | 1-1-1                | [ + 1]  | - F T    | SS OFF 100  |
| be  | at<br>OFF | Pam       | DJ-Hip_S  | iet   |          | PC OFF      | be  |        | Pamil<br>A01: | DJ-Hip_Se<br>DJ_RUBS | et      | 10 10    | PC OFF      |
| 102 | .orr      | THOI      | DJ_RUDS   |       |          | [PILDI+OFF] | 102 | OFF    | [HUI-I        | JJ_RUDS              | <u></u> |          | mib1.orr    |
|     | LC.       | CLICK     | IR -      | IR +  | MUTE     | SOLO        |     | LC.    | CLICK         | IR -                 | IR +    | MUTE     | SOLO        |
|     | F1        | F2        | F3        | F4    | F5       | F6          |     | F1     | F2            | F3                   | F4      | F5       | F6          |

Please move cursor to the first bar field and set the bar of the first of a loop. Next, please move cursor to the last bar field and set the bar of the last of a loop.

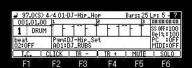

In set of the above figure, if the [PLAY START] button is pressed, it will play in order of the following bars.

In addition, if the [PLAY START] button is pressed, holding the [STOP] button, it will play in order of the following bars.  $1 \rightarrow 2 \rightarrow 3 \rightarrow 4 \rightarrow 5 \rightarrow 6 \rightarrow 7 \rightarrow 5 \rightarrow 6 \rightarrow 7 \rightarrow 5 \rightarrow 6 \rightarrow 7 \rightarrow 5 \rightarrow 6 \rightarrow 7$ 

#### 🗖 Bars Loop

| J 97.0(S)      | 4/4 01 | -DJ-Hip_H           | HOP   | Bars: 25 | LP: 5-7            |
|----------------|--------|---------------------|-------|----------|--------------------|
| 005.01.00      | ) 5    |                     | 6     | 1        | 22:60:00:00        |
| 1 DRUM         |        |                     | T   1 |          | SS OFF : 100       |
| beat<br>Q2:OFF |        | DJ-Hip_S<br>DJ_RUBS | Set   |          | PC OFF<br>MIDI:OFF |
| L.C. (         | CLICK  | IR -                | IR +  | MUTE     | SOLO               |
| F1             | F2     | F3                  | F4    | F5       | F6                 |
|                |        | 1 0                 |       |          |                    |

The bar of the first bar field can be changed holding the length of a loop by using the  $\langle BAR \rangle$  button, when cursor is in the first bar or last bar fields. If a BAR > button is pressed in the state of the above figure, it will become as it is shown in the following figure.

| ₽ 97.00        | S) 4. | /4 01-D        | J-Hip_H             | OP     | Ba   | rs: 25 | Lp: 3- 8           |
|----------------|-------|----------------|---------------------|--------|------|--------|--------------------|
| 006.01         | .00   | 5              |                     | 6      |      | 1      | 00:00:12:09        |
| 1 DF           | UM    | T t            |                     |        | 1    | 1      | SS OFF:100         |
| beat<br>02:0FF |       | Pamil<br>A01:0 | )J-Hip_S<br>)J_RUBS | iet    |      |        | PC OFF<br>MIDI OFF |
| L.C.           | C     | LICK           | IR -                | I IR + | . 13 | MUTE   | SOLO               |
| F1             |       | F2             | E3                  | F4     | 162  | EF     | F6                 |

If a loop is turned on from OFF during a play of a sequence, the bar of the current marker position will be automatically set to a first bar and last bar fields. For example, when set of a loop is the following figure

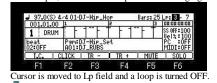

| J 97.0(S) 4/4 01-03-Hir_Hop       Barsz 25 [07: 3 - 7]         001.01.00 H       I       I         1       0RUM       I       I         1       0RUM       I       I         1       0RUM       I       I         1       0RUM       I       I         1       0RUM       I       I         1       0RUM       I       I         1       0RUM       I       I         1       0RUM       I       I         1       0RUM       I       I         1       RUM       I       I         1       RUM       I       I         1       RUM       I       I         1       RUM       I       I         1       RUM       I       I         1       RUM       I       I         1       RUM       I       I         1       RUM       I       I         1       RUM       I       I         1       RUM       I       I         1       RUM       I       I         1       RUM       I                                                                                                    |                  |                                                                                                    |                    |     |
|----------------------------------------------------------------------------------------------------|------------------|----------------------------------------------------------------------------------------------------|--------------------|-----|
| I         DRUM         I         I         I         I         Soff:100           beat         PerioD-Hip_Set         PC         :000         PC         :000           I.C.         LCL         LCL         KIB         MITOLARES         MITOLARES         MITOLARES           J         F1         F2         F3         F4         F5         F6           J         97.0(S)         4/4 01-DJ-Hip_Hop         Bars: 25 Loop:OFF         D0101.00 H         I         I         Bars: 25 Loop:OFF           O01.01.00 H         I         I         I         I         Bars: 25 Loop:OFF         I         S0F1:00           Deat         F         F2         F3         F4         F5         F6           D101.01.00 H         I         I         I         I         S0FF:00         I         S0FF:00           D200F         Pon:01-Hip_Set         I         I         I         S0FF:00         S0FF:00           D200F         F0:101.01 Hip_Hop         Bars: 25         I         I         S0FF:00         S0FF:00           D200F         F0:101.01 Hip_Hop         Bars: 25         I         I         S0FF:00         S0FF:00         S0FF:00                                                                                                    |                  | 1-DJ-Hip_Hop                                                                                                    |                    |     |
| J         97.0(S)         4/4 01-0J-Hip_Hop         Barsz 25 Loop: IDFF           001.01.00         H         T         H         HUT         Soft           1         DRUM         T         H         HUT         Soft         HUT           001.01.00         H         T         H         H         H         F5         F6           3         97.0(S)         4/4 01-0J-Hip_Hop         Barsz 25 Loop: IDFF         001.01.00         H         T         H         T         H         Barsz 25 Loop: IDFF           001.01.00         H         T         H         T         H         Barsz 25 Loop: IDFF         Barsz 25 Loop: IDFF           002.01.00         H         T         H         T         H         H                                                                                                    |                  |                                                                                                    |                    | -18 |
| beat         PariDI-Hic_Set         PC. : OFF           02:0FF         A01:DJ-RU85         MUIDI-OFF           I.C.         CLICK         IR         IR         MUIDI-OFF           97.0(S)         4/4 01-DJ-Hic_Hop         Bars: 25 Loop:OFF         Boostance           001.01.00 L         IR         IR         Boostance         Boostance           1         DRUM         IR         IR         Boostance         String           1         DRUM         IR         IR         Boostance         String         String           1         DRUM         IR         IR         IR         Boostance         String         String         String           1         DRUM         IR         IR         IR         Boostance         String         String                                                                                                    | 1 DRUM           |                                                                                                    |                    |     |
| I.C.     I.C.                                                                                                    | beat Par         | h:DJ-Hip_Set                                                                                                    | PC :OFF            |     |
| F1       F2       F3       F4       F5       F6         J       97.0(S) 4/4 01-0J-Hip_Hop       Barst 25 Loopt 0FF       3       000000000000000000000000000000000000                                                                                                    |                  |                                                                                                    |                    |     |
| J 37.0(S) 4/4 01-DJ-Hip_Hop         Barsz 25 Loop: DFF           001.01.00         1         3         000000000           1         DRUM         1         3         000000000           1         DRUM         1         1         3         000000000           1         DRUM         1         1         1         1         1         1         1         1         1         1         1         1         1         1         1         1         1         1         1         1         1         1         1         1         1         1         1         1         1         1         1         1         1         1         1         1         1         1         1         1         1         1         1         1         1         1         1         1         1         1         1         1         1         1         1         1         1         1         1         1         1         1         1         1         1         1         1         1         1         1         1         1         1         1         1         1         1         1         1                                                                                                    | LIC. CLICK       | IR - IR +                                                                                                    | MUTE SOLO          |     |
| $\begin{array}{ c c c c c c c c c c c c c c c c c c c$                                                                                                    | F1 F2            | F3 F4                                                                                                    | E5 E6              |     |
| 001.01.00         I         I <thi< td=""><td>1.1 1.4</td><td>10 17</td><td>10 10</td><td></td></thi<>                                                                                                    | 1.1 1.4          | 10 17                                                                                                    | 10 10              |     |
| 001.01.00         I         I <thi< td=""><td><b>*</b></td><td></td><td></td><td></td></thi<>                                                                                                    | <b>*</b>         |                                                                                                    |                    |     |
| 001.01.00         I         I <thi< td=""><td></td><td></td><td></td><td></td></thi<>                                                                                                    |                  |                                                                                                    |                    |     |
| 001.01.00         I         I <thi< td=""><td>J 97.0(\$) 4/4 0</td><td>1-DJ-Hie Hoe</td><td>Bars: 251 oop: 055</td><td></td></thi<>                                                                                                    | J 97.0(\$) 4/4 0 | 1-DJ-Hie Hoe                                                                                                    | Bars: 251 oop: 055 |     |
| $\begin{array}{c c c c c c c c c c c c c c c c c c c $                                                                                                    |                  | 2                                                                                                    |                    | וו  |
| ■ state         ■ state         <                                                                                                    | 1 DRUM           |                                                                                                    |                    |     |
| I.C.         CLICK         IR         IR         MUTE         SOLO           F1         F2         F3         F4         F5         F6           A sequence is played.         Image: Solo and and and and and and and and and and                                                                                                    |                  | ADT_His Cat                                                                                                    |                    |     |
| I.C.         CLICK         IR         IR         MUTE         SOLO           F1         F2         F3         F4         F5         F6           A sequence is played.         Image: Solo and and and and and and and and and and                                                                                                    | 02:0FF 90        | DI RUBS                                                                                                    |                    |     |
| F1     F2     F3     F4     F5     F6       A sequence is played.            • 97.0(S) 4/4 01-0J-Hip_Hop<br>• 08.002.25 is<br>• 1008.002.25 is<br>• 1008.002.25 is<br>• 1008.002.25 is<br>• 1008.002.05 is<br>• 1008.002.05 is<br>• 1 |                  |                                                                                                    |                    | 1   |
| A sequence is played.                                                                                                    |                  |                                                                                                    |                    | 2   |
| J         97.0(S)         4.4 01-DJ-Hir_Hop         Barsz 25 Loor (DF)           006.02.25         5         1         1         1         1         1         1         1         1         1         1         1         1         1         1         1         1         1         1         1         1         1         1         1         1         1         1         1         1         1         1         1         1         1         1         1         1         1         1         1         1         1         1         1         1         1         1         1         1         1         1         1         1         1         1         1         1         1         1         1         1         1         1         1         1         1         1         1         1         1         1         1         1         1         1         1         1         1         1         1         1         1         1         1         1         1         1         1         1         1         1         1         1         1         1         1         1         1 <td< td=""><td>FI FZ</td><td>F3 F4</td><td>FD FD</td><td></td></td<>                                                                                                    | FI FZ            | F3 F4                                                                                                    | FD FD              |     |
| ODE.02.25         Is         Is         In         DEBUG           1         DRUM         I         I         I         In         In                                                                                                    | J 97.0(S) 4/40   | 1-DJ-Hip_Hop                                                                                                    | Bars: 25 Loop:     |     |
| 1         DRUM         ↓         ↓         ↓         ↓         ↓         ↓         ↓         ↓         ↓         ↓         ↓         ↓         ↓         ↓         ↓         ↓         ↓         ↓         ↓         ↓         ↓         ↓         ↓         ↓         ↓         ↓         ↓         ↓         ↓         ↓         ↓         ↓         ↓         ↓         ↓         ↓         ↓         ↓         ↓         ↓         ↓         ↓         ↓         ↓         ↓         ↓         ↓         ↓         ↓         ↓         ↓         ↓         ↓         ↓         ↓         ↓         ↓         ↓         ↓         ↓         ↓         ↓         ↓         ↓         ↓         ↓         ↓         ↓         ↓         ↓         ↓         ↓         ↓         ↓         ↓         ↓         ↓         ↓         ↓         ↓         ↓         ↓         ↓         ↓         ↓         ↓         ↓         ↓         ↓         ↓         ↓         ↓         ↓         ↓         ↓         ↓         ↓         ↓         ↓         ↓         ↓         ↓         ↓         ↓         ↓ <td></td> <td></td> <td></td> <td>וו</td>                                                                                                    |                  |                                                                                                    |                    | וו  |
| best         period + Hip. Set         Hill + Hip. Set           M220FF         A01:0J_RUBS         HID1:0FF           LC.         LLCK   TR - ] TR +   MUTE         MUTE           J.C.         LLCK   TR - ] TR +   MUTE         SOLO           F1         F2         F3         F4         F5         F6           A loop is turned on while the bar 6 is playing.         J. DOG.02.67         B         1         Bars: 25         E = 6         0           J.O.CS:         J.4.01-DJ-Hip.Hop         Bars: 25         E = 6         0         0         S0H1:100           best         Pariod - Hip.Set         HID1:00FF         HID:00FF         HID:00FF         HID:00FF           V02:0FF         A01:0J.RUBS         HID:0FF         HID:0FF         HID:0FF         HID:0FF           LC.         LLCK   TR - ] TR +   MUTE         S0L0         HID:0FF         HID:0FF                                                                                                    | 1 DRUM           |                                                                                                    |                    |     |
| Important         Important         <                                                                                                    |                  | DI-Hip Sot                                                                                                    |                    |     |
| J.C.     CLICK     IR     IR     MUTE     SOLO       F1     F2     F3     F4     F5     F6       A loop is turned on while the bar 6 is playing.       J     97.0(S) 4.4 01-0J-Hip_Hop     Bars: 25     6     6       006.02.67     5     1     1     1     1     1       006.02.67     5     1     1     1     1     1       006.02.67     5     1     1     1     1     1       006.02.67     5     1     1     1     1     1       006.02.67     5     1     1     1     1     1       006.02.67     5     1     1     1     1     1       006.02.67     5     1     1     1     1     1       006.02.67     5     1     1     1     1     1       00101.10000     1     1     1     1     1     1       02:000     1     001010     1     1     1     1       1.0.0     1     1     1     1     1     1                                                                                                    | 02:0FF A0:       | DJ_RUBS                                                                                                    | MIDIOFF            |     |
| F1         F2         F3         F4         F5         F6           A loop is turned on while the bar 6 is playing.         37.0(S) 4/4 01-0J-Hip_Hop         Barsz 25 12:6 - 6         6           006.02.67         5         1         1         Barsz 25 12:6 - 6         6           1         006.02.67         5         1         1         Barsz 25 12:6 - 6         6           1         006.02.67         5         1         1         Barsz 25 12:6 - 6         6           1         006.02.67         6         1         1         Barsz 25 12:6 - 6         6           1         006.02.67         6         1         1         Barsz 25 12:6 - 6         7           1         006.02.67         6         1         1         1         1         1         1         1         1         1         1         1         1         1         1         1         1         1         1         1         1         1         1         1         1         1         1         1         1         1         1         1         1         1         1         1         1         1         1         1         1         1 <t< td=""><td>LC. CLICK</td><td>IR - IR +</td><td>MUTE SOLO</td><td>ก</td></t<>                                                                                                    | LC. CLICK        | IR - IR +                                                                                                    | MUTE SOLO          | ก   |
| A loop is turned on while the bar 6 is playing.                                                                                                    | E1 E9            | E9 E4                                                                                                    | CE EC              |     |
| J 97.0(S) 4/4 01-DJ-Hip_Hop         Bars: 25 25 6 - 6           006.02.67         5         1000003330           1         DRUM         1 + 1         1 + 1           beat         ParicD-Hip_Set         FC         500F:100           020:07.07         M01012.0005         HD1010FF         HD1010FF           1.C.         CLICK         TR         TR         HMUE         S010                                                                                                    |                  | 1. Sec. 1. Sec. 1. Sec |                    |     |
| 006.02.67         5         6         7         000003301           1         DRUM         1         1         0.00000000000000000000000000000000000                                                                                                    | A loop is turned | on while the ba                                                                                                    | r 6 is playing.    |     |
| 006.02.67         5         6         7         000003301           1         DRUM         1         1         0.00000000000000000000000000000000000                                                                                                    |                  |                                                                                                    |                    |     |
| 006.02.67         5         6         7         000003301           1         DRUM         1         1         0.00000000000000000000000000000000000                                                                                                    | V                |                                                                                                    |                    |     |
| 006.02.67         5         6         7         000003301           1         DRUM         1         1         0.00000000000000000000000000000000000                                                                                                    |                  |                                                                                                    |                    |     |
| 1         DRUM         -         -         -         -         -         S00F:100           beat         PeriDT-Hip_Set         PC:300F         PC:300F         PC:300F           02:0FF         A01:012.RUBS         MIDI:0FF         -         T.C.         CLICK         TR         -         TR         MUTE         S010                                                                                                    |                  |                                                                                                    |                    |     |
| beat         Pgm:DJ-Hip_Set         PC         :00F           02:0FF         A01:DJ_RUBS         MDDI:0FF         MDDI:0FF           T.C.         CLICK         TR -         TR +         MUTE         SOLO                                                                                                    |                  |                                                                                                    |                    | -18 |
| beat         P9m:DJ-Hip_Set         PC         :OFF           02:0FF         A01:DJ_RUBS         MIDI:OFF         MIDI:OFF           T.C.         CLICK         TR         TR         MUTE         SOLO                                                                                                    | 1 DRUM           |                                                                                                    |                    |     |
| T.C.   CLICK   TR -   TR +   MUTE   SOLO                                                                                                    | beat Par         | DJ-Hip_Set                                                                                                    | IPC :OFF           |     |
|                                                                                                    | 02:0FF A0:       | :DJ_RUBS                                                                                                    | MIDI:OFF           |     |
| F1 F2 F3 F4 F5 F6                                                                                                    |                  |                                                                                                    |                    |     |
|                                                                                                    | I.C. CLICK       | IR - IR +                                                                                                    | MUTE SOLO          | J   |

The current bar (bar 6) is automatically set to a first bar and last bar fields.

#### Setting with LOOP button

| MPC2500 |
|---------|
|         |

| 97.0(S) 4<br>008.04.92 |         |         | 9      |         | LOOP: 0FF |           | .01.00    | /4 01-0            | L     | 2<br>+ L - | 1      | 5 LOOP:08 |
|------------------------|---------|---------|--------|---------|-----------|-----------|-----------|--------------------|-------|------------|--------|-----------|
| 1 DRUM                 | Dam 101 | -Hip_Se | ĻΓ     |         | Uelz:100  | 1<br>beat | DRUM      | Pam <sup>t</sup> D |       | ļĹ         |        | Uelz 1    |
| beat<br>02:0FF         | A01:DJ  | RUBS    |        | 8       | MIDIOFF   | 01:0      |           | Pam:D.<br>A01:D.   | LAUBS |            |        | MIDIO     |
| LOOP                   |         |         | F1M0DE | P.SHIFT | InTHRU    | ( L0      | <u>JP</u> |                    |       | FIMODE     | P.SHIF | L         |
| F1                     | F2      | F3      | F4     | F5      | F6        | F         | 1         | F2                 | F3    | F4         | F5     | F6        |

| J 97.0(S) 4    | /4 1110      | )J-Hip_H             | 1P     | Bars | 25      | LOOP: OFF          |
|----------------|--------------|----------------------|--------|------|---------|--------------------|
| 008.04.92      | B            |                      | 9      |      |         | 00:00:19:19        |
| 1 DRUM         | 1 F          |                      | T F T  |      | T       | SSOFF: 100         |
| beat<br>02:0FF | Pamil<br>A01 | )J-Hip_S(<br>)J_RUBS | ət     |      | со.<br> | PC OFF<br>MIDI OFF |
| LOOP C         | LICK         | IR -                 | I TR + | MU   | TE      | SOLO               |
| F1             | F2           | F3                   | F4     | F    | 5       | F6                 |

ON/OFF of a loop can be performed with F1 (LOOP) button. Moreover, if F1 (LOOP) button is pressed from the state of Loop OFF during a play of a sequence, a start/end points of a loop can be set.

Example

| J 97.0(S)      | 4/4 01-0       | )J-Hip_H           | OP            | Bars: 25 | LOOP: OFF           |
|----------------|----------------|--------------------|---------------|----------|---------------------|
| 001.01.00      | 1              | 학 전 옷 것 것 것 같아.    | 2             | 3        | 00:00:00:00         |
| 1 DRUM         |                |                    | <b>T</b> - 1' |          | SSOFF:100           |
| beat<br>Q2:OFF | Pamil<br>A06:0 | )J-Hip_S<br>)J_SN2 | et            |          | PC :OFF<br>MIDI:OFF |
| LOOP           | CLICK          | IR -               | IR +          | MUTE     | SOLO                |
| F1             | F2             | E3                 | F4            | F5       | F6                  |

sequence is started.

| ₽ 97.00                | 5) 4 | /4 01-0        | J-Hip_H | OP                 | Bars: 25 | Lp: 5 5                                         |
|------------------------|------|----------------|---------|--------------------|----------|-------------------------------------------------|
| 005.02.                | 42   | 5              |         | 6                  | 1        | 00:00:10:19                                     |
| 1 DR<br>beat<br>02:0FF | UM   | P9m:[<br>A06:[ | J-Hip_S | <u>    1</u><br>et | <u></u>  | SSOFF: 100<br>Vel 2: 100<br>PC OFF<br>MIDI: OFF |
| LOOP                   | ) C  | LICK           | IR -    | I IR +             | MUTE     | SOLO                                            |
| C1                     |      | E9             | E0      | E.A.               | CE       | EG                                              |

F1 F2 F3 F4 F5 F6 F1 (LOOP) button is pressed during a play of a bar 5. The bars during play (bar 5) is set to the start field of a loop. F1 (LOOP) button is released during a play of a bar 7.

| J 97.0(S)      | 4/4/01-      | )J-Hip_H            | 1P    | Bars: 25   | 18:5 7             |
|----------------|--------------|---------------------|-------|------------|--------------------|
| 007.02.5       |              |                     | 8     | 9          | 00:00:15:20        |
| 1 DRU          |              |                     | 1 1 1 |            | SS 0FF: 100        |
| beat<br>02:0FF | Pamil<br>A06 | DJ-Hip_Se<br>DJ_SN2 | et    | 10 10<br>2 | PC OFF<br>MIDI OFF |
| LOOP           | CLICK        | IR -                | IR +  | MUTE       | SOLO               |
| F1             | F2           | E3                  | F4    | E5         | E6                 |

The bar during play is set to the last field.

# Wait for key

Recording can be started by hit pad or the receive of MIDI note.

If [REC] or the [OVER DUB]+[STOP] button is pressed, it will be in the standby state of recording. At this time, "Wait any pad or MIDI note" is displayed on the lower part of a screen.

| J 97.0(S) 4    | /4 01-D        | J-Hip_Ho            | P       | Bars: 25 | LOOP: OFF          |
|----------------|----------------|---------------------|---------|----------|--------------------|
| 001.01.00      | 1              |                     | 2       | 3        | 00:00:00:00        |
| 1 DRUM         | 1              | 1-1-1               | 11      | Τſ       | SS 0FF: 100        |
| beat<br>02:0FF | Pamil<br>A03:0 | U-Hip_Se<br>UKIK&H2 | t       | -00-     | PC OFF<br>MIDI:OFF |
|                | Wait           | any pad             | or MIDI | note     |                    |
| F1             | F2             | F3                  | F4      | F5       | F6                 |

If a pad is hit in this state or MIDI note is received, recording will start. At this time, the pad event or MIDI note hit in order to start recording is also recorded.

The grid mode of [MODE]+PAD15 can also use this function.

# Sequence List

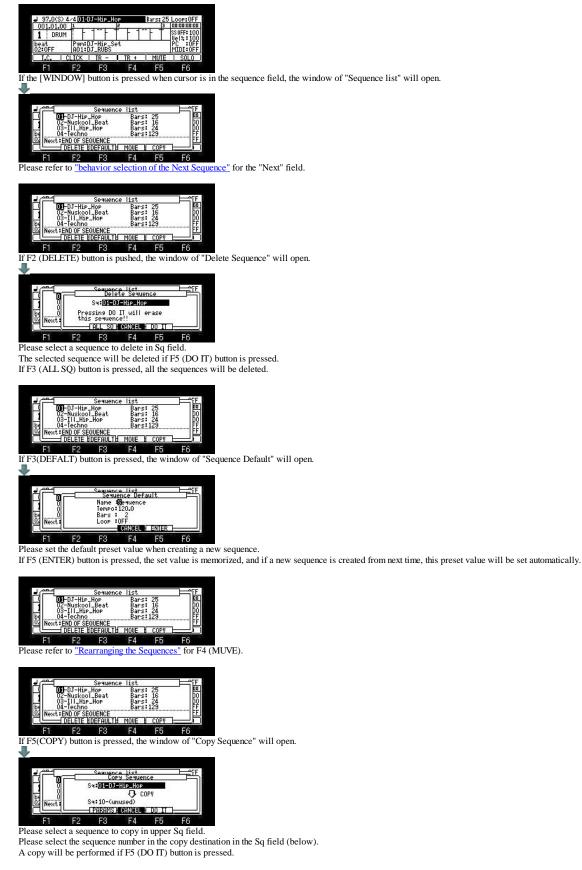

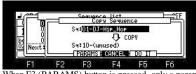

When F3 (PARAMS) button is pressed, only a parameter is copyed and an event is not copied.

| J 9'         | 7.0(S) 4 | /4 100        | )J-Hip_H            | 0P2   | Bars: 25        | LOOP: OFF          |
|--------------|----------|---------------|---------------------|-------|-----------------|--------------------|
| 001          | 1.01.00  | 1             |                     | 5     | 3               | 00:00:00:00        |
| 1            | DRUM     | 1 -           | 1                   | T F 1 |                 | SS 0FF: 100        |
| beat<br>02:0 | FF       | Pamil<br>A01: | )J-Hip_S<br>)J_RUBS | iet . | - 35 - 35<br>91 | PC OFF<br>MIDI OFF |
| L.           | C.   C   | LICK          | IR -                | IR +  | MUTE            | SOLO               |
| F            | 1        | F2            | F3                  | F4    | F5              | F6                 |

#### **Track List**

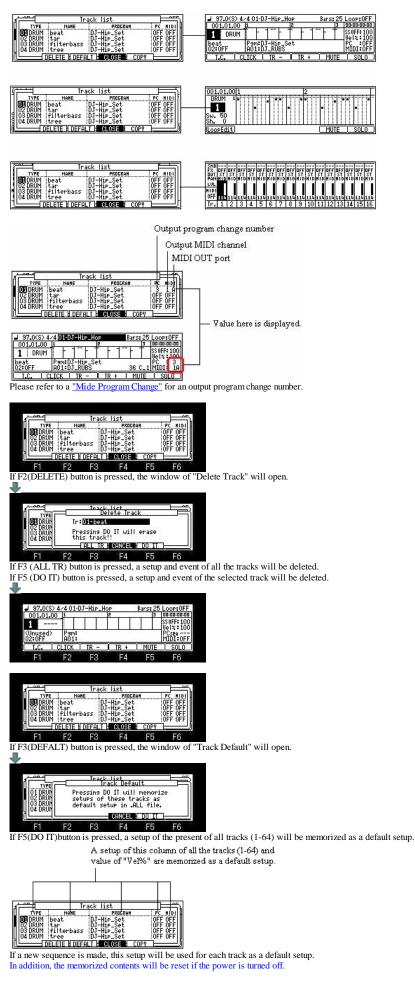

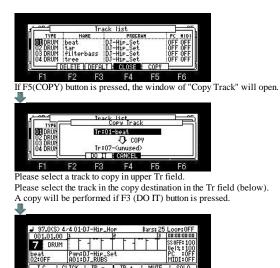

Pam:DJ-Hip\_: A01:DJ\_RUBS

- <u>IR</u>+

beat 02:0FF

#### **Program List**

| And Program list     Frogram list     CRUM> MIDIPC: 102     DO3: LATP-Wave     CRUM> MIDIPC: 102     DO3: LATP-Set     CRUM> MIDIPC: 1     DO3: LATA     Set     DO3: LATA     Set     DELETE NEW     CRUM> MIDIPC: 3     FF     CRUM> MIDIPC: 4     DO     Set     CRUM> MIDIPC: 4     DO     Set     CRUM> MIDIPC: 4     Set     DELETE NEW     CRUM> MIDIPC: 4     Set     CRUM> MIDIPC: 4     Set     CRUM> MIDIPC: 4     Set     CRUM> MIDIPC: 4     CRUM>     Set     CRUM>     CRUM>     CRUM>     CRUM>     CRUM     CRUM>     CRUM     CRUM     C | Int         Program         Ist         ev         I           001:Hrp_Wave         CDRUM1         MIDIPC: 102         B000         B000 |
|----------------------------------------------------------------------------------------------------|----------------------------------------------------------------------------------------------------|
| J         37.0(S) 4/4 01-DJ-Hir Hop         Bars: 25 Loop:0FF           001.0.00         12         3         3           1         DRUM         1         1         1           beat         1         F         1         1         1           021.01.00         1         1         1         1         1         1         1           beat         1         1         1         1         1         1         1         1         1         1         1         1         1         1         1         1         1         1         1         1         1         1         1         1         1         1         1         1         1         1         1         1         1         1         1         1         1         1         1         1         1         1         1         1         1         1         1         1         1         1         1         1         1         1         1         1         1         1         1         1         1         1         1         1         1         1         1         1         1         1         1                                                                                                    | In:1:002-0J-HiP_Set         (DRUM)         Play: POLV           NIDIN Pao         Sample         SumbcmpPinELsev         Tume           SSC 1 HO1 DJ_RUBS         Immail         FOR DOI+00.00         Sample         Summail         FOR DOI+00.00           37 CH 1 A01 DJ_RUBS         Immail         FOR DOI+00.00         Sample         Immail         FOR DOI+00.00           38.0 1 HO3 DJKIKKH1         Immail         FOR DOI+00.00         FOR DOI+00.00         FOR DOI+00.00           33.0 H1 HO4 DJ_SHAKE         Immail         FOR DOI+00.00         FOR DOI+00.00           SAMPLE         AMP         FILTER         PUTCH         LFOMUTE         OUT FX                                                                                                    |
| Program         list         CFF           0001         Arp-Mane         (DRIM)         MIDI PC: 102         BE           0003         E.Ati         CREMIN         MIDI PC: 102         BE           0003         E.Ati         CREMIN         MIDI PC: 102         BE           0003         E.Ati         CREMIN         MIDI PC: 102         BE           0003         E.Ati         CREMIN         MIDI PC: 102         BE           0005         L.A.Ati         CREMIN         MIDI PC: 102         BE           0005         L.A.Ati         CREMIN         MIDI PC: 102         BE           0005         L.A.Ati         CREMIN         MIDI PC: 102         BE           0005         L.A.Ati         CREMIN         MIDI PC: 102         BE           0005         L.A.Ati         CREMIN         MIDI PC: 102         BE           0005         L.A.Ati         CREMIN         MIDI PC: 102         BE           0005         L.A.Ati         CREMIN         MIDI PC: 102         BE           0005         L.A.Ati         CREMIN         MIDI PC: 102         BE           1         FE         FS         F6         F6           If P2                                                                                                    | elete Program" will open.                                                                                                    |
| Program List<br>Delete Program<br>Part D-Hir-Set                                                                                                    |                                                                                                    |

Sample purge: NO 004: PGM CANCEL ( DO F4 F5

If F3 (ALL PG) button is pressed, all the programs will be deleted. The program selected will be deleted if F5 (DO IT) button is pressed.

|      |    | Progra<br>De         | ete Pros                      | ram   | T  |
|------|----|----------------------|-------------------------------|-------|----|
|      |    | P9m:DJ-H<br>Sample p | lip_Set<br>Purge <b>: NES</b> |       | Ì  |
| jen. |    | ALL PGM              | CANCEL                        | DO IT |    |
| F1   | F2 | F3                   | F4                            | F5    | F6 |

The purge of samples is performed after deleting a program, if the "Sample purge" field is made into "YES" and F5 (DO IT) button is pressed.

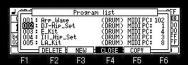

If F3 (NEW) button is pressed, the window of "New Program" will open.

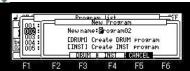

When you make the program of a drum, please press F3 (DRUM) button. When you make the program of instrumental, please press F4 (INST) button.

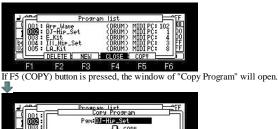

V COP New name: DJ-Hip\_Set2 II CANCEL F3 F4 F5 F6 F2 F1

Please select a program to copy in the Pgm field. And the copy of a program will be performed if F3 (DO IT) button is pressed.

Note The packed program cannot be copied.

## About the MIDI PC field

# \_Set

F

To switch the program assigned to the track on the way, it sets it. Please set a program change number in the MIDI PC field. And, the program can be switched by recording the program change number in the sequence data of the track.

The program change number can set arbitrary 1-128.

For example, in the case of the above figure, a play of the sequence by which 3 of the program change number is recorded on the sequence data of the track 1 will assign the program of "Ill\_Hip\_Set" to a track 1 automatically.

"LA\_Kit" will be assigned if the program change number 8 is recorded on the way.

Insertion of a program change number can be performed by step edit.

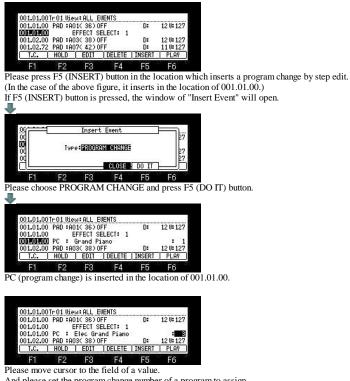

And please set the program change number of a program to assign.

#### Sample List

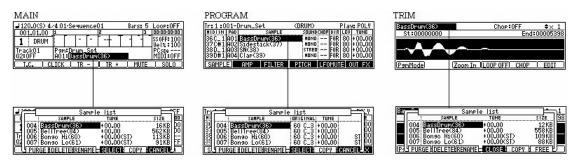

#### It is always rearranged and displayed in alphabetic order.

Value of TUNE set. (It is not a value of the TUNE column of a program.)

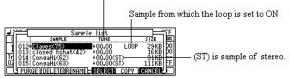

Set note (When not set, C\_3 is set by a default.)

Value of TUNE set. (It is not a value of the TUNE column of a program) CANCEL SELECT

Sample list \_ Hice œ: PURGE IDELETEURENAMEL CLOSE COPY & FREE

An asterisk is displayed on the sample to which edit or change was added.

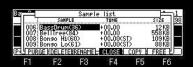

If F4 (CLOSE) button is pressed, the sample currently Highlighted will be chosen and a window will be closed.

| Bongo Hi(60)<br>St:00000000 |  | -L      | Chop:     | OFF      | \$× 1 |
|-----------------------------|--|---------|-----------|----------|-------|
|                             |  | 20030   |           | 00027255 |       |
| 1.                          |  |         |           |          |       |
|                             |  |         |           |          |       |
|                             |  | -       |           |          |       |
| PamModel                    |  | Zoom In | LOOP OFFI | CHOP     | EDIT  |

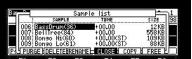

If F6 (FREE) button is pressed, the window of "Free sample memory" will open.

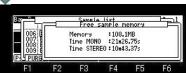

The time which can be recorded in the capacity, monophonic recording, and stereo of a memory in MPC is displayed. The window is displayed while F6 (FREE) button is held. A window will be closed if F6 (FREE) button is released.

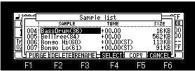

If F1 (PURGE) button is pressed, the window of "Purge Samples" will open.

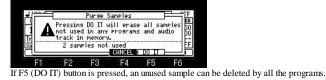

Sample list -----ĒĒ F6

If F2 (DELETE) button is pressed, the window of "Delete Sample" will open.

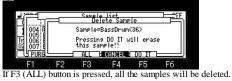

The sample currently displayed is deleted when F5 (DO IT) button is pressed.

When you want to choose and delete two or more samples.

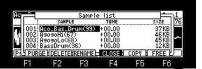

Please choose samples with a DATA wheel or V cursor button, holding F2 (DELETE) button. ₽

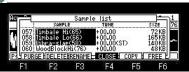

If it finishes choosing, please release F2 (DELETE) button. The window of "Delete Sample" opens.

Sampla list Delete Sample Sample=Rco\_Bas\_Drum(39) Sample=Ubra-slap(58) Pressins D0 IT will erase this sample!! PI (Pa CANCEL DO IT L

#### E6 F3 F1 F2 F4 E5 Deletion will be performed if F5(DO IT) button is pressed.

The number currently displayed on the screen right is the number of the samples to delete. ₽

| 8 <b>~</b> |                        | Sample   |         |        |      |
|------------|------------------------|----------|---------|--------|------|
| 1          | SAMPL                  |          | TUNE    |        | SIZE |
| 001        | JoodBlock<br>JoodBlock | (Hi(76)  | +00.00  |        | 48KB |
| 1002 1     | JoodBlock              | (Lo(77)  | +00.00  |        | 43KB |
|            |                        |          |         |        |      |
|            |                        |          |         |        |      |
| 1 PURG     | EDELETE                | BRENAMEL | CLOSE I | COPY 8 | FREE |
|            |                        |          |         | F5     | F6   |
| C1         | F2                     | E3       |         |        |      |

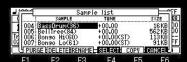

F1 F2 F3 F4 F5 F6 If F3 (RENAME) button is pressed, it will become the edit mode of a sample name. .

| _  |       |            |       |          |        |         |
|----|-------|------------|-------|----------|--------|---------|
|    |       |            |       |          |        |         |
| 41 |       | 1          | Samp  | le list  |        | T       |
| П  | 1     | SAMPL      |       | TUNE     |        | STZE IN |
|    | 004   | BassDrumk  | 36)   | +00.00   |        | 16 KB   |
| f  | ABCDE | FGHIJKL    | MNOPO | RSTUUWXY | Z_0123 | 456789  |
| 5  |       | DONISO LON |       | 100.000  |        | JINDITT |
| DE | LETE  | INSERT     | ₿⁄a   | CANCEL   | C & P  | ENTER   |
|    | F1    | F2         | F3    | F4       | F5     | F6      |

The name of the sample chosen can be edited.

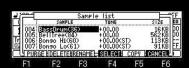

If F5 (COPY) button is pressed, the window of "Copy Sample" will open.

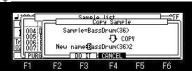

F1 F2 F3 F4 F5 F6 The sample currently displayed will be copied if F3 (DO IT) button is pressed. Please turn a DATA wheel to edit the sample name of a copy.

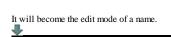

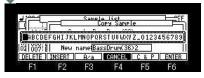

#### **Rearranging the Sequences**

| J 97.0(3) 4/40103-HiF_HoP     Bars: 25 Loop:0FF     001.01.00 13     P     J 300000000     D     D | Lonon |
|----------------------------------------------------------------------------------------------------|-------|
| If cursor is moved to the sequence field and the [WINDOW] button is pressed, the window of "Sequence list" will                                                                                                    | open. |
| Sequence list $01-DJ-HIP-HoP$ Bars: 25 $02-Huskool.BeatBars: 1600001-HIP-HoP01-HIP-HoPBars: 12301001001001001001001001001001001001001001001001001001001001001001001001001001001001001001001001001001001001001001001001001001001001001001001001001001001001001001001001001001001001001001001001001001001001001001001001001001001001001001001001001001001001001001001001001001001001001001001001001001$                                                                                                    |       |
| Setuence list<br>02-Nuskool.Beat<br>02-Nuskool.Beat<br>00-TIJ-Hip-Hop<br>02-Nuskool.Beat<br>00-TIJ-Hip-Hop<br>00-TIJ-Hip-Hop<br>00-TIJ-Hip-Hop<br>FF<br>FF<br>FF<br>FF<br>FF<br>Ff<br>Ff<br>Ff<br>Ff<br>Ff                                                                                                    |       |
| Sequence list         01=lechno       02-D1-Hip-Hop         03-lischool       03-bip         04-li1       Hip-Hop         F1       F2       F3         F2       F3       F4         F4       F5       F6         Rearrangement will be completed if F4 (MOVE) button is released.                                                                                                    |       |
| Sequence list       arr         ODF-Techno       Bars: 123         D0       O2-D-THP.Hop         03-Muscol.Beat       Bars: 125         04       O2-Hitp.Hop         03-Muscol.Beat       Bars: 126         04       Mext:END OF SOURCE         05-Deleter MDEFAULTH MOULE & COPY       FF         04       F1         F1       F2       F3         F4       F5                                                                                                    |       |

#### Pad event move to other track

The arbitrary pad events of an active track are movable to other tracks.

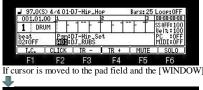

F1 F2 F3 F4 F5 F6 If cursor is moved to the pad field and the [WINDOW] button is pressed, the window of "Pad event to other track" will open.

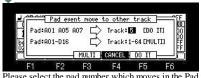

Please select the pad number which moves in the Pad field. Please select the track number of a movement place in the Track field. In the case of the above figure, all the pad events of A01, A05 and A07 of track 1 are moved to a track 2.

If F3 (MULTI) button is pushed, the pad event of A01-D16 will be moved to tracks 1-64. Moreover, the same program is automatically assigned to all the tracks. A01=>Track1 A02=>Track2 A03=>Track3

D16=>Track64

#### Customize of MAIN and NUMERIC button

#### The mode can be assigned to the [MAIN] button and the [NUMERIC] button.

#### In the case of the [MAIN] button

It changes to the mode assigned when the main screen was displayed and the [MAIN] button was pressed.

#### How to assign the mode

Please press the pad equivalent to the mode to assign, pressing the [MAIN] button.

For example, if PAD7 (PROGRAM) is pushed pressing the [MAIN] button, PROGRAM mode will be assigned to the [MAIN] button. In this case, if the [MAIN] button is pressed when the main screen is displayed, it will change to a program mode. It is changed by performing the same operation to change the mode to assign.

When PROGRAM mode is assigned to the [MAIN] button

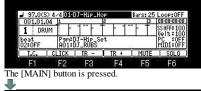

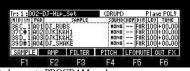

It changes to PROGRAM mode.

In this case, MAIN is changed to PROGRAM mode by turns by the [MAIN] button.

#### In the case of the [NUMERIC] button

If the [NUMERIC] button is pressed, the two modes currently assigned will change by turns.

Please press F5 (Num.Key) button in OTHER mode.

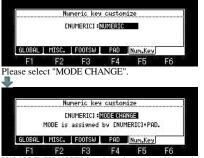

If "MODE CHANGE" is select, the two modes can be assigned to the [NUMERIC] button. PROGRAM and TRIM are assigned by a default.

#### How to assign the mode

Please press the pad equivalent to the mode to assign, pressing the [UMERIC] button.

For example, if PAD5 (RECORD) is pushed pressing the [NUMERIC] button, RECORD mode will be assigned to the [NUMERIC] button. Next, if PAD8 (MIXER) is pushed pressing the [NUMERIC] button, MIXER mode will be assigned to the [NUMERIC] button. If the [NUMERIC] button is pressed in this state, RECORD mode and MIXER mode will change by turns.

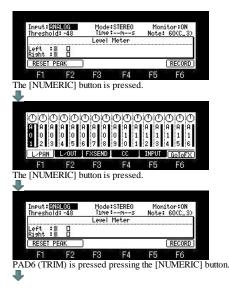

| · 8777                                                                                  |                                                                                                    |
|-----------------------------------------------------------------------------------------|----------------------------------------------------------------------------------------------------|
| DJ_RUBS                                                                                 | Chop:OFF \$× 1                                                                                                    |
| St:00000000                                                                             | End:00006539                                                                                                    |
| Alger and                                                                               |                                                                                                    |
|                                                                                         |                                                                                                    |
|                                                                                         | Zoom In LOOP OFF CHOP EDIT                                                                                                    |
| F1 F2                                                                                   | F3 F4 F5 F6                                                                                                    |
| The [NUMERIC] bu                                                                        | itton is pressed.                                                                                                    |
| <b>*</b>                                                                                |                                                                                                    |
|                                                                                         |                                                                                                    |
| 000000                                                                                  | 000000000000000000000000000000000000                                                                                                    |
|                                                                                         | A         A         A         A         A         A         A           0         0         0         1         1         1         1         1         1                                                                                                    |
|                                                                                         | A         A         A |
|                                                                                         | FXSEND CC INPUT GOTOFX                                                                                                    |
|                                                                                         |                                                                                                    |
|                                                                                         | F3 F4 F5 F6                                                                                                    |
| The [NUMERIC] bu                                                                        | itton is pressed.                                                                                                    |
| *                                                                                       |                                                                                                    |
|                                                                                         |                                                                                                    |
| DJ_RUBS<br>St:00000000                                                                  | Chop:OFF \$× 1<br>End:00006539                                                                                                    |
|                                                                                         |                                                                                                    |
|                                                                                         |                                                                                                    |
| (PamMode) (2                                                                            | Zoom In LOOP OFFI CHOP   EDIT                                                                                                    |
| F1 F2                                                                                   | F3 F4 F5 F6                                                                                                    |
|                                                                                         | ) is pressed pressing the [NUMERIC] button.                                                                                                    |
|                                                                                         | ) is pressed pressing the [IVOIVIERIC] button.                                                                                                    |
|                                                                                         |                                                                                                    |
| Ir: 1:002-DJ-Hip_S                                                                      | et (DRUM) Play: POLV                                                                                                    |
| MIDIIN PAD                                                                              |                                                                                                    |
| 36C_1H01DJ_R0BS<br>37C#1A02DJKIK&H                                                      | 1 HOND  FOR 100 +00.00                                                                                                    |
| HIDLIN PAD<br>36C_1401DJ_RUBS<br>37C#1402DJKIK&H<br>38D_1403DJKIK&H<br>39D#1404DJ_SHAK  | SAMPLE SQUINCHAP DIR LERT TUNE<br>Anara Fink 1001-00.00<br>1 Anara Fink 1001-00.00<br>2 Anara Fink 1001-00.00<br>2 Anara Fink 1001-00.00<br>E Anara Fink 1001-00.00                                                                                                    |
|                                                                                         | FILTER PITCH LFOMUTE OUT FX                                                                                                    |
| F1 F2                                                                                   | F3 F4 F5 F6                                                                                                    |
| The [NUMERIC] bu                                                                        | atton is pressed.                                                                                                    |
| 1                                                                                       | I                                                                                                    |
|                                                                                         |                                                                                                    |
| DJ_RUBS                                                                                 | Chop:OFF \$× 1                                                                                                    |
| St:00000000                                                                             | End:00006539                                                                                                    |
| dise A A                                                                                | and the first of the second second second second second second second second second second second second second                                                                                                    |
|                                                                                         |                                                                                                    |
| (PamMode) (2                                                                            | Zoom In LOOP OFFI CHOP   EDIT                                                                                                    |
| F1 F2                                                                                   | F3 F4 F5 F6                                                                                                    |
| The [NUMERIC] bu                                                                        | tton is pressed.                                                                                                    |
| •                                                                                       |                                                                                                    |
|                                                                                         |                                                                                                    |
| Ir: 1:002-DJ-Hip_S                                                                      | CORUMO Play: POLY                                                                                                    |
| 101111 PAD<br>36C_114010J_RUBS<br>37C#1402DJKIK&H<br>38D_1403DJKIK&H<br>39D#1404DJ_SHAK | SAMPLE SOUNDCHOP DIR LEV TUNE<br>HOND FOR 100+00.00                                                                                                    |
| 37C#1A02DJKIK&H<br>38D_1A03DJKIK&H                                                      | иана — FOR 100+00.00<br>1 иана — FOR 100+00.00<br>2 иана — FOR 100+00.00<br>Е иана — FOR 100+00.00                                                                                                    |
|                                                                                         |                                                                                                    |
| ALC MARTIN MALE MARKED WAY                                                              | FILTER PITCH LFOMUTE OUT FX                                                                                                    |
| F1 F2                                                                                   | F3 F4 F5 F6                                                                                                    |
|                                                                                         |                                                                                                    |

#### Selecting a Tempo Source

This allows the performance of each sequence to a set tempo or the master tempo set by MPC.

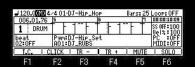

(MAS) = The master tempo is a single tempo setting that applies to all sequences and songs. When playing sequences this is useful if you always want each selected sequence to play at the same tempo. This can be especially useful in the "Next sequence" mode, where following sequences may have different tempos and you want them to all play at the same tempo.

Note: This tempo setting is not saved in the sequence file.

| J 97.0         | 4/4 01-0       | J-Hip_H           | OP     | Bars: 25     | LOOP: OFF          |
|----------------|----------------|-------------------|--------|--------------|--------------------|
| 006.01.7       |                |                   | 6      | 1            | 00:00:12:21        |
| 1 DRUI         | 1              | 1                 | T   1- | - F T        | SS OFF:100         |
| beat<br>02:0FF | Pam:D<br>A01:D | J-Hip_S<br>J_RUBS | et     | 20 - 20<br>2 | PC OFF<br>MIDI:OFF |
| <b>I.C.</b>    | CLICK          | IR -              | IR +   | MUTE         | SOLO               |
| F1             | F2             | F3                | F4     | F5           | F6                 |

(SEQ) = It play back at the tempo preset for each sequence.

#### Behavior selection of the Next sequence

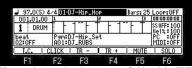

If cursor is moved to the sequence field and the [WINDOW] button is pressed, the window of "Sequence List" will open.

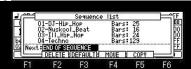

Please select behavior of Next Sequence after moving cursor to the "Next" field. When "END OF SEQUENCE" is selected, Next sequence is played back after playing back a sequence to END.

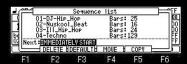

#### When "IMMEDIATELY START" is selected,

If it changes to Next sequence, it will start playing back from the beginning of the sequence changed immediately.

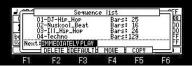

#### When "IMMEDIATELY PLAY" is selected,

Shortly after changing to Next sequence, playback of Next sequence is begun from the present position.

#### Note

Selection of behavior can be performed during playback of a sequence. Moreover, it can select on the screen of NEXT SEQ and TRACK MUTE.

₽

#### NEXT SEQ

| 001.01.0 | 0 S⊲:01-DJ                         | -Hip_H | HOP | :[  | ND OF S | EQUENCE   |
|----------|------------------------------------|--------|-----|-----|---------|-----------|
| Bank a   | Rock_Tast<br>Standard<br>DJ-Hip_Ho |        |     |     |         | lock_Tast |
| PadPam   | )                                  |        | SUD | DEN | HOLD    | CLEAR     |
| F1       | F2                                 | F3     | F   | 4   | F5      | F6        |

#### TRACK MUTE

| 001.01.0 | DJ-Hip_Ho   | P           | Use events: Of |            |      |  |
|----------|-------------|-------------|----------------|------------|------|--|
|          | hrn<br>heat | rubs<br>tar | filte          | rbas 1     | tree |  |
| ALL MUTE | CLEAR       | PadMute     |                | 45752.0000 | SOLO |  |
| F1       | F2          | F3          | F4             | F5         | F6   |  |

If the [WINDOW] button is pressed, the window of "Track Mute" will open.

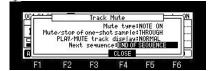

#### Customizable Click/Metronome Sounds

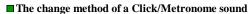

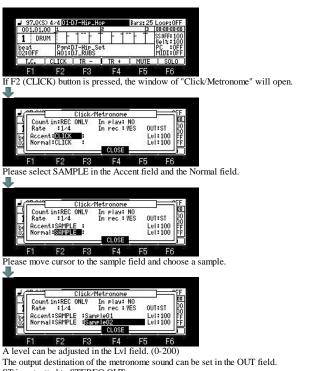

ST is outputted to STEREO OUT.

1-4 is outputted to ASSIGNABLE MIX OUT. (in the case of MPC1000) 1-8 is outputted to ASSIGNABLE MIX OUT. (in the case of MPC2500) L is outputted to L of STEREO OUT and R is outputted to R of STEREO OUT. (Selection only in MPC1000)

F OFF F OFF F OFF F OFF F OFF

P:Brass INST PGM

a∪e \_Set P\_Set Display in case a program is INST

#### **GRID EDIT (DRUM)**

#### ■ It is the mode which performs the input and edit of an event using a graphic editor. ([MODE]+PAD15)

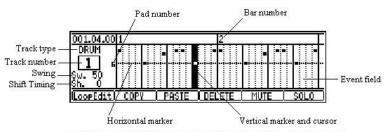

The symbol of """ will be displayed when a pad event is in the event field.

If the  $\triangleleft$  cursor button is pressed, cursor will be moved to the track type field. It returns to the event field by  $\triangleright$  cursor button.

Swing can be set up with Q1 slider.

Shift Timing can be set up with Q2 slider. (It is not effective against the recorded event.) Movement of a bar can be performed by the  $\langle BAR \rangle$  button.

It can move quickly by a  $\langle BAR \rangle$  + DATA wheel.

A vertical marker is moved to the event of the next or back by a [SHIFT] + <BAR> button. Regardless of the value of timing correct, a vertical marker 1 tick moves by a [SHIFT] + DATA wheel.

Change of a track can be performed in a [MODE] + DATA wheel.

### The move interval of the vertical marker in a standard display (2 bar displays)

Usually, if a DATA wheel is turned, regardless of the value of timing correct, it will move at intervals of 24 ticks. If a DATA wheel is turned pressing the [NOTE REPEAT] button, it will move at the following intervals with the value of

| uning correct. |            |  |  |  |  |
|----------------|------------|--|--|--|--|
| 1/8            | = 48 ticks |  |  |  |  |
| 1/8-3          | = 32 ticks |  |  |  |  |
| 1/16           | = 24 ticks |  |  |  |  |
| 1/16-3         | = 16 ticks |  |  |  |  |
| 1/32           | = 12 ticks |  |  |  |  |
| 1/32-3         | = 8 ticks  |  |  |  |  |

OFF = 1 tick

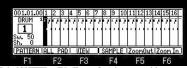

It is [SHIFT] + F5 (Zoom Out) button and is zoom out.

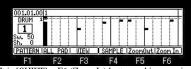

It is [SHIFT] + F6 (Zoom In) button and is zoom-in.

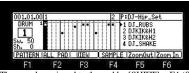

The sample assigned to the pad by [SHIFT] + F4 (SAMPLE) button is displayed.

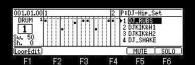

If the cursor button is pressed, cursor will move to the sample field.

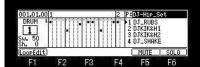

If the [SHIFT] + A cursor button is pressed, cursor will move to the program field.

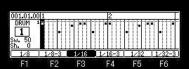

If the [NOTE REPEAT] button is pressed, pressing the [SHIFT] button, it will become NOTE REPEAT mode.

If a pad is pressed in this mode, the sound of the pad pressed according to the value of timing correct will be repeatedly hit until a pad is released.

If the [NOTE REPEAT] button is pressed, it will return to a former screen.

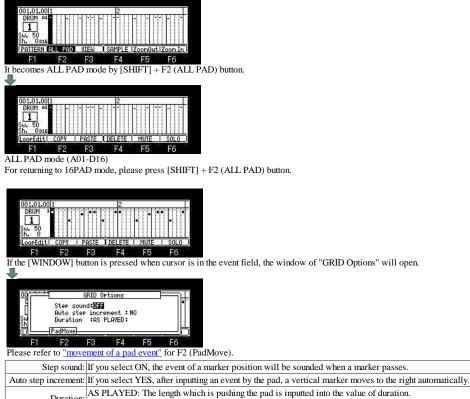

Duration: AS PLAYED: The length which is pushing the pad is inputted into the value of duration. TC VALUE: Regardless of the length which is pushing the pad, a fixed value is inputted according to the value of timing correct.

Note: The type of a track cannot be changed during playback or recording.

#### Record of event

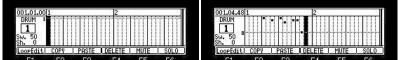

[REC] or [OVER DUB] + [PLAY START] or [PLAY] button is start recording, please hit a pad and record an event.

When you record events one by one, please move cursor to a location to record an event into, and hit a pad, after turning on [OVER DUB].

#### Record of pattern

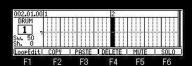

A pattern will be recorded into the horizontal marker location of a bar with a vertical marker if a pad is hit pressing the [SHIFT] button. (Only PATTERN 01-16)

[SHIFT]+PAD1-----PATTERN 01 [SHIFT]+PAD2-----PATTERN 02 [SHIFT]+PAD3-----PATTERN 03

[SHIFT]+PAD16-----PATTERN 16

If [SHIFT] + PAD10 is hit in the state of the above figure, the result of the following figure will be obtained.

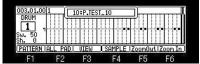

PATTERN 10 was recorded into the location of PAD7 of a bar 2.

#### Edit of event

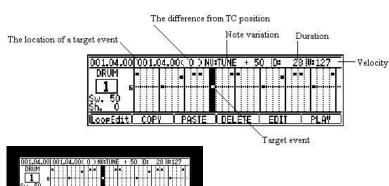

F1 F2 F3 F4 F5 F6 Please choose the event to edit after turning on [OVER DUB].

The event in the location which a horizontal marker and a vertical marker cross becomes a target of edit.

The information on the event of the target of edit is displayed on the upper field.

If F5 (EDIT) button is pressed, cursor will move to the upper field.

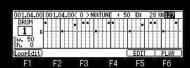

Please change the value of a parameter.

If  $\underline{F6}$  (PLAY) button is pressed, the audition of the edited event is possible.

If V cursor button or F5 (EDIT) button is pressed, cursor will return to the event field.

In addition, if the value of a parameter is changed holding F5 (EDIT) button, cursor will return to the event field at the same time it releases F5 (EDIT) button.

#### COPY, PASTE, DELETE

#### Copy of event

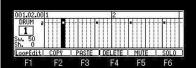

Please press F2 (COPY) button after choosing the event for a copy.

The event in the location which the horizontal marker and the vertical marker cross is copied.

Same time copy of some events

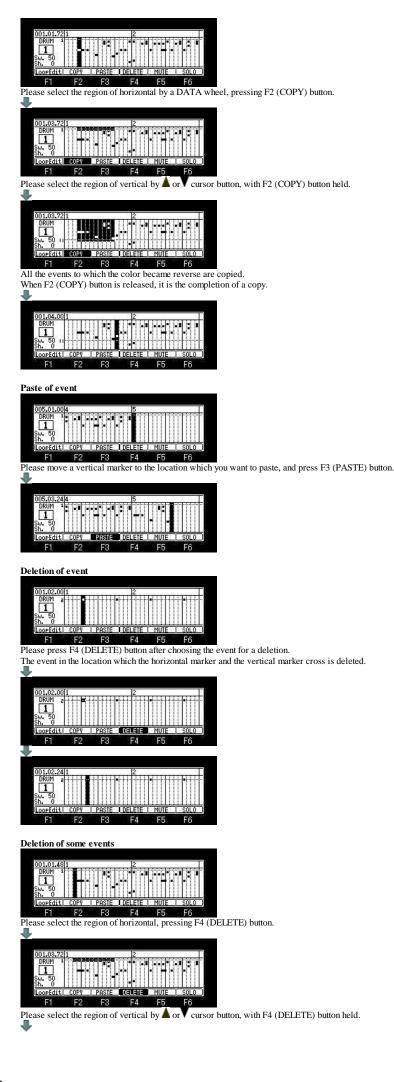

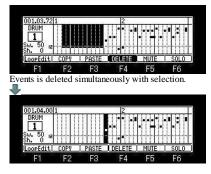

Events is deleted on real time. (When recording by OVER DUB+PLAY START)

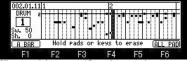

FI F2 F3 F4 F5 F6 When you delete a specific pad event, please press a pad, pressing the [ERASE] button. For example, if PAD A01 is pressed pressing the ERASE key, the event of PAD A01 while pressing will be deleted. If F1 (A BAR) button is pressed, all the events of the bar on marker will be deleted. If F6 (ALL PAD) button is pressed, the pad event of all (A01-D16) on marker will be deleted.

#### Loop Edit Mode (16PAD 1 bar edit mode)

#### Loop Edit Mode (Only Time signature 4/4 can be used)

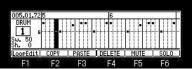

If F1 (LoopEdit) key is pressed, it will become 1 bar edit mode of the bar on a vertical marker. (It is possible even if it presses F1 (LoopEdit) key during a play.) Moreover, OVER DUB is set to ON (the LED is lit).

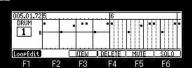

Record of an event can be performed carrying out loop playback, if the [PLAY] button is pressed. Loop Edit mode will be canceled if F 1(LoopEdit) button is pressed.

#### Record of a pattern and an event

Record of a pattern

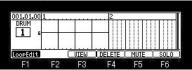

A turn of a DATA wheel will record a pattern on the position of a horizontal marker.

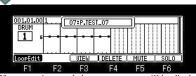

If a pattern is recorded, a pattern name will be displayed on the upper part. Moreover, a pattern is recordable even if it hit a pad, holding the [SHIFT] button. (Only patterns 1-16)

| [SHIFT]+PAD101 PATTERN |
|------------------------|
| [SHIFT]+PAD202 PATTERN |
| [SHIFT]+PAD303 PATTERN |
|                        |
|                        |

#### [SHIFT]+PAD16-----16 PATTERN

#### Record of events

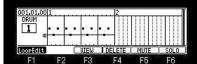

If a pad is hit, the event of the location currently assigned to the pad will be recorded on the position of a horizontal marker.

The location currently assigned to the pad is as follows.

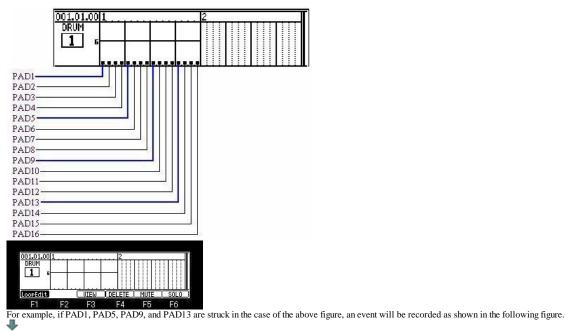

001.01.001

| F1 F2 F3 F4 F5 F6                                                                                                    |
|----------------------------------------------------------------------------------------------------|
| If PAD1, PAD5, PAD9, and PAD13 are hit once again, an event will be deleted as shown in the following figure.                    |
| *                                                                                                    |
|                                                                                                    |
| 001.01.001                                                                                                    |
| LoopEdity UIEW DELETE   MUTE   SOLO                                                                                              |
| F1 F2 F3 F4 F5 F6                                                                                                    |
| If PAD2, PAD6, PAD10, and PAD14 are hit, it will become as it is shown in the following figure.                                  |
| +                                                                                                    |
|                                                                                                    |
|                                                                                                    |
| F1 F2 F3 F4 F5 F6                                                                                                    |
| If PAD6 and PAD14 are hit, it will become as it is shown in the following figure.                                                |
| in The and The inc, it will be only as it is shown in the following figure.                                                      |
|                                                                                                    |
|                                                                                                    |
| LoopEdit UIEW DELETE MUTE SOLO                                                                                                   |
| F1 F2 F3 F4 F5 F6                                                                                                    |
| An event will be deleted if the pad of the location where the event is already recorded like the above-mentioned example is hit. |
|                                                                                                    |
|                                                                                                    |
|                                                                                                    |

| 001.01.00    | 1  |      | 2      |      | Sec. |
|--------------|----|------|--------|------|------|
| DRUM<br>1 5* |    |      | ••••   |      |      |
| LoopEdit     |    | UIEW | DELETE | MUTE | SOLO |
| F1           | F2 | F3   | F4     | E5   | E6   |

If F4 (DELETE) button is pressed, all the events on a horizontal marker will be deleted.

| 001.01.00 | C  |      | 2      |          |      |
|-----------|----|------|--------|----------|------|
| DRUM      |    |      |        |          |      |
| 1 6-      |    |      |        |          |      |
|           |    |      | لللبي  |          |      |
| LoopEdit  |    | UIEW | DELETE | <u> </u> | SOLO |
| F1        | F2 | F3   | F4     | F5       | F6   |

One arbitrary bar can be edited during loop playback execution. Note: It cannot be used except 4/4.

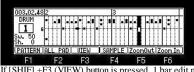

If [SHIF] +F3 (VIEW) button is pressed, 1 bar edit mode window of the bar of the cursor position will open.

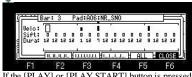

If the [PLAY] or [PLAY START] button is pressed, loop playback of the present bar will be carried out. The input and edit of an event can be performed, carrying out loop playback.

What can be edited is one bar of the pad chosen now

Change of a pad to edit should hit a pad to edit, or should move cursor to the Pad field, and should turn a DATA wheel. If F6 (CLOSE) button is pressed, a window will be closed and it will play automatically from the present position. (When it closes during loop playback)

This window can be opened and edited during playback or recording of a sequence. However, when it opened and closes during recording, it will be in a playback state. (A recording state is not continued.)

#### Note: The change of PAD BANK cannot be performed.

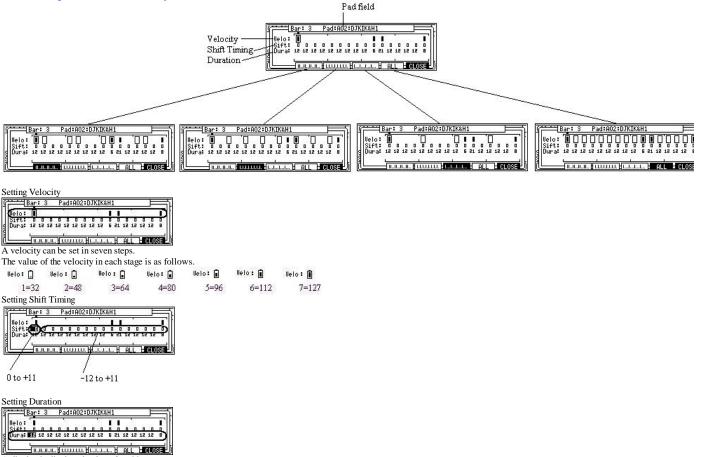

A display is displayed only to 0 to 99.

Pattern

#### Input of patterns

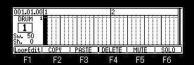

If [SHIFT] + F1 (PATTERN) button is pressed, it will become an input mode of a pattern. (It is possible even if it presses [SHIFT] + F1 (PATTERN) button during a play.) Moreover, OVER DUB is set to ON(the LED is lit).

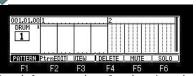

Record of a pattern can be performed carrying out loop playback, if the [PLAY] button is pressed. Pattern mode will be canceled if F1 (PATTERN) button is pressed.

| 001.01.00 | 1       |      | 2      |      |      | Marker                                     |
|-----------|---------|------|--------|------|------|--------------------------------------------|
| DRUM      |         |      |        |      |      | 001.01.00 1                                |
| PATTERN ) | trnEDII | UIEW | DELETE | MUTE | SOLO |                                            |
| F1        | F2      | E3   | F4     | E5   | E6   | PATTERN PtrnEDIT UIEW DELETE   MUTE   SOLO |

Please move a marker to a position to input a pattern into.

Movement of a marker hits a pad or can be performed by  $\blacktriangle$  or  $\triangledown$  cursor button.

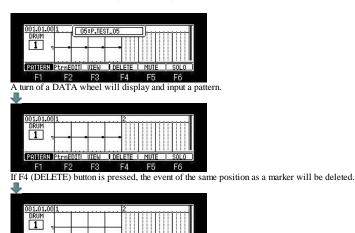

DELETE

F4 F5

FI

PATTERN Pto

F2 F3

F1

Edit of a pattern

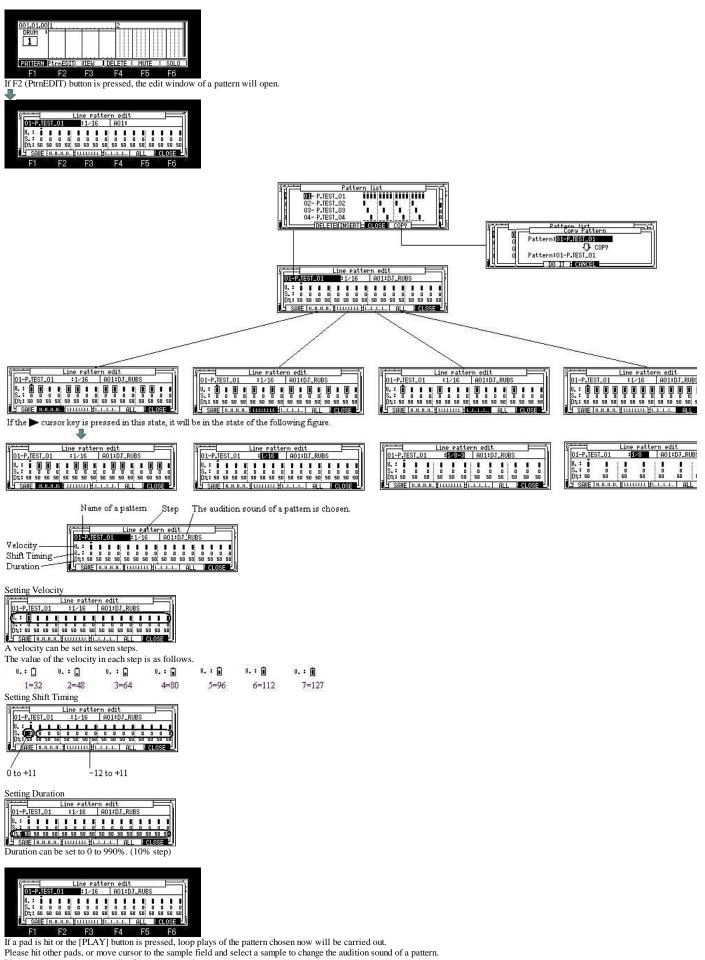

Please set up a parameter an edit of a pattern or make a new pattern.

Edit of a pattern name

The name of a pattern can be edited in the window of "Pattern list".

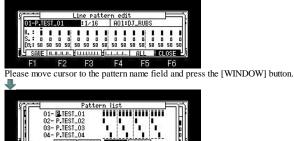

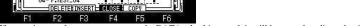

If cursor is moved to a pattern name and a DATA wheel is turned, it will become the edit mode of a name.

| 5677   | a na sana   |       | rn list  |        | <b>T</b> |
|--------|-------------|-------|----------|--------|----------|
|        | 01-P.TEST.  | _01   | ]        |        | II       |
| BABCD  | EFGHIJKL    | MNOPQ | RSTUUWXY | Z_0123 | 156789   |
|        | 04- P.TEST_ | 04    | 1 1      |        |          |
| DELETE | INSERT      | ₿⁄a   | CANCEL   | C & P  | ENTER    |
| F1     | F2          | F3    | F4       | F5     | F6       |

Saving a pattern

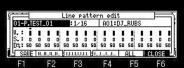

If F1 (SAVE) button is pressed, edit or the made pattern is saved at the flash memory of MPC.

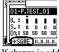

If change is added to a pattern, an asterisk will be displayed on F1 (SAVE). If F1 (SAVE) button is pressed, an asterisk will disappear.

Note: Since the set of sound is only used for an audition, the set of sound is not saved.

When you save a pattern to CF card or HDD, please carry out from save mode.

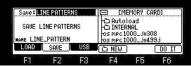

Please select "LINE PATTERNS" in save mode and push F6 (DO IT) button.

| Save: | NE PATTER | NS  |                                                  | MORY (             | (ARD)               |
|-------|-----------|-----|--------------------------------------------------|--------------------|---------------------|
|       | INE PATTE | RNS | OS MPC 10<br>OS MPC 10<br>OS MPC 10<br>FUP LINE_ | 100_ju4<br>100_x11 | 199 <i>j</i><br>112 |
| LOAD  | SAVE      | USB | C NEW                                            |                    | DO IT               |
| F1    | F2        | F3  | F4                                               | F5                 | F6                  |

Extension "LPT" is a pattern file.

| Load: M<br>Card Fr<br>Wave Fr<br>Seq. Fr | ee= 116. | IRD<br>5MB<br>.0MB<br>.6MB | OSM | PC1000_X<br>PC1000_X<br>PC1000_X<br>PC1K_SET | 1222<br>1223<br>JPS | .0s2<br>.0s2<br>.0s2<br>.SVS | 1M<br>1M<br>1K<br>7K |
|------------------------------------------|----------|----------------------------|-----|----------------------------------------------|---------------------|------------------------------|----------------------|
| LOAD                                     | L SAVE   |                            | USB | ALOAD                                        | DELETE              | DO                           | II                   |
| -                                        | FO       | 10.1                       | EO. |                                              | E.C.                | E                            | ~                    |

#### **GRID EDIT (MIDI)**

#### If MIDI is chosen in the type field, it will become the grid mode of MIDI.

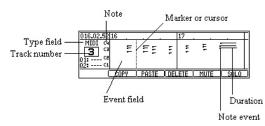

When you move cursor to the type field, please press the 
 cursor button.

Cursor returns to the event field by cursor button.

Movement of a bar can be performed by the < BAR > button

It can move quickly by a < BAR > + DATA wheel.

A marker is moved to the event of the next or back by a [SHIFT] + < BAR > button. Regardless of the value of timing correct, a marker 1 tick moves by a [SHIFT] + DATA wheel. Change of a track can be performed in a [MODE] + DATA wheel.

#### The move interval of the vertical marker in a standard display (2 bar displays)

Usually, if a DATA wheel is turned, regardless of the value of timing correct, it will move at intervals of 4 ticks. If a DATA wheel is turned pressing the [NOTE REPEAT] button, it will move at the following intervals with the value of timing correct.

- 1/8= 48ticks
- 1/8-3 = 32ticks
- 1/16 = 24ticks
- 1/16-3 = 16ticks
- 1/32 = 12ticks
- 1/32-3 = 8ticks
- OFF = 1tick

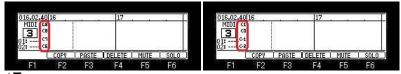

▲▼cursor button can go up and down the display range of NOTE.

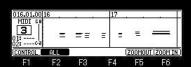

If [SHIFT]+F2 (ALL) button is pressed, all the notes will be displayed.

| 016.01.00                        | 16 17 18 | 19 20 21 2                | 223242 | 526272 | 28 29 | 30[31] |   |
|----------------------------------|----------|---------------------------|--------|--------|-------|--------|---|
| MIDI (4<br>3<br>01: (2<br>02: (1 | 398      | \$ <b>F</b> \$\$ <u>F</u> |        | i 23   | 225   | Ŭ.     |   |
| CONTROL                          | ALL      |                           |        | ZOOMO  | UTIZ  | DOM IN | Ō |
| C1                               | E0       | E0                        | 54     | EE     |       | E6     |   |

It is [SHIFT] + F5 (ZOOMOUT) button and is zoom out.

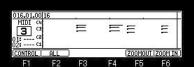

It is [SHIFT] + F6 (ZOOM IN) button and is zoom-in.

#### COPY, PASTE, DELETE

#### Copy of event

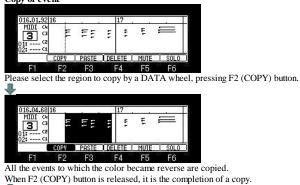

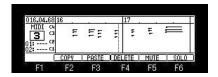

Paste of event

| 18.01.9 | 2 18      |           | 19        | x      |        | Т    |         |        |       |       |       |    |
|---------|-----------|-----------|-----------|--------|--------|------|---------|--------|-------|-------|-------|----|
| MIDI    | 4         |           |           |        |        |      |         |        |       |       |       |    |
| 3       | 2         |           |           |        |        |      |         |        |       |       |       |    |
| 2: 0    | 1         | 22        | 20 2 3    | 2      | 32     |      |         |        |       |       |       |    |
|         | COPY      | PASTE     | DELETE    | MUTE   | SOLO   |      |         |        |       |       |       |    |
| F1      | F2        | F3        | F4        | F5     | F6     |      |         |        |       |       |       |    |
|         | 10.0.0000 | rkar to t | he locati | on whi | ah vou | Word | to post | la and | proce | E2 (D | ACTE) | hr |

| 018.04.68                           | 18   |       | 19     |      |      |
|-------------------------------------|------|-------|--------|------|------|
| MIDI 04<br>3 03<br>01: 02<br>02: 03 | E    | 55    | -      |      |      |
|                                     | COPY | PASTE | DELETE | MUTE | SOLO |
| F1                                  | F2   | F3    | F4     | F5   | F6   |

#### Deletion of event

|   | 016.01.88                       | 16   |       | - 8 | 17  |               |      |
|---|---------------------------------|------|-------|-----|-----|---------------|------|
|   | MIDI & G<br>3<br>01: G<br>02: G | ш    | Ē٤    | ÷   |     | E             |      |
|   | (                               | COPY | PASTE | DEI | ETE | MUTE          | SOLO |
|   | F1                              | F2   | F3    |     | F4  | F5            | F6   |
| c | DATA                            |      |       | 1   |     | <b>D</b> 4 (7 |      |

If a DATA wheel is turned pressing F4 (DELETE) button, the event which the marker passed will be deleted.

| 016.04.64                           | 16   |       | -1.8 | 17  |      |      |
|-------------------------------------|------|-------|------|-----|------|------|
| MIDI 00<br>3 03<br>01: 00<br>02: 00 |      |       |      | E   | E    | =    |
|                                     | COPY | PASTE | DEL  | ETE | MUTE | SOLO |
| F1                                  | F2   | F3    | 1    | -4  | E5   | F6   |

#### Input of event

When you perform the input and edit of an event, please turn on LED of [OVER DUB].

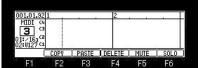

If Q1 [AFTER] button is ON (the LED is lit), Duration can be set with a Q1 slider. If Q2 [AFTER] button is ON (the LED is lit), Velocity can be set with a Q2 slider.

If a pad is hit or the keyboard is played, the note event of the value set by Q1 and Q2 will be inputted into the position of a marker.

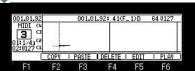

When [AFTER] of Q1 and Q2 is turned OFF(the LED is turned off), and a pad is hit or the keyboard is played, a note event is inputted as AS PLAYED.

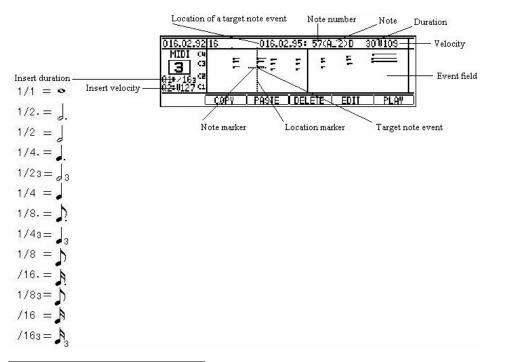

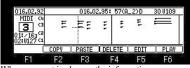

When an event is chosen, the information on an event is displayed on the bar field. (The event information on a crossing marker is displayed.) When two or more events are in the same position, a note marker can be moved by  $\blacktriangle$  or  $\bigvee$  cursor button. The value of a parameter can be edited by pressing F5 (EDIT) button.

If F5 (EDIT) button is pressed, cursor will move to a parameter.

| 016.02.92                                    |    | 016.0 | 2.95: | 57(A | _2)D | 30 0109 |
|----------------------------------------------|----|-------|-------|------|------|---------|
| MIDI (4<br><b>3</b><br>01:/163<br>02:0127 (4 | E  | E E   | 111   |      | Ē    | =       |
|                                              |    |       |       |      | EDIT | PLAY    |
| C1                                           | E9 | E9    | 1     | - 4  | EE   | E6      |

The audition of the event edited by pressing F6 (PLAY) button is possible. When you return cursor to the event field, please press F5 (EDIT) button or the V cursor button.

Note: If the value of a parameter is changed pressing F5 (EDIT) button, cursor will also return to the event field at the same time it released F5 (EDIT) button.

| 001.01.9           | 21   |       | 2      |      |      |
|--------------------|------|-------|--------|------|------|
| MIDI               |      |       |        |      | 1    |
| 3                  |      |       |        |      |      |
| 01:/163<br>02:0127 | 2    |       |        |      |      |
| <u>uz.0127 -</u>   | COPV | PASTE | DELETE | MUTE | SOLO |
|                    | 50   |       |        |      |      |
| FI                 | F2   | F3    | F4     | F5   | F6   |

If the [WINDOW] button is pressed when cursor is in the event field, the window of "GRID Options" will open.

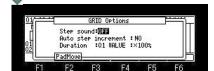

| Step sound:          | If you select ON, the event of a marker position will be sounded when a location marker passes.                                                                                                    |
|----------------------|----------------------------------------------------------------------------------------------------|
| Auto step increment: | If you select YES, after inputting an event by the pad or a keyboard, a location marker moves to the right automatically.                                                                                                    |
| Duration:            | AS PLAYED: The length which is pushing the pad and the keyboard is inputted into the value of duration.<br>Q1 VALUE: Regardless of the time which is pushing the pad or the keyboard, a fixed value is inputted according to the value of Q1. |

#### PITCH BEND, CONTROL CHANGE, CHANNEL PRESS, POLY PRESS, Edit Mode.

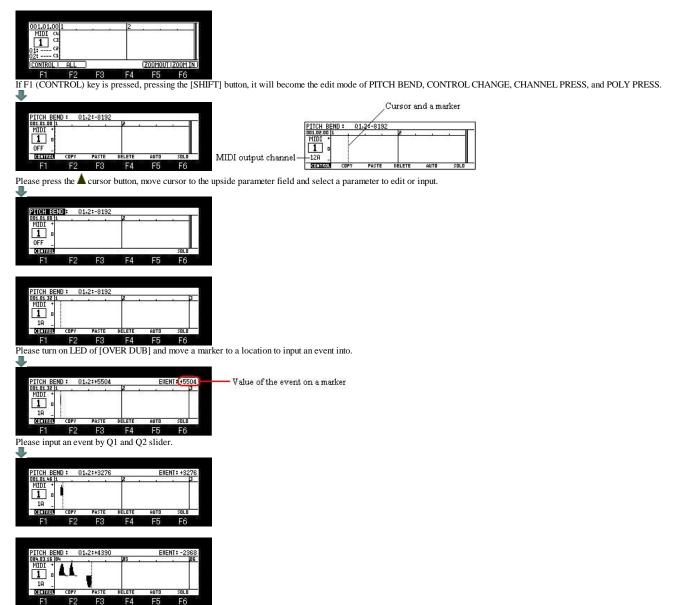

When you edit the inputted event, please move onto an event to edit a marker into and edit a value by a slider. It is also possible to input an event, pressing the [PLAY] button and playing back a sequence.

Even if it records by [REC] + [PLAY], only the parameter event of the track number displayed now is erased, and other parameter events are not erased.

In the case of the above figure, the event of new PITCH BEND is recorded, erasing only the event of PITCH BEND of a truck 1.

If AUTO is used, two or more events can be inputted at the same time.

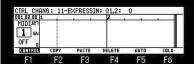

Please turn a DATA wheel, pressing F5 (AUTO) button and select the region which inputs an event.

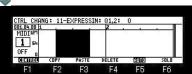

#### It is inputted into the range of a black screen.

A default value will be inputted if F5 (AUTO) button is released.

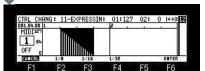

Please set the value of a start with Q1 slider. Please set up the value of an end with Q2 slider.

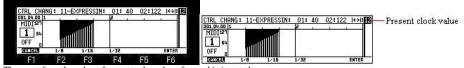

The event from the value of a start to the value of an end is inputted. The clock interval of an event can be changed by F2-F4 key, F2(1/8) = 48clocks, F3(1/16) = 24clocks, F4(1/32) = 12clocks. Arbitrary clocks (1-48) can be set by a DATA wheel. An input will be completed if F6 (ENTER) button is pressed.

J.

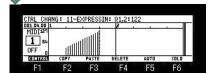

#### COPY, PASTE, DELETE

#### Copy of event

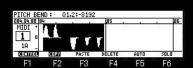

Please select the region to copy by a DATA wheel, pressing F2 (COPY) button. All the events to which the color became reverse are copied. When F2 (COPY) button is released, it is the completion of a copy.

#### Paste of event

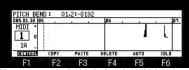

Please move a marker to the location which you want to paste, and press F3 (PASTE) button.

| PITCH BEN                                                          | ID: Q | 1,2:-8192  |        |        |      |
|--------------------------------------------------------------------|-------|------------|--------|--------|------|
| 085.04.88 8                                                        | 5 .   | x 2019273  | 86     | e Kewe |      |
| MIDI +<br>10<br>10<br>10<br>10<br>10<br>10<br>10<br>10<br>10<br>10 | 11    | <b>F</b> T | T      | 1      | L    |
| CONTROL                                                            | COPY  | PASTE      | DELETE | AUTO   | SOLO |
| F1                                                                 | F2    | E3         | F4     | E5     | E6   |

#### **Deletion of event**

| PITCH BEN   | ID: Q1 | ,2:-8192 |            | EVE     | NT: -7200 |
|-------------|--------|----------|------------|---------|-----------|
| 085.03.16 8 | 5 .    |          | 86 .       | . Miles | , Jan     |
| MIDI +      | 11     | 100      | 0.000 5    | a       | 1000      |
| 1 0         | A.A.   |          |            | 3 B B   | L.        |
| 18          |        | •        |            |         |           |
| DIGITISOU   | COPY   | PASTE    | DELETE     | AUTO    | SOLO      |
| E4          | E0     | E3       | <b>F</b> 4 | re.     | re        |

If a DATA wheel is turned pressing F4 (DELETE) button, the event which the marker passed will be deleted.

#### CHORD (GRID)

■ If CHORD is select in the type field, it will become an input mode of a chord.

The chord currently assigned to the pad hit when the pad was hit is inputted.

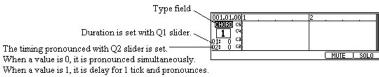

It is delay for a maximum of 96 ticks, and pronounces.

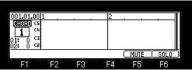

If the [WINDOW] button is pressed when cursor is in the type field, the window of "Pad to Chord" will open.

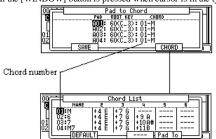

Please press the [WINDOW] button, for closing a window.

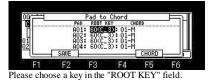

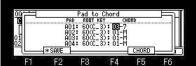

Please choose a chord number in the "CHORD" field.

Change of a setup will display an asterisk on F2 (SAVE).

A setup changed when F2 (SAVE) button was pressed is saved at the flash memory of MPC, and an asterisk disappears.

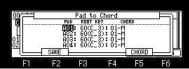

If [OVER DUB] is turned ON by the set of the above figure and a pad A01 is hit, the chord set to the chord number 01 by the key of the root C3 will be inputted.

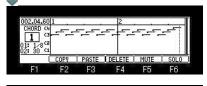

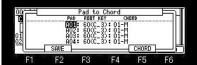

If F5(CHORD) button is pressed, the window of "Chord List" will open.

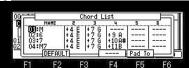

#### A new chord can be created by setting the field of 2-6.

Moreover, the audition of a chord can be performed if arbitrary pads are pressed.

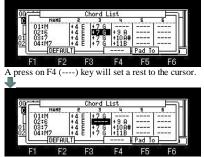

F1 F2 F3 F4 F5 F6 If F2 (DEFAULT) button is pressed, it will return to a default setup altogether.

The contents of a setting of a "Pad to Chord" window and a "Chord List" window are saved to the flash memory of MPC, if a window is closed.

Note: An aftertouch is outputted as a channel pressure.

#### **ARPEGGIATOR (GRID)**

## ■ It will become the mode of arpeggiator if ARPGITR is chosen in the type field. The pressed pad or keyboard is repeatedly performed, while being held.

When two or more pads or keyboards are held, it is pronounced towards a highest note from the lowest note. Screen is displayed as type MIDI.

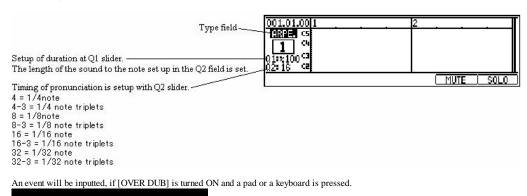

| 002.03.4         | 81. |       | 2      |      |      |
|------------------|-----|-------|--------|------|------|
| ARPE.            |     |       |        |      |      |
| 111              | 3   |       |        |      |      |
|                  |     |       |        |      |      |
| 01:2100          | 2   |       |        |      |      |
| 01:2100<br>02:16 | 2   | PASTE | DELETE | MUTE | SOLO |

Note: An aftertouch is outputted as a channel pressure.

#### Grid Edit (AUDIO)

If the type of a track is select as "AUDIO" in the mode of [MODE]+PAD15, it will become the grid mode of an audio track.

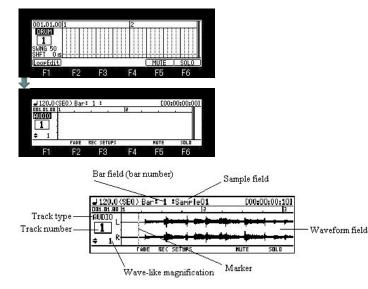

#### Playing back a Sample

|                                        |              | : 1 :Sampl | e01             | E00:       | 00:00:00 |
|----------------------------------------|--------------|------------|-----------------|------------|----------|
| 001.01.00 1                            | 2552 J. 1976 |            | 2               | 2.20       | , 3      |
| AUDIO,                                 | 8 - 18 mars  | Acres 1    |                 | and hereit | C        |
| 1 4                                    | 2 - A.       |            |                 |            |          |
| L .                                    | · ·          | A          |                 | and have   |          |
|                                        |              |            |                 |            |          |
|                                        | S - 17 (     | · · ·      | - <b>1</b>      |            |          |
| <b>≑</b> 1 <sup>™</sup> ] <sup>−</sup> | FADE         | REC SETUPS | - <b>1</b> 9595 | NUTE       | SOLO     |

Please move cursor to the sample field and choose a sample by a DATA wheel. Selection of a sample can also be chosen from the window of "Sample list" which will be opened if the [WINDOW] button is pressed. If [PLAY] or the [PLAY START] button is pressed, playback of the selected sample will start. If the [PLAY START] button is pressed, it will be played back from the start of a sample. If the [PLAY] button is pressed, playback will be started from the present position.

If the a cursor button is pressed, pressing the [SHIFT] button, cursor will be displayed on the sample field.

If the  $\checkmark$  cursor button is pressed, it will return to a former state. If the  $\checkmark$  cursor button is pressed, it will return to a former state. If the  $\checkmark$  cursor button is pressed, cursor will be displayed on the track type field. If the  $\succ$  cursor button is pressed, it will return to a former state.

|                         | SEQ) Bar   | : 1 :Sampl       |    | E00:       | 00:00:001                                                                                                    |
|-------------------------|------------|------------------|----|------------|----------------------------------------------------------------------------------------------------|
| AUDIO,                  | 1          | المسمار          | 2  |            | 3                                                                                                    |
| 1                       |            |                  |    |            |                                                                                                    |
|                         |            |                  |    |            | Section of the section of the sectio |
| \$ (2) <sup>R</sup>     |            |                  |    |            | · · ·                                                                                                    |
| <b>≑ ②<sup>R</sup>Í</b> | FADE       | REC SETUPS       |    | HUTE       | SOLO                                                                                                    |
| <u> </u>                | FADE<br>F2 | rec setups<br>F3 | F4 | HUTE<br>F5 | solo<br>F6                                                                                                    |

A waveform is expanded by  $\blacktriangle$  cursor button. (x1,x2,x4,x8...x128) The present magnification is displayed under the track number.

|              | EQ) Bar: |        |                                            | 00:00:001                               |
|--------------|----------|--------|--------------------------------------------|-----------------------------------------|
| AUDIO        |          | ++++++ | <br>++++++++++++++++++++++++++++++++++++++ | +++++++++++++++++++++++++++++++++++++++ |
|              | ****     |        | <br>                                       | -                                       |
| <b>•</b> 1 1 |          |        |                                            |                                         |
| <b>*</b> 1 ; |          |        | <br>2008 001                               | 2008 18                                 |

It is [SHIFT]+F5(ZOOM OUT) and is zoom out. It is [SHIFT]+F6(ZOOM IN) and is zoom in.

| 1120.0798   | O ) Par  | : 1 :Samp   | 1.001       | F00- | :00:00:00 |
|-------------|----------|-------------|-------------|------|-----------|
| 001.01.00 1 |          | • 1 • Janie | 1601        |      | . 3       |
| AUDIO,      | - 28,000 |             | -           | -    | 1         |
|             |          |             |             |      |           |
| A R         | -        | -           | And in case |      |           |
| <b>≠</b> 1} | FADE     | REC SETUPS  |             | HUTE | SOLO      |
| C1          | 59       | E0          | E4          | EE   | E6        |

If the [WINDOW] button is pressed when cursor is in the track field, the window of "Track list" will open.

|            | can with | Inack   | list                 |                                    | i                        |
|------------|----------|---------|----------------------|------------------------------------|--------------------------|
| TYPE       | NA       | IE      | PROCR                |                                    | PC MIDI                  |
|            |          | ST.     | AUDIO TR<br>-Hip_Set | RACK >>                            | OFF OFF                  |
| 102 DRUP   |          | ass DJ  | -Hip Set             |                                    | OFF OFFIL                |
| 04 DRUM    | 1 itree  |         | -Hip_Set<br>-Hip_Set |                                    | ÖFF ÖFF                  |
|            | DELETE   | DEFALT  | CLOSE                | COPY                               |                          |
| F1         | F2       | F3      | F4                   | F5                                 | F6                       |
|            |          |         |                      |                                    |                          |
|            |          |         |                      |                                    |                          |
|            |          |         |                      |                                    |                          |
|            |          |         |                      |                                    |                          |
| J 120 079  | EO) Bart | 1 :Same | I_001                | F00-                               | 00-00-001                |
| 120.0 (S   | EQ)Bar:  | 1 Samp  | le01                 | E00:                               | 00:00:001                |
| 120.0(S    | EQ) Bar  | 1 Samp  |                      | [00:                               |                          |
| 101.01.00  | EQ) Bar: | 1 :Same |                      | [00]                               |                          |
|            | EQ) Bar: | 1 Samp  |                      | <u> </u>                           |                          |
| 01.01.00 1 |          | *****   |                      | 1977-1 (1987-1)<br>1977-1 (1977-1) | .  3<br>=4 + +<br>=4 + + |
|            |          | 1 :Samp |                      | COO:                               |                          |

If the [WINDOW] button is pressed when cursor is not displayed, the window of "GRID Options" will open.

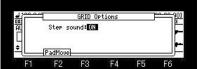

When the selection here is ON, it moves sounding the sound on cursor, while moving the cursor of the waveform field.

### Samples is assignable to two or more bar positions.

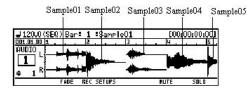

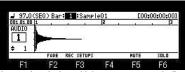

Please select the bar which moves cursor to the Bar field and assigns a sample.

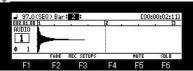

Please choose the sample assigned to the selected bar in the sample field.

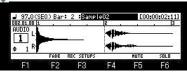

In a setup of the above figure, as for a bar 1, Sample01 is played back and, as for a bar 2, Sample02 is played back.

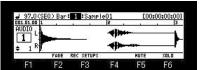

If the [WINDOW] button is pressed when cursor is in the Bar field, the window of "Audio play list" will open.

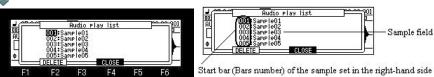

Start bar (Bars number) of the sample set in the right-hand side sample field

A setup chosen if F2 (DELETE) button is pressed is deleted.

Next page

#### PAD LOCATE

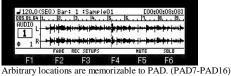

Please move a marker to the location to memorize, and press [SHIFT] + PAD.

If [SHIFT]+PAD is pressed during playback, the marker location at that time will be memorized by the pad.

If [SHIFT]+PAD7 is pressed in the state of the above figure, the present marker location will be memorized by PAD7.

| J 120.0(SEQ)<br>005.01.64 1<br>AUDIO L | ) Bar: | 1 :Samp<br>3 4               | . 5      | <u></u> 1                                            | :00:08:08]<br>B,9,       | Pad number Memorized loca                                                                                                    |
|----------------------------------------|--------|------------------------------|----------|------------------------------------------------------|--------------------------|----------------------------------------------------------------------------------------------------|
|                                        |        | ocate 7 :<br>• • • • • • • • | 005.01.6 | 4   ··· <b>Þ</b> =<br>++   ·· <b>Þ</b> =<br>200M OUT | 1944714444<br>1944714444 | 005.01.64         1         1         1         1         1         1         1         1         1         1         1         1         1         1         1         1         1         1         1         1         1         1         1         1         1         1         1         1         1         1         1         1         1         1         1         1         1         1         1         1         1         1         1         1         1         1         1         1         1         1         1         1         1         1         1         1         1         1         1         1         1         1         1         1         1         1         1         1         1         1         1         1         1         1         1         1         1         1         1         1         1         1         1         1         1         1         1         1         1         1         1 |
| E1                                     | F2     | F3                           | F4       | F5                                                   | F6                       |                                                                                                    |

If PAD7 is hit during playback, a marker will move to the location memorized by the pad and playback will be continued from the location. If PAD7 is hit by the state where it has stopped, playback will be started from the location memorized by PAD7.

A memorizable pad is to PAD7-PAD16.

#### Note

Since it does not work during recording, performance using PAD LOCATE cannot be recorded. Moreover, as shown in the following figure, the function is assigned to PAD1-PAD6. (Does not work during recording)

| 13     | 14                   | 15          | 16     |
|--------|----------------------|-------------|--------|
| LOCATE | LOCATE               | LOCATE      | LOCATE |
| 9      | 10                   | 11          | 12     |
| LOCATE | LOCATE               | LOCATE      | LOCATE |
| 51 SEC | 6<br>0.5 SEC<br>BACK | 7           | 8      |
| BACK   | BACK                 | ,<br>LOCATE | LOCATE |
| 1      | 2                    | 3           | 4      |
| < BAR  | BAR >                | STOP        | PLAY   |

#### Fade in-out

|             |         |                | ple01      |               | 00:00:00        |
|-------------|---------|----------------|------------|---------------|-----------------|
| 001.01.00 1 | 2       | 3, , , 4,      | 5 6        | 1             | 8, , , 9,       |
| HUDIO       | Lister. | and the second | Alunhaum   | Augenter Bart | and and see     |
|             |         |                |            | T"            |                 |
|             | 1.1.1.1 |                |            |               |                 |
|             | -       |                | مسا بالسار |               |                 |
| ↓ 1 R       | -       | <del> </del>   | +++++++    |               |                 |
|             |         | FADE IN        | FADE OUT   | ++     =+     | <b>8</b><br>F1X |
|             |         |                | FADE DUT   |               |                 |

If F2 (FADE) button is pressed, the character of FADE will be highlighted and it will become the editing mode of Fade in-out. The mode will be canceled if F2 (FADE) key is pressed once again.

#### FADE IN

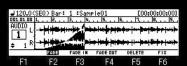

If a DATA wheel is turned to the right, pressing F3 (FADE IN) button, fade-in data will overlap with a sample waveform, and will be displayed. Playback of a sample will change volume according to fade-in data.

#### FADE OUT

|       |                 | 3, , , 4,     | 5 8        | i 1        |                         |
|-------|-----------------|---------------|------------|------------|-------------------------|
| AUDIO | L he have       | I robine binb | +Intert    | der in bat | and the loss            |
| ↓ 1 R | a hal shills an | In the second |            | Mard band  | ***                     |
| ↓ 1 R | a hal shills an | In the second | a last but | Mard band  | <b>8447   44</b><br>F1X |

If a DATA wheel is turned to the right, pressing F4 (FADE OUT) button, fade-out data will overlap with a sample waveform, and will be displayed. Playback of a sample will change volume according to fade-out data.

#### Note Any number of Fade in-out can be set.

However, that the effect of FIX is acquired is only the sample assigned to the bar 1.

Deletion of Fade in-out data

| J 120.0(S |   |               | ple01       |        | 00:10:161       |
|-----------|---|---------------|-------------|--------|-----------------|
| AUDIO     |   | In the second | - shall as  |        |                 |
| ↓ 1 R     | - |               | ++++++      |        |                 |
| ↓ 1 R     |   | Land Land     | a land, but | DELETE | <b>8</b><br>F1X |

If a DATA wheel is turned pressing F5 (DELETE) button, the data of Fade in-out can be deleted.

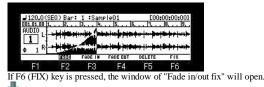

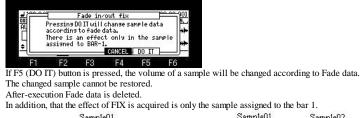

| Sample01                                                                                                    | Sample01 Sample02                                                                  |
|----------------------------------------------------------------------------------------------------|------------------------------------------------------------------------------------|
| 120.0(SE0) Bar: 1:Sample01         [00:00:00:00]           01.0(SE0) Bar: 1:Sample01         [00:00:00:00]           01.0(SE0) Bar: 1:Sample01         [00:00:00:00]           01.0(SE0) Bar: 1:Sample01         [00:00:00:00]           01.0(SE0) Bar: 1:Sample01         [00:00:00:00]           00:0(SE0) Bar: 1:Sample01         [00:00:00:00]           00:0(SE0) Bar: 1:Sample01         [00:00:00:00] <td>120.0 (SEQ)         Bar: 5 :SampleO2         [000000000000000000000000000000000000</td> | 120.0 (SEQ)         Bar: 5 :SampleO2         [000000000000000000000000000000000000 |
| FADE FADE IN FADE DUT DELETE FIX                                                                                                    | FADE FADE IN FADE DUT DELETE FIX                                                   |
| It can FIX                                                                                                    | It cannot FIX                                                                      |

It can FIX It can FIX It can FIX

| 001.01.00 | Uie   | w:ALL E | EVENTS  |        |     |    |
|-----------|-------|---------|---------|--------|-----|----|
| 001.01.00 | CC :  |         | RESSION |        | :   | 0  |
| 001.01.00 |       | Sample0 |         |        |     |    |
| 001.01.09 | CC :  | 11-EXF  | RESSION |        |     | 1  |
| 001.01.18 | CC :  | 11-EXF  | RESSION |        | :   | 2  |
| [ I.C. ]  | TRACK | EDIT    | DELETE  | INSERT | PLF | W. |
| F1        | F2    | F3      | F4      | F5     | F6  | i  |

Next page

Recording a sample

| FILE FROME REC SETUPS IN THE SOLD FILE FOR THE SOLD FOR THE SOLD FOR T                   |
|----------------------------------------------------------------------------------------------------|
| Select the recording source Record seturs                                                                                                    |
| Select the recording mode. (STEREO or MONO) BU mode Free samele memory                                                                                                    |
| Sample name. (Default is "Take01.02")                                                                                                    |
| Monitor ON/OFF during recording //                                                                                                    |
| $\begin{array}{c ccccc} & 120.0(5E0) Bar: 1:Take01 & 100:00:08:23) \\ \hline 05.02.84 E_{1-1}B_{1-1}B_{$ |
| The state which has a marker in a bar 3                                                                                                    |
| J120.0(SEQ) Bar: 1:         [D0:00:00:004:23]           002.05.00 [1] B] B] B] B         [B] B] B] B] B]           AUDIO         [I]           + 1                                                                                                    |
| F1 F2 F3 F4 F5 F6<br>When the [REC]+[PLAY] button is pressed in the state of the above figure, recording is started from the bar of a current position.                                                                                                    |
| $\begin{array}{c c c c c c c c c c c c c c c c c c c $                                                                                                    |
| And recorded sample "Take01" is assigned to a bar.                                                                                                    |
| J120.0(SE0) Bar: 3:1ake01       D00:00:13:211         D00:00:66 15181818181818       118181818181818                                                                                                    |
| Note                                                                                                    |
| When the loop of a sequence is ON, recording is automatically stopped at the end of a loop.<br>When the loop of a sequence is OFF, the recording will continue until you press the [STOP] button.<br>And the number of the bar when you actually pressed the [STOP] button will be set as the new length for the sequence.                                                                                                    |
| Note<br>[OVER DUB] button does not work.<br>Moreover, it cannot go to other mode during recording.<br>Change of a track cannot be performed, either.                                                                                                    |
|                                                                                                    |
|                                                                                                    |
|                                                                                                    |
|                                                                                                    |
|                                                                                                    |
|                                                                                                    |
|                                                                                                    |

Song

#### [MODE]+PAD16(Song mode)

You can set the order of multiple sequences and play them in a series. Moreover, multiple sequences are convertible to one sequence.

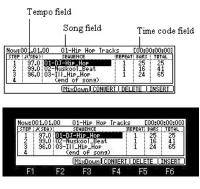

### STEP field

| Now: 113.            | 01.00   | 01-Hip Ho                                        | P Track | (s E00)                                                                                                    | 04:29:0 | 61        |
|----------------------|---------|--------------------------------------------------|---------|----------------------------------------------------------------------------------------------------|---------|-----------|
| STEP : JOSE          |         | SEQUENCE                                         |         | REPEAT: BAR                                                                                                    |         |           |
| 2 99<br>3 96<br>4 95 | 0103-T  | uskool_Bea<br>Il_Hip_Hop<br>tandard<br>ock_Taste | t<br>1  | $     \begin{array}{cccc}       1 & 16 \\       1 & 24 \\       1 & 47 \\       1 & 47 \\       1 & 47 \\       1 & 47 \\       1 & 47 \\       1 & 47 \\       1 & 47 \\       1 & 47 \\       1 & 47 \\       1 & 47 \\       1 & 47 \\       1 & 47 \\       1 & 47 \\       1 & 47 \\       1 & 47 \\       1 & 47 \\       1 & 47 \\       1 & 47 \\       1 & 47 \\       1 & 47 \\       1 & 47 \\       1 & 47 \\       1 & 47 \\       1 & 47 \\       1 & 47 \\       1 & 47 \\       1 & 47 \\       1 & 47 \\       1 & 47 \\       1 & 47 \\       1 & 47 \\       1 & 47 \\       1 & 47 \\       1 & 47 \\       1 & 47 \\       1 & 47 \\       1 & 47 \\       1 & 47 \\       1 & 47 \\       1 & 47 \\       1 & 47 \\       1 & 47 \\       1 & 47 \\       1 & 47 \\       1 & 47 \\       1 & 47 \\       1 & 47 \\       1 & 47 \\       1 & 47 \\       1 & 47 \\       1 & 47 \\       1 & 47 \\       1 & 47 \\       1 & 47 \\       1 & 47 \\       1 & 47 \\       1 & 47 \\       1 & 47 \\       1 & 47 \\       1 & 47 \\       1 & 47 \\       1 & 47 \\       1 & 47 \\       1 & 47 \\       1 & 47 \\       1 & 47 \\       1 & 47 \\       1 & 47 \\       1 & 47 \\       1 & 47 \\       1 & 47 \\       1 & 47 \\       1 & 47 \\       1 & 47 \\       1 & 47 \\       1 & 47 \\       1 & 47 \\       1 & 47 \\       1 & 47 \\       1 & 47 \\       1 & 47 \\       1 & 47 \\       1 & 47 \\       1 & 47 \\       1 & 47 \\       1 & 47 \\       1 & 47 \\       1 & 47 \\       1 & 47 \\       1 & 47 \\       1 & 47 \\       1 & 47 \\       1 & 47 \\       1 & 47 \\       1 & 47 \\       1 & 47 \\       1 & 47 \\       1 & 47 \\       1 & 47 \\       1 & 47 \\       1 & 47 \\       1 & 47 \\       1 & 47 \\       1 & 47 \\       1 & 47 \\       1 & 47 \\       1 & 47 \\       1 & 47 \\       1 & 47 \\       1 & 47 \\       1 & 47 \\       1 & 47 \\       1 & 47 \\       1 & 47 \\       1 & 47 \\       1 & 47 \\       1 & 47 \\       1 & 47 \\       1 & 47 \\       1 & 47 \\       1 & 47 \\       1 & 47 \\       1 & 47 \\       1 & 47 \\       1 & 47 \\       1 & 47 \\       1 & 47 \\       1 & 47 \\       1 & 47 \\       1 & 47 \\       1 & 47 \\       1 & 47 \\       1 & 47 \\      1$ | 65      | 9<br>2020 |
| 0 :120               | -0:06-N | MixDown                                          | CONVERT |                                                                                                    | INSER   | [         |
| F1                   | F2      | F3                                               | F4      | F5                                                                                                    | F6      |           |

The step number is displayed.

You can scroll through the list by turning the DATA wheel.

### Tempo field

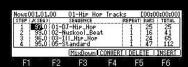

### Displays the tempo of the selected sequence.

You can change the tempo of the sequence, but if you are using the same sequence in another step, the tempo of that sequence will be changed as well. If the [WINDOW] button is pressed, a "Tempo Change" window will open.

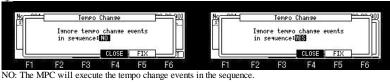

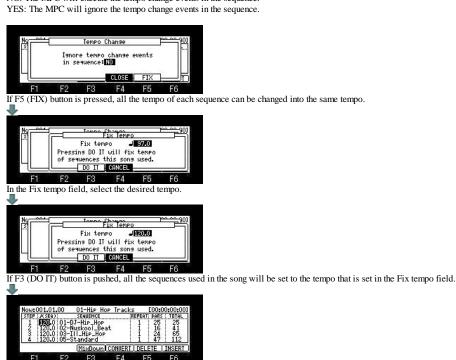

SEQUENCE field

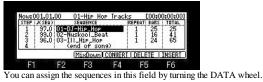

**REPEAT** field

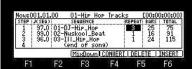

## You can set the number of times to repeat the sequence.

If you set 0, the MPC will finish the play back after the previous step. It will not play the next step.

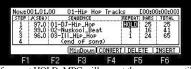

If you set HOLD, MPC will repeat the sequence until F4 (SUDDEN) or the F6 (NEXT) button is pressed.

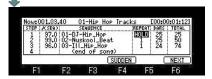

#### BARS field

Displays the number of bars of the selected sequence. This field only displays the number of bars, you cannot make any changes in this field.

### TOTAL field

The number of total bars is displayed.

### Song field

You can set the song number in this field. The song name will be displayed to the right of the number. If there is an unused song, it is displayed as (unused).

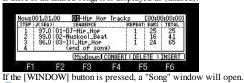

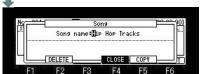

F2 F3 F5 F1

Song name can be edited.

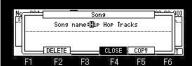

If F2 (DELETE) button is pressed, a "Delete Song" window will open.

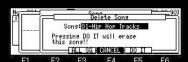

F6 F3 F4 F5 F1 F2 Please select Song who wants to delete in the Song field.

Deletion will be performed if F5 (DO IT) button is pressed.

If you want to delete all the Song, please press F3 (ALL SG) button. A "Delete ALL Songs" window will open.

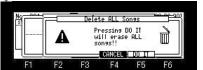

If F5 (DO IT) button is pressed, all the Song will be deleted.

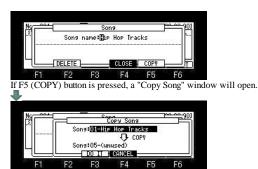

Please select Song that you wish to copy in the upper Song field. Next, please select the Song number of a copy destination in the lower Song field. A copy will be performed if F3 (DO IT) button is pressed.

#### Time code field

The time code is displayed. (Hour: Minutes: Seconds: Frame)

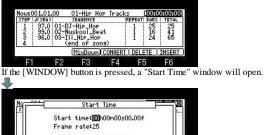

CLOSE F3 F5 F2 F4 E6 F1

Please refer to "Midi/Sync(MMC-MTC-CLOCK)" for a time code.

#### Playing a song

You can play the song by pressing the [PLAY START] button.

To play from the middle of the song, select the position that you wish to start the playback, using the cursor, and press the [PLAY] button. During the playback, the function key will change as follows.

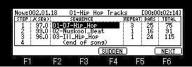

If you press F4 (SUDDEN) button during the playback, will skip to the next step before it finishes the current sequence.

If you press F6 (NEXT) button during the play back, will skip to the next step after it finishes playing back the current sequence regardless of the number of repeats in the REPEAT field.

#### Explanation of a function key

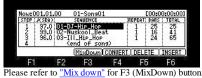

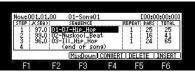

If F4 (CONVERT) button is pressed, a "Convert Song to Seq" window will open.

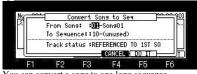

You can convert a song to one long sequence.

1. In the From song field, select the song that you wish to convert.

2. In the To seq field, select the destination sequence number.

3. In the Track status field, select the track status after conversion to a sequence.

| REFERENCED TO 1ST SQ: | The setting data of each track in the 1st Sequence of the Song will be used for all tracks in the following sequences.   |
|-----------------------|----------------------------------------------------------------------------------------------------|
| MUTE TRACKS IGNORED:  | The muted tracks in the sequences of the Song will not be converted.                                                     |
| inere increasioned.   | (The setting data of each track in the 1st Sequence of the Song will be used for all tracks in the following sequences.) |
|                       | Only the track with which the MIDI OUT channel of each sequence is set is converted.                                     |
|                       | Moreover, only the event data of a track is converted.                                                                   |
|                       |                                                                                                    |
|                       | The track in the sequence of the Song will be merged to the track according to the MIDI output channel.                  |
| MERGE ON MIDI CH:     | The track data of MIDI output channels 1A-16A will be merged to tracks 1-16.                                             |
|                       | The track data of MIDI output channels 1B-16B will be merged to track 17-32.                                             |
|                       | The track data of MIDI output channels 1C-16C will be merged to track 33-48. (Only MPC2500)                              |
|                       | The track data of MIDI output channels 1D-16D will be merged to track 49-64. (Only MPC2500)                              |
|                       |                                                                                                    |

| Example 1                                                                                              |
|----------------------------------------------------------------------------------------------------|
| STEP1 = SEQ 1 TRACK 1 MIDI OUT 1A TRACK 2 MIDI OUT 3A                                                  |
| STEP2 = SEQ 2 TRACK 1 MIDI OUT 16A                                                                     |
| STEP3 = SEQ 3 TRACK 1 MIDI OUT 1B                                                                      |
| The conversion result in this case is as follows.                                                      |
| The data of TRACK 1 of SEQ 1 is converted to TRACK 1, and the data of TRACK 2 is converted to TRACK 3. |
| The data of TRACK 1 of SEQ 2 is converted to TRACK 16.                                                 |
| The data of TRACK 1 of SEQ 3 is converted to TRACK 17.                                                 |
|                                                                                                    |
| Example 2                                                                                              |
| STEP1 = SEQ 1 TRACK 1 MIDI OUT 1A TRACK 2 MIDI OUT 1A                                                  |
| STEP2 = SEQ 2 TRACK 1 MIDI OUT 1A                                                                      |
| STEP3 = SEQ 3 TRACK 1 MIDI OUT 1A                                                                      |
| The conversion result in this case is as follows.                                                      |
| The data of TRACK 1 of SEQ 1 is converted to TRACK 1.                                                  |
| The data of TRACK 2 is merged and converted to TRACK 1.                                                |
| The data of TRACK 1 of SEQ 2 is converted to TRACK 1.                                                  |
| The data of TRACK 1 of SEQ 3 is converted to TRACK 1.                                                  |
| <br>·                                                                                                  |

4. A conversion will be performed if F5 (DO IT) button is pressed.

# Deleting a step

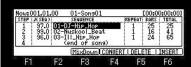

F1 F2 F3 F4 F5 F6 If F5 (DELETE) button is pressed, the selected step is deleted and the following steps will be moved forward.

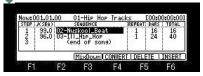

### Inserting a step

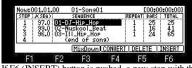

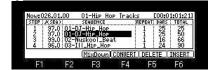

Mix Down

A sequence is converted to WAVE.

[MODE]+PAD16

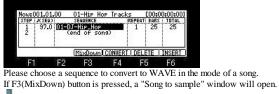

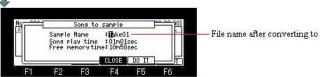

File name after converting to WAVE

When you change the file name after being converted to WAVE, please turn and edit a DATA wheel. If F5 (DO IT) button is pressed, playback of a sequence and the recording of MAIN OUT will be started. (A sequence is converted to WAVE)

| Now:001    |          |                             | Hop Trac    |           |        | :01:071 |
|------------|----------|-----------------------------|-------------|-----------|--------|---------|
| STEP : JCS |          | SEQUENCE                    |             | REPEAT    | BARS : |         |
| 2 9        | 7.0 000  | <b>U Hip Ho</b><br>end of s | ip<br>iong) | 1         | 25     | 25      |
| << Re      | cording. | . >>                        | SUDDE       | N         | C      | NEXT    |
| -          | 50       | 50                          | 100 C 100   | - CC - 19 | - C/A  | EA.     |

When a sequence is played to the end, recording is also stopped, and the WAVE file by which the sequence was recorded (MAIN OUT was recorded) is made. In the case of the above figure, the WAVE file of the name of Take01 is made.

### **Global Program Edit**

### In the mode of [MODE]+PAD7 or PAD11, a setup of PROGRAM, MXER, and EFFECT can be performed globally.

|                | Track number                                                                |                                                                                      |                                                                                           |
|----------------|-----------------------------------------------------------------------------|--------------------------------------------------------------------------------------|-------------------------------------------------------------------------------------------|
|                | Program nar                                                                 | ne                                                                                   |                                                                                           |
|                |                                                                             | Type of a program (D)<br>                                                            | RUM, INST)                                                                                |
| Īr:            | 1:002-DJ-Hip_Set                                                            | (DRUM) Play: POLV<br>SOUNDCHOP[DIR[LEV] TUNE                                         | POLY: Two or more notes can be pronounced simultaneously.                                 |
| 36<br>37<br>38 | C_1A01 <b>DJ_RUSS</b><br>C#1A02DJKIK2H1<br>D_1A03DJKIK2H2<br>D#1A04DJ_SHAKE | мана FOR 100+00.00<br>мана FOR 100+00.00<br>мана FOR 100+00.00<br>мана FOR 100+00.00 | MONO: Two or more notes are not pronounced simultaneously<br>Only one note is pronounced. |
| L S            | MPLE AMP ETITER                                                             | PTTCH LLEOMUTEL OUT EX                                                               |                                                                                           |

#### Creating a program

The creation method of a new program 01-(Unused) -OFF C\_1 A01 C#1 A02 D\_1 A03 D#1 A04 C\_1A0 C#1A02 D\_1A03 D#1A04 FÖR FOR FOR FILTER PITCH LFOMU LF PLE AMP E OUT FX FILTER PITO TE OUT FX F2 F6 F3 F4 FF  $F_2$ 

If the [WINDOW] button is pressed when cursor is in the Program field, the window of "Program list" will open.

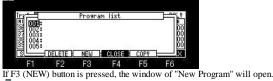

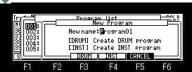

If F3 (DRUM) button is pressed, if the program of DRUM presses F4 (INST) button, it will create the program of INST (Instruments).

| Ir: 1 :05                                           |     |        | (DRUM) | ) PI                                              | ay: POLY                                                            | Ir: 1                      | :001-0                                       | Unused. | )      | (DRUM) | PI                                               | ay: POLY                                               |
|-----------------------------------------------------|-----|--------|--------|---------------------------------------------------|---------------------------------------------------------------------|----------------------------|----------------------------------------------|---------|--------|--------|--------------------------------------------------|--------------------------------------------------------|
| 802<br>86C_1401<br>87C#1402<br>88D_1403<br>89D#1404 |     | SAMPLE | SOUN   | IDCHOP DIR LO<br>FOR 8<br>FOR 8<br>FOR 8<br>FOR 8 | EV TUNE<br>0 +00.00<br>0 +00.00<br>0 +00.00<br>0 +00.00<br>0 +00.00 | 0 36C<br>37C<br>38D<br>39D | 1 A01<br>#1 A02<br>1 A03<br>#1 A03<br>#1 A04 |         | SAMPLE | SOUN   | DCHOP DIR LE<br>FOR 8<br>FOR 8<br>FOR 8<br>FOR 8 | U TUNE<br>0 +00.00<br>0 +00.00<br>0 +00.00<br>0 +00.00 |
| SAMPLE                                              | AMP | FILTER | PITCH  | LFOMUTE                                           | OUT FX                                                              | SAL                        | 1PLE                                         | AMP     | FILTER | PITCH  | LFOMUTE                                          | OUT FX                                                 |
| F1                                                  | F2  | E3     | F4     | E5                                                | E6                                                                  | 25                         | -1                                           | F2      | E3     | F4     | E5                                               | E6                                                     |

When the program field is "OFF" or "Unused", if V cursor button is pressed, a new program will be made automatically.

| Ir:1:0 | 01-F | rogra | m01      | (DRUM) |           | Play  | POLY   |
|--------|------|-------|----------|--------|-----------|-------|--------|
| MIDIIN | PAD  |       | SAMPLE   | SOUN   | DCHOP DIR | LEU   | TUNE   |
| 36C_1  | A01  |       |          |        | FOR       | 80    | +00.00 |
| 37C#1  | A02  |       |          | 1      | F0R       | 80    | +00.00 |
| 38D-1  | HŬ3  |       |          |        | FOR       | I SŬ. | +00.00 |
| 390#1  | HU4  |       | 885 - St | - 31   | 1 IFOR    | 80    | +00.00 |
| SAMPL  | E    | AMP   | FILTER   | PITCH  | LFOMUT    | Έ (   | UT FX  |
| F1     |      | F2    | F3       | F4     | F5        |       | F6     |

| Ir: 1:001-                                                     | Progra | m01    | (DRUM) |                                 | Play: POLV                                                                |  |  |
|----------------------------------------------------------------|--------|--------|--------|---------------------------------|---------------------------------------------------------------------------|--|--|
| HIDIIN PAD<br>42F#1 A07<br>43G_1 A08<br>44G#1 A09<br>45A_1 A10 |        | SAMPLE | SOUM   | FOR<br>FOR<br>FOR<br>FOR<br>FOR | LEV TUNE<br>80 +00.00<br>80 +00.00<br>80 +00.00<br>80 +00.00<br>80 +00.00 |  |  |
| SAMPLE                                                         | AMP    | FILTER | PITCH  | LFOMUTE                         | OUT FX                                                                    |  |  |
| F1                                                             | F2     | F3     | F4     | F5                              | F6                                                                        |  |  |
|                                                                |        |        | 1 1    | 1 . 6                           | DATEA                                                                     |  |  |

The type of a program can be changed if a DATA wheel is turned in the type field.

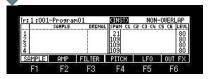

Basic operation in case the type of a program is DRUM

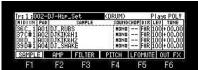

If the cursor button is pressed, cursor will move to the parameter field.

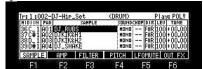

If the [SHIFT]+ cursor button is pressed, cursor will move to the Program field.

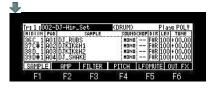

The value of a parameter will be copied if the  $\blacktriangle$  or  $\nabla$  cursor button is pressed pressing a pad. (It can do also in TAP TEMPO+ $\bigstar$  or  $\nabla$ )

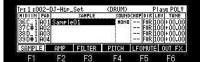

For example, when you want to copy "Sample01" of A01 to A04 from A02 in the state of the above figure If cursor is moved to A04 by V cursor button, pressing PAD1, the sample of A01 will be copied from A02 to A04.

| HIDIIN PAD<br>36C_1 A01 |        | SAMPLE     | COUN  | DCHOP DIR |       |        |
|-------------------------|--------|------------|-------|-----------|-------|--------|
| 36C 1001                |        |            |       |           | LEU   | TUNE   |
| 37C#1002                | Sample | 201<br>501 | HON   |           | 100   | +00.00 |
| 38D_1 A03               | Sample | e01        | MONI  | FOR       | 100   | +00.00 |
| 39D#1 HU4               | Sample | 201        | HON   | 1: IFOR   | . 100 | +00.00 |
| SAMPLE                  | AMP    | FILTER     | PITCH | LFOMU     | TE C  | DUT FX |
| F1                      | F2     | F3         | F4    | F5        |       | F6     |

| Tr: 1:002-             | DJ-Hip. | Set    | (DRUM) | PI           | Play: POLV  |  |  |
|------------------------|---------|--------|--------|--------------|-------------|--|--|
| MIDIIN PAD             |         | SAMPLE | SOUN   | DCHOP DIR LI | EV TUNE     |  |  |
| 36C_1 A01              | Sample  | e01    | MON    | FOR 10       | 00.00+00.00 |  |  |
| 1376#11002             | Sample  | s01    | MONI   |              | 00+00.00    |  |  |
| 380_1 A03<br>390#1 A04 | Sampl   | e01    | HON    | 10+00.00     |             |  |  |
| 39D#1 A04              | Sample  | e01    | HON    | FOR          | 5+00.00     |  |  |
| SAMPLE                 | AMP     | FILTER | PITCH  | LFOMUTE      | OUT FX      |  |  |
| F1                     | F2      | E3     | F4     | E5           | F6          |  |  |

Moreover, if cursor is moved to A01 by A cursor button, pressing PAD4 in the state of the above figure, the result of the following figure will be obtained.

| Ir: 1:002- | DJ-Hip.  | Set    | (DRUM) |           | Play  | POLY   |
|------------|----------|--------|--------|-----------|-------|--------|
| MIDIIN PAD |          | SAMPLE | SOUN   | DCHOP DIR | LEV   | TUNE   |
| 36C_1 A0   | Sample   | e01    | MON    | 1 FOR     | 85    | 00.00  |
| 37C#1 A02  | 2ISame L | e01    | MONI   | 1 FOR     | [85]+ | 100.00 |
| 38D_1 A03  | Sampl    | e01    | MONI   |           | 85    | 00.00  |
| 39D#1 A04  | Sampl    | e01    | MON    | ¤:  F0R   | 85    | 00.00  |
| SAMPLE     | AMP      | FILTER | PITCH  | LFOMU     | (E 01 | JT FX  |
| F1         | E2       | E3     | EA     | ES        |       | E6     |

The value of LEVEL of A04 is copied to A03-A01.

If a pad is hit pressing the [UNDO SEQ] button, the value on cursor will be copied to the hit pad.

| Ir: 1:002-l            | J-Hip_S | iet    | (DRUM) |        | P     | lay  | : POL |
|------------------------|---------|--------|--------|--------|-------|------|-------|
| MIDIIN PAD             |         | SAMPLE | SOUND  | CHOP D | IBL   | .EV  | TUNE  |
| 36C_1 A01              | Sample0 | fil.   | HONO   | F      | ñR 11 | nni- | +00.0 |
|                        |         | 115    | 1.000  | F      | ÖRlī  | 00   | +00.0 |
| 38D_1 A03              |         |        |        | F      | ŏRlī  | ŎŎ   | +00.0 |
| 38D_1 A03<br>39D#1 A04 |         |        | . 9    | F      | ÓR 1  | 00   | +00.0 |
| SAMPLE                 | AMP     | FILTER | PITCH  | I FOM  | mi:   | l o  | IT ES |

F3 F4 F5 F6 -F2

If PAD2 and PAD4 are hit pressing the [UNDO SEQ] button in the state of the above figure, the result of the following figure will be obtained.

|                |                                          | DJ-Hip. |        | (DRUM)                           |                | Play: POLV |  |  |
|----------------|------------------------------------------|---------|--------|----------------------------------|----------------|------------|--|--|
| MIDIIN         |                                          |         | SAMPLE | SOUN                             |                | EV TUNE    |  |  |
| 36C_1<br>37C#1 | 36C_1 A01 Sample01<br>37C#1 A02 Sample01 |         |        | MOND FOR 100+0<br>MOND FOR 100+0 |                |            |  |  |
| 38D_1<br>39D#1 | A03<br>A04                               | Sample  | 01     | HONC                             | FOR 1<br>FOR 1 | 00+00.00   |  |  |
| SAMPL          | E                                        | AMP     | FILTER | PITCH                            | LFOMUTE        |            |  |  |
| F1             |                                          | F2      | F3     | F4                               | F5             | F6         |  |  |

'Sample01" of A01 is copied to A02 and A04.

If a pad is hit pressing the [UNDO SEQ] button when cursor is in the PAD field, it will copy to the pad which hit the pad data of the cursor position.

|             | DJ-Hip. |         | (DRUM)    |       | Play: POLV    |          |  |  |
|-------------|---------|---------|-----------|-------|---------------|----------|--|--|
| MIDIIN PAD  |         | SAMPLE  | SOUN      | DCHOP | DIR LE        | U TUNE   |  |  |
| 36C_1 10    | Sample  | e01     | MON       | 0     | FOR 85 +08.00 |          |  |  |
| 37C#1 A02   | 2       |         | i i   EOR |       |               | 00+00.00 |  |  |
| 38 D_ 1 AO3 | 3       |         |           | 1     | F0R 10        | 0.00+00  |  |  |
| 39D#1 A04   | 4       | 885 288 | 2 31      |       | FOR 10        | 0.00+00  |  |  |
| SAMPLE      | AMP     | FILTER  | PITCH     | LFO   | MUTE          | OUT FX   |  |  |
| F1          | F2      | F3      | F4        | F     | 5             | E6       |  |  |

J

If PAD3 is hit pressing the [UNDO SEQ] button in the state of the above figure, the result of the following figure will be obtained.

| Tr: 1:002- | DJ-Hip.          | Set    | (DRUM) | P           | Play: POLY                          |  |  |
|------------|------------------|--------|--------|-------------|-------------------------------------|--|--|
| MIDIIN PAD |                  | SAMPLE | SOUN   | DCHOP DIR L | EU TUNE                             |  |  |
| 37C#1002   | Sampl.<br>Sampl. |        | HONO   | FOR 1       | 15 +08.00<br>00 +00.00<br>15 +08.00 |  |  |
| SAMPLE     | AMP              | FILTER | PITCH  | LFOMUTE     | OUT FX                              |  |  |
| F1         | F2               | E3     | F4     | E5          | E6                                  |  |  |

All the values of the parameter of A01 are copied to A03. (Copy of a pad)

# If the V cursor button is pressed, pressing the [SHIFT] button, two or more pads can be chosen.

| Tr: 1:002- | DJ-Hip. | _Set   | (DRUM) | PI          | ay: POLV |
|------------|---------|--------|--------|-------------|----------|
| MIDIIN PAD |         | SAMPLE | SOUN   | DCHOP DIR L | EV TUNE  |
| 36C_1 A01  | DJ_RU   | BS     | MONO   |             | 00.00+00 |
| 37C#1 A02  | DJKIK   | 2H1    | HONO   |             | 00.00+00 |
| 38D_1 A03  | DJKIK   | kH2    | MONO   |             | 00+00    |
| 39D#1 A04  | DJ_SH   | AKE    | HONO   | 1;  FOR  10 | 00.00+00 |
| SAMPLE     | AMP     | FILTER | PITCH  | LFOMUTE     | OUT FX   |
|            |         |        |        |             |          |

For example, if cursor is moved to A03 by V cursor button, pressing the [SHIFT] button in the state of the above figure, the result of the following figure will be obtained.

| Tr: 1:00         | 2-DJ-Hip_Se | et     | (DRUM)  | PI          | ay: POLV |          | T  | r:1:           | 002- | DJ-Hip. | Set    | (DRUM) | ) PI    | ay: POLV  |
|------------------|-------------|--------|---------|-------------|----------|----------|----|----------------|------|---------|--------|--------|---------|-----------|
| MIDIIN P         |             | SAMPLE | SOUND   | CHOP DIR LE | EV TUNE  |          |    | IIDIIN         | PAD  |         | SAMPLE | SOUR   |         | EV TUNE   |
| 36C-1A           | 01 DJ_RUBS  |        | HONO    | F0R 10      | 00+00.00 | 91       | 13 | 86C.1          | 1001 | DJ_RU   | BS     | HOM    |         | 00+00.00  |
| 370#1H<br>380 10 | NS NTKTKOH  | ;      | HONO    | FOR 10      | 00+00.00 |          |    | 876₩J<br>890 1 | 1003 | HINT    |        | HUM    |         | 001+00.00 |
| 39D#1A           | ŎĂ DJ_SHAKI |        | HONO    | FOR 10      | 0.00+00  | 5        |    | 89Ď₩ i         | ÃŎ4  | DJ_SH   | AKE    | HOM    |         | 00+00.00  |
|                  | PACK        |        | CINTUNE | CHROM.      | ALL      |          |    | Sampi          | LE   | AMP     | FILTER | PITCH  | LFOMUTE | OUT FX    |
| F1               | F2          | F3     | F4      | F5          | F6       | 24)<br>1 | 34 | F1             |      | F2      | F3     | F4     | F5      | F6        |

When you cancel two or more selections of a pad, please press F6 (ALL) button, pressing the [SHIFT] button.

If F6 (ALL) button is pressed, pressing the [SHIFT] button, the value of the parameter of all the pads can be changed at the same time.

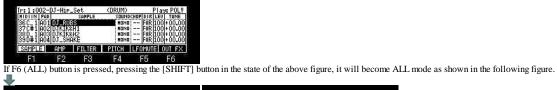

| Tr:1:002-DJ-Hip_Se  | t (DRUM)       | Play: POLV      |            | DJ-Hip_S | jet    | (DRUM)     | PI         | ay: POLV             |
|---------------------|----------------|-----------------|------------|----------|--------|------------|------------|----------------------|
|                     | AMPLE SOUNDCHO | FOR 100 + 00.00 | MIDIIN PAD |          | SAMPLE | SOUND      | HOP DIR LE | U TUNE               |
| 36C_1 A01 DJ_RUBS   | HOHO           | F0R 100 + 00.00 | 36 C 1 A01 | DJ_RUBS  |        | NONO       | F0R  10    | 0.00+00              |
| 20 D 1 002 01212000 | HONO           | F0R 100+00.00   | 37U#1H02   | DIVING   | 5      | MONO       | FUK IU     | 0 +00.00             |
| 39D#1 A04 DJ_SHAKE  | NOND           | FOR 100+00.00   | 39D#1 A04  | DJ_SHAK  | Ē      | NONO       | FOR 10     | 10+00.01<br>10+00.01 |
| PACK                | CINTUNE        | ROM. ALL        | SAMPLE     | AMP      | FILTER | PITCH      | LFOMUTE    | OUT FX               |
| E4 E0               | F0 F4          | FE Fe           | E-4        | 0        | FO     | <b>F</b> 4 | EE.        | E.A.                 |

ΕC When you cancel ALL mode, please press F6 (ALL) button, pressing the [SHIFT] button.

Note: The value of a parameter can be set also with Q1 slider.

Next page

A program and samples are packed and it is made one file.

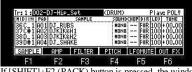

If [SHIFT]+F2 (PACK) button is pressed, the window of "Sample Packing" will open.

| Internation         Control Control         Plays         Pollays         Pollays                                                                                                    |            |            |                                |           |           |          |
|----------------------------------------------------------------------------------------------------|------------|------------|--------------------------------|-----------|-----------|----------|
| INIDIAN PAOL         SameLe         SummeCamPioIE[EW] Tume           Sec:         1401[DJ.RUBS         None         Feb:100+00.00           S7C#1402[DJ.RUBS         None         Feb:100+00.00         S7C#1402[DJ.RUBS           S7C#1402[DJ.RUBS         None         Feb:100+00.00         S7C#1402[DJ.RUBS         None           S7C#1402[DJ.RUBS         None         Feb:100+00.00         S3D#14004[DJ.SHARE         None         Feb:100+00.00           S3D#1404[DJ.SHARE         None         Feb:100+00.00         S3D#14004[DJ.SHARE         Feb:100+00.00           F1         F2         F3         F4         F5         F6           Introduction         SameLe         None         Feb:100+00.00         None           SameLe         F3         F4         F5         F6           Introduction         SameLe         None         Feb:100+00.00         None           SameLe         None         F4         F5         F6         None         SameLe         None           SameLe         None         None         None         PAC         None         None         None         None         None         None         None         None                                                                                                    |            |            |                                |           |           |          |
| INIDIAN PAOL         SameLe         SummeCamPioIE[EW] Tume           Sec:         1401[DJ.RUBS         None         Feb:100+00.00           S7C#1402[DJ.RUBS         None         Feb:100+00.00         S7C#1402[DJ.RUBS           S7C#1402[DJ.RUBS         None         Feb:100+00.00         S7C#1402[DJ.RUBS         None           S7C#1402[DJ.RUBS         None         Feb:100+00.00         S3D#14004[DJ.SHARE         None         Feb:100+00.00           S3D#1404[DJ.SHARE         None         Feb:100+00.00         S3D#14004[DJ.SHARE         Feb:100+00.00           F1         F2         F3         F4         F5         F6           Introduction         SameLe         None         Feb:100+00.00         None           SameLe         F3         F4         F5         F6           Introduction         SameLe         None         Feb:100+00.00         None           SameLe         None         F4         F5         F6         None         SameLe         None           SameLe         None         None         None         PAC         None         None         None         None         None         None         None         None                                                                                                    | Ir: 1 :008 | -DJ-Hip    | Set                            | (DRUM)    | PI        | ay: POLY |
| 3726#10021DTK158H1         monon                                                                                                    | MIDIIN P   |            |                                |           | HOP DIR L | EV TUNE  |
| 380.1         1003         D1XTK242         1004         D1XTK242         1004         D004         D004                                                                                                    | 36C_1 A    | )1 DJ_RUB  | IS .                           |           |           |          |
| 33DB+11004[D1_SHARE         Immunit         FREIDOH-00.00           PACK         CIFTURE         CHROM_         ALL           F1         F2         F3         F4         F5         F6           Immunit         Same Le O1                                                                                                    | 137C#1A    | )2 DJKIK&  | H1                             |           |           |          |
| PACK     Cirtumel CHRONL     All       F1     F2     F3     F4     F5     F6       Int     Sample Packins     Int     Int     Int     Int       UJ-Hip_Set     -PGM     -PGM     Int     Int     Int       Sample-01     -MBN     -PGM     Int     Int     Int       Sample-01     -MBN     -PACH     Int     Int     Int       Sample-01     -MBN     -PACH     Int     Int     Int                                                                                                    | 380 I H    | MINT SHO   | HZ<br>KE                       |           |           |          |
| F1 F2 F3 F4 F5 F6                                                                                                    | 000#100    |            |                                |           | 1         | _        |
| In Samele Packing<br>JJ-Hip_SetPGM<br>Samele_01M01<br>Samele_02M01<br>Samele_nnM01<br>GALL PGM1 CANCEL 00 IT                                                                                                    |            | PHCK       |                                | CIPTONEIL | CHROM.    |          |
| Image: Constraint of the section of the section of the sec | F1         | F2         | F3                             | F4        | F5        | F6       |
| Image: Constraint of the section of the section of the sec |            |            |                                |           |           |          |
| Image: Constraint of the section of the section of the sec |            |            |                                |           |           |          |
| Image: Constraint of the section of the section of the sec |            |            |                                |           |           |          |
| III DJ-Hip_Set _PGM<br>Sample_01 _UAU _ DEDJ-Hip_Set _PAC 000<br>Sample_02 _UAU _<br>Sample_nn _UAU _ DAU _ DO IT                                                                                                    |            |            |                                |           |           |          |
|                                                                                                    | Irv        | -          | Cample                         | Packing   |           | <u></u>  |
|                                                                                                    |            | in Cat     |                                | Packing   |           |          |
|                                                                                                    |            | ip_Set     |                                | Packing   |           |          |
|                                                                                                    | <u></u>    | +<br>le_01 | -PGM-                          |           |           | .PAC 00  |
|                                                                                                    | BI DJ-H    | +<br>le_01 | -PGM-                          |           | >_Set     | .PAC 00  |
|                                                                                                    | BI DJ-H    | +<br>le_01 | .WAU - [<br>.WAU - [<br>.WAU - | ¢©DJ-Hi⊧  |           | .PAC 000 |
|                                                                                                    | DJ-H       | +<br>le_01 | .WAU - [<br>.WAU - [<br>.WAU - | ¢©DJ-Hi⊧  |           | .PAC     |

If F5 (DO IT) button is pressed, a program and samples will be packed and it will be made one file. Moreover, an original sample is deleted. (The sample for which other programs are used is not deleted.)

As for the packed program, the mark of P is displayed.

|            | ⊒DJ-Hi  |             | (DRUM) |          | lay: POLV |                       |              |         |               |
|------------|---------|-------------|--------|----------|-----------|-----------------------|--------------|---------|---------------|
| NIDIIN PAD | PR      | CKED SAMPLE |        | CHOP DIR | LEU TUNE  | Tr: 1:002@DJ-Hip      | Set (DRUM    | PACKX   | Play: POLY    |
| 350 IHUI   | 11211   | J_RUBS      |        | FOR      | 100+00.00 |                       | KED SAMPLE   | CHOP DI |               |
| 38D_1 A03  | 012310  | JKIK2H2     |        | FOR      | 100+00.00 | 36C_1 A01 <b>C11D</b> | J_RUBS       | F0      | R 100+00.00   |
| 39D#1 A04  | C 4 1 C | J_SHAKE     | 2      | F0R      | 100+00.00 | 37C#1HU2L21U          |              |         | K 100+00.00   |
| SAMPLE     | AMP     | FILTER      | PITCH  | LFOMUTE  | OUT FX    | 39D#1 A04 C 4 1D.     | J_SHAKE      | F0      | R 100 + 00.00 |
| F1         | F2      | E3          | F4     | E5       | E6        | SAMPLE AMP            | ETLIER PITCH | I FOM   | UTEL OUT EX   |

The program for which 64 or more samples are used cannot be packed. The packed sample is not displayed in the trim and the sample list. The sample packed when the packed program was deleted is also deleted together. Even if it packs, the capacity of a memory does not increase. If a sample is packed, 999 or more samples can be treated. Moreover, load time will become early somewhat, when it is the program for which many samples are used.

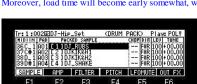

F1 F2 F3 F4 F5 F6 The sample which has not been packed cannot be assigned to the packed program. However, packed samples can be exchanged. (It cannot do, when a program is INST.)

| Ir: 1:002E             |         | ⊳_Set             | (DRUM | PACK |     | las  |                         |
|------------------------|---------|-------------------|-------|------|-----|------|-------------------------|
| MIDIIN PAD             |         | KED SAMPLE        |       | CHOP | COD | LEU  | 100.0                   |
| 36C_1 A01<br>37C#1 A02 | [5]]H   | IPTAR1R           |       |      | FÖR | 100  | +00.0                   |
| 38D_1 A03<br>39D#1 A04 | E 121 H | RI OPN<br>IP FILT |       |      | FOR | 100  | +00.0<br>+00.0<br>+00.0 |
| SAMPLE                 | AMP     | FILTER            | PITCH | LFC  | MUT | E  0 | UT FX                   |
| F1                     | F2      | F3                | F4    |      | -5  |      | F6                      |

| Save  | PROGRAM                                   |     | 1 DINTERNA                              | AL |       |
|-------|-------------------------------------------|-----|-----------------------------------------|----|-------|
| 002 D | ^p_Wave<br>J-Hip_Set<br>_Kit<br> _Hip_Set |     | -ALL_S<br>- Arp_W<br>- DJ-Hi<br>- E_Kit |    | INGS  |
| LOAD  | SAVE                                      | USB | Co NEW                                  |    | DO IT |
| F1    | F2                                        | F3  | F4                                      | F5 | F6    |

In save mode, it is displayed as a program.

| INTERNA<br>-<br>-<br>-<br>- |        | +1111 St<br>-1111 UK<br>-回日<br> | andard_S<br>r&Bass<br>_Kit<br>Hip_Set<br>_KICK |    | .PGM<br>.PGM<br>.PGM<br>.PAC<br>.WAU | 10K<br>10K<br>10K<br>1M<br>23K |
|-----------------------------|--------|---------------------------------|------------------------------------------------|----|--------------------------------------|--------------------------------|
| LOAD                        | SAVE [ | USB                             |                                                |    | D0                                   | II                             |
| F1                          | F2     | F3                              | F4                                             | F5 | F                                    | 6                              |

In the packed program, an extension becomes a file of "PAC".

All the programs are packed.

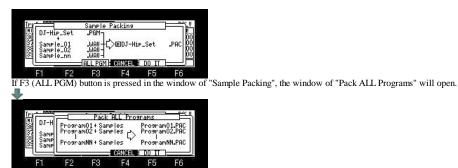

F4 If the F5(DO IT) button is pressed, all programs will be packed.

# The packed program is restored.

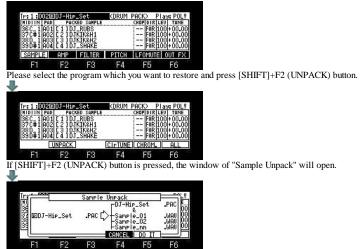

The packed program will be restored if F5 (DO IT) button is pressed.

| Ir: 1:002              | DJ-Hip. | _Set   | (DRUM) | PI          | ay: POLV |
|------------------------|---------|--------|--------|-------------|----------|
| MIDIIN PAD             |         | SAMPLE | SOUN   | DCHOP DIR L | EV TUNE  |
| 36C_1 A0:              | 1 DJ_RU | BS     | MONI   |             | 00.00+00 |
| 37C#1 A03<br>38D_1 A03 | 2 DJKIK | 4H1    | HON    |             | 20+00.00 |
| 38D_1 A03<br>39D#1 A04 |         | AKE    | HON    |             |          |
| 55D#1H0                |         |        | inuin  | 1 ILOV IT   | 00.00    |
| LSAMPLE                | AMP     | FILTER | PITCH  | LFOMUTE     | OUT FX   |
| F1                     | F2      | F3     | F4     | F5          | F6       |

Copy Pad

The data of a pad is copied to other pads.

| r:1:002-   | DJ-Hip.                                   | Set    | (DRUM | ) P        | lay: POLV |
|------------|-------------------------------------------|--------|-------|------------|-----------|
| NIDIIN PAD |                                           | SAMPLE | SOUNI | CHOP DIR L | EV TUNE   |
| 36C_1 🛄    | DJ_RU                                     | 35     | MONE  |            | 00+00.00  |
| 370#100    | SI NA NA NA NA NA NA NA NA NA NA NA NA NA | 811    | HONO  |            | 001+00.00 |
| 39D#100    | DJ_SH                                     | AKE    | MONE  |            | 00+00.00  |
| SAMPLE     | AMP                                       | FILTER | PITCH | LFOMUTE    | OUT FX    |
| F1         | F2                                        | E3     | F4    | E5         | E6        |

Please move cursor to the pad that you wish to copy in the PAD field of a program mode. Next, please press the [WINDOW] button and open the window of "LAYER".

| ~                |          |              |                  |           |         |       |           |       |
|------------------|----------|--------------|------------------|-----------|---------|-------|-----------|-------|
|                  |          |              |                  |           |         |       |           |       |
| In Pa            | ad:A01:  | LAY          |                  |           | Ì       | 1     |           |       |
| 36 1.000         | SAMPLE   | ,            | HOP:LEVL:        | TUNE : U. | -122 00 |       |           |       |
| 37 2             | -MUD5    |              | 100 4            | 00.00 0   | -127 00 |       |           |       |
| 38 3:            | rtouch⊧X | 6- 4- 1 - 24 | 100 4            | 00.00: 0  | -127 00 |       |           |       |
|                  | CopyPade | raue1-2.     | UFF 2*-          |           | - 08    |       |           |       |
| F1               | F2       | F3           | F4               | F5        | F6      |       |           |       |
| If F2 (Copy      |          |              |                  |           |         | "Conv | Dad" will | onen  |
| III2 (Copy       | 1 au) ou | uon is p     | nesseu.          | , uic wii | luow of | сору  | rau wiii  | open. |
| <b>*</b>         |          |              |                  |           |         |       |           |       |
|                  |          |              |                  |           |         |       |           |       |
| Irr P            | ed:Api:  | 1.00         | ER<br>Copy Pad   | 2         | - pr    | £     |           |       |
| 36 1:00          | COPY     | Pam          | DJ-Hip_          |           |         |       |           |       |
| 37 2:            | л-       |              | :A01<br>:DJ-Hip_ | C.4       | _       |       |           |       |
| 38 3:<br>39 Afte | Y Y      | Pad          | RÚG              | Set       |         |       |           |       |
|                  |          | 100057       | CONCEL           | DO IT     |         |       |           |       |

 F1
 F2
 F3
 F4
 F5
 F6

 A copy will be performed, if the pad of a copy destination is chosen and F5 (DO IT) button is pressed.

### SAMPLE

| Tr: 1:001-  | Drum_S           | iet     | (DRUM | D PI        | ay: POLV  |
|-------------|------------------|---------|-------|-------------|-----------|
| MIDIIN PA   |                  | SAMPLE  | SOUN  | DCHOP DIR L | EV TUNE   |
| 36C_1 A0    | BassD            | rum(36) | HON   | 1:  F0R  8  | 01+00.00  |
| 37C#100     | Sides            | ick(37) | MONI  | 1 FOR 8     | 0 + 00.00 |
| 38 D_ 1 A0: | 3  SN(38)        |         | STRE  |             | 0.00+00   |
| 39D#1 A0    | SN(38)<br>Clap(3 | 39)     | NON   | • FOR 8     | 00.00+    |
|             |                  |         |       |             |           |
| SAMPLE      | AMP              | FILTER  | PITCH | LFOMUTE     | OUT FX    |

|          | MIDI NOTE 36-99 is A01-D16 of a pad. (This setup cannot be changed.)                                   |
|----------|----------------------------------------------------------------------------------------------------|
| MIDI IN: | NOTE 24-35 in case a program is DRUM is converted to NOTE 88-99.                                       |
|          | Therefore, when NOTE 24 is received, the sample currently assigned to NOTE 88 (PAD D05) is pronounced. |
| PAD:     | The pad number is displayed.                                                                           |
| SAMPLE:  | The sample assigned to a pad is set.                                                                   |
|          | The sample of a stereo can be switched to a mono.                                                      |
|          | Mono of only L or R and mono of L+R can be select.                                                     |
|          | The number of the voice used even if it switches to mono is the same.                                  |
| CHOD     | The sample from which the "Chop" field is set to ON by TRIM can select a Chop number.                  |
| CHOF.    | Please refer to <u>"Non-Destructive Chop".</u>                                                         |
|          | The playback direction of a sample is select.                                                          |
| DIR:     | "FOR" is played back to a forward direction.                                                           |
|          | "REV" is played back to an reverse direction.                                                          |
| LEV:     | The volume of a sample is set.                                                                         |
| TUNE:    | The pitch of a sample is set. (+ /- 3 octave can be set.)                                              |

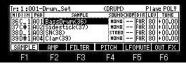

If the [WINDOW] button is pressed, the window of "Sample list" will open.

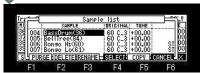

Please refer to a "sample list" for the window of "Sample List".

Sample Layer Crossfade (Cross fade of the sample of layers 1 and 2 can be carried out by aftertouch.)

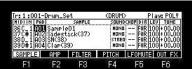

F1 F2 F3 F4 F5 F6 If cursor is moved to the PAD field and the [WINDOW] button is pressed, the window of "LAYER" will open.

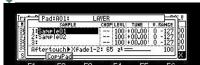

F1 F2 F3 F4 F5 F6 Please choose the sample which carries out cross fade by aftertouch with layers 1 and 2, and set up the value of Depth.

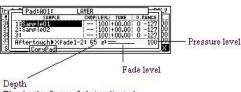

The depth of cross fade is adjusted. A larger number carries out cross fade quickly.

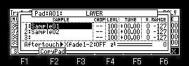

Please refer to "Ccopy pad" for F2 (CopyPad).

Auto chromatic assignment. (PAD of the cursor position is set to TUNE 00.00, and the value of TUNE is fluctuated 01.00 (half tone) every.)

For example, when you want to use one sound, making it into a chromatic scale

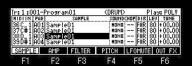

Please choose the sample which makes a chromatic scale in the SAMPLE column. If [SHIFT]+F5 (CHROM.) button is pressed, PAD of the cursor position will be set to TUNE 00.00, and the value of TUNE will be fluctuated 01.00 (half tone) every. (A maximum of +/-3 octave)

If [SHIFT]+F5 (CHROM.) button is pressed in the case of the above figure, the result of the following figure will be obtained.

| Ir: 1:001-                                                      | Program                                   |              | (DRUM)                                |                                       | Play: POLV                                       |
|-----------------------------------------------------------------|-------------------------------------------|--------------|---------------------------------------|---------------------------------------|--------------------------------------------------|
| MIDIIN PAD                                                      | )<br>1 Sample0                            | SAMPLE       | SOUNDCH                               |                                       | LEV TUNE<br>80 +00.00                            |
| 37C#1 A02                                                       | 2 Sample0                                 | )1           | HOND -                                | - FOR                                 | 80 +00.00                                        |
| 38D_1 A03<br>39D#1 A04                                          | Samplet                                   |              | HOND -                                |                                       | 80 +00.00                                        |
|                                                                 | PACK                                      |              |                                       | HROM.                                 |                                                  |
| F1                                                              | F2                                        | F3           | F4                                    | F5                                    | F6                                               |
|                                                                 |                                           |              |                                       |                                       |                                                  |
| [SHIFT] +F                                                      | 5 (CHR                                    | OM.) t       | outton is p                           | oresse                                | ed.                                              |
| [SHIFT] +F                                                      | 5 (CHR                                    | OM.) ł       | outton is p                           | oresse                                | ed.                                              |
| [SHIFT] +F<br>L                                                 | 5 (CHR                                    | OM.) ł       | outton is p                           | oresse                                | ed.                                              |
|                                                                 |                                           | ,            | 1                                     |                                       |                                                  |
|                                                                 | Program                                   | ,            | OUTION IS P                           | F                                     | ed.<br>Play: POLY                                |
| Tr: 1:001-<br>NIDIIN PAD<br>36C_ 1A0                            | Program<br> <br> <br> Sample(             | D1<br>Sample | (DRUM)<br>Soundch                     | F<br>OP DIR<br>- FOR                  | Play: POLV<br>LEV TUNE<br>80 -02.00              |
| Tr: 1:001-<br>NIDIIN PAR<br>36C_1A0<br>37C#1A02                 | Program<br> <br> <br> Sample(<br>2Sample) | D1<br>Sample | (DRUM)<br>Soundch<br>Mono -<br>Hono - | FOR<br>FOR<br>FOR                     | Play: POLV<br>LEV TUNE<br>80 -02.00<br>80 -01.00 |
| Tr: 1:001-<br>NIDIIN PAU<br>36C_ 1 A0<br>37CH 1 A0<br>37B_ 1 A0 | Program<br> <br> <br> Sample(             | D1<br>Sample | (DRUM)<br>Soundch                     | F<br>- F0R<br>- F0R<br>- F0R<br>- F0R | Play: POLV<br>LEV TUNE<br>80 -02.00              |

F2

F1 F3 PAD of A03 is set to TUNE 00.00, and the value of TUNE is fluctuated 01.00 (half tone) every. A02-A01 is minus 01.00 (half tone) every, and A04-C07 is plus 01.00 (half tone) every. In addition, if F4 (CIrTUNE) button is pressed, the value of TUNE of all the PAD will be set to 00.00.

F6

PURGE(Delete all the unused samples at the same time)

F4 F5

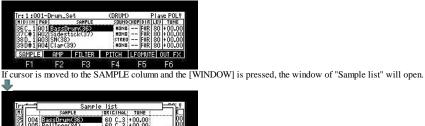

ongo Hi(60) ongo Lo(61) Deletelirename selecti F2 F3 F4 X CANCEL F5 F1 F2 F6

If F1 (PURGE) button is pressed, the window of "Purge Samples" will open.

| A Pressing DO II will erase all samples<br>track in memory.<br>105 samples not used<br><b>ORTOGEN DO IT</b> | Ing a    | 1       | Purse S  | Samples  |                   | P            |
|----------------------------------------------------------------------------------------------------|----------|---------|----------|----------|-------------------|--------------|
|                                                                                                    | <b>A</b> | not use | d in any | Programs | all sar<br>and au | mples<br>dio |
|                                                                                                    | 39       | 105 sam | ples not |          | DO IT             | <b> </b>     |

If F5 (DO IT) button is pressed, an unused sample can be deleted by all the programs.

AMP

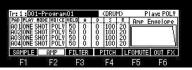

AMP

|           | ONTE GLIOT        |                                                                                                    |
|-----------|-------------------|----------------------------------------------------------------------------------------------------|
|           | ONE SHOT          | The MPC plays the sample until the end regardless of how long you hold the pad.                                                                                                    |
|           | NOTE ON           | The MPC plays the sample only while you hold the pad.                                                                                                    |
| PLAY MODE |                   | Loop playback of the sample is carried out, and it repeats until a pad is hit once again. (loop hold playback)<br>Notes<br>Loop hold playback works to ON/OFF of pads, and ON/OFF of notes.<br>Therefore, it does not work to ON/OFF of the recorded notes.<br>Moreover, loop hold playback is recorded as duration.<br>As for the sample to which the loop is set, the loop hold playback will be done from the loop point to end point.<br>As for the sample to which the loop is not set, the loop hold playback will be done from the start point to end point.<br>S.START of Q-Link, S.END, and CHOP do not work to the sample by which loop hold playback is performed.<br>Loop hold playback of the sample set to REV (reverse) is not performed.<br>[Tri 1:001-Program01 |
|           | It opts for the b | behavior when pronouncing the same note during a release.                                                                                                    |
| VOICE     | POLY              | The sound during release pronounces a new note, without erasing.                                                                                                    |
|           | MONO              | The sound during release is erased and pronounces a new note.                                                                                                    |

## **VELO** (The curve of volume against velocity is determined.)

When this value is low, by a velocity, volume is wide range changes. When this value is high, by a velocity, volume is narrow range changes.

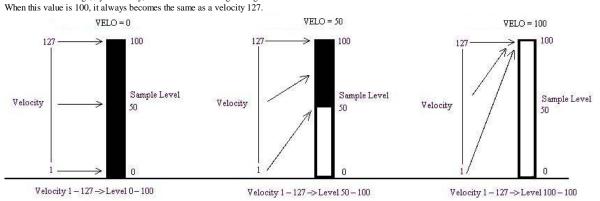

A---(Attack) Time until it reaches the maximum volume of the sound from NOTE ON is set.

D---(Decay) Time until it shifts to a Sustain level from the maximum volume which reached with the Attack is set.

S---(Sustain) After Decay finishes, the volume pronounced as long as sound is sounding is set.

R---(Release) Time until sound finishes sounding from NOTE OFF is set.

### As shown in the following figure, when a sample is ONE SHOT, "Release" works.

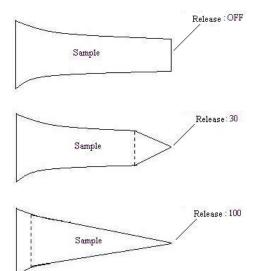

# FILTER

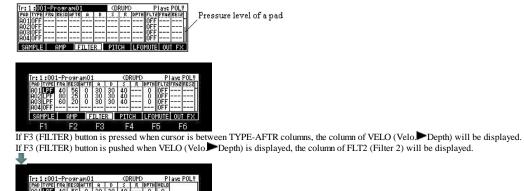

ŏ PITCH LFOMUTE OUT FX SAMPLE F1 F2 F3 F4 F5 F6

A enverope will be displayed if cursor is moved to the column of A (Attack).

0

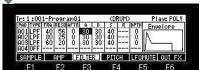

Note:

The parameters of Filter2 are only Frequency and Resonance. Moreover, ADSR does not work to Filter2.

| TYPE                        | Please select the kind of filter.                                                                                                    |
|-----------------------------|----------------------------------------------------------------------------------------------------|
|                             | LPF(LOW PASS): This filter cuts out the high frequencies and passes the low frequencies.<br>BPF(BAND PASS): The filter passes the specific frequencies and cuts out the other frequencies.<br>HPF(HIGH PASS): This filter cuts out the low frequencies and passes the high frequencies.<br>EQL(Equalizer Low): Low sound is boost and cut. (This parameter is not in MPC2500)<br>EQH(Equalizer High): High sound is boost and cut. (This parameter is not in MPC2500) |
|                             | LNK(Filter2): The always same setting as a filter 1 is applied.                                                                                                    |
| FRQ(Frequency)              | Please set the cut off frequency. (0-100) When TYPE are EQL and EQH(-100 to +100)                                                                                                    |
| RESO(Resonance)             | If you set the resonance value at a larger value, the frequencies set in the FREQ column will be boosted more. (0-100)                                                                                                    |
| AFTER(Aftertouch)           | The value of the pressure of a pad is added to FREQ.<br>Example<br>AFTER: +100<br>1-100 is added to FREQ by the pressure.<br>AFTER: -50<br>-1 to -50 is added to FREQ by the pressure.                                                                                                    |
| A(Attack)                   | Time until reaching the value of NOTO ON to DPTH is set.                                                                                                    |
| D(Decay)                    | Time until it reaches a value set by "Sustain" from the value of "DPTH" which reached by "Attack" is set.                                                                                                    |
| S(Sustain)                  | The end point of Decay is set.                                                                                                    |
| R(Release)                  | Time until it reaches a value of "FRQ" from NOTE OFF is set.<br>(Release cannot be set when PLAY MODE is ONE SHOT)                                                                                                    |
| DPTH(ADSR Depth)            | Quantity whose effect of ADSR to a filter is effective. If the value here is 0, ADSR will not work.                                                                                                    |
| VELO( Velo <b>,</b> ▶Depth) | The value of Velocity is added to ADSR Depth.<br>Example<br>VELO(Velo) Depth): 100<br>1-100 is added to ADSR Depth by Velocity.<br>VELO(Velo) Depth): 50<br>1-50 is added to ADSR Depth by Velocity.                                                                                                    |

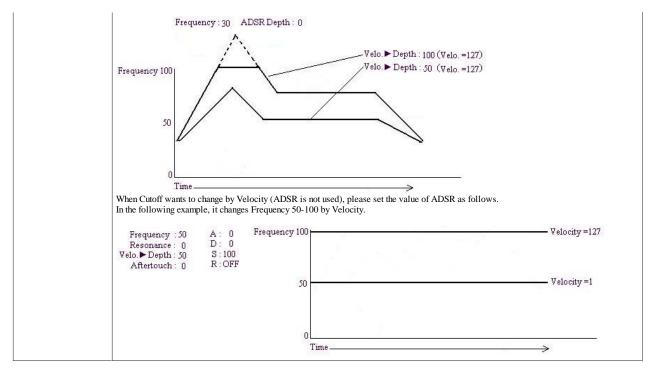

Cutoff frequency of Filter changes, as shown in the following figure.

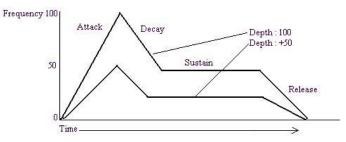

### The value of ADSR is added to the value of Frequency of a Filter parameter.

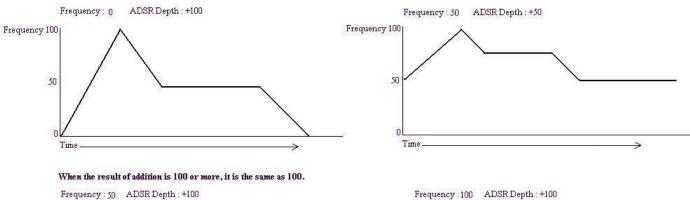

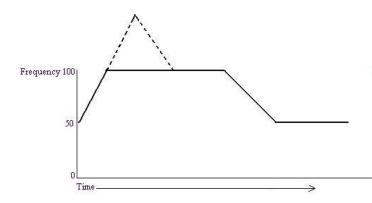

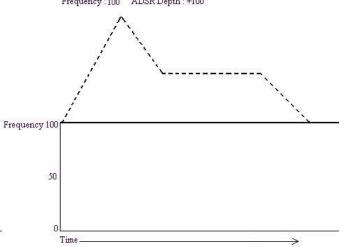

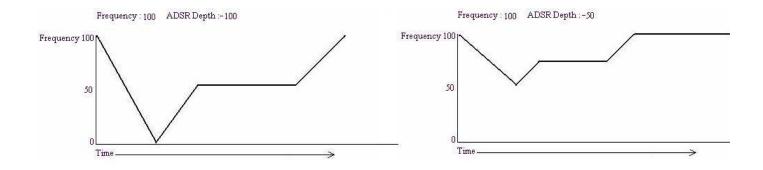

## PITCH

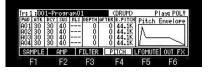

ATK---(Attack) Time until reaching the value of NOTO ON to DPTH is set.

DCY---(Decay) Time until it reaches a value set by "Sustain" from the value of "DPTH" which reached by "Attack" is set.

SUS---(Sustain) The end point of Decay is set.

RLS---(Release) Time until it reaches of Base Pitch from NOTE OFF is set. (Release cannot be set when PLAY MODE is ONE SHOT)

### Base Pitch 44.1K

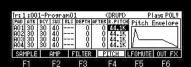

It is in the usual play state.

When note-on is carried out, playback speed starts from 44.1K.

DEPTH : +/- 120 = +/- 1200 cent (1 octave) TUNE changes. AFTER(Aftertouch) : +/- 120 = TUNE of +/- 1200 cent changes with the pressures of a pad.

The value of Aftertouch is added to the value of ADSR Depth.

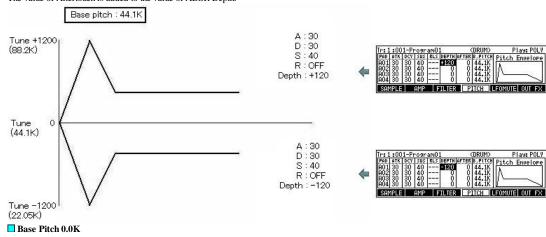

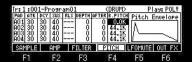

When note-on is carried out, playback speed starts from 0. Depth : +120 = Playback speed increases from 0 to 2X. Depth: -120 = Reverse playback speed increases from 0 to 2X. As for Aftertouch, Depth of ADSR changes with the pressures of a pad. The value of Aftertouch is added to the value of ADSR Depth.

In this mode, an effect which turned and stopped the record player by hand is acquired. Depth : + xx = Forward plays Depth : -xx = Revers plays

Note: When the value of DEPTH and AFTER is 0, there is no sound.

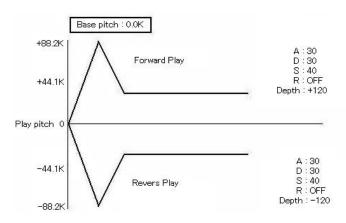

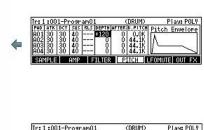

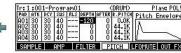

# LFO(Low Frequency Oscilator)

The effect of a vibrato or a tremolo is given to the sound of a sample.

|           | we rank mare     Detax     Detax |
|-----------|----------------------------------------------------------------------------------------------------|
|           | Please select the waveform of LFO.                                                                                                    |
| WAVE FORM |                                                                                                    |
| RATE      | You can set the cycle (speed) of the LFO. (0.12-99.00)<br>This setting value is based on the Beat and Tick.<br>The cycle (speed) will be changed with the tempo of the sequence.                                                                                                    |
|           | You can set the delay time (the time before starting the LFO) with the Beat and the Tick. (0.00-99.00)<br>For example, if you wish to start the LFO after two beat from starting from the point of triggering a sample, set it to "2.00".                                                                                                    |
| PITCH     | You can set a value to change the pitch of the sample. (Vibrate effect). (0-100)<br>The lower this value, the less pitch variation you will get, and vice versa the higher this value, the more pitch variation.                                                                                                    |
| FILTER    | You can set this value to change the filter of the sample. (WOW effect) (0-100)<br>The lower this value, the less the WOW becomes, and vice verse.<br>This parameter works is based upon the setting in the F3(FILTER).                                                                                                    |
| LEVEL     | You can set this value to change the level of a sample. (Tremolo effect) (0-100)<br>The lower this value, the less tremoro effect, the larger the value, the more tremoto effect.                                                                                                    |
| AFTER     | The depth of LFO changes by a pressure. (Only pitch) (0-100)<br>If this value is high, an effect will be acquired deeply.                                                                                                    |

### **MUTE/Simult Pad**

MUTE(When the sample of a certain pad is during playback, it is a function which stops playback of the sample which hit another pad and was sounding before.)

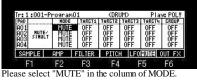

Next, when the pad of the "PAD" column is hit, please choose the pad which wants to stop playback in the column of "TARGT".

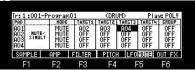

In a setup of the above figure, if a pad A01 is hit during playback of samples, playback of the sample of a pad A02, A03, and A04 will be stopped

The pads set to the same number in the column of "GROUP" will not be played at the same time.

| Ir: 1                    | :001-P          | rogram(                      | 01     | (DRU   | M)       | PI-   | ач: PO |   |                      | 1:001-                          | Pro | əram(                        | 01     | (DRU   | IM)      | Pla   | ay: POLV |
|--------------------------|-----------------|------------------------------|--------|--------|----------|-------|--------|---|----------------------|---------------------------------|-----|------------------------------|--------|--------|----------|-------|----------|
| PAD                      | 00.002000       | MODE                         | TARGT1 | TARCTZ | TARCT3   | TARCT | I CROU | P | PAI                  |                                 |     | MODE                         | TARGT1 | TARCTZ | TARCT3   | TARCT | 4 CROUP  |
| A01<br>A02<br>A03<br>A04 | MUTE/<br>Simult | MUTE<br>MUTE<br>MUTE<br>MUTE |        |        | <u> </u> | ===   | 1112   |   | A0<br>A0<br>A0<br>A0 | 2<br>3<br>4<br>5 Mute<br>5 Mute | Ť   | MUTE<br>MUTE<br>MUTE<br>MUTE |        |        |          |       | 1 2 2    |
| SAM                      | PLE             | AMP                          | FILTER | PITCH  | LFO      | MUTE  | OUT F  | X | SP                   | MPLE                            | ٩M  | IP                           | FILTER | PITCH  | I LFO    | MUTE  | OUT FX   |
| F                        | 1               | F2                           | F3     | F4     | -53      | -5    | F6     |   |                      | F1                              | F   | 2                            | F3     | F4     | - CC - 1 | 5     | F6       |

#### In the case of a setup of the above figure

As for the sample assigned to A01, playback will be carried out, if a pad A01 is hit during playback of samples. However, the playback of the sample of A02 and A03 assigned to the pad of the same group number is stopped. If a pad A02 is hit, the sample assigned to A02 will be played, and playback of the sample assigned to A01 and A03 is stopped. If a pad A03 is hit, the sample assigned to A03 will be played, and playback of the sample assigned to A01 and A02 is stopped. If a pad A04 is hit, the sample assigned to A04 will be played, and playback of the sample assigned to A05 is stopped. If a pad A04 is hit, the sample assigned to A04 will be played, and playback of the sample assigned to A05 is stopped. If a pad A05 is hit, the sample assigned to A05 will be played, and playback of the sample assigned to A04 is stopped.

Notes: When you use the function of a mute group, please set the Play field to POLY.

Simult Pad (It is a function used to pronounce two or more pads simultaneously.)

SIMULT1

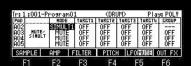

When you select SIMULT1 in a "MODE" column and the pad of the "PAD" column is hit, please choose a pad to make it pronounce simultaneously in a "TARGT" column.

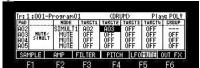

In a setup of the above figure, if a pad A01 is hit, the sound of a pad A02 and a pad A03 will also be pronounced simultaneously.

| [ | Recording | If a pad A01 is hit, a pad A02 and a pad A03 will also be recorded.                                                                                                    | 1 |
|---|-----------|----------------------------------------------------------------------------------------------------|---|
|   | Playback  | Even if the event of the pad A01 currently recorded is played, a pad A02 and a pad A03 are not pronounced.<br>(It overlaps with the event of A02 and A03 currently recorded, and does not sound) |   |

SIMULT2

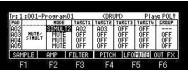

Recording Even if it hit a pad A01, a pad A02 and a pad A03 are not recorded. Playback If the event of the pad A01 currently recorded is played, a pad A02 and a pad A03 will also be pronounced.

Notes

It does not work to the MIDI NOTE.

In the case of SIMULT2, Q-Link works only to the pad of a master.

# OUT FX

The output destination of a sample, the effect to be used, etc. are set up.

| Ir: 1 :001 | -Drum_Se | t          | Seque     | nce Trac  | k Mixe | r       |            |             |            |
|------------|----------|------------|-----------|-----------|--------|---------|------------|-------------|------------|
| PAD LVEL P | AN OUT F | X SEND     | TRK LUE   | L PAN DUT | FX SE  | ND      |            |             |            |
| A01 100 M  | ID ST F: | (1 33<br>F | 1 11      | O MID ST  | OFF    | 5       |            |             |            |
| A02 100 M  | IID ST O | F   [      | > 2 11    | O MID ST  | OFE    |         |            |             |            |
| H03 100 M  | IIDIIRK  |            | 3 11      | OWIDISI   | UFF    |         |            |             |            |
| HOTITOOL   | полки    | S2 (20)    | 4 11      | olumbla   | UFF    |         |            |             |            |
| SAMPLE     | AMP      | FILTER     | PITCH     | LFOMUTE   | OUT    | X       |            |             |            |
| F1         | F2       | F3         | F4        | F5        | F6     |         |            |             |            |
| Notes: The | sequen   | ce memo    | orizes th | ne setup  | s (val | ue of j | parameters | ) of the tr | ack mixer. |

| LVEL: | Please set an output level.                                                                                                    |
|-------|----------------------------------------------------------------------------------------------------|
| PAN:  | Please set the value of PAN.<br>The value of pan of the pad and track is mixed.<br>For example, the value of the pan of a track is R50.<br>The value of pan of a pad is set to MID when the value of pan of a pad is L50.                                                                                                    |
| OUT:  | Please set the output destination.<br>ST is outputted to STEREO OUT.<br>1-4 is outputted to ASSIGNABLE MIX OUT. (in the case of MPC1000)<br>1-8 is outputted to ASSIGNABLE MIX OUT. (in the case of MPC2500)<br>L is outputted to L of STEREO OUT and R is outputted to R of STEREO OUT. (Selection only in MPC1000)<br>$\frac{ r_{11} _{01} _{01$ |
| FX:   | L-VPRI       L-OUT       FRSERO       CC       IRPUT       GotoFX         Please set, when you apply an effect.       OFF: No effect will be used. (The effect of a master is adapted. However, when EQ and COMP are ON)         FX1: The effect selected by FX1 is adapted.         FX2: The effect selected by FX2 is adapted.         FX2: The effect selected by FX2 is adapted.         Note: Selection is possible only when ST is select in the OUT column.                                                                                                    |
| SEND: | Please set the amount that an effect is applied to. (It can set, only when REVERB or DELAY is select with the effect.)                                                                                                    |

Notes

A sequence memorizes a setup of a truck mixer.

Therefore, if a setup of a truck mixer is changed, please save a sequence.

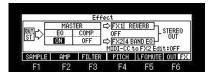

| MASTER<br>EQ:        | The equalizer of a master is adapted when it is ON.                                                                                                   |
|----------------------|----------------------------------------------------------------------------------------------------|
| MASTER<br>COMP:      | The compressor of a master is adapted when it is ON.                                                                                                  |
| FX1,FX2:             | Please select the effect to be used.                                                                                                    |
| MIDI-CC to FX2 Edit: | When you operate the value of the parameter of FX2 by a MIDI controller, please turn ON. Refer for the method of a setup of a controller <u>here.</u> |

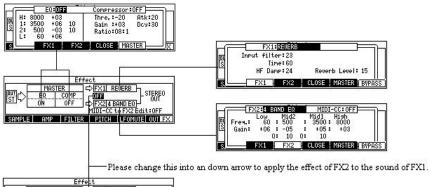

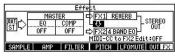

### SAMPLE (INST)

It is a program mode of the type that shares one sample by two or more consecutive note numbers, applies the musical scale, and performs.

The value of a column can be adjusted also with Q1 slider.

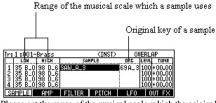

Please set the range of the musical scale which the original key(note) of a sample and a sample and a sample use. In the case of the above figure, sample"SAW\_A\_3" is set as a sound of TUNE 00.00 of a note A\_3. And musical scale to B\_0-D\_6 is assigned automatically.

#### About the original key of a sample

As for the sample to which the note is not set,  $C_3$  is set by a default. The sample has memorized the note of a sample. Therefore, when the note of a sample is changed, please save a sample.

| Inter | Sam                          | ∘le list         | - map    |
|-------|------------------------------|------------------|----------|
|       | SAMPLE                       | ORIGINAL: TUNE : |          |
|       | ibraphone C5<br>ibraphone C6 | 84 C_5 +00.00    | L00P  80 |
|       | ibraphone C6<br>ibraphone D3 | 96 C_6 +00.00    |          |
| 4 0 5 | ibraphone G2                 | 55 G_2 +00.00    | LÖÖP BÖB |
| SUPON | EUDELETEURENAM               | EL SELECT COPY I | CANCEL   |

An asterisk is displayed on the sample to which edit or change was added.

#### NON-OVERLAP mode

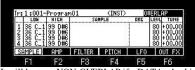

It will become NON-OVERLAP if a DATA wheel is turned to the right in the OVERLAP field.

| Tr: 1:001 | -Program | n01    | (INSI) | NO       | I-OUEF | RLAI |
|-----------|----------|--------|--------|----------|--------|------|
|           | SAMPLE   | DRCNA  |        | C2 C3 C4 | C5 C6  | LEU  |
| 1         |          |        | .21    |          |        | 80   |
| 23        |          |        | 109    |          |        | 80   |
| 4         |          | . I .  | 109    |          |        | 80   |
| SAMPLE    | AMP      | FILTER | PITCH  | LFO      | OUT    | FΧ   |
| E1        | E2       | F2     | E/     | ES       | Er     | 3    |

### Original key of a sample

Range of the musical scale which a sample uses

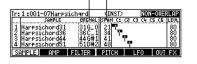

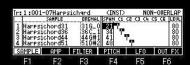

Please set the range of the musical scale which the original key (note) of a sample and a sample and a sample use. (Value of LOW is set) In the case of the above figure, sample"Harpsichord31" is used for the musical scale to 21-33 of notes. Sample"Harpsichord36" is used for the musical scale to 34-40 of notes. Sample"Harpsichord44" is used for the musical scale to 41-47 of notes.

#### Auto set

The sample which finishes with the note number or note name of the sample can perform the above-mentioned setup automatically. The following is an example in case a note is a sample of D0.

As for all the following samples, a note is recognized as a sample of D0.

Piano 26.wav Piano 26.wav Piano 26.wav Piano 20.wav Piano D0.wav Piano D0.wav Piano D0.wav Piano D0.wav Piano\_D0.wav

For example, it is assumed that the sample of the following note names was loaded to MPC.

Piano D0 Piano F0 Piano G0

Piano B0

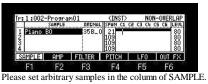

If [SHIFT]+F1(AutoSet) button is pressed in this state, it will become as it is shown in the following figure.

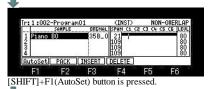

1:002-Program01 SAMPLE (INST) NON-OVERLAP DRENAL SPAN C1 C2 C3 C4 C5 C6 LEVL Piano DO 21 28 31 34 Piano <u>G</u>C MPLE AMP FILTER PITCH LFO OUT FX F1 F2 F3 F5 F6

The sample of the same sample name is searched. A sample is arranged in order of a note and the range is set automatically.

INSERT

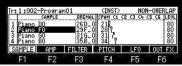

A space will be inserted in the position of cursor if [SHIFT]+F3 (INSERT) button is pressed in this state.

| Ir: 1:002- |        | 01     | (INSI)    | NON       | -OVERLAP  |
|------------|--------|--------|-----------|-----------|-----------|
|            | SAMPLE | DRGNAL | SPAN C1 C | 2 C3 C4 C | S CE LEVL |
| 1 Piano    | DO     | 26D_0  | 21        |           | 80        |
| 2 Piano    | FO     | 29F_0  |           |           | 80        |
|            | G0     | 31G_0  | 31 7      |           | 80        |
| 4 Piano    | B0     | 35B0   | ) 34 Y    |           | 80        |
| AutoSet    | PACK   | INSERT | DELETE    |           |           |
| F1         | F2     | E3     | EA        | E5        | E6        |

| Ir: 1 : (               |                |      | 101                      | (INSD)                    |            | I-OVER | LAP      |
|-------------------------|----------------|------|--------------------------|---------------------------|------------|--------|----------|
|                         | SA             | MPLE | ORGNAL                   | SPAN C1                   | C2 C3 C4 C | C5 C6  | LEVL     |
| 1 Pia                   | no DO          |      | 26D_0                    | 21                        |            |        | 80       |
| 2<br>3 Pia              |                |      |                          | 28[                       |            |        | 80       |
|                         |                |      |                          |                           |            |        |          |
| 3 P1a                   | no FO          |      | 29F_0                    | 31 2815                   |            |        | 80       |
| 3 Pia<br>4 Pia          | no FO<br>no GO |      | 29F_(<br>31G_(           |                           |            |        | 80<br>80 |
| 3 Pia<br>4 Pia<br>SAMPL |                | AMP  | 29F_0<br>31G_0<br>FILTER | 0 28 Y<br>0 31 Y<br>PITCH | LFO        | OUT    | 80<br>80 |

DELETE

| Ir: 1:0 | 02-Progra | m01    | (INSI)     |          | N-OUEI | RLAP           |
|---------|-----------|--------|------------|----------|--------|----------------|
|         | SAMPLE    | ORGNAL | SPAN C1    | C2 C3 C4 | C5 C6  | LEVL           |
| 1 Pian  | o D0      | 26D_0  | 21         |          |        | 80             |
| 2 Dian  | o F0      | 29F_(  | 511 2817 - |          |        | 80<br>80<br>80 |
| 3 Pian  | o GO      | 316_0  |            |          |        | 80             |
| 4 Pian  | o B0      | 35B_0  | D   34  Y  | 22       |        | 80             |
| SAMPL   | AMP       | FILTER | PITCH      | LFO      | OUT    | FΧ             |
| F1      | F2        | F3     | F4         | E5       | F      | ŝ              |

If [SHIFT]+F4(DELETE) button is pressed in this state, the sample of the position of cursor will be deleted.

| Ir: | [r:1:002-Program01 |        |        |                      | NON        | -OVERLAP  |
|-----|--------------------|--------|--------|----------------------|------------|-----------|
|     |                    | SAMPLE | ORGNAL | SPAN C1              | C2 C3 C4 ( | 5 CG LEVL |
| 1   | Piano              | DO     | 26D_0  | 21                   |            | 80        |
| 12  | Piano              | FO     | 29F_0  | 2817                 |            | 80        |
| 3   | Piano              | 60     | 316_0  | 28 9<br>31 7<br>34 9 |            |           |
| 4   | Piano              | BO     | 35B_C  | 34 7                 | 0          | 80        |
| Ĥu  | toSet              | PACK   | INSERT | DELETE               |            |           |
|     | F1                 | F2     | E3     | F4                   | E5         | E6        |

[SHIFT]+F4(DELETE) button is pressed.

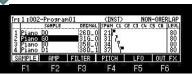

The sample of the cursor position is deleted, and the following samples will be automatically moved forward.

A program and samples are packed and it is made one file.

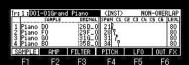

F1 F2 F8 F4 F5 F6 If [SHIFT]+F2 (PACK) button is pressed, the window of "Sample Packing" will open.

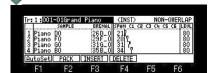

| +                                                                       |                                                                                                    |                                                   |                                                                                                    |                                                        |
|-------------------------------------------------------------------------|----------------------------------------------------------------------------------------------------|---------------------------------------------------|----------------------------------------------------------------------------------------------------|--------------------------------------------------------|
| Try<br>01Grand Piano<br>2 Sample_01<br>3 Sample_02<br>4 Sample_nn<br>A  | Sample Packing<br>-PGM<br>.WAU<br>.WAU<br>.WAU<br>.WAU<br>.WAU<br>.WAU<br>.WAU<br>.WAU<br>.WAU<br>.WAU<br>.WAU<br>.WAU<br>.WAU<br>.WAU<br>.WAU<br>.WAU<br>.WAU<br> | ano .PAC 10                                       |                                                                                                    |                                                        |
| F1 F2                                                                   | F3 F4 F5                                                                                                    | F6                                                |                                                                                                    |                                                        |
|                                                                         |                                                                                                    | am and samples will b<br>l. (The sample for which |                                                                                                    |                                                        |
| <b>↓</b>                                                                |                                                                                                    |                                                   |                                                                                                    | D 1 1 1 1 1                                            |
| Tr: 1 :001@01Grand                                                      | Piano (INST PACK) N                                                                                                    | ION-OVERLAP                                       | As for the packed pro                                                                                                    | ogram, P mark is displayed.                            |
| PACKED SAMP<br>1 [ 1 ] Piano DO<br>2 [ 2 ] Piano FO<br>3 [ 3 ] Piano GO | E SPAN CI CZ C3 C<br>21<br>28<br>31                                                                                                    | 00 01 001                                         | ano FO<br>Ano FO<br>Ano FO<br>Ano FO<br>Ano FO<br>Ano FO<br>Ano FO<br>Ano FO<br>Ano FO<br>Ano FO<br>Ano FO<br>Ano FO<br>Ano FO<br>Ano FO<br>Ano FO<br>Ano FO<br>Ano FO<br>Ano FO<br>Ano FO<br>Ano Ano Ano Ano<br>Ano Ano<br>Ano Ano<br>Ano Ano<br>Ano Ano<br>Ano Ano<br>Ano Ano<br>Ano Ano<br>Ano Ano<br>Ano Ano<br>Ano Ano<br>Ano Ano<br>Ano Ano<br>Ano Ano<br>Ano Ano<br>Ano Ano<br>Ano Ano<br>Ano Ano<br>Ano Ano<br>Ano Ano<br>Ano Ano<br>Ano Ano<br>Ano Ano<br>Ano Ano<br>Ano<br>Ano Ano<br>Ano Ano<br>Ano<br>Ano<br>Ano<br>Ano<br>Ano<br>Ano<br>Ano<br>Ano<br>Ano | PACK) NON-OUERLAP<br>1 C2 C3 C4 C5 C6 LEVU<br>80<br>80 |

 
 1 [ 2 ] [ 1 ano 60
 51 ] 1
 80

 4 [ [ 4 ] Pi ano 80
 34 ] 7
 80

 SAMPLE
 AMP
 FILTER
 PITCH
 LFO
 0UT FX
 AMP FILTER PITCH LFO OUT FX

F1 F2 F3 F4 F5 F6 SAMPLE ANP FILTER PICH LF0 OUT FX Since the sample of the packed program cannot be changed, cursor movement to the sample field cannot be performed. (in the case of INST) The packed sample is not displayed in the trim and the sample list.

Even if it packs, the capacity of a memory does not increase. If a sample is packed, 999 or more samples can be treated.

Moreover, load time will become early somewhat, when it is the program for which many samples are used.

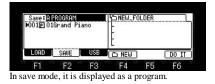

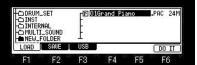

In the packed program, an extension becomes a file of "PAC".

All the programs are packed.

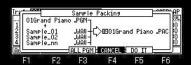

If F3 (ALL PGM) button is pressed in the window of "Sample Packing", the window of "Pack ALL Programs" will open.

| Program01.PA |
|--------------|
|              |
| Program02.PA |
| ProgramNN.PA |
|              |
|              |

If the F5(DO IT) button is pressed, all programs will be packed.

The packed program is restored.

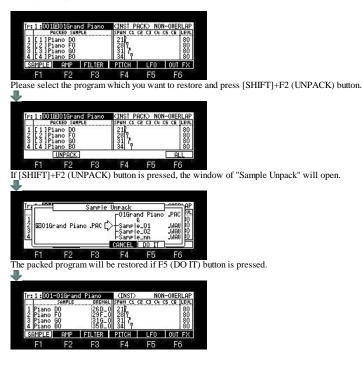

### AMP (INST)

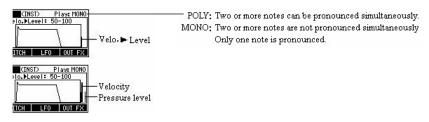

| Ir: 1 :000    | -Brass              |                                  | (INSI) | P        | Tay: MONO |
|---------------|---------------------|----------------------------------|--------|----------|-----------|
| Play<br>Voice | : NOTE ON<br>: Mono | A: 10<br>D: 12<br>S: 84<br>R: 20 |        | evel: 50 | -100      |
| SAMPLE        | AMP                 | FILTER                           | PITCH  | LFO      | OUT FX    |
| F1            | F2                  | F3                               | F4     | F5       | F6        |

Note: The value of a parameter can be set also with Q1 slider.

| Dlov  | ONE SHOT                                                                  | The MPC plays the sample until the end regardless of how long you hold the pad or keyboard. |  |  |  |  |
|-------|---------------------------------------------------------------------------|---------------------------------------------------------------------------------------------|--|--|--|--|
| Play  | NOTE ON                                                                   | The MPC plays the sample only while you hold the pad or keyboard.                           |  |  |  |  |
|       | It opts for the behavior when pronouncing the same note during a release. |                                                                                             |  |  |  |  |
| Voice | POLY                                                                      | The sound during release pronounces a new note, without erasing.                            |  |  |  |  |
|       | MONO                                                                      | The sound during release is erased and pronounces a new note.                               |  |  |  |  |

#### Velo. Level

The curve of volume against velocity is determined. When this value is low, by a velocity, volume is wide range changes.

When this value is high, by a velocity, volume is narrow range changes. When this value is 100, it always becomes the same as a velocity 127.

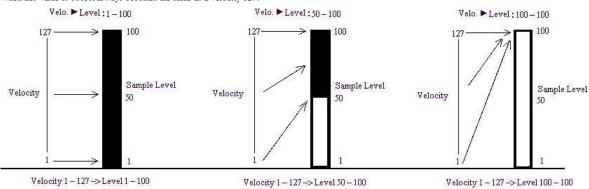

A---(Attack) Time until it reaches the maximum volume of the sound from NOTE ON is set.

D---(Decay) Time until it shifts to a Sustain level from the maximum volume which reached with the Attack is set.

S---(Sustain) After Decay finishes, the volume pronounced as long as sound is sounding is set.

R---(Release) Time until sound finishes sounding from NOTE OFF is set.

### As shown in the following figure, when a Play is ONE SHOT, "Release" works.

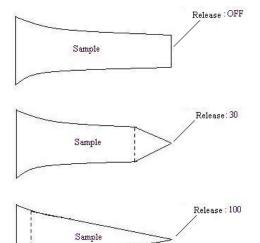

# FILTER (INST)

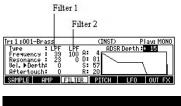

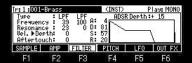

Note The parameters of Filter2 are only Frequency and Resonance. Moreover, ADSR does not work to Filter2.

| Туре       | Please select the kind of filter.                                                                                                    |  |  |  |  |  |
|------------|----------------------------------------------------------------------------------------------------|--|--|--|--|--|
|            | LPF(LOW PASS): This filter cuts out the high frequencies and passes the low frequencies.<br>BPF(BAND PASS): The filter passes the specific frequencies and cuts out the other frequencies.<br>HPF(HIGH PASS): This filter cuts out the low frequencies and passes the high frequencies.<br>EQL(Equalizer Low): Low sound is boost and cut. (This parameter is not in MPC2500)<br>EQH(Equalizer High): High sound is boost and cut. (This parameter is not in MPC2500)<br>LNK(Filter2): The always same setting as a filter 1 is applied. |  |  |  |  |  |
| Frequency  | Please set the cut off frequency. (0-100) When TYPE are EQL and EQH. Boost/Cut (-100 to +100)                                                                                                    |  |  |  |  |  |
| Resonance  | If you set the resonance value at a larger value, the frequencies set in the "Frequency" column will be boosted more. (0-100)                                                                                                    |  |  |  |  |  |
|            | The value of Velocity is added to ADSR Depth.                                                                                                    |  |  |  |  |  |
|            | Example<br>Vel.Depth: 100<br>1-100 is added to ADSR Depth by Velocity.                                                                                                    |  |  |  |  |  |
|            | Vel. Depth: 50<br>1-50 is added to ADSR Depth by Velocity.                                                                                                    |  |  |  |  |  |
|            | Frequency: 30 ADSR Depth: 0                                                                                                    |  |  |  |  |  |
|            |                                                                                                    |  |  |  |  |  |
|            | Vel. ▶ Depth : 100 (Velo. =127)           Vel. ▶ Depth : 50 (Velo. =127)           Vel. ▶ Depth : 50 (Velo. =127)                                                                                                    |  |  |  |  |  |
|            | Prequency too                                                                                                    |  |  |  |  |  |
|            |                                                                                                    |  |  |  |  |  |
|            | 50                                                                                                    |  |  |  |  |  |
| Vel. Depth |                                                                                                    |  |  |  |  |  |
|            |                                                                                                    |  |  |  |  |  |
|            | 0L                                                                                                    |  |  |  |  |  |
|            | When Cutoff wants to change by Velocity (ADSR is not used), please set the value of ADSR as follows.<br>In the following example, it changes Frequency 50-100 by Velocity.                                                                                                    |  |  |  |  |  |
|            | Frequency : 50 A : 0 Frequency 100 Velocity =127                                                                                                    |  |  |  |  |  |
|            | Resonance: 0 D: 0<br>Velo.▶Depth: 50 S: 100                                                                                                    |  |  |  |  |  |
|            | Aftertouch: 0 R:OFF                                                                                                    |  |  |  |  |  |
|            | 50 Velocity =1                                                                                                    |  |  |  |  |  |
|            |                                                                                                    |  |  |  |  |  |
|            | 0                                                                                                    |  |  |  |  |  |
|            | Time>                                                                                                    |  |  |  |  |  |
|            | The value of the pressure of a pad is added to Frequency.                                                                                                    |  |  |  |  |  |
| Aftertouch | Example<br>Aftertouch: +100<br>1-100 is added to Frequency by the pressure.                                                                                                    |  |  |  |  |  |
|            | Aftertouch: -50<br>-1 to -50 is added to Frequency by the pressure.                                                                                                    |  |  |  |  |  |
| A(Attack)  | Time until reaching the value of NOTO ON to DPTH is set.                                                                                                    |  |  |  |  |  |
| D(Decay)   | Time until it reaches a value set by "Sustain" from the value of "DPTH" which reached by "Attack" is set.                                                                                                    |  |  |  |  |  |
| S(Sustain) | The end point of Decay is set.                                                                                                    |  |  |  |  |  |
| R(Release) | Time until it reaches a value of "FRQ" from NOTE OFF is set.<br>(Release cannot be set when PLAY MODE is ONE SHOT)                                                                                                    |  |  |  |  |  |

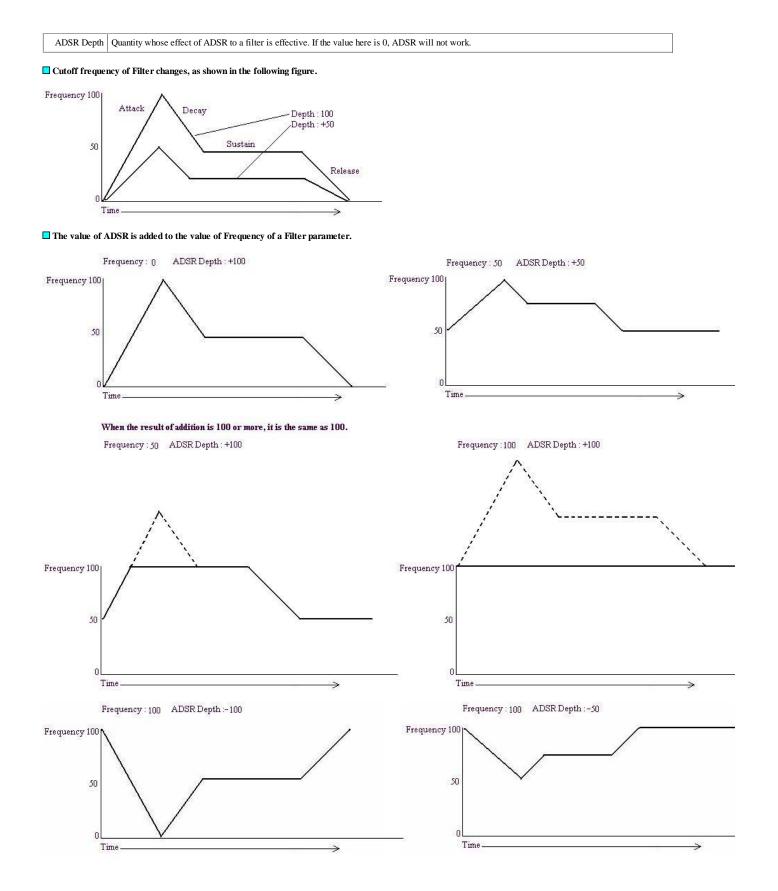

## PITCH (INST)

| r: 1 :001-B                          | rass |                                  | (INSI)     | P      | Tay: MONO |
|--------------------------------------|------|----------------------------------|------------|--------|-----------|
| Portament<br>Porta.Rate<br>Aftertouc | •• 0 | A: 30<br>D: 30<br>S: 40<br>R:0FF |            | Depth: | 0         |
| SAMPLE                               | AMP  | FILTER                           | PIICH      | LFO    | OUT FX    |
| E4                                   | F2   | E3                               | <b>F</b> 4 | CC.    | E6        |

ADSR Depth : +/-120 = +/-1200 cent (1 octave) TUNE changes. Aftertouch : +/-120 = TUNE of +/-1200 cent changes with the pressures of a pad. The value of Aftertouch is added to the value of ADSR Depth.

A---(Attack) Time until reaching the value of NOTO ON to ADSR Depth is set.

D---(Decay) Time until it reaches a value set by "Sustain" from the value of ADSR Depth which reached by "Attack" is set.

S---(Sustain) The end point of Decay is set.

R---(Release) Time until it reaches a value (ADSR Depth: 0) of a start from NOTE OFF is set. (Release cannot be set when PLAY MODE is ONE SHOT)

Portamento (When moving from a certain sound to another sound, it moves changing sound smoothly.)

| Tr:1:001-Brass       |               |                     | (INST)  | F      | lay: MONO |
|----------------------|---------------|---------------------|---------|--------|-----------|
| Portamer<br>Porta.Ra | to: <b>Sa</b> | ED A: 30<br>) D: 30 | ADSR    | Depth: | 0         |
| Aftertou             | 183 - M       | S: 40<br>0 R:OFF    | $\sim$  | 4      |           |
| Aftertou<br>SAMPLE   | 183 - M       | S: 40               | PIICH ] | LFO    | OUT FX    |

|            | OFF      | The effect of Portamento is not applied.       |
|------------|----------|------------------------------------------------|
| Portamento | SPEED    | The pitch will change at a fixed speed.        |
|            | TIME     | The pitch change will occur over a fixed time. |
| Port.Rate  | Specifie | es the speed at which the pitch will change.   |

Notes Work only within the same key group. Does not occur across key group change.

# LFO (INST)

The effect of a vibrato or a tremolo is given to the sound of a sample.

| Ir:1:001-8rass<br>Wave :TRIANGL<br>Rate : 0.30<br>Delay : 0.00<br>Rftertouch Fit.<br>SAMPLE AMP<br>F1 F2 | Filter: 0                                                                                                    |
|----------------------------------------------------------------------------------------------------|----------------------------------------------------------------------------------------------------|
| Wave                                                                                                    | Please select the waveform of LFO.  INTERDITE STUD SOURCE SERVICES  SERVICES SERVICES SERVICES |
| Rate                                                                                                    | You can set the cycle (speed) of the LFO. (0.12-99.00)<br>This setting value is based on the Beat and Tick.<br>The cycle (speed) will be changed with the tempo of the sequence.                                                                                                    |
| Delay                                                                                                    | You can set the delay time (the time before starting the LFO) with the Beat and the Tick. (0.00-99.00)<br>For example, if you wish to start the LFO after two beat from starting from the point of triggering a sample, set it to "2.00".                                                                                                    |
| Aftertouch                                                                                               | The depth of LFO of Pitch changes by a pressure. (0-100)<br>If this value is high, an effect will be acquired deeply.                                                                                                    |
| Pitch                                                                                                    | You can set a value to change the pitch of the sample. (Vibrate effect). (0-100)<br>The lower this value, the less pitch variation you will get, and vice versa the higher this value, the more pitch variation.                                                                                                    |
| Filter                                                                                                   | You can set this value to change the filter of the sample. (WOW effect) (0-100)<br>The lower this value, the less the WOW becomes, and vice verse.<br>This parameter works is based upon the setting in the F3(FILTER).                                                                                                    |
| Level                                                                                                    | You can set this value to change the level of a sample. (Tremolo effect) (0-100)<br>The lower this value, the less tremoro effect, the larger the value, the more tremoto effect.                                                                                                    |

# OUT FX(INST)

The output destination of a sample, the effect to be used, etc. are set up.

|                                         | LVEL PAN DUT<br>127 MID ST             | FX SEND           |  |  |
|-----------------------------------------|----------------------------------------|-------------------|--|--|
| INST uses a track mixer. [> 2<br>3<br>4 | 127 MID ST<br>127 MID ST<br>127 MID ST | OFF<br>OFF<br>OFF |  |  |
| SAMPLE AMP FILTER PITCH                 | I LFO                                  | OUT FX            |  |  |
| F1 F2 F3 F4                             | F5                                     | F6                |  |  |

| LVEL: | Please set an output level.                                                                                                    |
|-------|----------------------------------------------------------------------------------------------------|
| PAN:  | Please set the value of PAN.                                                                                                    |
| OUT:  | Please set the output destination.<br>ST is outputted to STEREO OUT.<br>1-4 is outputted to ASSIGNABLE MIX OUT. (in the case of MPC1000)<br>1-8 is outputted to ASSIGNABLE MIX OUT. (in the case of MPC2500)<br>L is outputted to L of STEREO OUT and R is outputted to R of STEREO OUT. (Selection only in MPC1000) |
| FX:   | Please set, when you apply an effect.<br>OFF: Don't use an effect. (However, the effect of a master is adapted. When EQ and COMP are ON)<br>FX1: The effect selected by FX1 is adapted.<br>FX2: The effect selected by FX2 is adapted.<br>Note: Selection is possible only when ST is select in the OUT column.      |
| SEND: | Please set the amount that an effect is applied to. (It can set, only when REVERB or DELAY is select with the effect.)                                                                                                    |

#### Notes

A sequence memorizes a setup of a truck mixer. Therefore, if a setup of a truck mixer is changed, please save a sequence.

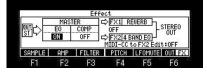

| MASTER<br>EQ:        | The equalizer of a master is adapted when it is ON.                                                                                                    |
|----------------------|----------------------------------------------------------------------------------------------------|
| MASTER<br>COMP:      | The compressor of a master is adapted when it is ON.                                                                                                   |
| FX1,FX2:             | Please select the effect to be used.                                                                                                    |
| MIDI-CC to FX2 Edit: | When you operate the value of the parameter of FX2 by a MIDI controller, please turn ON. Refer for the method of a setup of a controller <u>here</u> . |

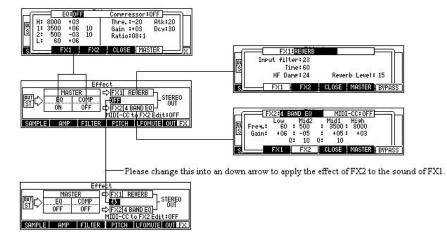

### The value of the parameter of an effect is controllable by a MIDI controller

The parameter of FX2 is controllable by a MIDI controller. (Parameter of FX1 is not controllable)

Note If the value of Time of DELAY is changed during a play, a noise will occur. This is a limit of CPU which is not a bug.

The method of a setup.

#### [MODE]+PAD7 Effect BUT COMP OFF OFF OFF OFF OFF OFF OFF OFF WIDI-CC FN2 Edit:OFF SAMPLE AMP FILTER PICH LFOMUEL OUT FX F2 F4 F5 F1 F3 F6 Please press the [WINDOW] button in the FX2 field of a program screen. FX2:0FF S. FX1 FX2 CLOSE MASTER BY F1 F2 F3 F4 F5 F6 Selection of the type of an effect will display the MIDI-CC field. MIDI-CC:OFF 15 Vibrato rate:15 35 Depth:25 FX2 CHORUS Slow sweep rate:15 Depth:85 L/R sweep sync:OFF Feedback:05 FX1 FX2 CLOSE MASTER BVPA S F2 F3 F4 F5 F6 F1 If the MIDI-CC field is turned ON, "CC" will be displayed on F6. FX2:CHORUS MIDI-CC: ON Slow Vibrato rate:15 Depth:25 sweep rate:15 Depth:85 L/R sweep sync:OFF Feedback:05 C FX1 FX2 CLOSE MASTER BYPA S.I F2 F3 F4 F5 F6 F1 If F1 (CC) button is pressed, the assignment screen of MIDI CC will be displayed. Chorus :Assisn MIDI CC Number Slow sweep rate:CC Dibrato rate:CC Depth:CC--- Depth:CC L/R sweep sync:CC--- Feedback:CCs CLEAR CLOSE F2 F3 F4 F5 F6 F1 If the knob and slider of a MIDI controller to assign are moved, the received control change number will be automatically set to the parameter of the cursor position. Chorus :Assian MIDI CC Number Slow sweer rate:CC 3 Wibrato rate:CC 16 Derth:CC 5 Derth:CC 17 L/R sweer sync:CC 7 Feedback:CC 18 CLEAR CLOSE F2 F3 F4 F5 F6 A setup of assigned MIDI CC is memorized by the system by pressing the MAIN button. The set of MIDI CC can be performed even from the mode of [MODE]+PAD12 (EFFECT). FX2 type:015

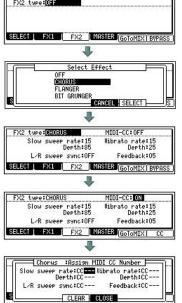

Please set FX column of pads or tracks to FX2.

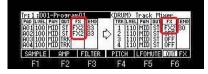

Priority is given to left-hand side and the upper parameter when the same control change number is set as two or more parameters.

|    | Tremolo | :Assign | MIDI | CC I | Number  |     |
|----|---------|---------|------|------|---------|-----|
|    | Ra      | ate:CC  | 3    | See  | sync:CC | 3   |
|    | Der     | th:CC   | 3    |      |         |     |
|    | Inve    | ert:CC  | 3    |      |         |     |
| s  |         | CLEAR   | CLC  | )SE  |         | f   |
| E4 | EQ.     | E0      | 1    | 4    | CE.     | Ee. |

For example, as shown in the above figure, when it is set, it is effective only against Rate.

Operation of the MIDI controller currently assigned to the effect will display "CC TO EFFECT" on a main screen.

| J 97.0(S)-4                               | <40 |               |      |      |      | B    | ars:               | 25 | LOOP: OFF   |
|-------------------------------------------|-----|---------------|------|------|------|------|--------------------|----|-------------|
| 003.03.52                                 | 3   | CC T <b>D</b> | EFFE | CT 4 | 1000 | 1.17 | 1000               | 5  | 00:00:06:13 |
| 1 DRUM                                    | T   | - 1           | -0   | 1    | -    |      | -                  |    | SS OFF: 100 |
| beat Pam:DJ-Hip_Set<br>Q1:OFF A01:DJ_RUBS |     |               |      |      |      |      | PC OFF<br>MIDI OFF |    |             |

When the value of the parameter of the effect has been changed by CC recorded in the sequence, it is displayed.

| J 97.0(S) 4    | /4 01-0            | J-Hir. H | OP       | Bars     | 25  | LOOP: OFF   |
|----------------|--------------------|----------|----------|----------|-----|-------------|
| 001.02.05      | 1                  |          | 2 ~ CC T | D EFFECT | 3   | 00:00:00:16 |
| 1 DRUM         | T I                | 1        |          | 1        |     | SSOFF: 100  |
| beat<br>Q1:OFF | PC OFF<br>MIDI OFF |          |          |          |     |             |
| IC I           | TCK                | TP -     | TP 4     | M        | ITE | 0.102       |

NEXT SEQ

## Vou can select a sequence that you wish to play next, by hitting the pads.

[NEXT SEQ] Screen

| 1                                       | List field                                   |
|-----------------------------------------|----------------------------------------------|
|                                         | Behavior field                               |
| 001.01.00 Sq:01-DJ-Hip.                 | HOP SEQUENCE                                 |
| 01-16 Rock_Tast<br>BANK A Standard Rock |                                              |
| DJ-Hip_Ho Nusk<br>(PadPam)              | COOL_B III_Hip_H Techno<br>SUDDEN HOLD CLEAR |

The List field displays the first 8 letters of the sequence name You can display 16 pads at one time, allowing you to display 1 to 64 sequences by switching pad banks. The sequences are displayed according to the position of the pads; Sequence 1 on the lower left and sequence 16 on the upper right.

|          |                          |           |       |           | -      |
|----------|--------------------------|-----------|-------|-----------|--------|
| 001.01.0 | О Sq: <mark>01</mark> -D | J-Hip_Hop | :1    | END OF SE | QUENCE |
|          | PAD13                    | PAD14     | PAD1  | 5 i P#    | 4D16   |
| 01-16    | PAD9                     | PAD10     | PAD1  | 1 P/      | 4D12   |
| Bank a   | PAD5                     | PAD6      | PAD7  | P/        | 4D8    |
|          | PAD1                     | PAD2      | PAD3  | P4        | AD4    |
| PadPam   | ]                        | S         | UDDEN | HOLD      | CLEAR  |

| 002.03.3 | 2 Sq:01-D                        | J-Hip_H     | Нор      | END 0               | F SEQI | JENCE  |
|----------|----------------------------------|-------------|----------|---------------------|--------|--------|
| BANK A   | Rock_Tas<br>Standard<br>DJ-Hip_H | Rock_       | .Tast Ro | ock_Tast<br>I_Hip_H | Roci   | <_Tast |
| 03-Stand | lard                             | 1990-0271-1 | SUDDE    | EN   HOL            | .D     | CLEAR  |
| F1       | F2                               | F3          | F4       | FE                  | 5      | F6     |

Please play back a sequence.

And please choose with a pad the sequence which you want to play back next.

The number and name of the selected sequence will be displayed below the screen. (When the behavior field is "END OF SEQUENCE")

| Behavior field     |                                                                                              |
|--------------------|----------------------------------------------------------------------------------------------|
| END OF SEQUENCE:   | The MPC will switch to the next sequence after it plays the current sequence to the end.     |
| IMMEDIATELY START: | It switch to the selected sequence immediately and is played back from a start.              |
| IMMEDIATELY PLAY:  | It switch to the selected sequence immediately and is played back from the current position. |

F4(SUDDEN) If F4 (SUDDEN) button is pressed while playing back a sequence, it will switch to the next sequence immediately. (Effective, only when the behavior field is "END OF SEQUENCE")

## F5(HOLD)

If you press the F5 (HOLD) button, the MPC will keep playing back the current sequence until you press the F5 (HOLD) again. (Effective, only when the behavior field is "END OF SEQUENCE")

## F6(CLEAR)

If F6 (CLEAR) button is pressed, a sequence to play back next will be canceled.

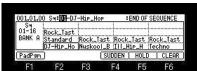

Please refer to "Program is switched by hitting the pads" for F1 (PadPgm).

## Program is switched by hitting the pads.

The program can be switched by hitting the pads.

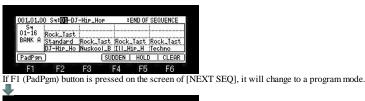

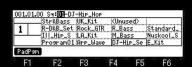

A program name is displayed in a program mode

Displays the first 8 letters of the program name.

If a pad is hit and a program is chosen, the program of an active track is switched. (Change of an active track can be made by a MODE + DATA wheel)

The pads are displayed according to the position of the pads. Refer to the following figure.

|   | PAD13 | PAD14 | PAD15 | PAD16 |
|---|-------|-------|-------|-------|
| 1 | PAD9  | PAD10 | PAD11 | PAD12 |
|   | -PAD5 | PAD6  | PAD7  | PAD8  |
|   | PAD1  | PAD2  | PAD3  | PAD4  |

Notes

The programs which can be switched with a pad are only 16 programs currently displayed. Therefore, other programs are not displayed even if it switches pad bank. Moreover, information that switches the program by hitting a pad cannot be recorded.

## TRACK MUTE

## **You can mute/unmute tracks in real time during playback by hitting the pads.**

When you want to record track mute events on a sequence, Please press [PLAY] or the [PLAY START] button, pressing [REC] or the [OVER DUB] button. The tracks are displayed according to the position of the pads

|                  | PAD13 )<br>PAD9<br>PAD5<br>PAD1 | PAD14 1<br>PAD10<br>PAD6<br>PAD2 | PAD15<br>PAD11<br>PAD7<br>PAD3 | PAD16<br> PAD12<br> PAD8<br>  PAD4 |
|------------------|---------------------------------|----------------------------------|--------------------------------|------------------------------------|
| 001.01.00 Sa:01  | \$equence0:                     |                                  | lse events                     | 5 QI                               |
| Irack13          | 3'    Irack14'                  | Inack15                          | III Inack1                     | 6                                  |
| 1 Inack08        |                                 | I Irack11                        | Inack1                         | 2                                  |
| =PLAY Track05    | i '  Irrack06                   | <sup>1</sup> Inack07             | I]Inack0                       | 18 []]                             |
| = = MUTE IrackO: | l   Track02                     | I Inack03                        | <sup>1</sup> Inack0            | 14                                 |
| ALLMUTE CLEAR    | PadMute (                       | Act.Trk                          | SC                             | )LO                                |

You can display 1 to 64 tracks by switching pad banks. When LED of PAD BANK A is on (the LED is lit)

| 01.01 | .00 Sa:00-S | Sequence01 | U       | se events: ON |
|-------|-------------|------------|---------|---------------|
| 1.20  | _Irack29    | iTrack30   | Irack31 | iTrack32      |
| 1     | Track25     | Irack26    | Irack27 | ITrack28      |
| -<br> | Wilrack21   | Irack22    | Irack23 | Irack24       |
| = HU1 | E Track17   | Irack18    | Track19 | iTrack20      |

When LED of PAD BANK D is on (the LED is lit)

001.01.00 Sti0T-Sevence01 1 Track61 Track62 1 Track57 Track64 I Track57 Track58 I Track54 I Track54 I Tr

Use events: 0N Irack63 Irack64 Irack59 Irack66 Irack55 Irack56 Irack55 Irack56 Irack51 Irack56 Irack57

|         | Track13   | Sequence01<br>Track14 | Track15 | <u>se events: (</u><br>Track16 |
|---------|-----------|-----------------------|---------|--------------------------------|
| 1       | Track09   | Track10               | Track11 | Track12                        |
| 1-81.0  | Track05   | Track06               | Track07 | Track08                        |
| =HUT    | E Track01 | Track02               | Track03 | Track04                        |
| ALL MUT | TE CLEAR  | PadMute Ad            | t.Irk   | SOLO                           |

| 01.01. | 00 Sa:00-S | Sequence01 | U:      | se events: ON |
|--------|------------|------------|---------|---------------|
| 100    | _Irack45   | ITrack46   | Irack47 | Irack48       |
|        | Track41    |            | Track43 | Track44       |
| 7-81.0 | -Irack37   | ITrack38   | Track39 | Track40       |
| = HUTI | Track33    | iTrack34   | Track35 | ITrack36      |

The track list displays the first 8 letters of the track name.

| 001.01.0 | ) S4:001-   | DJ-Hip_Ho   | P       | Use et  | ents: ON |
|----------|-------------|-------------|---------|---------|----------|
|          | hrn<br>beat | rubs<br>tar | filte   | ^bas tr | ·ee      |
| ALL MUTE | CLEAR       | PadMute     | Act.Irk |         | SOLO     |
| F1       | F2          | F3          | F4      | F5      | F6       |

If F1 (ALLMUTE) button is pressed, all the tracks will be mute.

| 001.04.3            | 1 Sa:001    | DJ-Hip_Ho   | P       | Use           | events: ON |
|---------------------|-------------|-------------|---------|---------------|------------|
| 1<br>=PLAY<br>=HUTE | hrn<br>beat | rubs<br>tar | filte   | rbas i        | iree       |
| ALL MUTE            | CLEAR       | PadMute     | Act.Irk | 94-94-9-9-9-K | SOLO       |
| F1                  | F2          | F3          | F4      | F5            | F6         |

If F2 (CLEAR) button is pressed, all the tracks will be unmute.

| 004.03.7 | 3 S4:00-    | DJ-Hip_Ho   | P       | Use e        | vents: ON |
|----------|-------------|-------------|---------|--------------|-----------|
|          | hrn<br>beat | rubs<br>tar | filte   | rbas t       | ree       |
| ALL MUTE | CLEAR       | PadMute     | Act.Irk | 197210106498 | SOLO      |
| F1       | F2          | F3          | F4      | F5           | F6        |

Hit the pad that corresponds to the track that you wish to play, while pressing the F6 (SOLO) button.

F6 (SOLO) will be highlighted and F5 (UNSOLO) will be displayed and MPC will play only the selected track while it mutes the other tracks. You can switch the tracks to play, by hitting a pad.

## SCREEN 1

| 005.03.4 | 6 S4:01-    | P           | Use     | events: O |        |
|----------|-------------|-------------|---------|-----------|--------|
|          | hrn<br>beat | rubs<br>tar | filt    | erbas     | tree   |
| ALL MUTE | CLEAR       | PadMute     | Act.Irk | UNSOL     | ) SOLO |
| F1       | F2          | E3          | F4      | F5        | E6     |

Solo mode will be canceled if F5 (UNSOLO) button is pressed.

## SCREEN 2 果

| 007.03.2 | 7.03.27 Sa:00-DJ-Hip_Hop |             |         | Use e  | vents: O |
|----------|--------------------------|-------------|---------|--------|----------|
|          | hrn<br>beat              | rubs<br>tar | filte   | rbas t | ree      |
| ALL MUTE | CLEAR                    | PadMute     | Act.Irk |        | SOLO     |
| F1       | F2                       | F3          | F4      | F5     | F6       |

| 005.03.4 | 6 S4:00-    | DJ-Hip_Ho   | P       | Use eu   | ents: OM |
|----------|-------------|-------------|---------|----------|----------|
|          | hrn<br>beat | rubs<br>tar | filt    | erbas tr | ee       |
| ALL MUTE | CLEAR       | PadMute     | Act.Irk | UNSOLO   | SOLO     |
| F1       | F2          | E3          | F4      | E5       | E6       |

If F6 (SOLO) button is pressed in the state of Screen 1, it will return to the state before a solo mode is set to ON.

| 006.04.5 | 3 S4:00-    | DJ-Hip_Hop  | × .     | Use      | events: Of |
|----------|-------------|-------------|---------|----------|------------|
|          | hrn<br>beat | rubs<br>tar | filte   | rbas     | tree       |
| ALL MUTE | CLEAR       | PadMute     | Act.Irk | 1972-010 | SOLO       |
| F1       | F2          | F3          | F4      | F5       | F6         |

## Change of an active track

|                | 001.01.00 | S4:00-1 | DJ-Hip_Hop        | S.,   | Use | events: ON |     | 001.01.0 | 0 Sa: <b>01</b> - | DJ-Hip_Hop      |        | Use   | events: ON |
|----------------|-----------|---------|-------------------|-------|-----|------------|-----|----------|-------------------|-----------------|--------|-------|------------|
| Active track — |           | nn      | rubs              | filte |     |            |     |          | hrn               | rubs            | filter |       |            |
|                |           |         | tar<br> PadMute F |       | Das | SOLO       | j i | ALL MUTE |                   | tar<br> PadMute |        | Das : | SOLO       |
|                | F1        | F2      | F3                | F4    | F5  | F6         | -22 | F1       | F2                | F3              | F4     | F5    | F6         |

If F4 (Act.Trk) button is pressed, the display of "ACTIVE" will blink and it will become the change mode of an active track. An active track will be changed if a pad is hit. (If F4 (Act.Trk) button is pressed once again, it will return to the mode of track mute.) Since PAD1-64 correspond to TRACK 1-64, for example, if PAD6 is hit an active track will change to TRACK 6. Moreover, if PAD6 of BANK-B is hit, it will change to TRACK 21.

In addition, when a solo function is ON, the track of a solo always turns into an active track.

## Note: An active track can be changed even if it turns a DATA wheel, pressing the [MODE] button.

If you want to stop a sound immediately when the sample of a one shot is muted, please make a setup of a "Track Mute" window into IMMEDIATE.

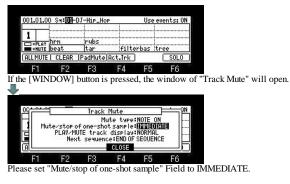

THROUGH: One shot samples are always played until sample end.

IMMEDIATE: One shot samples are stopped immediately when pressing stop or muting the pad.

## The display method selection of a mute track

The display method of a mute track can be chosen in the "PLAY/MUTE track display" field of a "Track Mute" window.

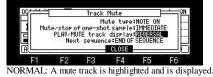

REVERSAL: A not mute track is highlighted and is displayed.

## Mute type selection

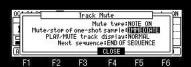

## Mute/stop of one-shot sample=IMMEDIATE

At the time of this condition, the behavior when carrying out mute ON/OFF of the long sample can be changed by selection of MUTE TYPE.

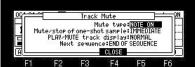

Please select the type of mute in the "MUTE TYPE" field.

#### NOTE ON

The note event of tracks is turned OFF and muted. In this case, it is not pronounced until it receives note-on, even if it cancels mute. Mute on Note on Note off Mute off Note on

| A STATE OF THE OWNER OF THE OWNER OF THE OWNER OF THE OWNER OF THE OWNER OF THE OWNER OF THE OWNER OF THE OWNER | Manara mana da si la la su su su su su su su su su su su su su |
|----------------------------------------------------------------------------------------------------|----------------------------------------------------------------|
| Ne a classific and a lost                                                                                       |                                                                |

## LEVEL

The level of a track is set to 0 (OFF) and muted.

In this case, even if it cancels mute immediately after mute, pronunciation is resumed to that timing.

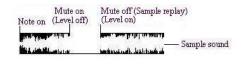

Notes

Level mute does not work to external MIDI.

Please set the "Use events" field to OFF to repeal the recorded track mute event.

In the case of OFF, Even if it play back the sequence on which the mute event is recorded, a track mute event is not played back.

| 001.01.0            | ) Sq:01-    | DJ-Hip_Ho   | P       | Use ei  | vents:0 |
|---------------------|-------------|-------------|---------|---------|---------|
| 1<br>=PLAY<br>=HUTE | hrn<br>beat | rubs<br>tar | filter  | °bas tr | `ee     |
| ALL MUTE            | CLEAR       | PadMute     | Act.Irk |         | SOLO    |
| F1                  | F2          | F3          | F4      | F5      | F6      |

Notes The Next sequence cannot be performed during recording of a track mute event. The "UNDO" key does not work in track mute mode.

Next page

## PAD MUTE

## Mute/unmute of pads can be performed by hitting pads.

If F3 (PadMute) button is pressed, it will change to pad mute mode. If F3 (PadMute) button is pressed once again, it will return to track mute mode.

| 001.01.0                                       | 0 S4:001-                                 | DJ-Hip_Hop        |                       | Use ei          | vents: ON       |
|------------------------------------------------|-------------------------------------------|-------------------|-----------------------|-----------------|-----------------|
|                                                | -<br>hrn                                  | rubs              |                       |                 |                 |
| =HUTE                                          | beat                                      | tar               | filter                | bas itr         | `ee             |
| (ALL MUTE                                      | CLEAR                                     | PadMute           | Act.Irk               |                 | SOLO            |
| F1                                             | F2                                        | F3                | F4                    | F5              | F6              |
|                                                |                                           |                   |                       |                 |                 |
|                                                |                                           |                   |                       |                 |                 |
|                                                |                                           |                   |                       |                 |                 |
| 001.01.0                                       | 0                                         |                   | TE MODE               | 11              |                 |
| 001.01.0                                       |                                           | <u>ee pad mu</u>  |                       |                 | TOPN            |
| 001.01.0                                       | 0<br>WIPE_SE<br>HIP_FILT                  |                   | ITRI_CL               |                 | I_OPN           |
| 1 BANK                                         | WIPE_SE                                   |                   | ITRI_CL               | S TF            | I_OPN<br>PTAR1R |
| 001.01.0<br>1 BANN<br>BANN<br>B =PLAY<br>=HUTE | WIPE_SE                                   | HIP_FIL           | TRI_CL<br>I<br>HIPTAF | .S TR<br>228 H1 |                 |
|                                                | WIPE_SE<br>HIP_FILT<br>HIPTREE<br>DJ_RUBS | HIP_FIL<br>DJ_SN2 | TRI_CL<br>I<br>HIPTAF | .S TR<br>228 H1 | PTAR1R          |

Sample name assigned to the pad is displayed in pad mute mode. Displays the first 8 letters of the sample name.

The pads are displayed according to the position of the pads

| 001.01.0 | 0     | CE PAD MUTE | MODE 11 |       |
|----------|-------|-------------|---------|-------|
|          | PAD13 | PAD14       | PAD15   | PAD16 |
| 1 BANK   | PAD9  | PAD10       | PAD11   | PAD12 |
|          | PAD5  | PAD6        | PAD7    | PAD8  |
| SE =HUTE | PAD1  | PAD2        | PAD3    | PAD4  |
| ALL MUTE | CLEAR | PadMute     |         | SOLO  |

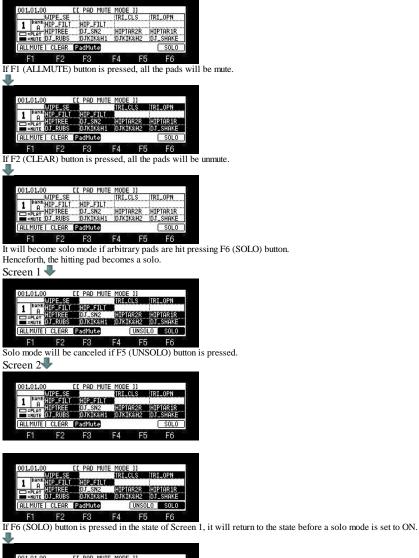

| 001.01.00 |         | EE PAD MUT | E MODE |      |          |
|-----------|---------|------------|--------|------|----------|
| Li        | JIPE_SE |            | IRI_(  | CLS  | TRI_OPN  |
| 1 BANK    | IP_FILT | HIP_FILT   |        |      |          |
| =PLAY     | IPTREE  | DJ_SN2     | HIPT   |      | HIPTAR1R |
| HUTE I    | J_RUBS  | DJKIK&H1   | DJKI   | K&H2 | DJ_SHAKE |
| ALL MUTE  | CLEAR   | PadMute    |        |      | SOLO     |
| F1        | F2      | F3         | F4     | F5   | F6       |

Notes

Pad mute events cannot be recorded.

Mute type is only NOTE ON. Even if Mute type is set as LEVEL, it works as NOTE ON.

Mute of a pad will be unmute if it returns to the mode of track mute.

When a track is changed, pad mute of the track before change is unmute. Moreover, the present state is continued by pad mute of the changed track. Refer to the following figure.

| 001.01.00                                           | EE PAD MUT         |                     |                    |                               |
|-----------------------------------------------------|--------------------|---------------------|--------------------|-------------------------------|
| WIPE_SE                                             | HIP_FILT           | TRI_CL              |                    | RI_OPN                        |
| -PLAY CHERES                                        | DJ_SN2<br>DJKIK&H1 | DJKIK               |                    | J_SHAKE                       |
| ALL MUTE CLEAR                                      | PadMute            | -34/19/07/14/04     | - 1991 - 1995<br>1 | SOLO                          |
| F1 F2                                               | F3                 | F4                  | F5                 | F6                            |
| ack is changed                                      | l in this sta      | te.                 |                    |                               |
|                                                     |                    |                     | n                  |                               |
| 001.01.00                                           | EE PAD MUTI        |                     |                    | RI_OPN                        |
| 001.01.00                                           | EE PAD MUTI        | E MODE 1            | S TH               | RI_OPN<br>IPTAR 1R<br>J_SHAKE |
| 001.01.00<br>WIPE_SE<br>2 BANKHIP_FILT<br>A UNAIRSE | EE PAD MUTI        | e mode 1<br>Itri_cl | S TH               | IPTAR1R                       |

Mute of the PAD5, PAD6 and PAD7 of a track 1 is unmuteed. Moreover, the mute state of PAD5, PAD6, and PAD7 is continued by pad mute of a track 2. TRIM

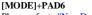

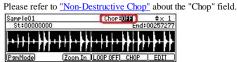

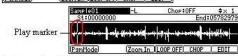

A play marker is displayed at the time of an audition of a sample. [MODE]+PAD6

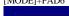

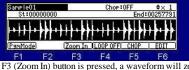

If F3 (Zoom In) button is pressed, a waveform will zoom in. BAR > or [SHIFT] + cursor button can perform Zoom in. Level is expanded and displayed by AV cursor button.

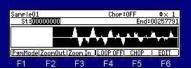

If F2 (Zoom Out) button is pressed, a waveform will zoom out. < BAR or [SHIFT] + < cursor button can perform Zoom out.

For moving cursor to the upper field, please press the [SHIFT] + A cursor button.

## Adjustment of a start point

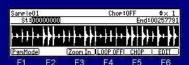

Please move cursor to the St field and turn a DATA wheel.

If a DATA wheel is turned holding [TAP TEMPO] or the [SHIFT] button, the quantity of change will increase 10 times. If Q1 [AFTER] button is ON (the LED is lit), start point can be adjusted with a Q1 slider. For moving cursor to the upper field, please press the [SHIFT] +  $\blacktriangle$  cursor button.

## Adjustment of a end point

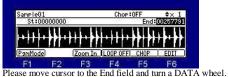

If a DATA wheel is turned holding [TAP TEMPO] or the [SHIFT] button, the quantity of change will increase 10 times. If Q2 [AFTER] button is ON (the LED is lit), end point can be adjusted with a Q2 slider.

#### Notes

PAD9-PAD12 work, as shown in the following figure. Start noint

| រាង                              | 1 pont               | Liiu                              |                                  |
|----------------------------------|----------------------|-----------------------------------|----------------------------------|
| PAD9<br>Play sample 📫<br>200msec | PAD10<br>Play sample | PAD11<br>Play sample 📫<br>200msec | PAD12<br>Play sample<br>2seconds |

If PAD1-PAD4 is pressed, a sample will be playback by NOTE ON.

If PAD-PAD8 is pressed, a sample with te playback by INE DAY. If PAD5-PAD8 is pressed, a sample with te playback by INE SHOT. A sample will be reverse-played back if PAD3 and PAD7 are pressed. Moreover, a start or an end point can be adjusted, carrying out audition, if a DATA wheel is turned pressing a pad (PAD1-PAD4 and PAD9-PAD12). If PAD1, PAD2, PAD5, PAD6, PAD9, and PAD10 are pressed, cursor will move to St field.

End noint

If PAD3, PAD4, PAD7, PAD8, PAD11, and PAD12 are pressed, cursor will move to End field.

If PAD9-PAD12 and PAD14-PAD16 are pressed, the waveform of a play portion will blink.

It works similarly on the screen of F5 (CHOP).

However, there is no reverse playback of PAD3 and PAD7.

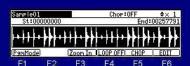

If the [WINDOW] button is pressed when cursor is in the sample field, the window of "Sample list" will open.

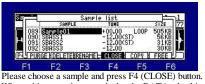

When arbitrary pads are pushed and a DATA wheel is turned, choice of a sample can be performed hearing sound.

EDIT

ample01 Chop:0FF nd:00 LOOP OFF CHOP ᠿ DISCARD EXTRACT DELETE SILENCE INSERT SILENCE NORMLIZE REVERSE TIME STRETCH PITCH SHIFT BIT CONVERT RING MODULATION COMBINE FADE IN FADEOUT STEREO L=>MONO STEREO R=>MONO STEREO L+R=>MONO STEREO L-R=>MONO

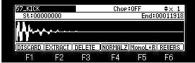

 F1
 F2
 F3
 F4
 F5
 F6

 Edit function can be selected also with a [SHIFT] + function key. (Only 6 fixed functions)

## INSERT SILENCE

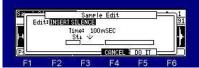

The silence of the set time is inserted from a start point. In the case of the above figure, the silence of 100mSEC is inserted from the start point set in TRIM mode.

## BIT CONVERT

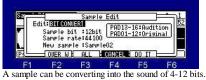

A sample can be converting into the sound of 4-12 bits. F2(OVER W) = An overwrite convert is carried out with the set value. F3(ALL) = The overwrite convert of all the samples is carried out with the set value. If PAD13-PAD16 is pressed, the audition of the present set point can be performed. If PAD01-PAD12 is pressed, it can try listening an original sound.

## Note: File size does not change after convert.

## RING MODULATION

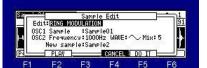

F1 F2 F3 F4 F5 F6 The output of 2 oscillators is mixed and a metallic sound is made.

| Frequency: | 100Hz-5000Hz                                                                                                    |
|------------|----------------------------------------------------------------------------------------------------|
| WAVE :     | $\sim$ Sine, $\Box$ Square.                                                                                                    |
| Mix:       | <ul><li>1-10</li><li>The ratio to an original sound is set.</li><li>An original sound becomes 90% when 1 is set.</li><li>The sound for which the effect was adapted becomes 10%.</li><li>When 10 is set, it becomes only the sound for which the effect was adapted.</li></ul> |

Note: An audition is possible even if it press PAD13-PAD16.

## 

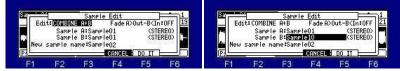

Two samples are combined.

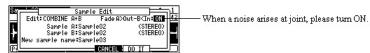

When TUNE is set to the sample, it is set up with the value of Sample A. Note

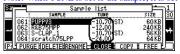

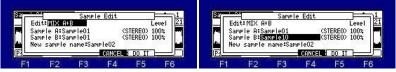

Two samples are mixed.

If PAD13-PAD16 is pressed, the audition of the sample chosen in the "Sample A" field can be performed. If PAD09-PAD12 is pressed, the audition of the sample chosen in the "Sample B" field can be performed. The audition of the sample mixed when PAD01-PAD08 was pressed can be performed.

The sample to which TUNE is set sounds by TUNE 00:00. The sample of ON of a loop sounds by Loop OFF. Please adjust LEVEL if needed.

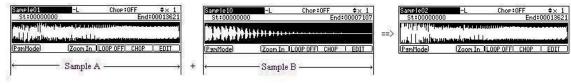

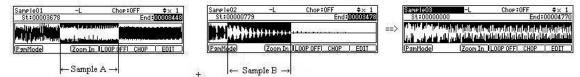

Notes

The sample to which TUNE is set is mixed as TUNE 00:00. The sample of ON of a loop is mixed as OFF. A Patched Phrase sample is unmixable.

## FADE IN

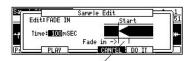

Please set up the time here in the "Time" field.

## FADE OUT

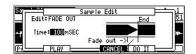

Please set up the time here in the "Time" field.

Next page

## CHOP

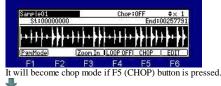

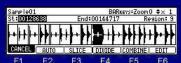

When cursor is in St field, the start point of a region can be adjusted. When cursor is in St field, if the dursor button is pressed, the cursor in the region field will move to a left region.

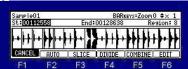

Please move cursor to the End field to adjust the end point of a region.

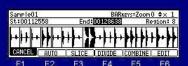

Level is expanded and displayed by **AV** cursor button. < BAR or [SHIFT] + < cursor button can perform Zoom out. BAR > or [SHIFT] + ► cursor button can perform Zoom in. Selection of a region can be performed, if cursor is moved to the region field and a DATA wheel is turned.

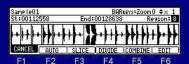

Selection of a region can be performed, if cursor is moved to the region field and a DATA wheel is turned.

#### AUTO

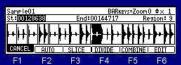

If F2 (AUTO) button is pressed, the window of "Auto Slice" will open. Note: The long sample for 20 seconds or more cannot AUTO

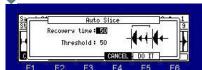

If AUTO is used, search of an attack will be performed automatically and it will be divided on the basis of the attack portion. (It divides into 64 at the maximum.) Recovery time(10 - 100): This sets the minimum time between the attack and the next attack. (The attack within a time is ignore.) Threshold(0 - 100): This sets the detectable level of an attack.

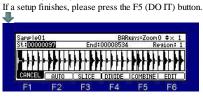

SLICE

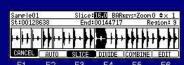

If F3 (SLICE) button is pressed, it becomes slice mode and the number of regions can be changed. (2-64) If a DATA wheel is turned holding [TAP TEMPO] or the [SHIFT] button, the quantity of change will increase 10 times. Slice mode will be canceled, if F3 (SLICE) button is pressed once again or the V cursor button is pressed.

## DIVIDE

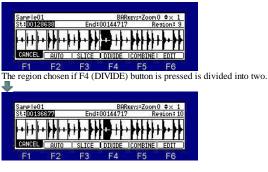

## COMBINE

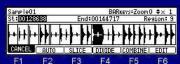

The region chosen if F5 (COMBINE) button is pressed, and an adjoining region are combined. When cursor is in St field, it combines with the region by the side of a start (left), and when it is in the End field, it combines with the region by the side of End (right).

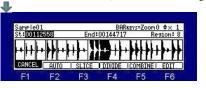

EDIT

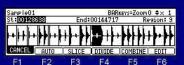

If F6 (EDIT) button is pressed, the window of "Extract" will open.

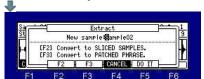

F5(DO IT): The selected region is made into another sample.

F2: Each which was divided on a slice point is made into another sample.

For example, in the case of SampleO1 divided into 32, the samples from SampleO1-1 to SampleO1-32 are made. F3: It is converted into Patched Phrase.

Note: It becomes a mono sample when the sample of a stereo is converted into Patched Phrase.

## Setting the loop

| SampleO1         Chop:OFF         \$× 1           St:00000000         End:00257277                                  |
|----------------------------------------------------------------------------------------------------|
|                                                                                                    |
|                                                                                                    |
| PanModel Zoom In LOOP OFFI CHOP EDIT                                                                                |
| F1 F2 F3 F4 F5 F6<br>Please press F4 (LOOP OFF) button and make it LOOP ON.                                         |
|                                                                                                    |
|                                                                                                    |
| Samele01 Chop:0FF ♦× 1<br>St:000000001m Lp:F0RWD:000000000 00257277:End                                             |
|                                                                                                    |
| <u> →↓↓↓→♪₽↓→↓↓↓→₽↓↓↓↓→₽↓↓↓↓</u>                                                                                    |
| (PanMode) (Zoom In LOOP ON CHOP EDIT                                                                                |
| F1 F2 F3 F4 F5 F6                                                                                                   |
|                                                                                                    |
| Adjustment of a loop point                                                                                          |
| SampleO1 Chop:OFF \$× 1                                                                                             |
| St:00000000 h Lp:FORWD:000108842 00257277:End                                                                       |
|                                                                                                    |
|                                                                                                    |
| (PsmMode) (Zoom In (LOOP ON) CHOP   EDIT  <br>F1 F2 F3 F4 F5 F6                                                     |
| Please move cursor to the Loop field and turn a DATA wheel.                                                         |
| If a DATA wheel is turned holding [TAP TEMPO] or the [SHIFT] button, the quantity of change will increase 10 times. |
| If Q1 [AFTER] button is ON (the LED is lit), loop point can be adjusted with a Q1 slider.                           |
| A discourse of an and as int                                                                                        |
| Adjustment of an end point                                                                                          |
|                                                                                                    |

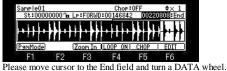

2 sur 4

If a DATA wheel is turned holding [TAP TEMPO] or the [SHIFT] button, the quantity of change will increase 10 times. If Q2 [AFTER] button is ON (the LED is lit), end point can be adjusted with a Q2 slider.

If the [WINDOW] button is pressed when a loop is ON, the window of "Joint" will open.

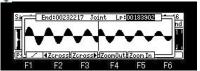

The left of screen is an end point and the right is a loop point. Please turn and adjust a DATA wheel.

Level is expanded and displayed by  $\blacktriangle \nabla$  cursor button.

## Zero crossing point

If F2 ( $\triangleleft$  Zcross) button or F3 (Zcross) button is pressed, it will be automatically set to a zero crossing point (wave-like amplitude is a point of 0). If F2 ( $\triangleleft$  Zcross) button is pressed, in search of the zero crossing point of the direction of the left, it will set automatically. If F3 (Zcross) button is pressed, in search of the zero crossing point of the direction of the right, it will set automatically.

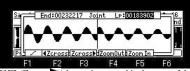

If F3 (Zcross 🕨) button is pressed in the state of the above figure, a result of the following figure will be brought.

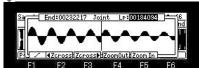

If cursor is moved to the End field and F2 (

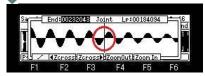

A result of the following figure will be brought, when F1 is changed into 📉 and the above-mentioned operation is performed.

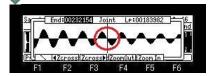

## selecting Loop mode

Please move cursor to the loop mode field and select by a DATA wheel.

Forward loop

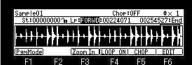

From a loop point to between end point, playback is repeated to forward direction.

Alternate loop.

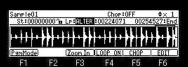

From a loop point to between end points, playback is repeated for a forward direction/reverse direction alternately.

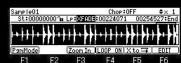

Crossfade loop. (Crossfade of a start and end of a loop is carried out.) Note: The short loop of 100mSEC or less cannot carry out cross fade. If F5 (X to) button is pushed, the window of "Convert X-fade to Normal loop" will open.

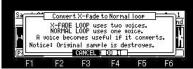

If F4 (DO IT) button is pressed, a cross fade loop will be converted to a normal loop (forward loop).

As for the sample of a cross fade loop, two voices are used. (As for a stereo sample, four voices are used) A voice can be reduced to one by converting to a normal loop. (The stereo sample can reduce a voice to two)

Linking the loop point to the start point

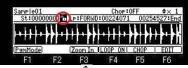

Please move cursor to 'a field.

Turn the DATA wheel and set the field to a (locked by the key).

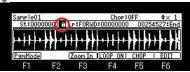

A loop point becomes the same value as a start point, and a start point will also be changed into the same value if a loop point is changed. A loop point will also be changed into the same value if a start point is changed similarly.

Please reset  $\overline{\mathbf{a}}$  to  $\mathbf{\hat{a}}$  (unlocked by the key) to set a loop point and a start point separately.

A loop point can be adjusted with the length of a loop held.

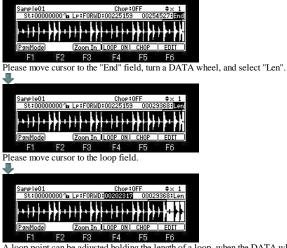

A loop point can be adjusted holding the length of a loop, when the DATA wheel was turned.

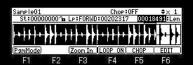

The length of a loop can be adjusted if a DATA wheel is turned in the length field.

---How to reduce the loop noise of a sample---

Next page

## Pgm Mode

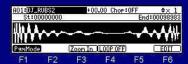

If F1 (PgmMode) button is pressed, it will change to Pgm Mode, and the sound reflecting the value of the program is pronounced. If each pad is hit, the sample currently assigned to the pad by the program will be displayed. The value changed when a sample and TUNE were changed on this screen is reflected in a program.

| Tr:1:004-III_Hip_Set                   | (DRUM)    | Play: POLV                     |
|----------------------------------------|-----------|--------------------------------|
| MIDIIN PAD SAMPLE                      | SOUNDCHOP | DIR LEUL TUNE                  |
| 36C_1 A01 00 80892                     | HOND:     | FOR 85 +00.00                  |
| 37C#1 A02 DJ_KICK2                     | MOND      | FOR 100 Kernerson              |
| 38D_1 A03 DJ_HAT2<br>39D#1 A04 WIPE_SE | HOND      | FOR 80 +00.00<br>FOR 90 +00.00 |
| 39D#1 A04 WIPE_SE                      | STRED     | FOR 90 +00.00                  |
| SOMPLE OMP ETLIES                      | PTTCH LEG | MUTEL OUT EX                   |

The TUNE here is displayed.

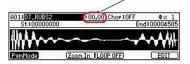

The same sample can be easily assigned to two or more pads using a [UNDO] button. When cursor is in the sample field, please hit a pad, holding the [UNDO] button. The sample currently displayed will be assigned to the hit pad.

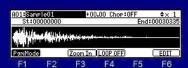

For example, "Sample01" will be assigned to PAD2, PAD3, and PAD if PAD2, PAD3, and PAD4 are hit holding the [UND0] button in the state of the above figure.

Notes The sample of a layer 1 is displayed. The sample of layers 2 and 3 is not displayed.

When the sample of ONE SHOT is made into Loop ON, and the value of R (Release) of AMP of GPE is small, a loop will stop immediately.

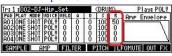

When the program of INST or the packed program is chosen, a Pgm mode does not work.. (PgmMode is not displayed on F1)  $\frac{1}{830F[601]} + \frac{1}{100000000} + \frac{1}{100000202281}$ 

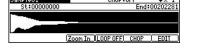

## **Non-Destructive Chop**

# A start/end point of 32(Chop1-Chop32) can be set to one sample.

| Notes<br>All samples are plays by ONE SHOT.<br>Please press the [STOP] button, if you want to stop sound immediately.<br>The portion which will blink if [SHIFT] + PAD is pressed is played. (from end point -200mSEC up to an end point)                                                                                                    |
|----------------------------------------------------------------------------------------------------|
| [MODE]+PAD6                                                                                                    |
| [MODE]+FAD0<br>SampleO1 -L Chop:ON 1 ≑x 1                                                                                                    |
| St:00000000 End:00183485                                                                                                    |
|                                                                                                    |
|                                                                                                    |
| (PamMode) (Zoom In   REVERS   SLICE (NEW PGM)                                                                                                    |
| Chop1 Start — End                                                                                                    |
|                                                                                                    |
| ondpa                                                                                                    |
| Chop3 Start — End                                                                                                    |
| Chop4 Start — End                                                                                                    |
|                                                                                                    |
|                                                                                                    |
|                                                                                                    |
|                                                                                                    |
|                                                                                                    |
|                                                                                                    |
| Chop32                                                                                                    |
| [MODE]+PAD6                                                                                                    |
|                                                                                                    |
| Sample01 -L [hop-10]                                                                                                    |
| and the second second                                                                                                    |
|                                                                                                    |
| PamMode Zoom In LOOP OFFI CHOP EDIT                                                                                                    |
| In TRIM mode, cursor is move to the Chop field, a DATA wheel is turned, and it is made Chop:ON. (Non-Destructive Chop mode.)                                                                                                    |
| <u>↓</u>                                                                                                    |
| SampleO1 -L Chop:ON 1 ⇔x 1 SampleO1 -L Chop:ON 1 ⇔x 1                                                                                                    |
| St:00000000 End:00239848 St:00097158 End:00239848                                                                                                    |
|                                                                                                    |
| PanMode Zoom In IREVERS   SLICE   NEW PGM   PanMode   Zoom In IREVERS   SLICE   NEW PGM                                                                                                    |
| F1 F2 F3 F4 F5 F6 F1 F2 F3 F4 F5 F6                                                                                                    |
| If it turns ON, a sample will be divided into 32 as a default value, and it will assign to Chop1-Chop32.<br>When you want to change a start/end point of each chop, please choose a chop number, move cursor to St or the End field,                                                                                                    |
| and turn and adjust a DATA wheel.                                                                                                    |
| If Q1 and Q2 [AFTER] key is ON (the LED is lit), a start point can adjust an end point by Q2 slider with Q1 slider.                                                                                                    |
| Selection of a chop number, move cursor to the chop number field, and please turn a DATA wheel.                                                                                                    |
|                                                                                                    |
| Sample01 -L Chop:0N <mark>80                                  </mark>                                                                                                    |
| St:00473637 End:00713546                                                                                                    |
|                                                                                                    |
| Parmode Zoom In REVERS SLICE INEW PGM                                                                                                    |
| F1 F2 F3 F4 F5 F6                                                                                                    |
|                                                                                                    |
| Sample01 -L Chop:000 1 ≑× 1<br>St:00000000 End:00233848                                                                                                    |
|                                                                                                    |
| (PamMode) (Zoom In _REVERS   SLICE   INEW PGM)                                                                                                    |
| F1 F2 F3 F4 F5 F6                                                                                                    |
| Moreover, since A01-B16 of pads correspond to Chop1-Chop32, a chop number can be chosen even if it hit a pad.                                                                                                    |
| For example, Chop6 will be chosen if A06 of a pad is hit.                                                                                                    |
|                                                                                                    |
| Sample01 -L Chop:0016                                                                                                    |
|                                                                                                    |
| The second second s |
| Parmode Zoom In REVERS SLICE INEW PGM                                                                                                    |
| F1 F2 F3 F4 F5 F6                                                                                                    |
|                                                                                                    |
| Sample01 -L Chop:0N ■ +× 1<br>St:00000000 End:00233848                                                                                                    |
|                                                                                                    |
|                                                                                                    |
| (PanMode) (Zoom In REVERS I SLICE INEW PGM)<br>F1 F2 F3 F4 F5 F6                                                                                                    |
|                                                                                                    |

Note: When cursor is in the chop number field, a chop number is not chosen even if it hit pads.

| Sample0 | )1      | -L      | Chop     | ON 1       | \$x 1   |
|---------|---------|---------|----------|------------|---------|
| St:00   | 0000000 | 225     | 62-55    | End        | 0023984 |
|         |         |         |          | ik. Walter |         |
| PamMod  |         | Zoom In | DEIIEPS  | SI TCE     |         |
| PamMod  |         | Zoom In | I REVERS | SLICE      | INEW PG |

It will become reverse playback if F4(REVERS) button is pressed.

|    | 520 - 500<br>0 - 602 603 | End:004   | 8646                                  |
|----|--------------------------|-----------|---------------------------------------|
|    | S - 602-02-03            |           |                                       |
| (N | INRMOL 7                 | ( RE      |                                       |
|    |                          | (NORMALZ) | · · · · · · · · · · · · · · · · · · · |

A [SHIFT]+ function key can use an edit function. (It performs to the region of the chop chosen) Notes

When it performs by selecting the edit function which is not in a button, it does not work normally.

For example, only the region of a chop is not set to MONO even if it chooses and performs the function of "STEREO=>MONO".

## SLICE

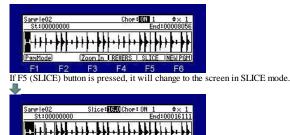

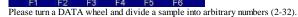

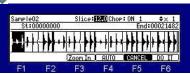

The sample sliced when F6 (DO IT) button was pressed is assigned to Chop.

| Sample02 | 00000                                         | Cho      |               | \$× 1     |
|----------|-----------------------------------------------|----------|---------------|-----------|
| St:00000 | 000                                           | 02-55    | End           | 00021482  |
|          |                                               | 1.11     | .1116         |           |
|          | <b>,,,,,,,</b> ,,,,,,,,,,,,,,,,,,,,,,,,,,,,,, | ****     | + + + + + + + | ****      |
|          |                                               | <u> </u> | 1111          |           |
| PamMode  | Zoom In                                       | J        | SLICE         | JINEW PGM |
| E1 E     | 2 F3                                          | F4       | E5            | F6        |

AUTO

.

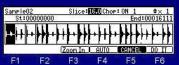

If F4 (AUTO) button is pressed, the window of "Auto Slice" will open. Note: The long sample for 20 seconds or more cannot AUTO.

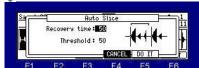

If AUTO is used, search of an attack will be performed automatically and it will be divided on the basis of the attack portion. Recovery time(10 - 100): This sets the minimum time between the attack and the next attack. (The attack within a time is ignore.) Threshold(0 - 100): This sets the detectable level of an attack.

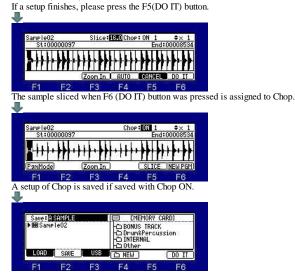

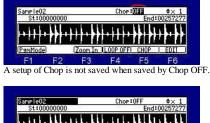

## NEW PGM

| Sample | )1      | -L      | Chop     | ON 1   | \$× 1    |
|--------|---------|---------|----------|--------|----------|
| St:00  | 0000000 | 225     | 02-5-5   | End    | 00239848 |
|        |         |         |          | il     |          |
|        |         |         |          | C. TOP |          |
| PamMoo |         | Zoom In | I REVERS | SLICE  | INEW PGM |

If F6 (NEW PGM) button is pressed, the window of "Create new program" will open.

| a  | Create         | new progra    | n ⊨     | <u>- 1</u> |
|----|----------------|---------------|---------|------------|
| -  | New nar        | ne: 📴 rosram( | )2      |            |
| -+ | Chop1-32 is as | ssigned to    | Pad1-32 | - I-       |
|    |                | CANCEL        |         | 14         |

F1 F2 F3 F4 F5 F6 If F5 (DO IT) button is pressed, a new program will be created and Chop1-32 will be assigned to pad A01-B16.

## Assigning Chops to the pads.

Program mode

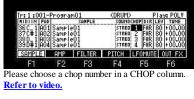

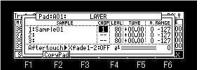

The CHOP column of a "LAYER" window can also be chosen.

## RECORD

## [MODE]+PAD5(Record mode)

| Input: ANALOG<br>Threshold: -48 | Mode<br>Time | STEREO | itor:ON<br>60(C_3) |
|---------------------------------|--------------|--------|--------------------|
|                                 | Level        | Meter  |                    |
| Left : D<br>Right : D           |              |        |                    |
|                                 |              |        | RECORD             |
| RESET PEAK                      | _            |        | NECOND             |

#### Input field (Select the recording source)

ANALOG: The incoming signal from a RECORD IN terminal will be recorded. DIGITAL: The incoming signal from a DIGITAL IN terminal will be recorded. MAIN OUT: The same signal as the signal from STEREO OUT will be recorded.

#### Mode field

MONO L: Only the incoming signal of a left channel will be recorded. MONO R: Only the incoming signal of a right channel will be recorded. STEREO: The incoming signal of the channel of the left and right will be recorded as a sample of a stereo. MONO L+R: The incoming signal of the channel of the left and right will be recorded as a sample of a mono.

#### Monitor field

ON: You can monitor the input signal. OFF: You cannot monitor the input signal.

#### Threshold field

After pressing F6 (RECORD) button, if the threshold level which the level of sauce set is exceeded, recording will be started automatically.

| Input:DI<br>Threshold |          | Mode:M<br>Time:- | 10N0 L+R<br>MS |        | tor:0FF<br>60(C_3) |
|-----------------------|----------|------------------|----------------|--------|--------------------|
|                       | 20000000 | Level M          | eter           |        |                    |
|                       |          |                  |                |        |                    |
| Left :<br>Right :     |          |                  | 20             |        |                    |
|                       |          | signal.          | (              | CANCEL | START              |

When F6 (START) button is pressed in this state, recording is started immediately.

#### Time field

| Input:ANALOG<br>Threshold:-48 |       | STEREO |          | itor:0FF<br>60(C_3) |
|-------------------------------|-------|--------|----------|---------------------|
|                               | Level | Meter  | 20202020 |                     |
| Left :∭ □<br>Risht :∭ □       |       |        |          |                     |
| RESET PEAK                    |       |        |          | RECORD              |
| E1 E9                         | E0    | E A    | EE       | E6                  |

#### Please set the recorded time.

The recording ends automatically at the set time.

When time is not set, if recording is started, the time which can be recorded will be set automatically.

#### Note field

Please set the note number of the recorded sample. 60(C\_3) is set by default.

#### Reset of a peak hold

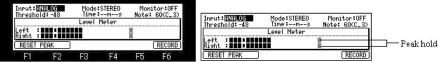

A peak hold will be reset if F1 or F2 button is pressed.

## Notes

When the Input field is MAIN OUT, a level meter does not work.

#### Starting the recording

| Input: []]<br>Ihreshold:                                                                                                    | -48          | Mode:S<br>Time:-                      | -ms             |                 | tor:ON<br>60(C_3) |
|----------------------------------------------------------------------------------------------------|--------------|---------------------------------------|-----------------|-----------------|-------------------|
|                                                                                                    |              | Level M                               | eter            |                 |                   |
| Left :X<br>Right :X                                                                                                    |              |                                       |                 |                 |                   |
| RESET PER                                                                                                    | AK )         |                                       |                 |                 | RECORD            |
| -                                                                                                    | -            | 50                                    | -               | -               | E 0               |
| Fi<br>ase press                                                                                                    | F2<br>F6 (RI | F3<br>ECORD)                          | F4<br>buttoi    | <b>F5</b><br>1. | Fô                |
| ase press                                                                                                    | F6 (R)       | ECORD)<br>Mode:S                      | butto:          | 1.<br>Moni      | tor:OFF           |
| ase press                                                                                                    | F6 (R)       | ECORD)                                | button<br>TERE0 | 1.<br>Moni      |                   |
| ase press                                                                                                    | F6 (R)       | ECORD)<br>Mode:S<br>Time:-            | button<br>TERE0 | 1.<br>Moni      | tor:OFF           |
| Input: INPut: INPut: IN | F6 (R)       | ECORD)<br>Mode:S<br>Time:-<br>Level M | button<br>TERE0 | 1.<br>Moni      | tor:OFF           |

rding will be started automatically. Please press the F6 (START) button when you want to begin recording at once.

| Input:            | IALOG<br>d: -48 |       | STEREO<br>09M05s |        | itor:OFF<br>60(C_3) |
|-------------------|-----------------|-------|------------------|--------|---------------------|
|                   |                 | Level | Meter            |        |                     |
| Left :<br>Right : |                 |       |                  |        |                     |
| Recordi           | ng              |       |                  | CANCEL | STOP                |
| F1                | F2              | F3    | F4               | F5     | F6                  |

If F5 (CANCEL) button is pressed in this state, it will return to the state before starting recording. Recording is stopped at the time set in the time field. And a "Keep or Retry" window will open.

Even if F6 (STOP) button is pressed, recording stops.

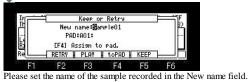

Please sector the name of the sample recorded in the new name in red. Please select the pad which assigns the recorded sample in the PAD field. If F2 (RETRY) button is pressed, it will return to the state before removeing the recorded sample and starting recording.

The audition of the sample recorded by pressing F3 (PLAY) button can be performed.

If F4 (toPAD) button is pressed, the sample recorded to the pad selected in the PAD field will be assigned, and a window will be closed. (It returns to the state before starting recording.) If F5 (KEEP) button is pressed, the recorded sample will not be assigned to a pad. And it keep in the memory in MPC.

## Sample Memory window

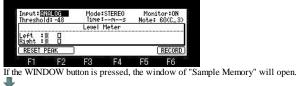

| In        |      | Sample  | Memory            |       | ⊨ĩ. |
|-----------|------|---------|-------------------|-------|-----|
| [ [ ]     | Free | memory  | time)= 10         | Im27s | P   |
| Le l      | 2    | 100MD - |                   |       |     |
| <u>ام</u> |      | 128MB 1 | nstalled<br>CLOSE | š.    |     |

The Free memory field displays the time you can record with the current memory. Below it, the status of the memory is indicated as bar graph. Below the bar graph, the total amount of the RAM in the MPC is displayed.

2 sur 2

## SLIDER

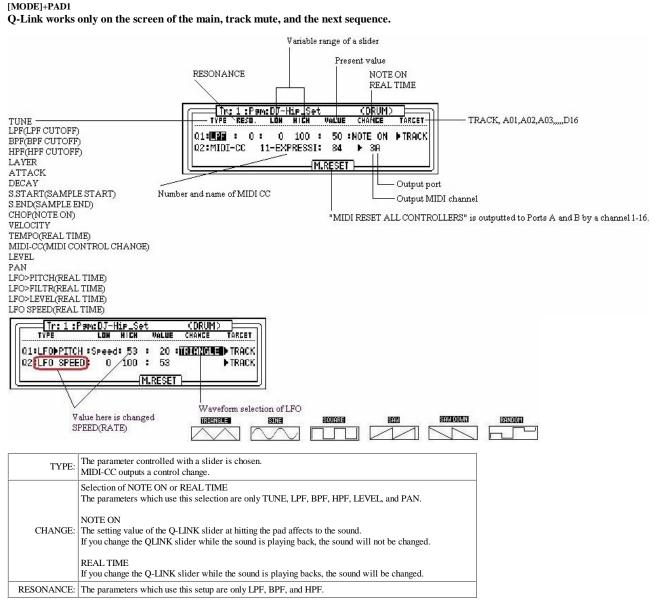

#### Notes

In LFO>FILTR, when FILITER of a program is OFF, it works as Frequency 50 Resonance 80 of LPF. A setup of a program is used when FILITER of the program is set up.

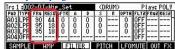

Two or more parameters of LFO do not work at the same time. Only one always works.

For example, LFO>FILTR and LFO>PITCH do not work at the same time.

It cannot coexist with 16LEVELS.

Q-Link slider will not work, if the AFTER key is not ON (the LED is lit). Moreover, please turn OFF (the LED is turned off) the AFTER key, when the sequence on which note variation data is recorded is playback.

When the AFTER key is ON (the LED is lit), the note variation data currently recorded is not played back.

Two NOTE ON cannot be set as the same TARGET.

Priority is given to set of Q2 when the same TARGET is chosen. As for PAN and LEVEL, the value of a program is changed.

Therefore, the changed value is reflected in the screen of MIXER.

Refer to video.

Behavior of CUTOFF

OLD OS is a value of value + Q-Link of a program. OS2XL does not use the value of a program. Only the value of Q-Llink is used.

Explanation of the variable range of parameter S.START (SAMPLE START) and S.END(SAMPLE END).

| TYPE       | LON             | HICH | VALUE | CHANGE | TARCET |
|------------|-----------------|------|-------|--------|--------|
| Q1:S.START |                 | 60   | : 0   |        | ▶ A01  |
| 02: OFF    | ж. <sup>1</sup> |      |       |        |        |

HIGH = Variable range

When the variable range of a "Start point" is set as "HIGH = 60", the variable range becomes like a following figure.

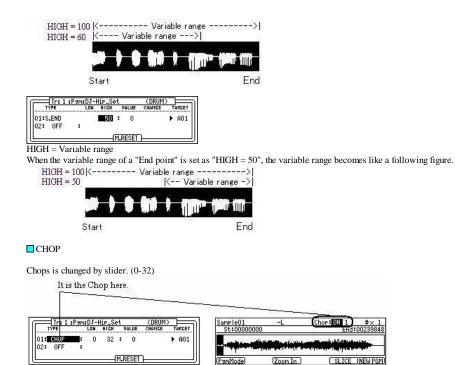

Please refer to "Non-Destructive Chop" for this Chop.

Pad mixer

## [MODE]+PAD8( Pad mixer mode)

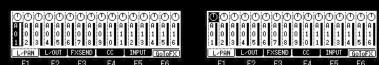

The pad 1-16 is indicates from the left of the screen.

Currently selected pad is highlighted.

The bar display on the bottom indicates the current level.

Longer bars indicate higher levels. The circle in the top of the column indicates the pan setting.

The location of the line within the circle indicates the current pan setting.

When cursor is in the position of a bar display, level can be adjusted by a DATA wheel.

When cursor is in the position of a circle display, pan can be setting by a DATA wheel.

Please hit a pad or with the right and left cursor button select the pad.

In addition, a setting of pan can be performed with Q1 slider. (MPC2500 can perform a setting of pan by Q3 knob) Adjustment of level can be performed with Q2 slider. (MPC2500 can perform adjustment of level by Q1 slider)

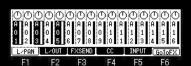

F1 F2 F3 F4 F5 F6 If a pad is hit holding the [SHIFT] button, two or more pads can be selected. Moreover, if a [SHIFT]+[PAD BANK] button is pressed, all the pads (16 pads) can be selected.

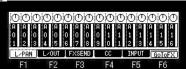

[SHIFT]+BANK A = PADA01-A16 [SHIFT]+BANK B = PADB01-B16

[SHIFT]+BANK C = PADC01-C16 [SHIFT]+BANK D = PADD01-D16

## **F2** (L/OUT)

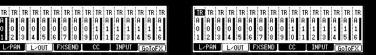

F3 F4 F5 F1 If F2 (L/OUT) button is pressed, the field of a pan will change to the OUT field. Please turn DATA wheel and set the output destination. ST is outputted to STEREO OUT.

1-4 is outputted to ASSIGNABLE MIX OUT. (in the case of MPC1000)

1-8 is outputted to ASSIGNABLE MIX OUT. (in the case of MPC2500)

TR is set by the default. (TR means that the setting of the truck mixer is referred to.)

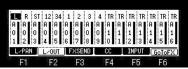

L is outputted to L of STEREO OUT and R is outputted to R of STEREO OUT. (Selection only in MPC1000)

## F3 (FXSEND)

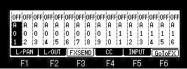

If F3 (FXSEND) button is pressed, it will become a setting screen of FX SEND. Please move cursor to the upper field.

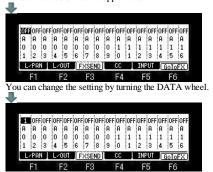

OFF: No effect will be used.

1: The Pad sound will be sent to the FX1 of the effect section. 2: The effect 2 will be used. The Pad sound will be sent to the FX2 of the effect section.

Note: A setting is possible only when the output destination is select as ST.

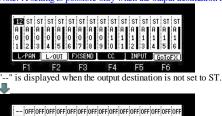

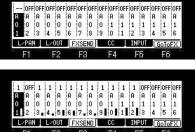

F3 F4 F2 E5 E6

When REVERB or DELAY is select with the effect, the amount of application can be adjusted with Q1 slider. The bar display on the bottom indicates the current amount.

## F4 (CC)

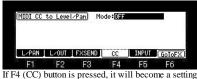

F1 F2 F3 F4 F5 F6 If F4 (CC) button is pressed, it will become a setting screen of a MIDI controller. Please refer to <u>"Pan and level of a mixer are controlled by a MIDI controller".</u>

## F5 (INPUT)

| Input 1       | thru | BOFF   | à    | S    | ource | e:ANI | ALOG | 11   |      |     |      |
|---------------|------|--------|------|------|-------|-------|------|------|------|-----|------|
| 1262.63       |      | ilter  |      |      | ilter |       | 122  | M    | IXEF | 2   | 12.0 |
| MODE          |      |        | RESO | TYPE | FREQ  | RESO  | LVEL | PAN  | DUT  | FX  | SEND |
| STEREO        | 0FF  |        |      | 0FF  |       |       | 100  |      | ST   | OFF |      |
| Second Second | 6.3  | harris | 8.0  | 6    | auni  | 8. 6  | 221  | 10   | 55   |     | 82   |
| L/PAN         |      | _/OUT  | L F  | XSE  | ND    |       | ٦.   | INPL | JT   | Gol | oFX  |
|               |      |        |      |      |       |       |      |      |      |     |      |

If F5 (INPUT) button is pressed, it will go to Input thru mode.

#### F6 (GoToFX)

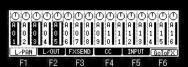

If F6 (GoToFX) button is pressed, it will go to the mode of an effect.

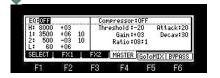

Truck mixer

## [MODE]+PAD4(Track Mixer mode)

Notes: The sequence memorizes the setups (value of parameters) of the track mixer.

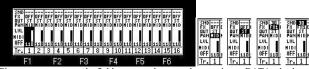

Please move cursor to the field to set a value to, and turn and set a DATA wheel. Q1 slider can adjust the value of pan. (MPC2500 is Q3 knob)

Q2 slider can adjust the value of level. (MPC2500 is Q3 kilob)

In addition, the value of pan of the pad in the same track and pan of a track is mixed.

For example, the value of pan of a pad is set to L50.

When the value of pan of a track is set to R50, the value of pan of a pad is set to MID.

Notes: When Level is operated with a slider, It cannot be operated if the position of a slider does not exceed the present set point.

## PAN field

Please set the value of PAN.

## OUT field

Please turn DATA wheel and set the output destination. ST is outputted to STEREO OUT. 1-4 is outputted to ASSIGNABLE MIX OUT. (in the case of MPC1000) 1-8 is outputted to ASSIGNABLE MIX OUT. (in the case of MPC2500) L is outputted to L of STEREO OUT and R is outputted to R of STEREO OUT. (Selection only in MPC1000) Notes: As for the pad with which OUT of the pad is not set as TRK, OUT of a pad will be referred to. Refer to "OUT FX".

#### FX field

Please set, when you apply an effect. OFF: No effect will be used. (The effect of a master is adapted. However, when EQ and COMP are ON) FX1: The effect selected by FX1 is adapted. FX2: The effect selected by FX2 is adapted. Notes: Selection is possible only when ST is select in the OUT field.

#### SND field

Please set the amount that an effect is applied to. (It can set, only when REVERB or DELAY is select with the effect.)

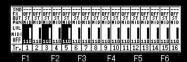

If a pad is struck holding the [SHIFT] button, two or more tracks can be chosen. (PAD1-PAD16 correspond to Track1-Track16.) Moreover, 16 tracks can be chosen if a [SHIFT]+[PAD BANK] button is pressed.

# Strip Strip <th

[SHIFT]+BANK A = TRACK1-16 [SHIFT]+BANK B = TRACK17-32 [SHIFT]+BANK C = TRACK33-48 [SHIFT]+BANK D = TRACK49-64

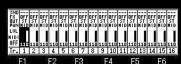

If the [WINDOW] button is pushed when cursor is in level, PAN, and the OUT field, the window of "Track list" will open.

Track list The NAME Dr His Set OFF OFF 10 DRUM Peat Dr His Set OFF OFF 10 DRUM Filterbass Dr His Set OFF OFF 10 DRUM Filterbass Dr

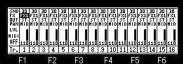

F1 F2 F3 F4 F5 F6 If the [WINDOW] button is pushed when cursor is in FX field, the window of "FX" will open.

|                                         | FX1                                      | REVERB |       |                  |          |
|-----------------------------------------|------------------------------------------|--------|-------|------------------|----------|
| SN<br>FX<br>DU<br>PA<br>LV<br>NIC<br>OF | Input filter:23<br>Time:60<br>HF Damp:24 |        | Reve  | Reverb Level: 40 |          |
| ii L                                    | FX1                                      | FX2    | CLOSE | MASTER           | <u> </u> |
| F1                                      | F2                                       | F3     | F4    | F5               | F6       |

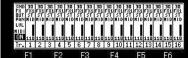

Fig. F2 F3 F4 F5 F6 If the MIDI field is turned ON, a MIDI controller can adjust level and pan. A track is controllable only to track1-16 Moreover, when this is ON, the level of a MIDI sequence and the value of a pan are also reflected. A channel and the control change number are as follows.

Notes: Change of a channel or a control change number cannot be performed.

|          | チャンネル | レベル           | パン    |
|----------|-------|---------------|-------|
| Track 1  | 1     | CC#7          | CC#10 |
| Track 2  | 2     | CC#7          | CC#10 |
| Track 3  | 3     | CC#7          | CC#10 |
| Track 4  | 4     | CC#7          | CC#10 |
| Track 5  | 5     | CC#7          | CC#10 |
| Track 6  | 6     | CC#7          | CC#10 |
| Track 7  | 7     | CC#7          | CC#10 |
| Track 8  | 8     | CC#7          | CC#10 |
| Track 9  | 9     | CC#7          | CC#10 |
| Track 10 | 10    | CC#7          | CC#10 |
| Track 11 | 11    | CC#7          | CC#10 |
| Track 12 | 12    | CC <b>#</b> 7 | CC#10 |
| Track 13 | 13    | CC#7          | CC#10 |
| Track 14 | 14    | CC#7          | CC#10 |
| Track 15 | 15    | CC#7          | CC#10 |
| Track 16 | 16    | CC#7          | CC#10 |

Notes: Priority is given to the mixer of an effect or a pad when the same CC as the mixer of an effect or pad is set.

## Pan and level of a mixer are controlled by a MIDI controller

■ The level and pan of a mixer are controllable by a MIDI controller.

In the case of the mixer of a pad A pad is controllable only to A01-A16.

[MODE]+PAD8

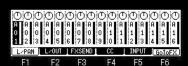

If F4 (CC) button is pushed in the mode of MIXER, it will become CC assignment screen of a MIDI controller.

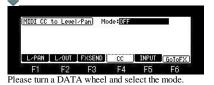

 Initial CC to Level/Pan
 Mode://WULTI CHANNEL

 Channel
 Pad/Irack
 CC#07 = Level

 01
 02
 CC#07 = Level

 01
 02
 CC#10 = Pan

 16
 16
 CC

 17
 16
 IS

 18
 17
 F/3

 19
 F/3
 F/4

 16
 17
 F/3

When MULTI CHANNEL mode is select, it is set as follows by fixation.

|     | MIDI Channel | LEVEL | PAN   |
|-----|--------------|-------|-------|
| A01 | 1            | CC#7  | CC#10 |
| A02 | 2            | CC#7  | CC#10 |
| A03 | 3            | CC#7  | CC#10 |
| A04 | 4            | CC#7  | CC#10 |
| A05 | 5            | CC#7  | CC#10 |
| A06 | 6            | CC#7  | CC#10 |
| A07 | 7            | CC#7  | CC#10 |
| A08 | 8            | CC#7  | CC#10 |
| A09 | 9            | CC#7  | CC#10 |
| A10 | 10           | CC#7  | CC#10 |
| A11 | 11           | CC#7  | CC#10 |
| A12 | 12           | CC#7  | CC#10 |
| A13 | 13           | CC#7  | CC#10 |
| A14 | 14           | CC#7  | CC#10 |
| A15 | 15           | CC#7  | CC#10 |
| A16 | 16           | CC#7  | CC#10 |

When CC#7 or CC#10 are set with the effect(FX2), a MIDI controller works to an effect(FX2).

Priority is given to effect(FX2) when the same CC as effect(FX2) is set. n this case, if the MIDI-CC field of an effect(FX2) is turned OFF, a MIDI controller will work in a mixer. (Refer to the following figure)

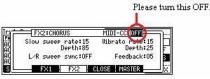

| MIDI CC                    | to Leve | IzPan Mo     | de : NON- | CHANNEL  |         |   |
|----------------------------|---------|--------------|-----------|----------|---------|---|
| Pad:01<br>PanCC#<br>LevCC# | 02 03 0 | 4 05 06 07 0 | 8 09 10   | 11 12 13 | 14 15 1 | 6 |
|                            |         |              |           |          |         |   |
| L/PAN                      | L/OUT   | FXSEND       | CC        | INPUT    | GoToF   | X |

When NON-CHANNEL mode is select, arbitrary control change numbers can be assigned to a pan and level. Please set a control change number to each pad in the PanCC# field and the LevCC# field.

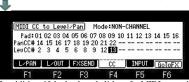

F1 F2 F3 F4 F5 F6 In addition, if the knob and slider of a MIDI controller are moved when cursor is in the PanCC# field or the LevCC# field, the received control change number will be automatically set to the cursor position. When the same CC as the parameter of FX2 is assigned, this message is displayed on the bottom of a screen.

FX2 CLOSE MASTER

9nc:OFF

MIDI-CC OFF

Depth:25

Feedback:05

. .

ÿ

A message will not be displayed, if this is turned OFF or other CC is set.

| to Level/Pan]                    | Mode:NON-CHANNEL              | FX2:CHORUS                           |
|----------------------------------|-------------------------------|--------------------------------------|
| 02 03 04 05 06<br>15 16 17 18 19 | 07 08 09 10 11 12 13 14 15 16 | AC Slow sweep rate:15<br>AC Depth:85 |
| FX is using                      | a this number!!               | AC L/R sweep sync:OFF                |
| L-OUT TEXSEN                     | UL CC LUNPUT GOTOFX           | S FX1 FX2                            |

It is displayed when the same CC as the parameter of FX2 is assigned.

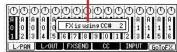

l

If other CC is assigned or the MIDI CC field of FX2 is turned OFF, a message will not be displayed. Priority is given to effect(FX2) when the same CC as effect(FX2) is set.

Note: A setup of assigned MIDI CC is memorized by the system by pressing the MAIN button.

| J 97.0(S) 4    | /4 0010        | J-Hip_H             | 0P   | Bars   | : 25 | LOOP: OFF          |
|----------------|----------------|---------------------|------|--------|------|--------------------|
| 001.03.60      | 1 CC           | PAD NIXER           | 2    |        | 3    | 00:00:01:15        |
| 1 DRUM         | 1 F            | 1-1-1-              | T    |        | T    | SSOFF: 100         |
| beat<br>Q1:OFF | Pam I<br>A01 I | )J-Hip_S<br>)J_RUBS | et   | (m. 17 | 1    | PC OFF<br>MIDI OFF |
| TOTO           | LICK           | TD -                | TD A | MI     | ITC  | 0.102              |

Operation of the MIDI controller currently assigned to the mixer of the pad will display "CC PAD MIXER" on the indicator field of a main screen.

#### Notes

MIDI CC +

Pad/Tr 01 PanCC# 14 LevCC# 2

L/PAN ]

CC currently recorded on the sequence does not work in pad mixer. Priority is given to pan when the same CC as pan and level is set. Priority is given to effect(FX2) when the same CC as effect(FX2) is set.

In the case of the mixer of a track

A track is controllable only to track1-16

## [MODE]+PAD4

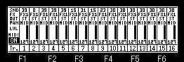

It is controllable if the MIDI field is turned ON

Moreover, when this is ON, the level of a MIDI sequence and the value of a pan are also reflected. A channel and the control change number are as follows.

Notes: Change of a channel or a control change number cannot be performed.

|          | Channel | Level | Pan   |
|----------|---------|-------|-------|
| Track 1  | 1       | CC#7  | CC#10 |
| Track 2  | 2       | CC#7  | CC#10 |
| Track 3  | 3       | CC#7  | CC#10 |
| Track 4  | 4       | CC#7  | CC#10 |
| Track 5  | 5       | CC#7  | CC#10 |
| Track 6  | 6       | CC#7  | CC#10 |
| Track 7  | 7       | CC#7  | CC#10 |
| Track 8  | 8       | CC#7  | CC#10 |
| Track 9  | 9       | CC#7  | CC#10 |
| Track 10 | 10      | CC#7  | CC#10 |
| Track 11 | 11      | CC#7  | CC#10 |
| Track 12 | 12      | CC#7  | CC#10 |
| Track 13 | 13      | CC#7  | CC#10 |
| Track 14 | 14      | CC#7  | CC#10 |
| Track 15 | 15      | CC#7  | CC#10 |
| Track 16 | 16      | CC#7  | CC#10 |

Notes: Priority is given to the mixer of an effect or a pad when the same CC as the mixer of an effect or pad is set.

| J 97.0(S) 4    | /4 01-DJ-Hip_Hop Bars: 25     | LOOP: OFF          |
|----------------|-------------------------------|--------------------|
| 001.03.60      | 1 CC TRK MIXER 2 3            | 00:00:01:15        |
| 1 DRUM         | Ť ŀ ┤"ŀ Ť ŀ ┤─ŀ Ť             | SS 0FF 100         |
| beat<br>01:0FF | Pam:DJ-Hip_Set<br>A01:DJ_RUBS | PC OFF<br>MIDI:OFF |
| L.C. C         | LICK   TR -   TR +   MUTE     | SOLO               |

Operation of the MIDI controller currently assigned to the mixer of the track will display "CC TRK MIXER" on the indicator field of a main screen.

## Input Thru

INPUT GoTo

The MPC1000 can mix the incoming signal from RECORD IN or DIGITAL IN with the play back sound from the MPC1000. You can also route the Input Thru signal to the internal Effects and Filters.

| <ul> <li></li></ul>                                                                                                    |
|----------------------------------------------------------------------------------------------------|
| ① ① ① ① ① ① ① ① ① ① ① ① ① ① ① ① ①         ① ① ① ① ① ① ① ① ① ① ① ① 1 1 1 1 1 1 1 1                                                                                                    |
| MONO of only L         Ineut thru: 0N       Source: RNALOG         Filter-1       Filter-2         NOD FFREERESSITYFERSENESSURELTRANDUT FR. ISEND         DFF0FF100 MID ST 0FF         LOUI FXSEND         Ineut thru: 0N         Stereo Orf0FF100 MID ST 0FF         LOUI FXSEND         Ineut thru: 0N         Stereo Orf0FF100 MID ST 0FF |
| LPAN     LOUT     FXSEND     INPUT     GoldFX       MONO of L+R     Input thru: 0N     Source:RNAL06       Filter-1     Filter-2     Filter-2       NODE     FFFREERESTTYFFREERESTFEEDURELPARINUT_FX_SEND       NODE     FFF0FF       R     OFF       R     OFF       L2PAN     L2001       FXSEND     INPUT                                 |

The value of a parameter can be set with a DATA wheel or Q1 slider. Note: When cursor is in the TYPE column, the value of FREQ will be changed if Q1 slider is operated.

| Level mete | The level of an incoming signal is displayed.<br>Please perform adjustment of level by the [REC GAIN] knob. (It cannot adjust, when Sourec is DIGITAL)                                                                                                    |  |  |  |  |  |  |
|------------|----------------------------------------------------------------------------------------------------|--|--|--|--|--|--|
| Sourec     | You can select the input signal, ANALOG or DIGITAL.                                                                                                    |  |  |  |  |  |  |
| MODE       | You can select the input signal, ST (Stereo), L (L channel) or R (Right channel).<br>Please choose LR to use L and R by a separate set.                                                                                                    |  |  |  |  |  |  |
| TYPE       | The type of the filter to be used is select.<br>LPF(LOW PASS): This filter cuts out the high frequencies and passes the low frequencies.<br>BPF(BAND PASS): The filter passes the specific frequencies and cuts out the other frequencies.<br>HPF(HIGH PASS): This filter cuts out the low frequencies and passes the high frequencies.<br>EQL(Equalizer Low): Low sound is boost and cut.<br>EQH(Equalizer High): High sound is boost and cut.<br>LNK(Filter2): The always same setting as a filter 1 is applied. |  |  |  |  |  |  |
| FREQ       | Please set the cut off frequency. (0-100) When TYPE are EQL and EQH(-100 to +100)                                                                                                    |  |  |  |  |  |  |
| RESO       | If you set the resonance value at a larger value, the frequencies set in the FREQ column will be boosted more. (0-100                                                                                                    |  |  |  |  |  |  |
| LEVEL      | Please set the level of a signal. (0-100)                                                                                                    |  |  |  |  |  |  |
| PAN        | This will allow you to set the pan position. (L50 - MID - R50)<br>Note: When STEREO is chosen in the MODE column, it cannot set.                                                                                                    |  |  |  |  |  |  |
| OUT        | Applying effects to an You can select the outputs of the input thru signal. (ST, 12, 34, 1, 2, 3, 4, L, R)                                                                                                    |  |  |  |  |  |  |
| FX         | You can select the effect of the input thru signal. (OFF, FX1, FX2)<br>Note: Selection is possible only when ST is select in the OUT column.                                                                                                    |  |  |  |  |  |  |
| SEND       | You can set the effect send level of the Input thru signal. (0-100)<br>It can set, only when REVERB or DELAY is select with the effect.                                                                                                    |  |  |  |  |  |  |

**Recording** If the [REC] button is pressed, the sound of MAIN OUT will be recorded.

If [STOP] or the [REC] button is pressed once again, recording will stop. (Even if it changes a screen, recording stops.) If recording is stopped, the recorded contents will be kept to the memory of MPC by the file name of "Sample\*\*".

MIDI/SYNC

|                                     | Multi timbre-003<br>track receime channel:ALL<br>Soft thru:AS TRACK<br>ange by program change:UFF                                                                                                    |
|-------------------------------------|----------------------------------------------------------------------------------------------------|
| MTOT SIL                            | MIDI out after touch: NO                                                                                                    |
| CONTRACTOR OF THE OWNER             | 2 F3 F4 F5 F6                                                                                                    |
|                                     | 2 10 14 10 10                                                                                                    |
| Multi timbre f<br>It is the field w | <b>Teld</b><br>which chooses ON/OFF of a multi timbre. Please refer to a <u>"Multi timber"</u> .                                                                                                    |
| Active track r                      | eceive channel field                                                                                                    |
|                                     | t selects the received MIDI channel.                                                                                                    |
|                                     | ield to ALL, the MPC will receive all channels.                                                                                                    |
| 2                                   | y channel from 1 to 16, the MPC will receive only the selected channel.                                                                                                    |
|                                     | eld determines how to output the incoming MIDI signal.<br>the following options.                                                                                                    |
| OFF:                                | The MPC will not output the incoming MIDI signal.                                                                                                    |
| AS TRACK:                           | . The MPC refers to the MIDI channel setting of the sequence's track.<br>The channel information of the incoming MIDI signal will be replaced with the MIDI channel selected the track.                                            |
| OMNI-A:                             | The MPC will output the incoming MIDI data as it is from MIDI OUT A.                                                                                                    |
| OMNI-B:                             | The MPC will output the incoming MIDI data as it is from MIDI OUT B.                                                                                                    |
| OMNI-C:                             | The MPC will output the incoming MIDI data as it is from MIDI OUT C. (Selection that exists only in MPC2500)                                                                                                    |
| OMNI-D:                             | The MPC will output the incoming MIDI data as it is from MIDI OUT D. (Selection that exists only in MPC2500)                                                                                                    |
| OMNI-AB:                            | The MPC will output the incoming MIDI data as it is from both MIDI OUT A and B.                                                                                                    |
| OMNI-CD:                            | The MPC will output the incoming MIDI data as it is from both MIDI OUT C and D. (Selection that exists only in MPC2500)                                                                                                    |
| OMNI-ALL:                           | The MPC will output the incoming MIDI data as it is from all of MIDI OUT A, B, C, and D. (Selection that exists only in MPC2500)                                                                                                   |
| When this field                     | nge by program change field<br>I is set to "ON", MPC can change to a different sequence by MIDI Program Change message from an external MIDI device.<br>of the same number as the incoming Program Change number will be selected. |
|                                     | r touch field<br>I is set to "YES", the poly pressure will be outputted by the after touch of a pad.<br>m is "INST", a channel pressure is outputted by the after touch of a pad.                                                  |

## About a button

Please refer to <u>"MMC-MTC-CLOCK"</u> for F2 (SYNC).

Please refer to "Pitch Bend Sensitivity (Variable range of Pitch Bend)" for F3 (BEND).

Please refer to "MIDI IN monitor" for F4 (MONITOR).

Please refer to "A function is assigned to MIDI NOTE (MPC is operated by a MIDI controller)" for F5 (BUTTON).

If F6 (SCREEN) button is pressed, it will become a screen of the following figure.

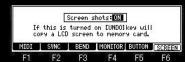

F1 F2 F3 F4 F5 F6 If the Screen shots field is set to "ON", and the [UNDO] button is pushed, the BMP file of a screen will be made and it will be saved to CF card. This is a function for on-line manual creation.

Therefore, it is not related to the function of MPC.

## Multi timbre

It is displayed when a multi timbre is ON. Hite Hop Bars: 25 Loop: 0FF

## [MODE]+PAD9

| Sequence change<br>MI | k receive cha<br>Soft<br>by program ch<br>DI out after t | thru:AS TRAM<br>ange:OFF<br>ouch:NO | ж      |
|-----------------------|----------------------------------------------------------|-------------------------------------|--------|
| MIDI SYNC             | BEND                                                     | TOR   BUTTON                        | SCREEN |
| F1 F2                 | F3 F                                                     | 4 F5                                | F6     |
|                       |                                                          |                                     |        |
|                       |                                                          |                                     |        |
| In                    | 2 Offset cha                                             | mbre: <mark>08</mark><br>mnel:+ 0   |        |
| Sequence change       |                                                          | thru:AS TRA                         | ск 🛛   |
| Servence change<br>MI | DI out after t                                           | ouch: NO                            |        |
| MIDI                  | BEND MONI                                                | TOR   BUTTON                        | SCREEN |
| F1 F2                 | F3 F                                                     |                                     | F6     |
| lease turn ON the l   |                                                          |                                     |        |
| he data of a channe   |                                                          |                                     |        |
| The data of a channe  |                                                          |                                     |        |
| The data of a channe  |                                                          |                                     |        |
| The data of a channe  |                                                          |                                     |        |
| The data of a channe  |                                                          |                                     |        |
| The data of a channe  |                                                          |                                     |        |
|                       |                                                          |                                     |        |
| The data of a channe  |                                                          |                                     |        |
| The data of a channe  |                                                          |                                     |        |
| The data of a channe  |                                                          |                                     |        |
| The data of a channe  |                                                          |                                     |        |
| The data of a channe  | el 11 is sem                                             | to track 1                          | 1.     |
| The data of a channe  | el 12 is sem                                             | to track 12                         | 2.     |
| The data of a channe  | el 13 is sem                                             | to track 13                         | 3.     |
| The data of a channe  | el 14 is sem                                             | to track 14                         | 1.     |
| The data of a channe  | el 15 is sem                                             | to track 15                         | 5.     |
| The data of a channe  | el 16 is sen                                             | to track 10                         | 5.     |
|                       |                                                          |                                     |        |

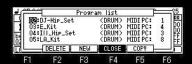

If a program change number is set to a program, the program used to track can be changed by program change.

The program change number can set arbitrary 1-129.

However, when 129 is set, the program is automatically assigned also to track 10. Please open the window of a program list and set a program change number in the MIDI PC field.

In the case of the above figure. For example, if the program change 1 of a channel 1 is received, "DJ-Hip\_Set" will be assigned to track 1. If the program change 3 of a channel 1 is received, "III\_Hip\_Set" will be assigned to track 1. If the program change 8 of a channel 3 is received, "LA\_Kit" will be assigned to track 3.

In addition, even when the sequence on which the program change is recorded is played back, the program to which the program change number is set is assigned. For example, if the sequence by which the program change 4 is recorded on the sequence data of the track 1 is played back in the case of the above figure, the program of "E\_Kit" will be assigned to a track 1.

If the program change 1 is recorded on the way, it will switch to "DJ-Hip\_Set".

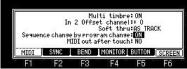

When "Sequence change by program change" Field is ON, a program change works as change of a sequence.

### Explanation of the "In 2 Offset channel" field

The channel of the MIDI controller connected to MIDI IN2 can be changed by the MPC side. Please set a value to the "In 2 Offset channel" field. It becomes the channel to which the set value was added.

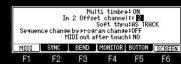

For example, it will be received as a channel 3, even if a MIDI controller transmits a channel 1, when "+2" is set. Notes

It does not become a channel 20 even if it sets "+10", when the MIDI controller has transmitted the channel 10. In this case, it will be received as a channel 4. (Next of a channel 16 returns to 1)

## If the MIDI field of a truck mixer is not ON, the level and pan of MIDI data will not be reflected.

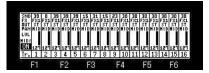

#### About a track 10

If the program change currently recorded on the track 10 of the sequence is played back or a track 10 receives a program change, the program to which the program change 129 is set will be given priority to and assigned.

(When there is a program to which the program change 129 is set) Refer to video.

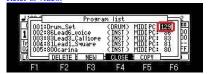

## NOTE 24-35 in case a program is DRUM is converted to NOTE 88-99.

Therefore, when NOTE 24 is received, the sample currently assigned to NOTE 88 (PAD D05) is pronounced. Also when the event of NOTE 24 currently recorded on the sequence is played back, the sample currently assigned to NOTE 88 (PAD D05) is pronounced. In the case of NOTE 35, the sample currently assigned to NOTE 99 (PAD D16) is pronounced.

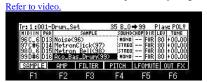

## The value of REVERB DEPTH of a MIDI sequence is reflected in the SEND level of an effect as 127=100.

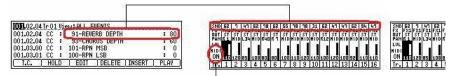

It is not reflected when the MIDI field of a truck mixer is OFF.

Please refer to it for Pitch Bend here.

## Pitch Bend Sensitivity (Variable range of Pitch Bend)

- If F3 (BEND) button is pushed in the mode of [MODE]+PAD9 (MIDI/SYNC), it will become the mode of "Pitch Bend Sensitivity".
- It is the mode which sets the variable range of Pitch Bend.

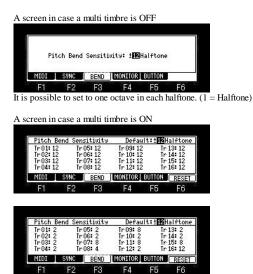

A value will be reflected in each track if the control change of Pitch Bend Sensitivity is received.

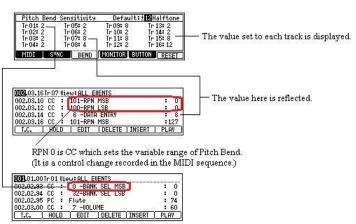

2 will be set if BANK SELECT MSB(CC=0) is received. (It is a control change recorded in the MIDI sequence.)

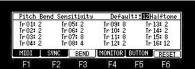

If F6 (RESET) button is pushed or the [PLAY START] button is pushed, it will return to a default value.

| Pitch                   | Bend       | Sensi | itivity                 | Defau                               | 1t:±12             | Halftone                |
|-------------------------|------------|-------|-------------------------|-------------------------------------|--------------------|-------------------------|
| Tr01:<br>Tr02:<br>Tr03: | 12<br>12   | Tr0   | 5: 12<br>6: 12<br>7: 12 | Ir 09: 12<br>Ir 10: 12<br>Ir 11: 12 | 2 Tr<br>Tr<br>2 Tr | 13:12<br>14:12<br>15:12 |
| Tr 04:<br>MIDI          | 12<br>  SW |       | 8: 12<br>BEND           | Tr 12: 12<br>MONITOR                | Constanting of     | 16: 12                  |
| F1                      | F          | 2     | F3                      | F4                                  | F5                 | F6                      |

Refer to video.

# MIDI IN monitor

Received MIDI information can be monitored.

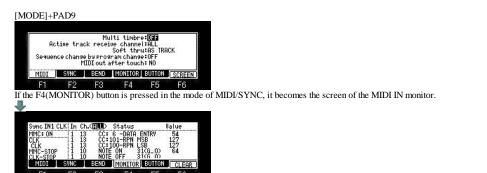

F1 F2 F3 F4 F5 F6 When the F6(CLEAR) button is pressed, all the displays are cleared.

## Setup here is displayed.

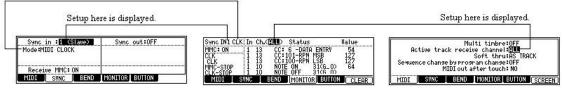

## A function is assigned to MIDI NOTE/CC.

The function of MPC can be assigned to MIDI NOTE/CC and MPC can be operated by a MIDI controller. (Refer to video)

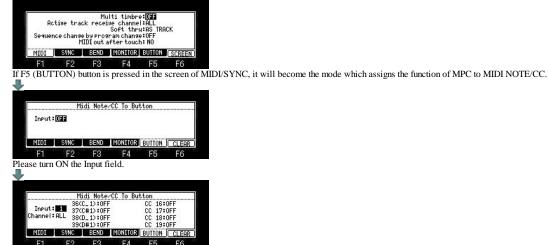

F1 F2 F3 F4 F5 F6 When "1" is select, the function of MPC can be operated by the MIDI controller connected to "1" of a MIDI IN terminal. When "2" is select, the function of MPC can be operated by the MIDI controller connected to "2" of a MIDI IN terminal.

|           |     | Mi   | di Not  | e∕CC To E | Button |      |       |
|-----------|-----|------|---------|-----------|--------|------|-------|
|           |     | 36() | C_1):0  | FF        | CC     | 16:0 | OFF   |
| Input:    | 1   | 37() | 0:(#1)  | FF        | CC     | 17:0 | )FF   |
| Channel : | HLL | 38(1 | 0_10:08 | FF        | CC     | 18:0 | DFF   |
|           |     | 39(1 | 0#1):08 | FF        | CC     | 19:0 | OFF   |
| MIDI      | SV  | NC   | BEND    | MONITO    | R BUT  | ION  | CLEAR |
|           |     |      |         |           |        |      |       |

Please select the channel received in the Channel field.

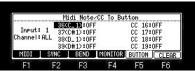

Please choose the note or cc which assigns a function in the note or cc field.

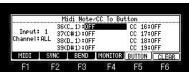

Please move the cursor to the right of the note or cc, and select the function to assign.

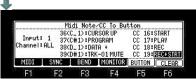

You can select the following functions.

|            | OFF                                                                                                    | It works as NOTE.                                                                                                    |  |  |  |  |  |
|------------|----------------------------------------------------------------------------------------------------|----------------------------------------------------------------------------------------------------|--|--|--|--|--|
|            | PLAY START, PLAY, STOP, OVER DUB, REC<br>BAR, STEP, CURSOR, MAIN, WINDOW, UNDO<br>SHIFT, TAP TEMPO, MODE, ERASE, FULL LEVEL<br>16 LEVELS, NEXT SEQ, TRACK MUTE,<br>BANK A - BANK D, F1 - F6, AFTER | If NOTE ON is received, it works the same as the selected button.                                                                         |  |  |  |  |  |
|            | SLIDER, LOAD, SAVE, TRACK MIXER, RECORD<br>TRIM, PROGRAM, PAD MIXER, MIDI/SYNC, OTHER<br>EFFECT, SEQ EDIT, STEP EDIT, GRID, SONG                                                                   | f NOTE ON is received, it will go to the mode selected.                                                                                   |  |  |  |  |  |
| NOTE 0-127 | TRACK01 - TRACK16                                                                                                    | If NOTE ON is received, an active track will change into the selected track.                                                              |  |  |  |  |  |
|            | TRK 01 MUTE-TRK 16 MUTE                                                                                                    | If NOTE ON is received, it will mute the selected track.<br>If NOTE OFF is received, it will be unmute.                                   |  |  |  |  |  |
|            | TRK 01 SOLO - TRK 16 SOLO                                                                                                    | If NOTE ON is received, the selected track is made into a solo.<br>If NOTE OFF is received, it will be unsolo                             |  |  |  |  |  |
|            | NUMERIC 0 - NUMERIC 9<br>NUMERIC +, NUMERIC -, NUMERIC ENTER                                                                                                    | If NOTE ON is received, it works the same as the selected button.<br>This selection is not in MPC2500.                                    |  |  |  |  |  |
|            | DATA +                                                                                                    | If NOTE ON is received, it works the same as turning a DATA wheel to the right.                                                           |  |  |  |  |  |
|            | DATA -                                                                                                    | If NOTE ON is received, it works the same as turning a DATA wheel to the left.                                                            |  |  |  |  |  |
| 0          | OFF                                                                                                    | It works as CC.                                                                                                    |  |  |  |  |  |
|            | START, PLAY, STOP, OVER DUB, REC, UNDO                                                                                                    | When 64 or more values of CC are received, it works the same as the selected button.                                                      |  |  |  |  |  |
| CC#0-127   | REC+PLAY                                                                                                    | When 64 or more values of CC are received,<br>it works as the same when you press the REC button and the PLAY button simultaneously       |  |  |  |  |  |
| CC#0-121   | REC+START                                                                                                    | When 64 or more values of CC are received,<br>it works as the same when you press the REC button and the PLAY START button simultaneously |  |  |  |  |  |
|            | DUB+PLAY                                                                                                    | When 64 or more values of CC are received,<br>it works as the same when you press the OVER DUB button and the PLAY button simultaneously  |  |  |  |  |  |

|                                                      | When 64 or more values of CC are received,<br>it works as the same when you press the OVER DUB button and the PLAY START button simultaneously        |
|------------------------------------------------------|----------------------------------------------------------------------------------------------------|
| Q1SLIDER-Q4SLIDER<br>(Q3 and Q4 are not in MPC1000.) | A value also changes according to the value of CC.                                                                                                    |
|                                                      | The pad selected when 64 or more values of CC were received is turned on.<br>The pad selected when 63 or less value of CC was received is turned off. |

After setting, the contents of a setting are memorized by the system by pushing the [MAIN] button.

Note: A setting here is given to priority when same CC as the effect and the mixer is allocated.

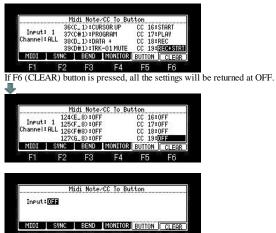

F1 F2 F3 F4 F5 F6 When the Input field is OFF, it works as a note/cc.

# MMC - MTC - CLOCK

## MMC (MIDI Machine Control)

The start of other devices and a stop are performed by remote control.

## Sync with the MPC as the master

If START, PLAY, and the STOP button are pressed, MMC START, MMC PLAY, and MMC STOP will be sent, respectively.

If a STEP/BAR button is pressed, the time information on the current location from the start of a sequencer (MMC LOCATE) will be sent.

## Example of a setting

| C-OFF<br>Frame rate125<br>Send MMC10 Send MMC10 | Sync | in :OFF |    | 0.   | t A:OFF | Master) | <br>Sync | in :OFF |    | Out: ON<br>Frame:25 | A:OFF<br>B:OFF |    |
|-------------------------------------------------|------|---------|----|------|---------|---------|----------|---------|----|---------------------|----------------|----|
| Send MMC:                                       |      |         |    |      |         |         |          |         |    | TT arres 20         | COULL          |    |
|                                                 |      |         |    | Send | MMC :   |         |          |         |    | Send I              | 1MC :          |    |
|                                                 | E4   |         | EO |      | EE.     | EA      | E4       | 50      | 50 |                     | CC.            | EA |

## [MODE]+PAD9 =>F2(SYNC) Screen

Connect the MIDI OUT of the MPC to MIDI IN of the external MIDI device using a MIDI cable.

## Sync with the MPC as the slave

Received of MMC START, MMC PLAY, and MMC STOP will carry out the same operation as the button of START, PLAY, and STOP having been pressed. Received of time information (MMC LOCATE) will locate a sequencer in the location.

If MMC PLAY is received, regardless of the play location by the side of a master, a play will be started from a current location.

#### Note

Although it seems to synchronize since a master and a slave will start a play almost simultaneous if a start and a play are sent, the synchronized signal is not necessarily sent.

## Example of a setting

| Sync    | in :1 ( | Slave) | Sync    | out:OFF |    | Sync    | in :1 ( | Slave) | Out:OFF | <u>(</u> |    |
|---------|---------|--------|---------|---------|----|---------|---------|--------|---------|----------|----|
| Mode :0 | FF      |        |         |         |    | Mode :0 |         |        |         |          |    |
| Recei   | ve MMC: | ON     |         |         |    | Recei   | ve MMC: | ON     |         |          |    |
| MIDI    | SYNC    | BEND   | MONITOR | BUTTON  |    | MIDI    | SYNC    | BEND   | MONITOR | BUTTON   |    |
|         | E2      | F3     |         | F5      | F6 |         | E2      | F3     | F4      | F5       | F6 |

Connect the MIDI IN of the MPC to MIDI OUT of the external MIDI device using a MIDI cable.

| Send                                |                   |
|-------------------------------------|-------------------|
| MPC Control                         | MMC Command sent  |
| Play                                | MMC Deferred Play |
| Play Start                          | MMC Start         |
| Stop                                | MMC Stop          |
| <step> , &lt;<bar>&gt;</bar></step> | MMC Locate        |

| Receive           |                |
|-------------------|----------------|
| MMC Command sent  | MPC equivalent |
| MMC Deferred Play | Play           |
| MMC Start         | Play Start     |
| MMC Stop          | Stop           |
| MMC Locate        | Locate         |
| MMC Record        | Record         |
| MMC Pause         | Stop           |

## MTC (MIDI Time Code)

It uses, when synchronizing with a hard disk recorder, the recorder of a video camera and a tape base, etc.

## Sync with the MPC as the master

The time information (time second frame) currently played during a play is transmitted continuously.

#### Example of a setting

| Sync | in :OFF |      | 0    | ut A:   | 1aster)<br>CODE | Sync     |      |      | Out: ON<br>Frame:25 | A:<br>B:OFF<br>C:OFF<br>D:OFF | CODE |
|------|---------|------|------|---------|-----------------|----------|------|------|---------------------|-------------------------------|------|
| MIDI | SYNC    | BEND | Send | MMC:OFF |                 | <br>MIDI | SYNC | BEND | Send M              | IMC:OFF                       |      |
| C1   | F2      | F3   | F4   | F5      | F6              |          | E2   | F3   | F4                  | F5                            | F6   |

Connect the MIDI OUT of the MPC to MIDI IN of the external MIDI device using a MIDI cable.

## Sync with the MPC as the slave

Received of MTC will play a sequencer synchronizing with the time. MTC synchronizes with the time after a sequencer starts. If a MTC signal stops, a sequencer will also stop.

Example of a setting

|                 |          |        |         |         |    | MP | C2500  |          |        |         |        |    |
|-----------------|----------|--------|---------|---------|----|----|--------|----------|--------|---------|--------|----|
| Sync            |          | Slave) | Sync    | out:OFF |    |    |        |          | Slave) | Out:OFF | 8      |    |
| Mode 🕯          | IDI TIME | CODE   |         |         |    |    | Mode 📲 | IDI TIME | CODE   |         |        |    |
| Recei           | ve MMC:  | OFF    |         |         |    |    | Recei  | ue MMC:  | IFF    |         |        |    |
| MIDI            | SYNC     | BEND   | MONITOR | BUTTON  |    |    | MIDI   | SYNC     | BEND   | MONITOR | BUTTON |    |
| ALC: MARTINE OF | F2       | F3     | F4      | F5      | F6 |    | E.4    | F2       | F3     | F4      | F5     | F6 |

Connect the MIDI IN of the MPC to MIDI OUT of the external MIDI device using a MIDI cable.

## Setting of start time

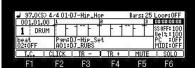

When cursor is a Time field, press the [WINDOW] button, the "Start Time" window will open.

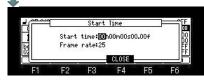

| Start time: | If the time set up here is received, a sequencer will start.                                                                                         |
|-------------|----------------------------------------------------------------------------------------------------|
| Frame rate: | When you use MPC as a master, please adjust with the frame rate by the side of a slave.<br>When using MPC as a slave, it is not necessary to set up. |

#### Note

By the time a slave device synchronizes with MTC, the time for several seconds will be needed. Therefore, in order to make it synchronize correctly using MTC, we recommend you to make the blank like one bar beforehand before a performance start.

## MIDI CLOCK

It synchronizes with the clock of a sequencer.

MIDI CLOCK will also change the tempo by the side of a slave, if the tempo by the side of a master is changed.

Each other is a MIDI sequencer. It uses, when it seems that changes the tempo by the side of a master, and also wants the slave side to follow it.

## Sync with the MPC as the master

A press on START, PLAY, and the STOP key will transmit each MIDI code.

Then, adjusting to tempo, the MIDI CLOCK code is transmitted.

If tempo is made quick, the interval of a clock will become short, and a clock interval will become long if it is made late.

## Example of a setting

| Sync | in :OFF |      | Sync<br>Ou<br>Ou | t A CLO | Master)<br>K |      | Sync 1 | in :OFF |      | Out:ON<br>Frame:2 | C+OFF            | К  |
|------|---------|------|------------------|---------|--------------|------|--------|---------|------|-------------------|------------------|----|
|      |         |      |                  | ate:25  |              |      |        |         |      | Send              | D:OFF<br>MMC:OFF |    |
| MIDI | SYNC    | BEND | MONITOR          | BUTTON  |              |      | MIDI   | SYNC    | BEND | MONITOR           | BUTTON           |    |
| E1   | 50      | E0   | E.A.             | EE      | E6           | i ka | E1     | E9      | E0   | <b>E</b> 4        | EE               | E6 |

Connect the MIDI OUT of the MPC to MIDI IN of the external MIDI device using a MIDI cable.

#### Sync with the MPC as the slave

Received of START will wait to set the play position of a sequence to 01.01.00, and for MIDI CLOCK to come. Received of PLAY will wait for MIDI CLOCK to come.

Then if MIDI CLOCK is received, it will play synchronizing with the timing of the clock.

In this case, regardless of the play position by the side of a master, it plays from a current position.

#### Example

MASTER Now:010.01.00

SLAVE Now:015.01.00

When a master plays in this state

MASTER is plays from 010.01.00.

Slave is plays from 015.01.00. If a STEP/BAR button is pressed by the master side, the "SONG POSITION POINTER" code of MIDI is sent and the slave side will be played from the same position as a master.

Example of a setting

|      |           |         |                                         |         |            | MF | PC2500 |          |      |                  |            |    |
|------|-----------|---------|-----------------------------------------|---------|------------|----|--------|----------|------|------------------|------------|----|
|      |           | (Slave) | Sync                                    | out:OFF |            |    |        | in :1 (  |      | Out:OFF          | <u> </u>   |    |
| Mode | MIDI CLO  | СК      |                                         |         |            |    | Mode 🛍 | IDI CLOC | К    |                  |            | -  |
|      |           |         |                                         |         |            |    |        |          |      |                  |            |    |
|      | eive MMC: |         | 1.2.2.2.2.2.2.2.2.2.2.2.2.2.2.2.2.2.2.2 |         | 1011012039 |    |        | ve MMC:  |      | A Destant States | Last to be |    |
| MID  | SYNC      | BEND    | MONITOR                                 | BUTTON  |            |    | MIDI   | SYNC     | BEND | MONITOR          | BUTTON     |    |
| F1   | F2        | F3      | F4                                      | F5      | F6         |    | F1     | F2       | F3   | F4               | F5         | F6 |

Connect the MIDI IN of the MPC to MIDI OUT of the external MIDI device using a MIDI cable.

□ The example of a setting in case MPC is in a side and there is apparatus of a master in the distance.

SYNC OUT MMC: ON SYNC IN MMC: OFF 

|                                           |                                                                | MPC2500                                   |                                         |
|-------------------------------------------|----------------------------------------------------------------|-------------------------------------------|-----------------------------------------|
| Sync in :1 (Slave)<br>Mode:MIDI TIME CODE | Sync out:ON(Master)<br>Out A:OFF<br>Out B:OFF<br>Frame rate:25 | Sync in :1 (Slave)<br>Mode:MIDI TIME CODE | Out:ON A:OFF<br>Frame:25 C:OFF<br>D:OFF |
| Receive MMC:OFF                           | Send MMC:                                                      | Receive MMC:OFF                           | Send MMC:                               |
| MIDI SYNC BEND                            | MONITOR BUTTON                                                 | MIDI                                      | MONITOR   BUTTON                        |
| E1 E0 E0                                  | EX EE EA                                                       | E1 E0 E0                                  | EX EE EA                                |

Connect the MIDI OUT of the MPC to MIDI IN of the device which becomes a master using a MIDI cable. Connect the MIDI IN of the MPC to MIDI OUT of the device which becomes a master using a MIDI cable.

Setting of master device

1. It sets up receive MMC

2. It sets up transmit MIDI TIM CODE.

If the [PLAY] button is pressed by the MPC side, the master side will carry out a play start and will send MIDI TIM CODE. MPC1000 is played synchronizing with it.

When only synchronizing and making it play, it is not necessary to use MMC.

#### Note

Please use MIDI CLOCK, when the master and slave side is in the neighborhood and wants to make it only synchronize.

Please use MTC, when the device to connect supports only MTC.

# Save / Load / Auto Load / Format

## Save of data

Note

The total of the item (file and folder) that can do save in one folder is the maximum and is "1000". Therefore, please do not save the file of 1000 or more to one folder. When the file of 1000 or more is saved, it is not saved correctly.

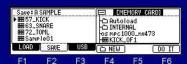

Please move cursor to the device field (screen upper right), and choose a save destination. When you want to save to the folder of a hierarchically,

1. Please press the V cursor button and move cursor to the down field.

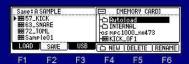

2. Please choose the folder of a save destination by a DATA wheel or V cursor button.

Please press the b cursor button and open a folder. (Please display contents)
 Please select Type of a save in the Save field.

| ▶ 1999 57_ <br>1999 63_;<br>1999 72_;<br>1999 Sam | SNARE<br>TOML |       | - Chautol<br>- Chautol<br>- Chau | NAL<br>100_nu4 |       |
|---------------------------------------------------|---------------|-------|----------------------------------------------------------------------------------------------------|----------------|-------|
| LOAD                                              | SAVE          | L USB | C NEW                                                                                                    | 1000           | DO II |
| F1                                                | F2            | F3    | F4                                                                                                    | F5             | F6    |

5. When you save a file, please press the V cursor button and move cursor to the file field.
6. Please choose the file to save with a DATA wheel or V cursor button, and press F6 (DO IT) button.

The following is a case where "Sample01" of a sample is saved to a "Autoload" holder

| Save : A<br>• 1999 57_1<br>1999 63_3<br>1999 72_1<br>1999 Sam | INARE |     |       | RNAL<br>000_nu47 |        |
|---------------------------------------------------------------|-------|-----|-------|------------------|--------|
| LOAD                                                          | SAVE  | USB | C NEW | DELETE           | RENAME |
| E1                                                            | F2:   | E3  | F4    | E5               | Eß     |

Please press the D cursor button and open a folder. (Please display contents)

| Save:AS<br>▶ BBB 57_KI              |      |       | Autol | oad<br>Secosystem |        |
|-------------------------------------|------|-------|-------|-------------------|--------|
| 999 63_SN<br>999 72_TO<br>999 Sampl | ARE  |       | Danc  | e_Kit<br>Kit2     | 65     |
| LOAD [                              | SAVE | L USB | C NEW | DELETE            | RENAME |
| E4                                  | EO.  | EQ.   | E.A.  | 55                | Ee     |

Please move cursor to "Sample01" of a left screen.

| Save: A SAMPLE        | [1] Autoload    |
|-----------------------|-----------------|
| BBB 57_KICK           | HALL_SEQS&SONGS |
| 63_SNARE<br>6972_TOML | HI Dance_Kit    |
| BSSample01            | Dry_Kit2        |

E3 E4 F5 F6

A press F6(DO IT) button will save "Sample01" to a "Autoload" folder.

| Save: A SAMPLE                                          | 1/ Autoload |                                                     |       |       |  |
|---------------------------------------------------------|-------------|-----------------------------------------------------|-------|-------|--|
| 99957_KICK<br>99963_SNARE<br>99972_TOML<br>99958amp1e01 |             | -999 R_SN<br>-999 S-CLA<br>-999 SA16_<br>-999 Sampl | CRS   |       |  |
| LOAD SAVE                                               | USB         | CO NEW ]                                            | 399 B | DO IT |  |

If a save is completed, "Sample01" will be displayed on a right screen and it will blink twice.

#### Note

The audition of a sample to save can be performed.

When the sample is chosen in the file field, the audition of the sample chosen if arbitrary pads are pressing can be performed.

Moreover, even if it chooses a sample by a DATA wheel, pressing a pad, audition is Possible.

| Save: A SAMPLE                                   |      |     | EMEMORY CARDI                        |     |       |  |
|--------------------------------------------------|------|-----|--------------------------------------|-----|-------|--|
| 1999 57_K<br>1999 63_S<br>1999 72_T<br>1999 72_T | NARE |     | -C Autolo<br>-C INTERN<br>-OS MPC 10 | IAL | 200   |  |
| LOAD                                             | SAVE | USB | C NEW                                |     | DO IT |  |
| E1                                               | F2   | E3  | F4                                   | E5  | F6    |  |

If a [SHIFT] + A cursor button is pressed, cursor will move to the upside field.

| Save:[<br>99957_}<br>99963_3<br>99972_1<br>▶99976_1 | OML  |       | C Autol<br>C Autol<br>C INTER<br>os mpc 10 | oad<br>NAL | 200   |
|-----------------------------------------------------|------|-------|--------------------------------------------|------------|-------|
| LOAD                                                | SAVE | L USB | ( D NEW )                                  |            | DO IT |
| F1                                                  | F2   | F3    | F4                                         | F5         | F6    |

## The save screen of a program

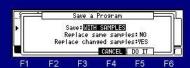

When the "Replace same samples" field is NO, if there is a sample to which edit or change was added, the "Replace changed samples" field will be displayed. When this field is "YES", the sample to which edit or change was added is replaced.

## Change of the file name of "ALL\_SEQS&SONGS"

| Save: ENTIRE MEMORY                                                           | EMEMORY CARDI                                                  |
|-------------------------------------------------------------------------------|----------------------------------------------------------------|
| ALL PROGRAMS.<br>ALL SAMPLES.<br>ALL SEQS&SONGS(Pack)<br>NAME: DLL_SEQS&SONGS | -C:Autoload<br>-C:INTERNAL<br>-osmpc1000_nv473<br>-BBBKICK_0F1 |
| LOAD SAVE USB                                                                 |                                                                |

The name of "ALL\_SEQS&SONGS" can be changed when "ENTIRE MEMORY" or "ALL SEQUENCES" is saved.

#### Notes

Although "ALL PROGRAMS" and "ALL SAMPLES" are saved independently one by one, "ALL\_SEQS&SONGS" is collectively saved as one file.

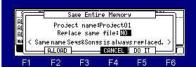

Moreover, even if the "Replace same file" field is "NO" in this screen, the "SEQS&SONGS" file of the same name is replace.

## Creating a NEW FOLDER

| Save:A                                                     | SAMPLE                                  |          |              | ORY CAR   | 01    |      |       |
|------------------------------------------------------------|-----------------------------------------|----------|--------------|-----------|-------|------|-------|
| BBE 63_S                                                   | SNARE                                   |          | Autolo       | adi<br>AL |       |      |       |
| BBE 72_T<br>BBE Same                                       | OML<br>I e O 1                          |          | OS MPC 100   |           |       |      |       |
| LOAD                                                       | SAVE                                    | USB      |              | 1         | DO IT |      |       |
| -                                                          | TO                                      | 50       | F4           | E.C.      | -     |      |       |
| - FI                                                       | F2                                      | F3       |              | F5        | F6    |      |       |
| ase pres                                                   | ss the F4                               |          | EW) buttor   |           |       |      |       |
|                                                            |                                         |          |              |           |       |      |       |
|                                                            |                                         |          |              |           |       |      |       |
| Save: A                                                    | SAMPLE                                  |          |              | ORY CAR   | 01    |      |       |
| 1000 K                                                     | ICK                                     |          | -C Autolo    |           |       | 1    |       |
| <b>BB</b> 63_9                                             | NHKE                                    |          |              | LDER      |       | 4    |       |
| ABCD                                                       | EFGHI JKI                               | MNOPO    | RSTUUWXYZ.   | 01234     | 56789 | ŧ.   |       |
| DELETE                                                     | INSERT                                  | A/a      | CANCEL       | 2 & P     | ENTER |      |       |
| F1                                                         | F2                                      | F3       | F4           | F5        | F6    |      |       |
|                                                            |                                         | 0        |              |           |       | TED  |       |
|                                                            | the nam                                 | e of a t | folder and   | press     | F6(EN | TER) | butte |
|                                                            | the nam                                 | e of a t | folder and   | press 1   | F6(EN | TER) | butte |
|                                                            | the nam                                 | e of a 1 | folder and   | press 1   | F6(EN | TER) | butto |
| ase edit                                                   |                                         | e of a t |              | •         | F6(EN | TER) | butte |
| ase edit                                                   | SAMPLE                                  | e of a t | folder and   | •         | F6(EN | IER) | butto |
| Save                                                       | SAMPLE                                  | e of a t |              | •         | F6(EN | IER) | butto |
| Save edit                                                  | SAMPLE<br>(ICK<br>SNARE<br>'OML         | e of a t |              | •         | F6(EN | TER) | butto |
| Save:<br>Save:<br>BB 57_K<br>BB 63_S<br>BB 72_T<br>FB Samp | SAMPLE<br>Sick<br>Snare<br>OML<br>Ple01 |          | I ICONEW_FOL | •         |       | TER) | butto |
| Save edit                                                  | SAMPLE<br>(ICK<br>SNARE<br>'OML         | USB      |              | •         | F6(EN | TER  | butto |

A new folder is created and will be state which the folder opened.

## Loading of a folder or a file

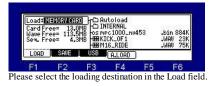

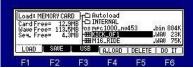

Please move cursor to a folder or a file to load, and press the F6 (DO IT) button.

## Sample to load is assigned to a pad.

| Load:<br>Card Fr<br>Wave Fr<br>Seq. Fr | ee= 13.0<br>ee= 13.5<br>ee= 4.3 | MB OS MI<br>MB OS MI<br>MB DB KI | itoload<br>ITERNAL<br>>c1000_ni<br>CK_OF1<br>16_RIDE | 1453 | .bin 8<br>.WAU<br>.WAU | 3841<br>231<br>751 |
|----------------------------------------|---------------------------------|----------------------------------|------------------------------------------------------|------|------------------------|--------------------|
|----------------------------------------|---------------------------------|----------------------------------|------------------------------------------------------|------|------------------------|--------------------|

If the [WINDOW] button is pushed in the mode of LOAD, a "Option" window will open.

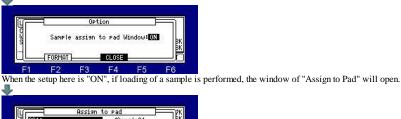

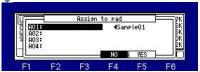

Please move cursor to the pad number which wants to assign the sample to load, and press the F5 (YES) button. When the F4 (NO) button is pressed, it does not assign to a pad. And a window is closed.

## Audition of a sample

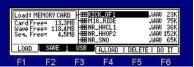

FILE F2 F3 F4 F0 F0 When the sample is chosen in the file field, the audition of the sample chosen when arbitrary pads were pressed can be performed. Moreover, even if it chooses a sample by a DATA wheel or  $\mathbf{AV}$  cursor button, pressing a arbitrary pad, audition is Possible. Furthermore, when the [PLAY] or [PLAY START] button is pressed, the sample is played back to end.

## AUTO LOAD

## LOAD MODE

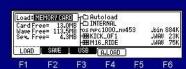

If F4 (A. LOAD) button is pushed in the mode of LOAD, the window of "Auto Load" will open.

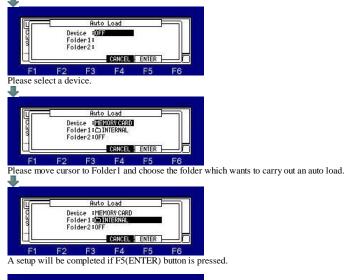

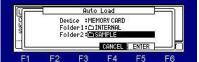

Note: The auto load of the two arbitrary folders can be carried out.

## FORMAT

#### SAVE MODE

| Save: A SAMPLE                                               |       | EMEMORY CARDI                                      |                |  |  |
|--------------------------------------------------------------|-------|----------------------------------------------------|----------------|--|--|
| ▶ 999 57_KICK<br>999 63_SNARE<br>999 72_TOML<br>999 Sample01 |       | -C Autolo<br>-C INTERN<br>-OS MPC 10<br>-FE KICK_C | AL<br>00_nu473 |  |  |
| LOAD SAVE                                                    | L USB | CO NEW ]                                           |                |  |  |

When cursor is upper right field, press the [WINDOW] button, the "Property" window will open.

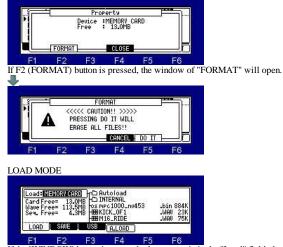

F1 F2 F3 F4 F5 F6 If the [WINDOW] button is pressed when cursor is in the "Load" field, the window of "Option" will open.

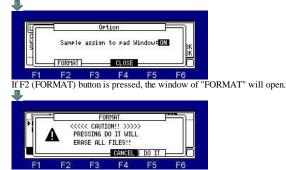

# Setups of a system is saved.

Setups of the present system can be saved by the file name of "MPC1 K\_SETUPS.SYS". (MPC2500 is "MPC25 K\_SETUPS.SYS") If OS is changed, setups of a system will return to a default value. It will return to former setups by loading this file.

| Save: Save | STEM SET | UPS      |           | MORY C        | ARD]  | Save:S   | STEM SET   | UPS      | E (ME     | MORY C | (ARD) |
|------------|----------|----------|-----------|---------------|-------|----------|------------|----------|-----------|--------|-------|
| Name=MP    | C1K_SETU | IPS.SYS  | CO DRUM.  | SET           |       | Name=MP  | C25K_SET   | UPS.SVS  | CO DRUM.  | .SET   |       |
| A name ca  | annot be | changed. | C INTER   | NAL<br>_SOUND |       | A name c | annot be ( | changed. |           |        |       |
| LOAD       | SAVE     | L USB    | ( D NEW ) |               | DO IT | <br>LOAD | SAVE       | USB      | ( D NEW ) |        | DO IT |
| F1         | F2       | F3       | F4        | F5            | F6    | F1       | F2         | F3       | F4        | F5     | F6    |

A file name cannot be changed. It will not be able to read, if changed.

# OTHER

# Explanation in OTHER mode

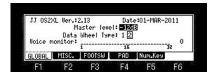

## Master level field

You set a master level. The MAIN VOLUME changes the analog signal level. This will also adjust the entire level of the MPC digitally.

## Data Wheel Type field

When the reaction of a DATA wheel is slow or cannot change the value of one step, please change the set. Usually, MPC in which Ver2.12 or less AKAI OS was installed selects 1. MPC in which Ver2.13 was installed selects 2. If OS is changed, this set will return to default setting"2".

## Voice monitor field

The number of voices used currently is displayed with the bar meter.

JJ 0S2XL Ver.:1.44 Date:02-NOV-2010 Master level: **120**8 Data Wheel Type: 1 2 Doita Wheel Type: 1 2 Voice monitor: 0000000000.00000000 1 15 32 22 The maximum number of the voice used during the play is displayed GLOBAL MISC. FOOTSW PAD Num.Key

## F2(MISC.)

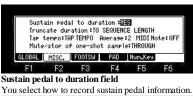

YES: The MPC converts the sustain pedal information into duration. NO: The MPC records the sustain pedal information as it is

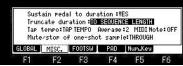

#### Truncate duration field

When you are recording a sequence in the loop mode, you can specify how the MPC should operate when it reaches

the boundary of the loop while you are holding a pad.

(it reaches the end of the sequence and jumps back to the beginning)

TO SEQUENCE LENGTH: The MPC records as played up to sequence length.

TO SEQUENCE END: The MPC cuts the note at the end of the sequence even if you hit the pad.

AS PLAYED: The MPC records your performance as it is played.

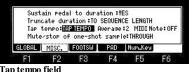

#### Tap tempo field

The button or pad which performs tap tempo is selects. TAP TEMPO: It carries out using the TAP TEMPO button. PAD1-PAD16: It carries out using the selected pad.

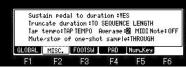

#### Average field

Please select the number of the taps used in order that you may calculate tempo by a tap tempo function.

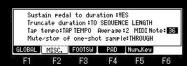

#### MIDI Note field

Please set a note number, when you perform a tap tempo function by MIDI in note. (The keyboard of a MIDI controller etc. can use a tap tempo function by setting)

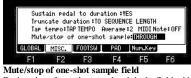

During play of one-shot samples, it is the field which selects behavior when muted or [STOP] button is pressed. THROUGH: One shot samples are always played until sample end.

IMMEDIATE: One shot samples are stopped immediately when pressing stop or muting the pad.

## F3(FOOTSW)

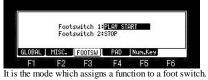

| PLAY START:    | It works the same as the PLAY START button.                                                                                                    |
|----------------|----------------------------------------------------------------------------------------------------|
| PLAY:          | It works the same as the PLAY button.                                                                                                    |
| STOP:          | It works the same as the STOP button.                                                                                                    |
| OVER DUB:      | It works the same as the OVER DUB button.                                                                                                    |
| REC:           | It works the same as the REC button.                                                                                                    |
| PLAY/STOP:     | When you step on the switch in stop mode, the MPC will start the playback.<br>When you step on the switch in play mode, the MPC will stop the playback.                             |
| REC+PLAY:      | It works as the same when you press the REC button and the PLAY button simultaneously                                                                                               |
|                | It works as the same when you press the OVER DUB button and PLAY button simultaneously                                                                                              |
| REC/PUNCH:     | When you step on the switch in stop mode, the MPC will start the playback,<br>when you step on the switch in play mode, it starts recording, in recording mode, it starts playback. |
| OVERDUB/PUNCH: | When you step on the switch in stop mode, the MPC will start the playback,<br>when you step on the switch in play mode, it starts overdubbing, in overdub mode, it starts playback. |
| TAP TEMPO:     | It works the same as the TAP TEMPO button.                                                                                                    |
| PAD1~PAD16:    | The MPC will play the selected pad at the fixed velocity of 127                                                                                                    |
| F1~F6:         | They work the same as the function keys 1 through 6.                                                                                                    |
| PAD BANK A~D:  | They work the same as the PAD BANK buttons.                                                                                                    |
| REPEAT:        | It works the same as the NOTE REPEAT button.                                                                                                    |
| ERASE:         | It works the same as the ERASE button.                                                                                                    |
| REC+START:     | It works as the same when you press the REC button and the PLAY START button simultaneously                                                                                         |
| OVERDUB+START: | It works as the same when you press the OVER DUB button and the PLAY START button simultaneously                                                                                    |
| START/STOP:    | MPC will begin playback from the start, when you step the switch in stop mode.<br>When you step on the switch in play mode, the MPC will stop the playback.                         |
| TRACK +:       | When you step a switch, it changes to the next track.                                                                                                    |
| TRACK -:       | When you step a switch, it changes to the back track.                                                                                                    |
| SEQUENCE +:    | If you step a switch, it will change to the next sequence.<br>When you step on the switch in play mode, behavior of the next sequence will also be referred to.                     |
| SEQUENCE -:    | If you step a switch, it will change to the back sequence.<br>When you step on the switch in play mode, behavior of the next sequence will also be referred to.                     |

# **F4(PAD)**

| 1423 | 23<br>23 | 23 | 23<br>23 | 23<br>23 | 23<br>23 | 23<br>23 | 23<br>23 | 23<br>23 | 23<br>23 | 23<br>23 | 23 | 23 | 23<br>23 | 23  | 23<br>23 | ↓Uelo.Sens<br>◆Press.Se                     | s<br>ns    |
|------|----------|----|----------|----------|----------|----------|----------|----------|----------|----------|----|----|----------|-----|----------|---------------------------------------------|------------|
| 1    | 5        | 3  | 4        | 5        | 6        | 1        | 8        | 9        | 10       | 11       | 12 | 13 | 14       | 15  | 16       | Curve<br>Pad On Lev<br>Velocity<br>Pressure | el: 6<br>0 |
| G    | LO       | BA | L        | 1        | 118      | SC.      |          | F        | 00       | TS       | W  |    | PI       | AD. |          | RESET                                       | ALL        |
|      | F        | 1  |          |          | F        | 2        |          |          | F        | 3        |    |    | F        | 4   |          | F5                                          | F6         |

ch adjus tivity of p Please refer to "Adjustment of Pads Sensitivity".

## F5(Num.Key)

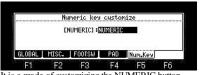

F1 F2 F3 F4 F5 F6 It is a mode of customizing the NUMERIC button. Please refer to <u>"Customize of MAIN and NUMERIC key"</u>.

# Voice monitor

The number of the voices used now can be checked in F1 (GLOBAL) of OTHER.

[MODE]+PAD10

| JJ 052XL Uer.:1.44         Date:02-N00-2010           Master level:         IEE0           Data Wheel Type:         12           Voice monitor:         10000000.00000000000000000000000000000 | — The maximum number of the voice used during the play is displayed. |
|----------------------------------------------------------------------------------------------------|----------------------------------------------------------------------|
|----------------------------------------------------------------------------------------------------|----------------------------------------------------------------------|

## Looping recorder

It is the mode for live performance.

This mode can carry out loop playback of the performance which you recorded immediately. And an overdub can be carried out during loop playback.

If [MODE]+PAD11 is pressed, it will become looping recorder mode.

#### Notes

In a looping recorder mode, all are pronounced by a mono. (Use in a stereo cannot be performed)

The sample of a stereo is also pronounced by mono. The time which can be recorded at one time is a maximum of 1 minute.

Moreover, in looping recorder mode, ON/OFF of the FULL LEVEL button and change of a value cannot be performed. While playing back a sequence, please do not go to looping recorder mode from the main. (It may not work normally.) While playing back a sequence, please do not go to main from the looping recorder mode. (It may not work normally.)

## [MODE]+PAD11

| ₽120.0                              |       | Looping | recoder                        |    |                                                           |
|-------------------------------------|-------|---------|--------------------------------|----|-----------------------------------------------------------|
| Rec⇒Play<br>Trissr:10<br>RecBarsOff | -     |         | 1999 (19 <mark>12) - 19</mark> |    | Play:LOOP<br>Levi <b>1000</b><br>Pan MID<br>Out ST<br>FX- |
| SETUP                               | CLICK | Seq:OFF | i                              |    | KEEP                                                      |
| F1                                  | F2    | F3      | F4                             | F5 | F6                                                        |

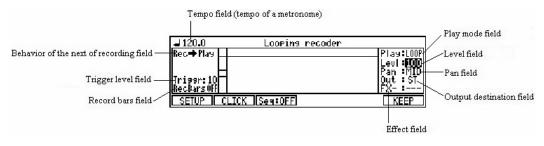

#### Tempo field

The tempo of the metronome is set. (When not playing synchronizing with a sequence)

## Behavior of the next of recording field

Please choose the behavior when changing from recording to the next mode automatically. Behavior selected even when [REC] and the [OVER DUB] button were pressed during recording will be carried out. Play: It changes to playing Dub: It changes to overdubbing.

#### **Trigger** level field

Set an input level (trigger level).

Input levels at or above the value set here will cause recording to start.

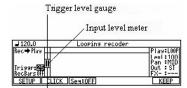

Trigger level gauge

## **Record bars field**

Please set, when you decide and record the length of the bar recording beforehand. (a maximum of 16 bars)

It will change to playing automatically, after the recording of a last bar finishes, when "Play" is selected in the behavior of the next of recording field It will change to overdubbing automatically, when "Rec+Dub" is selected.

| ⊿ 120.0    | LOOPI     | na recoder | • |                     | ⊿ 120.0               | LOOF  | ing recode  | r  |                     |
|------------|-----------|------------|---|---------------------|-----------------------|-------|-------------|----|---------------------|
| Rec⇒Play   | 1         | 5          | 3 |                     | Rec⇒Play              | 1     | 2           | 3  | Play:L00P           |
| L L        |           |            |   | Levi:100<br>Pan:MID |                       |       | h . h       |    | Levi:100<br>Pan:MID |
| Trissr: 10 |           |            |   | Out : ST            | Triggr: 10<br>RecBars |       | 1 · F.      |    | Out : SI            |
| RecBars 3  |           |            |   | FX- :               | RecBars 3             | 25.1  | 101 A85-0   |    | FX- :               |
| SETUP CL   | ICK Seq:0 | FF         |   | KEEP                | Rec: 04.1s            | <<< F | Recording > | >> |                     |

Note: Only the [STOP] button will work until the recording of a last bar finishes, when the bar is being set and recorded.

## Play mode field

LOOP: Loop playing/overdubbing is carried out.

ONE: It plays and stops only once.

REVS: Reverse loop playback is carried out. (Overdubbing cannot be carried out.)

Reverse playback will be carried out after playback to an end, when it switched during playback.

## Level field

The level of the recorded sound is adjusted. (0-127) Please adjust a recording level by the REC GAIN knob of MPC. The recording level from a DIGITAL IN terminal cannot be adjusted.

## Pan field

The value of a pan is set. It works only in the recorded sound. It does not work in a monitor's sound

## **Output destination field**

The output destination of the recorded sound is set. Notes

The pads sound will always be outputted to ASSIGNABLE MIX OUT 4. (in the case of MPC1000)

The pads sound will always be outputted to ASSIGNABLE MIX OUT 8. (in the case of MPC2500)

## Effect field

Please set, when you apply an effect. FX1: The effect selected by FX1 is adapted. FX2: The effect selected by FX2 is adapted. Note Selection is possible only when ST is select in the Output destination field. Moreover, the effect is applied only to the recorded sound. An effect is not applied to a monitor's sound.

# Initial setting

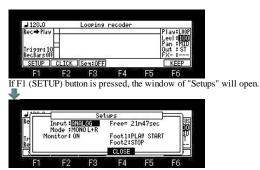

# Input field

Please select the sauce of a signal.

ANALOG: The incoming signal from a RECORD IN terminal is used. DIGITAL: The incoming signal from a DIGITAL IN terminal is used.

## Mode field

MONO L+R: The incoming signal of the channel of the left and the right is used. MONO L: Only the incoming signal of a left channel is used. MONO R: Only the incoming signal of a right channel is used. Use in a stereo cannot be performed.

## Monitor field

ON: The sound from RECORD IN or DIGITAL IN is monitored. OFF: The sound from RECORD IN or DIGITAL IN is not monitored.

## Free field

The time which can be recorded is displayed. (It is not time that can be recorded once.) The time in the looping recorder that can be recorded at a time is maximum of 1 minute.

## Foot1, 2 field

Please set, when you operate it using a foot switch.

Next page

## Operation method

When operating it by the foot switch or a MIDI foot controller, it recommends assigning [OVER DUB] and the [PLAY] button.

| J 120.0<br>Rec⇒Play                   | Looping recoder                                                 |                                                                                                    |           |
|---------------------------------------|-----------------------------------------------------------------|----------------------------------------------------------------------------------------------------|-----------|
| Triggr:10<br>RecBarsOff               | 381 - 201                                                       | Levi : [[100]<br>Pan : F100<br>Out : ST<br>FX- :                                                                                            |           |
| SETUP CLIO                            | 2 F3 F4 F                                                       | KEEP<br>F6                                                                                                    |           |
| f the [REC] or<br>When Triggr is      | [OVER DUB] button is set to "0", recording                      | pressed, it will be in the standby state of record.<br>started immediately)                                                                 |           |
| ŀ                                     |                                                                 |                                                                                                    |           |
| J 120.0<br>Rec⇒Play                   | Looping recoder                                                 | P1ay±L00P                                                                                                    |           |
| Triggr: 10<br>RecBars Off             |                                                                 | Levi=1700<br>Pan = 1110<br>Dut = 31                                                                                                    |           |
| Waiti                                 | ng for pad on or input                                          |                                                                                                    |           |
|                                       | be started, if a pad is                                         | it or a signal is inputted. (A performance of pads is also recorded)                                                                        |           |
| s for the sound                       | l of the pad, the progra                                        | n chosen with the main screen will be used.                                                                                                 |           |
| 120.0                                 | Looping recoder                                                 |                                                                                                    |           |
| J 120.0<br>Rec⇒Play                   | h . h h                                                         | Play:100P<br>Lev::<br>Pan::PTUD<br>Out::ST<br>Ev=                                                                                           |           |
| Trissr:10<br>RecBarsOff<br>Rec:03.2s  | <                                                               |                                                                                                    |           |
| F1 F                                  | 2 F3 F4 F                                                       | pressed during recording, loop playback of the performance which stopped recording and was recorded now will be ca                          | مسنوط مر  |
|                                       |                                                                 | pressed during recording, loop prayback of the performance which stopped recording and was recorded now will be ca                          | urried of |
|                                       |                                                                 |                                                                                                    |           |
| J 120.0<br>Rec⇒Play                   | Looping recoder                                                 | PIay=L00P<br>Levi = 1000                                                                                                    |           |
| Triggr:10<br>RecBarsOFF               | ┝ <del>╵<mark>╞</mark></del> ┉┣╓╞╞╞╷╴┝                          | ▶ Pan : MiD<br>Out : ST<br>FX- :                                                                                                    |           |
| Play: 01.3s                           | <pre></pre>                                                     | F6                                                                                                    |           |
| An overdubbing                        |                                                                 | he [OVE DUB] button is pressed during loop playback.                                                                                        |           |
|                                       | Lesping usedau                                                  |                                                                                                    |           |
| J 120.0<br>Rec⇒Play                   | Looping recoder                                                 | IPtay=L00P                                                                                                    |           |
| Triggr:10<br>RecBarsOff               | <del>▶··₩<mark>₽₩₽₽₽</mark>···₽</del>                           | ▶ Pan = MID<br>Out = ST<br> FX- :                                                                                                    |           |
| Play: 02.2s                           | <pre>&lt;&lt;&lt; OverDubbing &gt;&gt;&gt; 2 F8 F4 F4</pre>     |                                                                                                    |           |
| f the [OVER D                         | UB] button is pressed                                           | nto during overdubbing, it will switch into the loop playback.                                                                              |           |
| J 120.0                               | Looping recoder                                                 |                                                                                                    |           |
| Rec⇒Play                              |                                                                 | _Play:100P<br>Levi:1000<br>#Par::110                                                                                                    |           |
| Trissr:10<br>RecBarsOff<br>Play:03.3s | <pre></pre>                                                     | [Put :: ]<br>[FX-::]                                                                                                    |           |
| F1 F                                  | 2 F3 F4 F                                                       | <b>F6</b><br>utton is pressed during an overdubbing or loop playback.                                                                       |           |
|                                       |                                                                 | and is pressed during an overduooning of 100p prayouek.                                                                                     |           |
| J 120.0<br>Rec⇒Play                   | Looping recoder                                                 | P1ay=1.00P                                                                                                    |           |
| Triggr: 10<br>RecBars Off             | ▶•• <b>₩₽++</b> ₽                                               | Levită1000<br>▶ Pan: Filu<br>F×                                                                                                    |           |
| SETUP CLI                             |                                                                 | KEEP                                                                                                    |           |
| F1 F<br>f the [OVER D                 |                                                                 | for the state of a stop, it will be in the standby state for carrying out new recording.                                                    |           |
|                                       |                                                                 | fter pressing the [PLAY] button, when you want to carry out an overdubbing from the state of a stop.<br>adow of "Keep as sample" will open. |           |
|                                       |                                                                 |                                                                                                    |           |
|                                       | Keeps as sample                                                 |                                                                                                    |           |
|                                       | New name:Sample01<br>PAD:A01:DJ_RUBS<br>Keep and Assign to pad. |                                                                                                    |           |
|                                       | AD CANCEL K                                                     |                                                                                                    |           |
| F1 F                                  |                                                                 | F6 F6 F6 F6 F6 F6 F6 F6 F6 F6 F6 F6 F6 F                                                                                                    |           |

Please press F2 (toPAD) button after choosing a pad to assign in the PAD field. Even if selection of a pad hit the pad to assign, it can be chosen.

About an undo function If the [UNDO] button is pressed, the performance data which carried out the overdubbing just before the stop can be deleted. If the [UNDO] button is pressed again, deleted data will restore.

Note: The time which can be recorded at one time is a maximum of 1 minute.

# Uses it synchronizing with the sequence.

| ₽ 97.0                              |       | Looping r | recoder |    |                                                     |
|-------------------------------------|-------|-----------|---------|----|-----------------------------------------------------|
| Rec⇒Play<br>Triggr:10<br>RecBarsOff |       |           |         |    | Play:LOOP<br>Levi:1000<br>Pan:MID<br>Out:ST<br>FX-: |
| SETUP                               | CLICK | Seq:0FF   |         |    | KEEP                                                |
| C1                                  | E9    | E0        | 54      | EE | EG                                                  |

If F3 (Seq:OFF) button is pushed and it is made "Seq:ON", it can use synchronizing with a sequence.

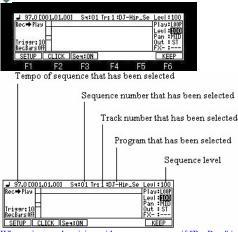

When using synchronizing with a sequence, even if "RecBars" is set to OFF, it is recorded per bar. Even if [OVER DUB] or the [STOP] button is pressed in an odd location, it is automatically adjusted per bar. For example, it becomes 2 bars when [OVER DUB] or the [STOP] button is pressed by 2 bars and 2 beats or less. It becomes 3 bars when [OVER DUB] or the [STOP] button is pressed by 2 bars and 3 beats or more.

Playback and stop of a looping recorder are operated with the [PLAY] button. Playback and stop of a sequence are operated with the [PLAY START] button. The [STOP] button stops a sequence and a looping recorder. Please press the [PLAY] button, when you want to stop only a looping recorder while playing back a sequence and a looping recorder. When you want to stop only a sequence, please press the [PLAY START] button.

| J 97.0 E0  | 01.01.0 | 01 Sa:01   | Ir: 1:0J | -Hip_Se       | Levi:100  |
|------------|---------|------------|----------|---------------|-----------|
| Rec⇒Play   | 1.000   | 법에는 상황되었다. |          | - 929 221 435 | Play:LOOP |
|            | 3       |            |          |               | Levi :000 |
| Tui        | H       |            |          |               | Pan MID   |
| RecBarsOFF |         |            |          |               | FX- :     |
| SETUP      | CLICK   | Seq:ON     |          |               | KEEP      |
| F1         | F2      | E.3        | F4       | ES            | E6        |

If the [REC] or [OVER DUB] button is pressed, it will be in the standby state of record. (When Triggr is set to "0", recording is started immediately)

| ₽ 97.00   | 001.01.0  | 01 Sq:01   | Tr: 1:DJ- | Hip_Se  | Levi:100 |
|-----------|-----------|------------|-----------|---------|----------|
| Rec + Pla |           | 24 - 영양당 성 | 1         | 0.000   | Play:L00 |
| 208085803 | 28.8      |            |           |         | Levi :   |
| 1000      | _ <b></b> |            |           |         | Pan MI   |
| Triggr: 1 | LU I      |            |           |         | Uut SI   |
| RecBarsO  |           |            |           |         | FX- :    |
|           | Waiting   | for pad    | on or inp | ut sign | al.      |
| F1        | F2        | E3         | FA        | ES      | E6       |

If a pad is hit or a signal is inputted, recording will be started and a sequence will also be started at the same time. (The sound of the sequence currently played is not recorded by the looping recorder) Please press the PLAY START button when you want to start only the sequence previously.

| J 97.0 E00                          | 02.02.161 | Sq:01             | Ir: 1 :DJ- | -Hip_Se | Levi:100                                        |
|-------------------------------------|-----------|-------------------|------------|---------|-------------------------------------------------|
| Rec⇒Play<br>Trissr:10<br>RecBarsOff | •         | . <b>j</b> ojne o | ·· ••      |         | Play:L00<br>Levi III<br>Pan MII<br>Out ST<br>FX |
| Rec: 03.                            | 2s <      | < Recor           | ding >>>   |         |                                                 |
| F1                                  | F2        | E3                | F4         | E5      | E6                                              |

If [OVER DUB], [PLAY], or the [STOP] button is pressed, the bar of the length of the recorded bars will be displayed.

| ₽ 97.0 [0                               | 06.01.441 | Sq:01  | Ir: 1:DJ           | -Hip_Se      | Levi:100                 |
|-----------------------------------------|-----------|--------|--------------------|--------------|--------------------------|
| Rec → Play                              | 1         | 2      | 3 4                | 5            | Play:L00P                |
| 0.0000000000000000000000000000000000000 |           |        |                    | and and inte | Levi : 100               |
|                                         |           |        |                    |              |                          |
|                                         |           |        | •••••              | *****        | ran •riiu                |
| Triggr: 10                              |           | 1      | brok h             | *****        | Out : ST                 |
| Triggr:10<br>RecBarsOff                 | _         | P      | brok - b           | ** ****      | Out ST                   |
| Trissr:10<br>RecBarsOff<br>SETUP        | _         | Sen:ON | <del>b⇔h , h</del> | ** • • • •   | Pan Phip<br>Out ST<br>FX |

| J 97.0 E0<br>Rec⇒Play   | 123                                          | 4 5 6 7 8 | 5 10 1 1 12          | 13 14 15 16          | Levi:100<br>Play: <u>LOOP</u>               |
|-------------------------|----------------------------------------------|-----------|----------------------|----------------------|---------------------------------------------|
| Triggr:10<br>RecBarsOff | <b>                                     </b> | *****     | <b>             </b> | in the second second | Levi <b>1000</b><br>Pan MID<br>Out ST<br>FX |
|                         |                                              |           |                      |                      |                                             |
| SETUP                   | CLICK                                        | Seq: ON   |                      |                      | KEEP                                        |

## Even 16 bars will be displayed.

When 17 or more bars are recorded, the number of bars is displayed on the bar field.

| ₽ 97.0 [0:              | 20.03.1  | 2] Sq:01  | Ir: 1 :DJ         | -Hip_Se     | Levi:100                                  |
|-------------------------|----------|-----------|-------------------|-------------|-------------------------------------------|
| Rec⇒Play                | 1.50.000 | 020.03.01 | 20 BARS           | 0.002153    | Play:LOOP                                 |
| Triggr:10<br>RecBarsOff | ***      | +++++     | <b> - +++</b> +++ | <b>M+++</b> | Levi :000<br>Pan :MID<br>Out :ST<br>FX- : |
| SETUP                   | CLICK    | Seq:ON    |                   |             | KEEP                                      |
| F1                      | F2       | E3        | F4                | E5          | E6                                        |

The value of FULL LEVEL can be adjusted.

| J 97.0(S) 4         |       | )J-Hip_H |        | Bars:       | 25 | LOOP: OFF                  |
|---------------------|-------|----------|--------|-------------|----|----------------------------|
| 001.01.00<br>1 DRUM |       |          | 2      | - 1         | 3  | 00:00:00:00<br>SS 0EE: 100 |
|                     |       |          | : 127  |             |    | Vel× 100                   |
| Deat<br>Q2:OFF      | A01 1 | J_RUBS   | e.     | 2           | _  | MIDI: OFF                  |
|                     | CLICK | IR -     | I IR + | <u>)</u> MU | ΤE | SOLO                       |
| F1                  | F2    | F3       | F4     | F           | 5  | F6                         |
|                     |       |          |        |             |    |                            |

If the FULL LEVEL button is pressed, the window of level will open. Please set a value by a DATA wheel, holding the FULL LEVEL button. If the FULL LEVEL button is released, a window will close. HOLD was added to STEP EDIT.

| 002.04.56 | Tr01 Vieu | J∶ALL E | UENTS  |        |          |
|-----------|-----------|---------|--------|--------|----------|
| 002.04.72 | PAD :AO   | 2( 37)0 | FF     | D:     | 0:127    |
| 003.01.00 | PAD :AO   | 2(37)0  | FF     | D:     | 12 0:127 |
| 003.02.00 | PAD : AO  | 6(41)0  | FF     | D:     | 12 0:127 |
| 003.02.72 | PAD :AO   | 3(38)0  | FF     | D:     | 11 0:127 |
| T.C.      | HOLD      | EDIT    | DELETE | INSERT | PLAY     |
| F1        | F2        | F3      | F4     | F5     | F6       |

If F2 (HOLD) button is pressed, a screen will not scroll automatically during playback. Therefore, a value can be changed during playback.

## Timing Correct Strength%

Strength controls how rigidly the track will be quantized.

In other words, a 0% setting will not quantize the track at all, whereas a 100% setting will cause every note to snap perfectly into position within the beat. Settings closer to 0% will allow note timing to be more relaxed and true to the original performance, while settings closer to 100% will make the track more precise.

| سم ر | Iiming Corr                                  | ect                         |
|------|----------------------------------------------|-----------------------------|
| 1    | Notevalue:1/16<br>ShiftTiming : O            | Strensthz:100<br>Swinsz: 50 |
|      | Pressing FIX will ch<br>timing of recorded r | ange note<br>notes.         |

# It is explaining by the case of TC=1/16

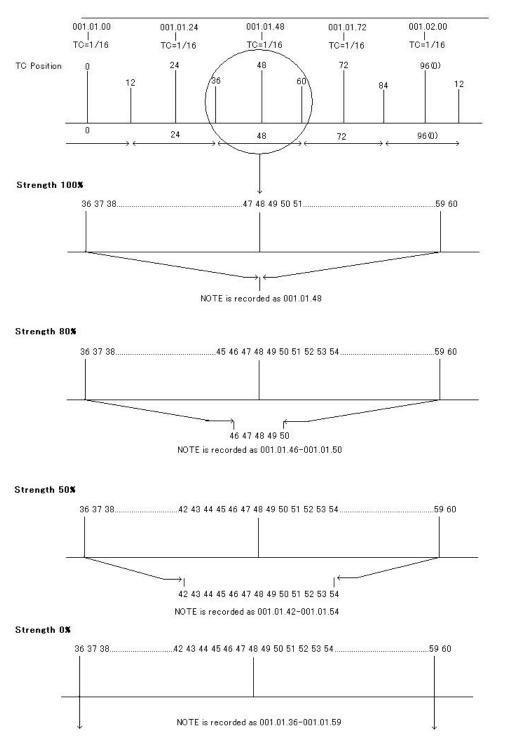

# Function of tap tempo is assigned to a pad

# [MODE]+PAD10

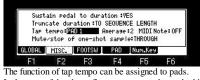

In the case of the above figure, tempo can be set by hit PAD1. Tap tempo: OFF,TAP TEMPO,PAD1,PAD2,,,,,PAD16

# Tap tempo by MIDI IN NOTE

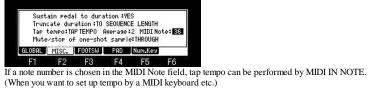

# ■ Install of OS2XL

1. Please install Ver3.12 of the free version.

2. Please install OS2XL from the screen of load. (It is installable even from the screen of load of OS1 into which the password is entered.)

Note OS2 is not installable from the screen of load of Ver3.12.

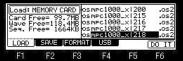

Please choose the file of OS2XL(more than Ver1.30) and press F6(DO IT) button.

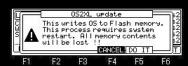

If F5 (DO IT) button is pressed, installation of OS2XL will start. If a "Completed" window is displayed, please reswitch on a power supply.

| ⊿ 120.00                     | J 120.0(S) 4/4 01-(unused) Bars: 2 |                  |                |      |                   |             |  |  |
|------------------------------|------------------------------------|------------------|----------------|------|-------------------|-------------|--|--|
| 001.01.                      | 001.01.00 1                        |                  |                | 5    |                   | 00:00:00:00 |  |  |
| 1                            |                                    |                  | 1.1            |      |                   | SS 0FF: 100 |  |  |
| (Unused) Pam:<br>02:0FF A01: |                                    | - 18 - 18 -<br>2 | 10 10 10<br>30 |      | PCSEQ<br>MIDI:OFF |             |  |  |
| L.C.                         | C                                  | LICK             | IR -           | IR + | MUTE              | SOLO        |  |  |
| F1                           |                                    | F2               | F3             | F4   | F5                | F6          |  |  |

If a power supply is turned on holding the [TAP TEMPO] button, OS2XL will start. When installed from OS1, it is not necessary to hold the [TAP TEMPO] button. The screen of a save is not displayed if the password of OS2XL is not entered. In order to obtain the screen of save, please purchase the password of OS2XL. Even if a function except a save does not put in a password, it can be used altogether.

# Switching of OS

OS can be changed if a power supply is turned on holding the [TAP TEMPO] button.

| J120.0(S)                 | 4/4 010 | (unused)   |        | Bars: 2 | LOOP: OFF   |
|---------------------------|---------|------------|--------|---------|-------------|
| 001.01.0                  | 0 1     |            | 5      | 2.27-27 | 00:00:00:00 |
| 1                         | -       |            |        |         | SS0FF:100   |
| (Unused) Pa<br>0.2:0FF A0 |         | am:<br>01: |        |         |             |
| L.C. (                    | CLICK   | IB -       | I IR + | MUTE    | SOLO        |
| F1                        | F2      | F3         | F4     | F5      | F6          |

# Power supply OFF

Please turn on a power supply, holding the [TAP TEMPO] button.

| Now:001         | .01.00                |      | [00:00:00:00] |                                  |      |  |  |
|-----------------|-----------------------|------|---------------|----------------------------------|------|--|--|
| <b>J</b> 120.00 | SEQ) S4:0<br>SS:0     | d)   |               | Loop:ON<br>Bars: 2               |      |  |  |
| Tr 1            | Name:(Unu<br>Pam:Proa |      | 0             | VELOCITY: PC MID<br>100% Seg OFF |      |  |  |
| T.C.            | CLICK                 | TR - | TR +          | MUTE                             | SOLO |  |  |
| E1              | 50                    | 50   | <b>F</b> .4   | CC.                              | EC.  |  |  |

## OS1 or Ver3.12 starts.

Power supply OFF

Please turn on a power supply, holding the [TAP TEMPO] button.

|                    | ) 4/4 01-    | (unused)                                                                                                    |                   | Bars: 2 | LOOP: OFF         |
|--------------------|--------------|----------------------------------------------------------------------------------------------------|-------------------|---------|-------------------|
| 001.01.            | 00 1         | 100 C                                                                                                    | 2                 |         | 00:00:00:00       |
| 1                  |              |                                                                                                    |                   |         | SS0FF: 100        |
| (Unused)<br>02:0FF | Pam:<br>A01: | 2000 - 100 - 100 - | 6 - 16 - 16<br>17 |         | PCSE0<br>MIDI OFF |
| L.C.               | CLICK        | IB -                                                                                                    | IR +              | MUTE    | SOLO              |
| F1                 | F2           | F3                                                                                                    | F4                | F5      | F6                |

OS2XL starts.

Notes

OS cannot be switching if it is not OS1 more than Ver4.99I. Moreover, they cannot use, being able to switch OS2 and OS2XL. In addition, if OS is switched, all the setup will be returned to a default value. Therefore, it is necessary to adjust the sensitivity of a pad again.

When it returns to OS1 not more than Ver4.99H

| Now:001  | .01.00                |                 |      | E00:00:00:00                                                |      |  |  |  |
|----------|-----------------------|-----------------|------|-------------------------------------------------------------|------|--|--|--|
| ₽ 120.00 | SEQ) S4:0<br>SS:0     | 1-(unuse<br>FF  | d)   | V 4 Loop: ON<br>Bars: 2<br>VELOCITY: PC HID<br>100% Seq OFI |      |  |  |  |
| Tr 1     | Name:(Unu<br>Psm:Pros | ised)<br>Iram01 |      |                                                             |      |  |  |  |
| I.C.     | CLICK                 | IR -            | TR + | MUTE                                                        | SOLO |  |  |  |
| E1       | F2                    | E3              | F4   | E5                                                          | E6   |  |  |  |

Even if it turns on a power supply, holding the [TAP TEMPO] button, OS2XL does not start. In this case, in order to start OS2XL, it is necessary to update to Ver4.99I or more version.

After updating, if a power supply is turned on holding the [TAP TEMPO] button, OS2XL will start.

When it returns to AKAI OS

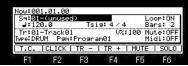

Even if it turns on a power supply, holding the [TAP TEMPO] button, OS2XL does not start. In this case, in order to start OS2XL, it is necessary to update to Ver4.99I or more version. After updating, if a power supply is turned on holding the [TAP TEMPO] button, OS2XL will start.

Note

When it returns to OS1 or AKAI OS and saves to an internal memory, OS2XL does not start. In this case, please install OS2XL again.

The password of OS2XL is not lost even if saved to an internal memory.

## Update of OS2XL

Please perform update of OS2XL from the load screen of OS2XL.

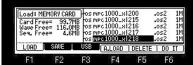

Please choose the OS2XL file of a high version and press F6(DO IT) button.

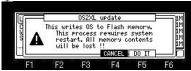

If F5 (DO IT) button is pressed, update of OS will start.

If a "Completed" window is displayed, please reswitch on a power supply.

| J 120.0(S)         | 4/4 010      | unused) |            | Bars: 2 | LOOP: OFF         |
|--------------------|--------------|---------|------------|---------|-------------------|
| 001.01.0           | 10 1         |         | 5          |         | 00:00:00:00       |
| 1                  | -            |         |            |         | SS OFF: 100       |
| (Unused)<br>Q2:0FF | Pam:<br>A01: |         |            |         | PCSE0<br>MIDI OFF |
| <b>I.C.</b>        | CLICK        | IR -    | IR +       | MUTE    | SOLO              |
| E4                 | 00           | FO      | <b>F</b> 4 | CC.     | E.C.              |

OS2XL of a high version starts.